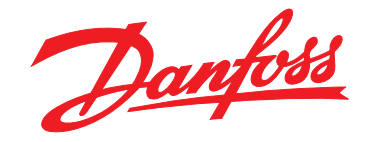

# **Guía de funcionamiento VLT**® **HVAC Drive FC 102**

**110-400 kW, alojamientos de tamaño D1h-D8h**

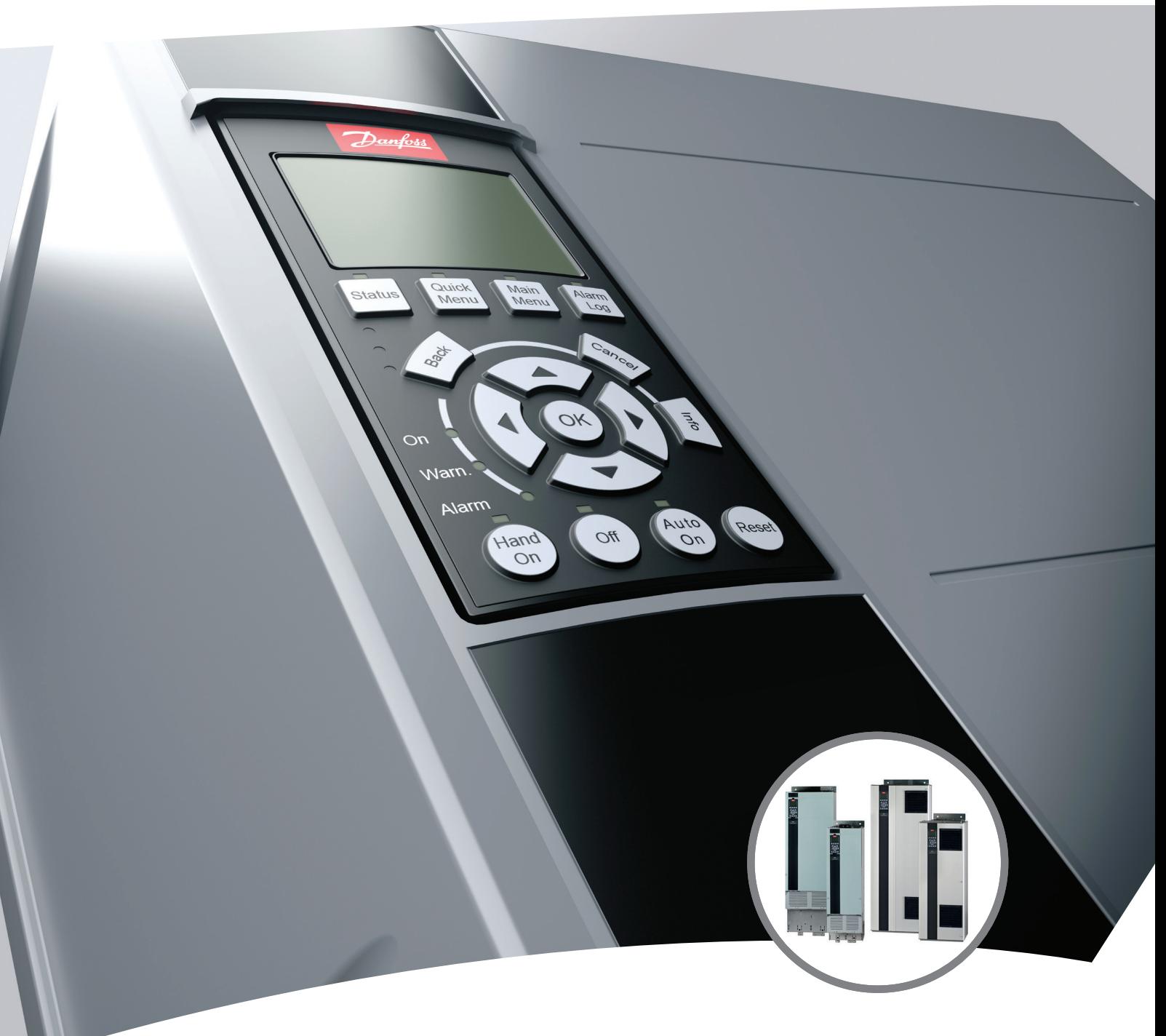

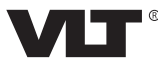

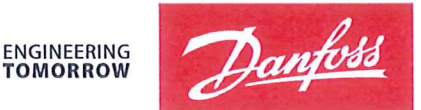

**TOMORROW** 

Danfoss A/S 6430 Nordborg Denmark CVR nr.: 20 16 57 15

Telephone: +45 7488 2222 Fax: +45 7449 0949

## **EU DECLARATION OF CONFORMITY**

Danfoss A/S

**Danfoss Drives A/S** 

declares under our sole responsibility that the

## **Product category: Frequency Converter** Type designation(s): FC-102XYYYZZ\*\*\*\*\*\*\*\*\*\*\*\*\*\*\*\*\*\*\*\*\*\*\*\*\*\*\*\*\*

Character X: N or P

Character YYY: K37, K75, 1K1, 1K5, 2K2, 3K0, 3K7, 4K0, 5K5, 7K5, 11K, 15K, 18K, 22K, 30K, 37K, 45K, 55K, 75K, 90K, 110, 132, 150, 160, 200, 250, 315, 355, 400, 450, 500, 560, 630, 710, 800, 900, 1M0, 1M2, 1M4

Character ZZ: T2, T4, T6, T7

\* may be any number or letter indicating drive options which do not impact this DoC. The meaning of the 39 characters in the type code string can be found in appendix 00729776.

Covered by this declaration is in conformity with the following directive(s), standard(s) or other normative document(s), provided that the product is used in accordance with our instructions.

### Low Voltage Directive 2014/35/EU

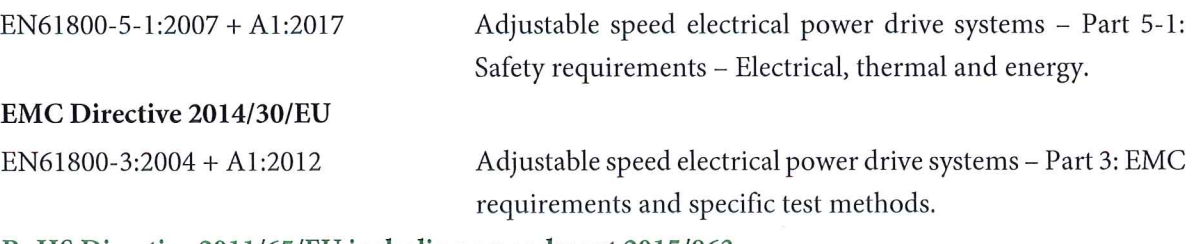

#### RoHS Directive 2011/65/EU including amendment 2015/863.

EN63000:2018

Technical documentation for the assessment of electrical and electronic products with respect to the restriction of hazardous substances

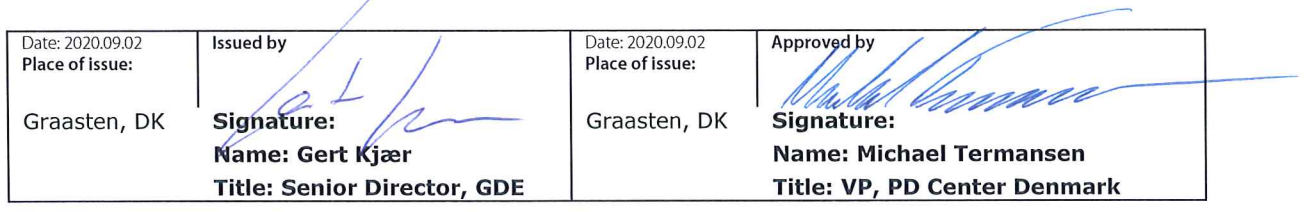

Danfoss only vouches for the correctness of the English version of this declaration. In the event of the declaration being translated into any other language, the translator concerned shall be liable for the correctness of the translation

For products including available Safe Torque Off (STO) function according to unit typecode on the nameplate: T or U at character 18 of the typecode.

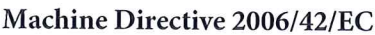

EN/IEC 61800-5-2:2007 (Safe Stop function conforms with STO - Safe Torque Off, SIL 2 Capability)

Other standards considered:

EN ISO 13849-1:2015 (Safe Stop function, PL d (MTTFd=14000 years, DC=90%, Category 3) EN/IEC 61508-1:2011, EN/IEC 61508-2:2011 (Safe Stop function, SIL 2 (PFH =  $1E-10/h$ ,  $1E-8/h$ ) for specific variants,  $PFD = 1E-10$ ,  $1E-4$  for specific variants, SFF>99%, HFT=0))

EN/IEC 62061:2005 + A1:2013 (Safe Stop function, SILCL 2)

EN/IEC 60204-1:2006 + A1:2009 (Stop Category 0)

Adjustable speed electrical power drive systems -Part 5-2: Safety requirements - Functional

Safety of machinery - Safety-related parts of control systems - Part 1: General principles for design

Functional safety of electrical/electronic/ programmable electronic safety-related systems Part 1: General requirements Part 2: Requirements for electrical/electronic/ programmable electronic safety-related systems Safety of machinery - Functional safety of safetyrelated electrical, electronic and programmable electronic control systems Safety of machinery - Electrical equipment of machines - Part 1: General requirements

For products including ATEX option, it requires STO function in the products. The products can have the VLT PTC Thermistor Card MCB112 installed from factory (2 at character 32 in the typecode), or it can be separately installed as an additional part.

### 2014/34/EU - Equipment for explosive atmospheres (ATEX)

Based on EU harmonized standard: EN 50495: 2010

Safety devices required for safe functioning of equipment with respect to explosion risks.

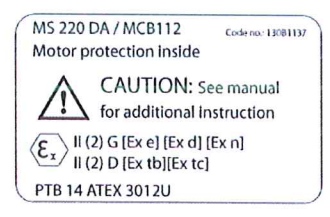

Notified Body:

PTB Physikalisch-Technische Bundesanstalt, Bundesallee 100, 38116 Braunschweig, has assessed the conformity of the "ATEX certified motor thermal protection systems" of Danfoss FC VLT Drives with Safe Torque Off function and has issued the certificate PTB 14 ATEX 3009.

Danfoss

**Índice Guía de funcionamiento**

## **Índice**

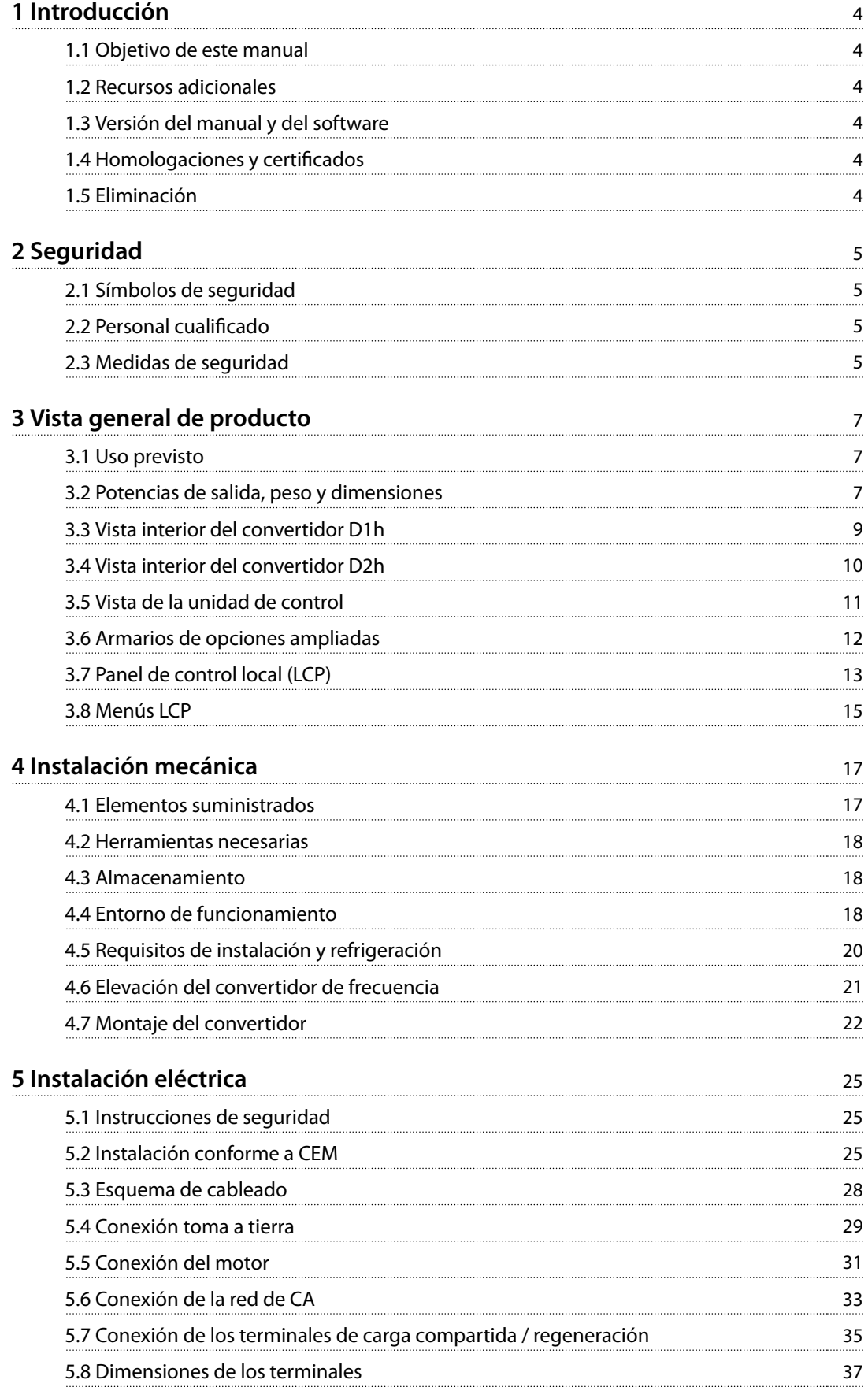

Danfoss

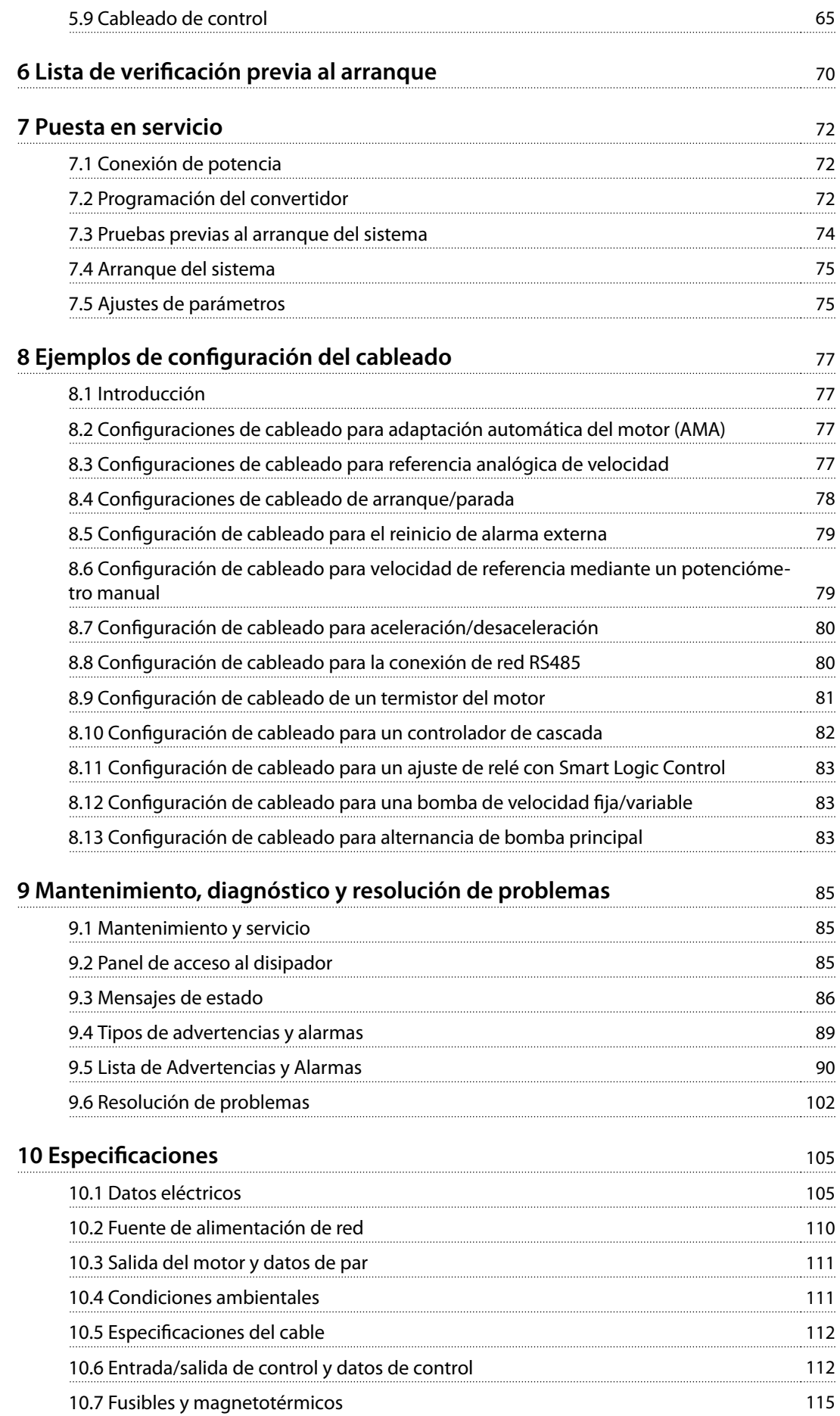

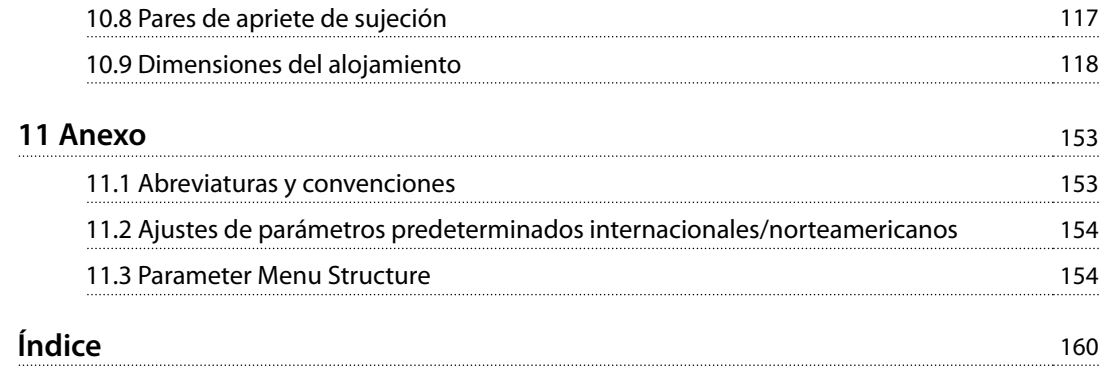

<span id="page-7-0"></span>**1 1**

Danfoss

## 1 Introducción

#### 1.1 Objetivo de este manual

Esta guía de funcionamiento proporciona información para la instalación y puesta en servicio seguras de los convertidores de frecuencia VLT®.

La guía de funcionamiento está diseñada para su utilización por parte de personal cualificado. Para utilizar la unidad de forma segura y profesional, lea y siga las instrucciones de esta guía de funcionamiento. Preste especial atención a las instrucciones de seguridad y advertencias generales. Conserve la guía cerca del convertidor de frecuencia en todo momento.

VLT® es una marca registrada.

#### 1.2 Recursos adicionales

Tiene a su disposición otros recursos para comprender la programación y las funciones avanzadas del convertidor.

- **•** La guía de programación proporciona información detallada sobre cómo trabajar con parámetros, así como numerosos ejemplos de aplicación.
- **•** La guía de diseño proporciona información detallada sobre las capacidades y las funcionalidades para diseñar sistemas de control de motores.
- **•** Las instrucciones proporcionan información sobre el funcionamiento con equipos opcionales.

Danfoss proporciona publicaciones y manuales complementarios. Consulte [drives.danfoss.com/knowledge-center/](http://drives.danfoss.com/knowledge-center/technical-documentation/) [technical-documentation/](http://drives.danfoss.com/knowledge-center/technical-documentation/) para ver un listado.

#### 1.3 Versión del manual y del software

Este manual se revisa y se actualiza de forma periódica. Le agradecemos cualquier sugerencia de mejoras. En la Tabla 1.1 se indica la versión del manual y la correspondiente versión del software.

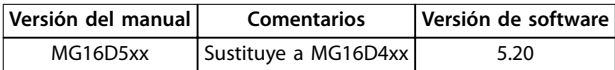

**Tabla 1.1 Versión del manual y del software**

#### 1.4 Homologaciones y certificados

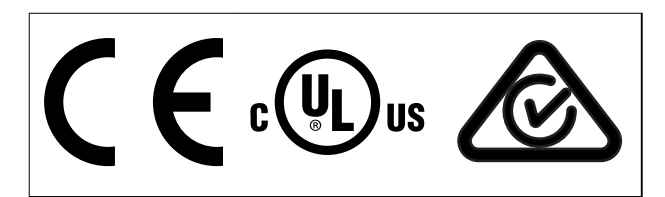

**Tabla 1.2 Homologaciones y certicados**

Hay disponibles más homologaciones y certificados. Póngase en contacto con la oficina o el socio local de Danfoss. Los convertidores con tensión 525-690 V tienen certificación UL únicamente para el intervalo 525-600 V.

El convertidor de frecuencia cumple los requisitos de retención de memoria térmica establecidos por la norma UL 61800-5-1. Si desea obtener más información, consulte el apartado Protección térmica del motor en la Guía de diseño específica del producto.

## **AVISO!**

#### **LÍMITE DE FRECUENCIA DE SALIDA**

**La frecuencia de salida del convertidor de frecuencia está limitada a 590 Hz, debido a las normativas de control de exportaciones. En caso de necesitarse más de 590 Hz, póngase en contacto con Danfoss.**

### 1.4.1 Conformidad con ADN

Para conocer la conformidad con el acuerdo europeo relativo al transporte internacional de mercancías peligrosas por vías navegables (ADN), consulte el apartado Instalación conforme con ADN en la Guía de diseño.

#### 1.5 Eliminación

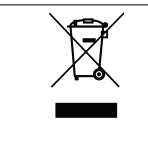

No deseche equipos que contienen componentes eléctricos junto con los desperdicios domésticos.

Deben recogerse de forma selectiva según la legislación local vigente.

## <span id="page-8-0"></span>2 Seguridad

### 2.1 Símbolos de seguridad

En esta guía se han utilizado los siguientes símbolos:

## **ADVERTENCIA**

**Indica situaciones potencialmente peligrosas que pueden producir lesiones graves o incluso la muerte.**

## **APRECAUCIÓN**

**Indica una situación potencialmente peligrosa que puede producir lesiones leves o moderadas. También puede utilizarse para alertar contra prácticas no seguras.**

## **AVISO!**

**Indica información importante, entre la que se incluyen situaciones que pueden producir daños en el equipo u otros bienes.**

## 2.2 Personal cualificado

Se precisan un transporte, un almacenamiento, una instalación, un funcionamiento y un mantenimiento correctos y fiables para que el convertidor de frecuencia funcione de un modo seguro y sin ningún tipo de problemas. Este equipo únicamente puede ser manejado o instalado por personal cualificado.

El personal cualificado es aquel personal formado que está autorizado para realizar la instalación, la puesta en marcha y el mantenimiento de equipos, sistemas y circuitos conforme a la legislación y la regulación vigentes. Asimismo, el personal debe estar familiarizado con las instrucciones y medidas de seguridad descritas en este manual.

#### 2.3 Medidas de seguridad

## **ADVERTENCIA**

#### **TENSIÓN ALTA**

**Los convertidores de frecuencia contienen tensión alta cuando están conectados a una entrada de red de CA, a un suministro de CC, a una carga compartida o a motores permanentes. Si la instalación, la puesta en marcha y el mantenimiento del convertidor de frecuencia** son realizados por personal no cualificado, pueden **causarse lesiones graves o incluso la muerte.**

**• La instalación, la puesta en marcha y el mantenimiento del convertidor de frecuencia deberán estar a cargo exclusivamente de** personal cualificado.

## **ADVERTENCIA**

### **ARRANQUE ACCIDENTAL**

**Cuando el convertidor de frecuencia se conecta a la red de CA, a un suministro de CC o a una carga compartida,el motor puede arrancar en cualquier momento. Un arranque accidental durante la programación, el mantenimiento o los trabajos de reparación puede causar la muerte, lesiones graves o daños materiales. El motor puede arrancar mediante un** conmutador externo, una orden de fieldbus, una señal **de referencia de entrada desde el LCP o el LOP, por funcionamiento remoto mediante el Software de conguración MCT 10 o por la eliminación de una condición de fallo.**

**Para evitar un arranque accidental del motor:**

- Pulse [Off/Reset] en el LCP antes de programar **cualquier parámetro.**
- **• Desconecte el convertidor de frecuencia de la alimentación.**
- **• Debe cablear y montar completamente el convertidor de frecuencia, el motor y cualquier equipo accionado antes de conectar el convertidor a la red de CA, al suministro de CC o a una carga compartida.**

**2 2**

Danfoss

## **ADVERTENCIA**

#### **TIEMPO DE DESCARGA**

**El convertidor contiene condensadores de enlace de CC que podrán seguir cargados aunque el convertidor esté apagado. Puede haber tensión alta presente aunque las luces del indicador LED de advertencia estén apagadas. Si, después de desconectar la alimentación, no espera el** tiempo especificado antes de realizar cualquier trabajo **de reparación o tarea de mantenimiento, pueden producirse lesiones graves o incluso la muerte.**

- **• Pare el motor.**
- **• Desconecte la red de CA y las fuentes de alimentación de enlace de CC remotas, entre las que se incluyen baterías de emergencia, SAI y conexiones de enlace de CC a otros convertidores de frecuencia.**
- **• Desconecte o bloquee el motor PM.**
- **• Espere a que los condensadores se descarguen por completo. El tiempo de espera mínimo es de 20 minutos.**
- **• Antes de realizar cualquier trabajo de reparación o mantenimiento, utilice un dispositivo de medición de tensión adecuado para asegurarse de que los condensadores se han descargado por completo.**

## **ADVERTENCIA**

#### **PELIGRO DE CORRIENTE DE FUGA**

**Las corrientes de fuga superan los 3,5 mA. No realizar la conexión toma a tierra adecuada del convertidor de frecuencia puede ser causa de lesiones graves e incluso de muerte.**

**• La correcta conexión a tierra del equipo debe estar garantizada por un instalador eléctrico** certificado.

## **ADVERTENCIA**

#### **PELIGRO DEL EQUIPO**

**El contacto con ejes en movimiento y equipos eléctricos puede provocar lesiones graves o la muerte.**

- **• Asegúrese de que la instalación, el arranque y el mantenimiento del convertidor estén a cargo únicamente de personal debidamente formado y** cualificado.
- **• Asegúrese de que los trabajos eléctricos respeten las normativas eléctricas locales y nacionales.**
- **• Siga los procedimientos indicados en esta guía.**

## **ADVERTENCIA**

#### **GIRO ACCIDENTAL DEL MOTOR AUTORROTACIÓN**

**El giro accidental de los motores de magnetización permanente puede crear tensión y cargar la unidad, dando lugar a lesiones graves, daños materiales o incluso la muerte.**

**• Asegúrese de que los motores de magnetización permanente estén bloqueados para evitar un giro accidental.**

## **ADVERTENCIA**

#### **PELIGRO DE FALLO INTERNO**

**Bajo ciertas circunstancias, un fallo interno podría causar la explosión de un componente. Si no se mantiene el alojamiento cerrado y en las debidas condiciones de seguridad, podrían producirse lesiones graves e incluso mortales.**

- **• Evite encender el convertidor con la puerta abierta o sin alguno de los paneles.**
- **• Asegúrese de que el alojamiento esté bien cerrado y protegido durante su funcionamiento.**

## **APRECAUCIÓN**

## **SUPERFICIES CALIENTES**

**El convertidor contiene componentes metálicos que permanecerán calientes tras el apagado del equipo. Si no se presta atención al símbolo de temperatura elevada del convertidor (triángulo amarillo), pueden producirse graves quemaduras.**

- **• Tenga en cuenta que hay componentes internos, como las barras conductoras, que pueden permanecer extremadamente calientes incluso tras el apagado del convertidor.**
- **• Las zonas exteriores marcadas con el símbolo de temperatura elevada (triángulo amarillo) estarán calientes durante el uso del convertidor e inmediatamente después de apagarlo.**

## **AVISO!**

### **OPCIÓN DE SEGURIDAD DE LA PANTALLA DE LA ALIMENTACIÓN**

**Existe una opción de pantalla de alimentación disponible** para los alojamientos con clasificación de protección **IP21/IP54 (tipo 1 / tipo 12). La pantalla de la alimentación es una cubierta instalada en el interior del alojamiento para protección contra contactos accidentales con los terminales de potencia, conforme a las normas BGV A2 y VBG-4.**

Danfoss

## <span id="page-10-0"></span>3 Vista general de producto

#### 3.1 Uso previsto

El convertidor de frecuencia es un controlador de motor electrónico que convierte la entrada de red de CA en una salida en forma de onda de CA variable. La frecuencia y la tensión de la salida se regulan para controlar la velocidad o el par del motor. El convertidor ha sido diseñado para:

- **•** Regular la velocidad del motor en respuesta a la realimentación del sistema o a órdenes remotas de controladores externos.
- **•** Controlar el estado del sistema y del motor.
- **•** Proporcionar protección de sobrecarga del motor.

El convertidor de frecuencia ha sido diseñado para entornos industriales y comerciales, de acuerdo con la legislación y las normativas locales. En función de la configuración, el convertidor de frecuencia puede utilizarse en aplicaciones independientes o formar parte de un sistema o instalación de mayor tamaño.

### **AVISO!**

**En un entorno residencial, este producto puede producir radiointerferencias, en cuyo caso puede que se tengan que tomar medidas de mitigación adicionales.**

#### **Posible uso indebido**

No utilice el convertidor de frecuencia en aplicaciones que no cumplan con los entornos y condiciones de funcionamiento especificados. Garantice la conformidad con las condiciones especificadas en el capétulo 10 Especificaciones.

#### 3.2 Potencias de salida, peso y dimensiones

Para conocer los tamaños de los alojamientos y las potencias de salida de los convertidores de frecuencia, consulte la Tabla 3.1. Para obtener más dimensiones, consulte el [capétulo 10.9 Dimensiones del alojamiento](#page-121-0).

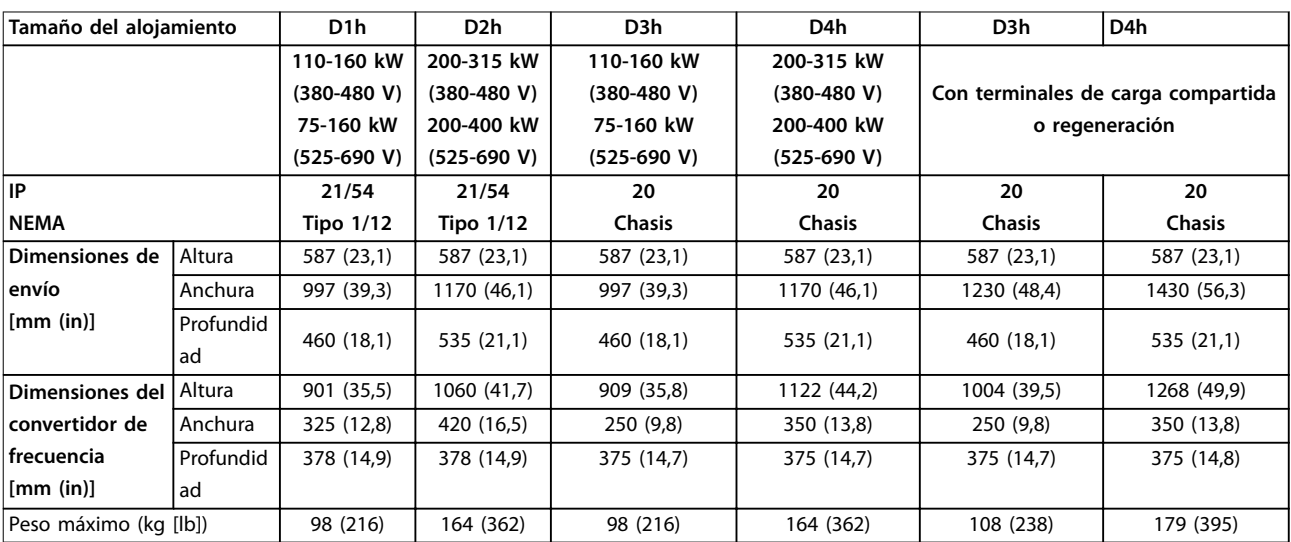

**Tabla 3.1 Dimensiones mecánicas, tamaños de alojamiento D1h-D4h**

**3 3**

Danfoss

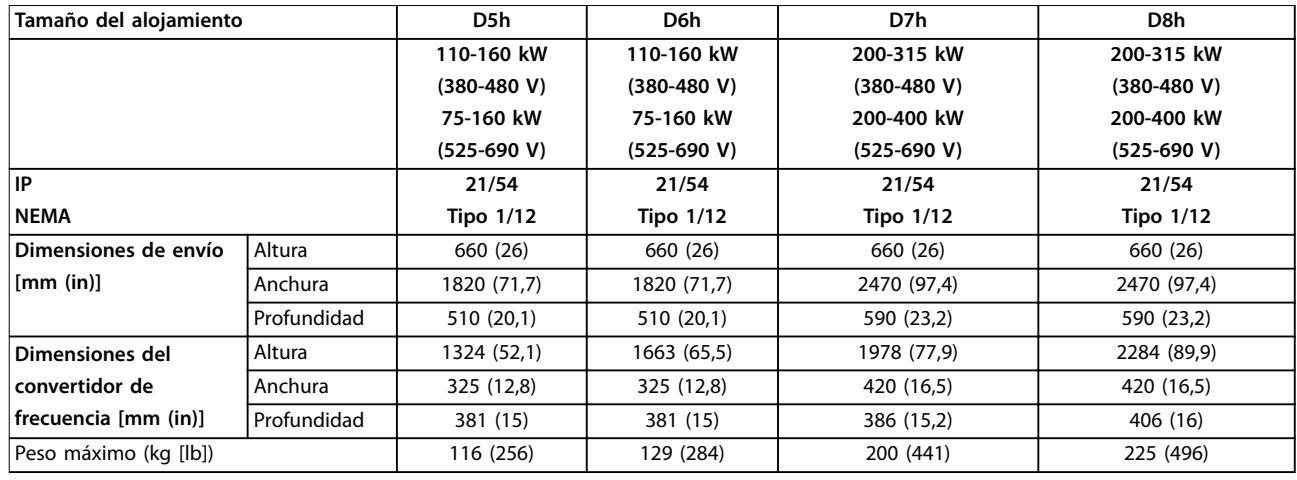

**Tabla 3.2 Dimensiones mecánicas, tamaños de alojamiento D5h-D8h**

Danfoss

## <span id="page-12-0"></span>3.3 Vista interior del convertidor D1h

Ilustración 3.1 muestra los componentes del D1h relevantes para la instalación y puesta en marcha. El interior del convertidor D1h es similar al de los convertidores D3h, D5h y D6h. Los convertidores con la opción de contactor también incluyen un bloque de terminales del contactor (TB6). Para ver la ubicación del TB6, consulte el [capétulo 5.8 Dimensiones de](#page-40-0) [los terminales](#page-40-0).

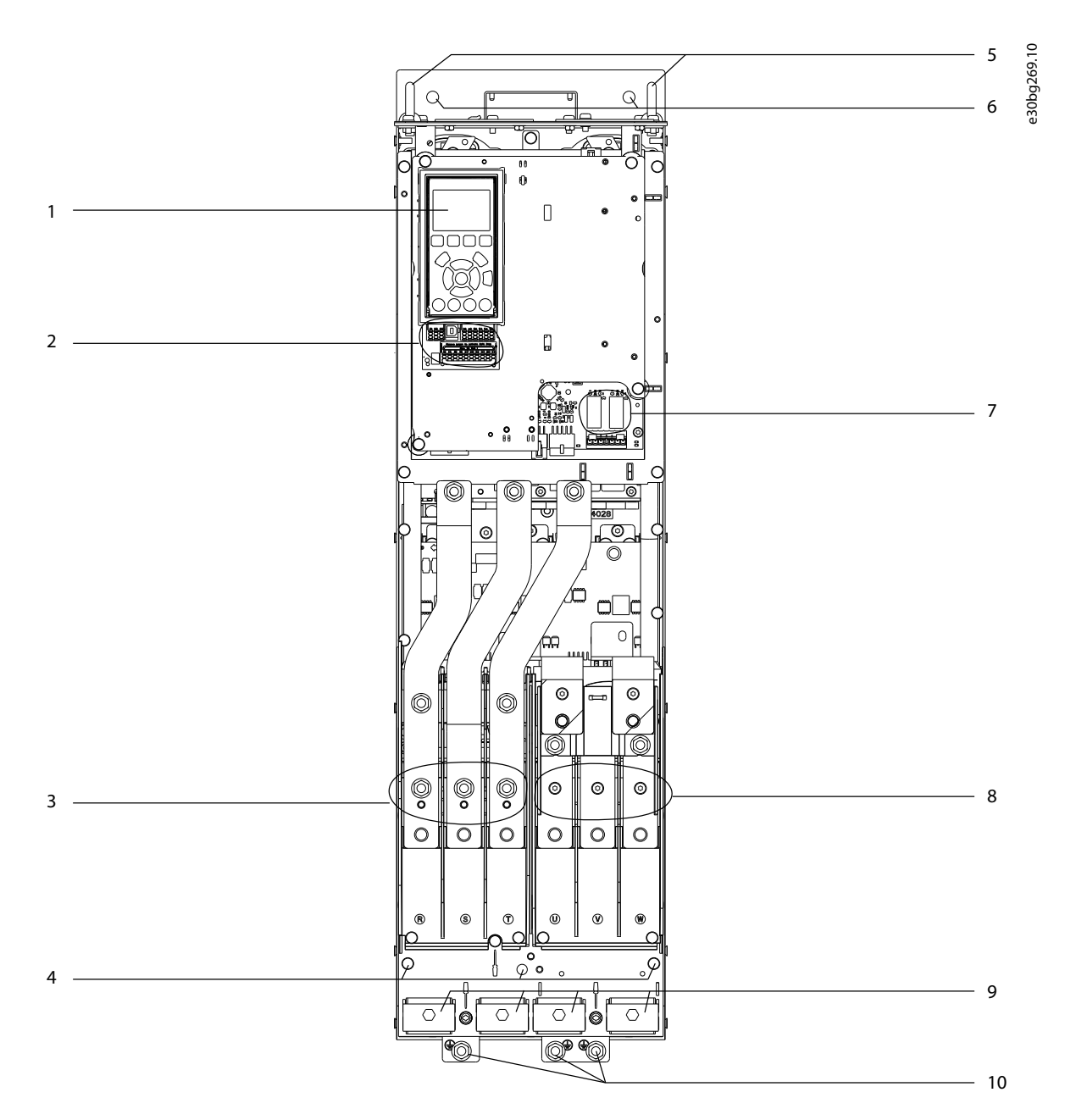

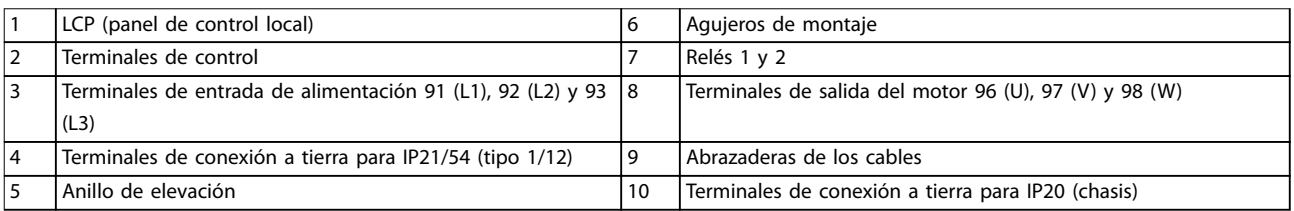

**Ilustración 3.1 Vista interior del convertidor D1h (similar a la de D3h/D5h/D6h).**

### <span id="page-13-0"></span>3.4 Vista interior del convertidor D2h

Ilustración 3.2 muestra los componentes del D2h relevantes para la instalación y puesta en marcha. El interior del convertidor D2h es similar al de los convertidores D4h, D7h y D8h. Los convertidores con la opción de contactor también incluyen un bloque de terminales del contactor (TB6). Para ver la ubicación del TB6, consulte el [capétulo 5.8 Dimensiones de](#page-40-0) [los terminales](#page-40-0).

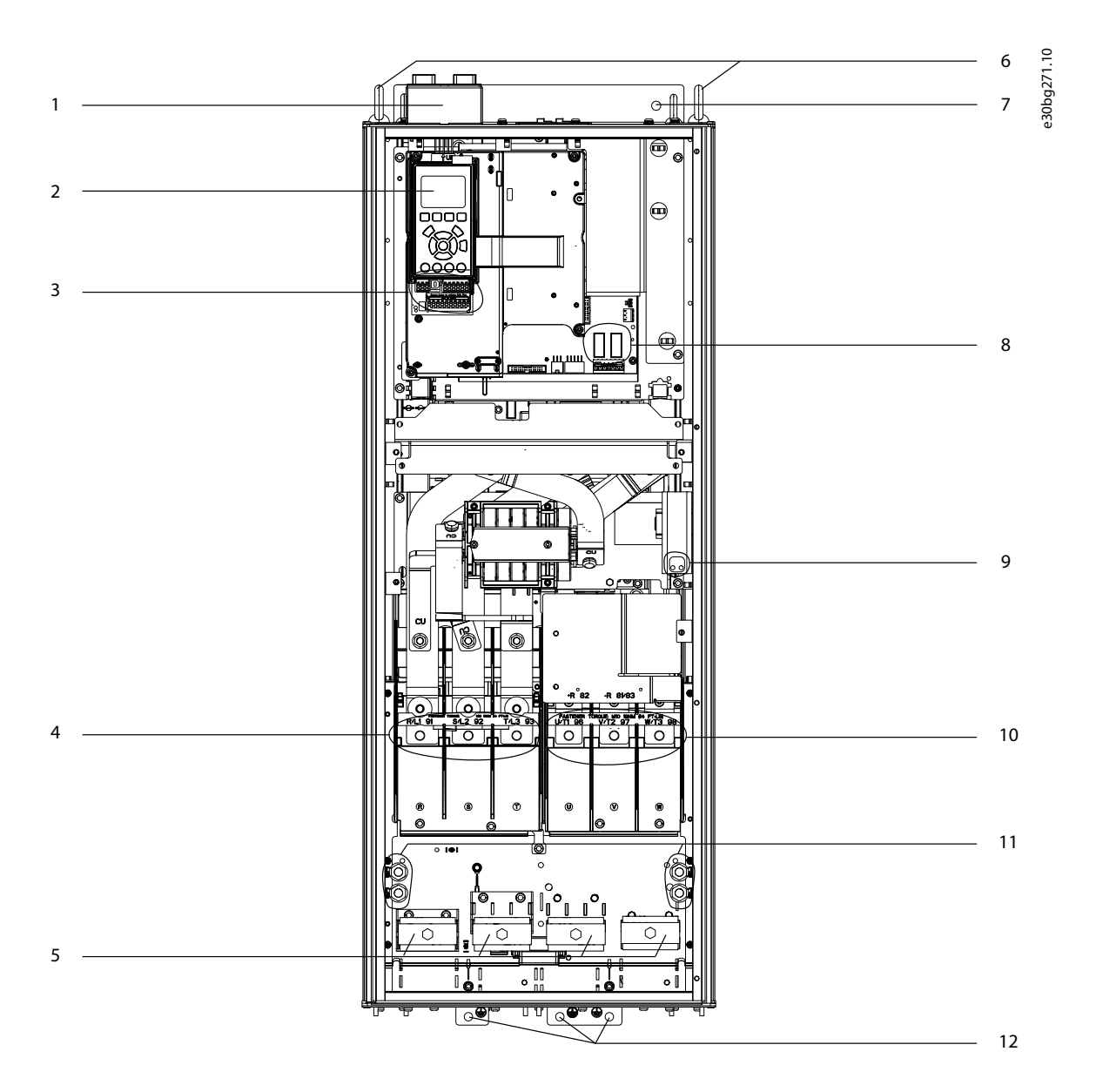

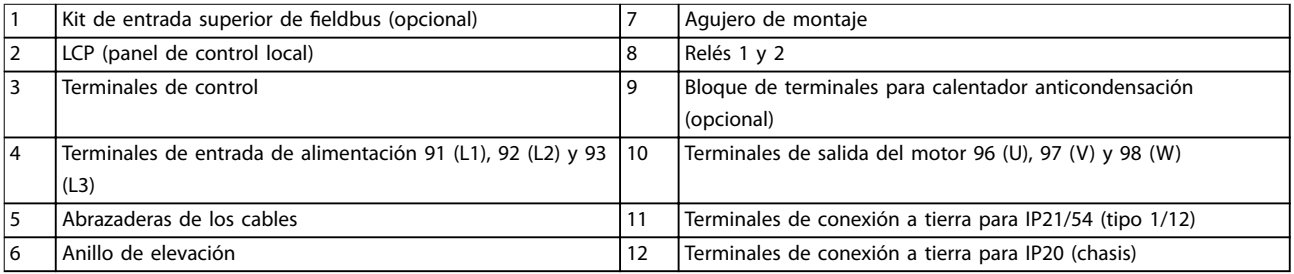

**Ilustración 3.2 Vista interior del convertidor D2h (similar a la de D4h/D7h/D8h).**

**3 3**

Danfoss

## <span id="page-14-0"></span>3.5 Vista de la unidad de control

La unidad de control contiene el teclado, conocido como panel de control local o LCP. La unidad de control también incluye los terminales de control, relés y varios conectores.

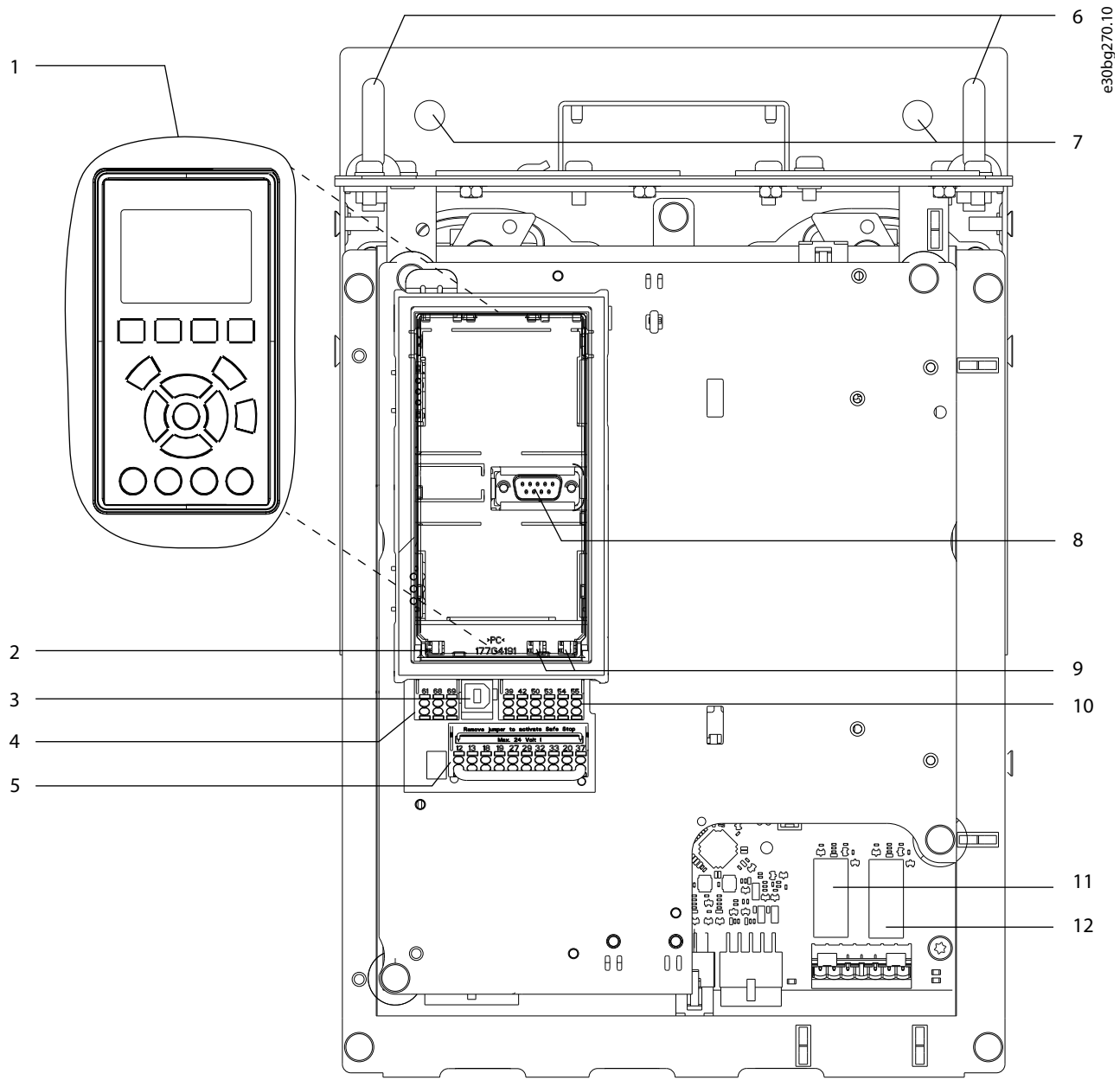

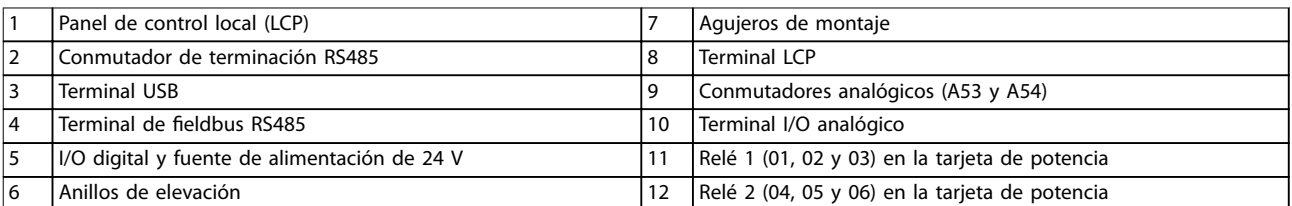

**Ilustración 3.3 Vista de la unidad de control**

**3 3**

<u>Danfoss</u>

### <span id="page-15-0"></span>3.6 Armarios de opciones ampliadas

Si realiza el pedido de un convertidor de frecuencia con cualquiera de las siguiente opciones, se entregará con un armario de opciones ampliadas para incluir los componentes opcionales.

- **•** Chopper de frenado.
- **•** Desconexión de la alimentación.
- **•** Contactor.
- **•** Desconexión de la alimentación con contactor.
- **•** Magnetotérmico.
- **•** Terminales de regeneración.
- **•** Terminales de carga compartida.
- **•** Armario de cableado sobredimensionado.
- **•** Kit multihilo.

La Ilustración 3.4 muestra un ejemplo de un convertidor de frecuencia con un armario de opciones. La Tabla 3.3 detalla todas las variaciones del convertidor de frecuencia que incluye esas opciones.

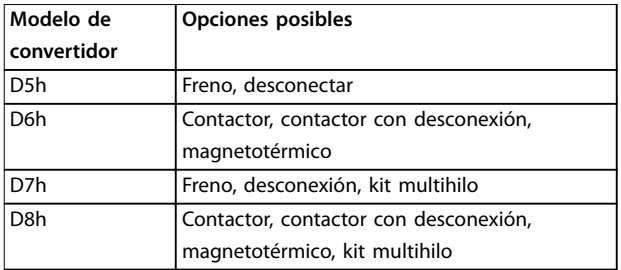

#### **Tabla 3.3 Resumen de opciones ampliadas**

Los convertidores D7h y D8h incluyen un pedestal de 200 mm (7,9 in) para su montaje en suelo.

Hay un cierre de seguridad en la cubierta frontal del armario de opciones. Si el convertidor de frecuencia incluye una desconexión de red o un magnetotérmico, el cierre de seguridad bloquea la puerta del armario mientras se suministra potencia al convertidor. Antes de abrir la puerta, abra la desconexión o el magnetotérmico para dejar de suministrar potencia al convertidor y retire la cubierta del armario de opciones.

En caso de que haya comprado el convertidor de frecuencia con opción de desconexión, contactor o magnetotérmico, en la placa de características encontrará el código descriptivo para convertidores de recambio que no incluyen las opciones. Si el convertidor de frecuencia se sustituye, puede ser sustituido independientemente del armario de opciones.

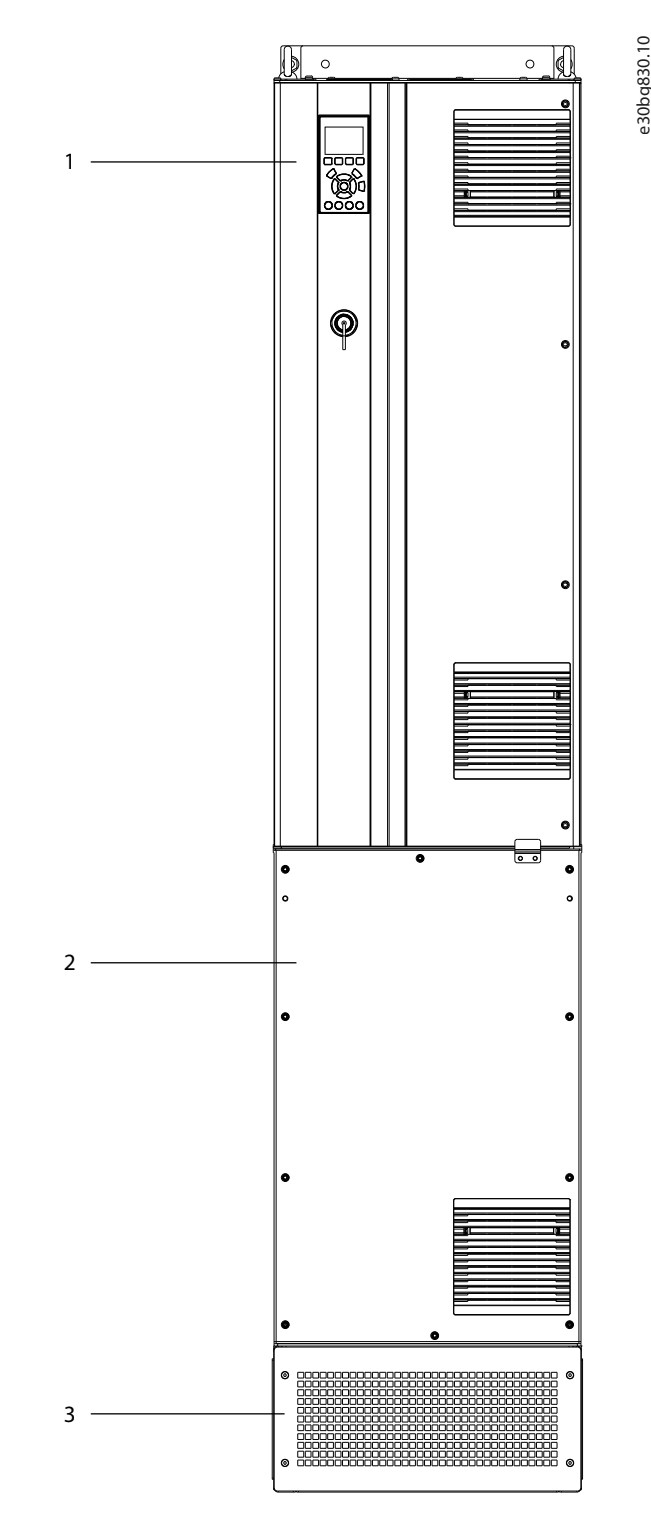

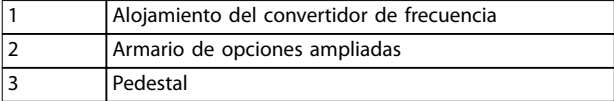

**Ilustración 3.4 Convertidor con armario de opciones ampliadas (D7h)**

Danfoss

## <span id="page-16-0"></span>3.7 Panel de control local (LCP)

El panel de control local (LCP) es la combinación de la pantalla y el teclado de la parte frontal del convertidor. El término LCP hace referencia al LCP gráfico. Hay disponible un panel numérico de control local (NLCP) como elemento opcional. El NLCP funciona de forma similar al LCP, aunque hay diferencias. Para obtener más detalles sobre cómo usar el NLCP, consulte la guía de programación correspondiente.

Utilice el LCP para:

- **•** Controlar el convertidor y el motor.
- **•** Acceder a los parámetros del convertidor y programarlo.
- **•** Visualizar los datos de funcionamiento, el estado del convertidor y las advertencias.

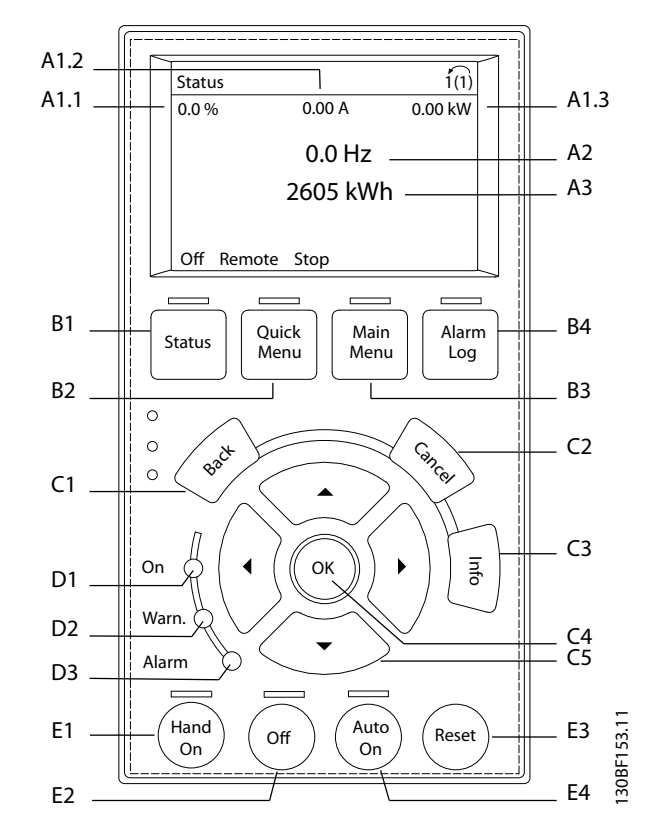

**Ilustración 3.5 Panel de control local gráfico (LCP)** 

#### **A. Área de la pantalla**

Cada lectura de display tiene un parámetro asociado. Consulte la Tabla 3.4. La información visualizada en el LCP puede personalizarse para aplicaciones concretas. Consulte el [capétulo 3.8.1.2 Q1 Mi menú personal](#page-18-0).

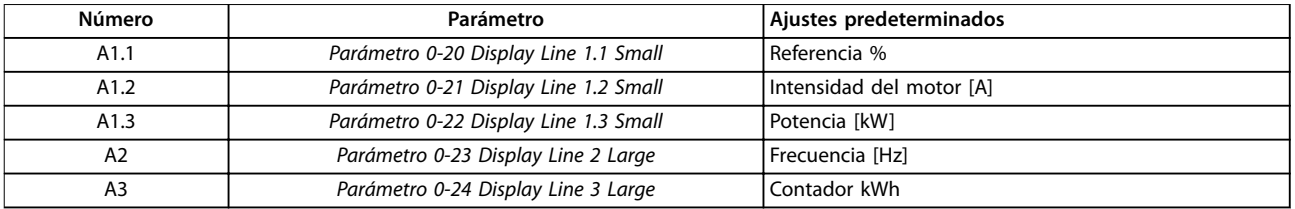

#### **Tabla 3.4 Área de la pantalla del LCP**

#### **B. Teclas de menú**

Las teclas del menú se utilizan para acceder al menú de configuración de los parámetros, para cambiar entre los modos del display de estado durante el funcionamiento normal y para visualizar los datos del registro de fallos.

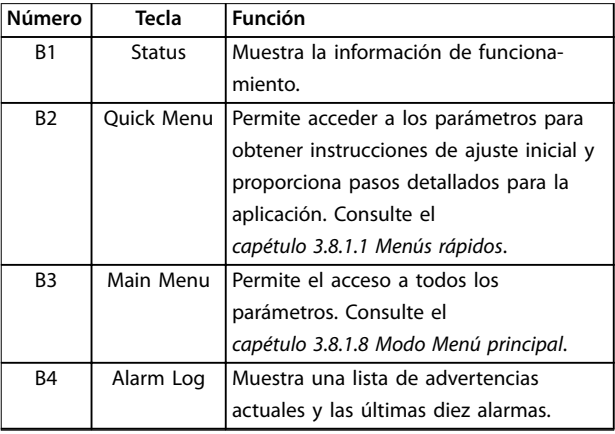

**Tabla 3.5 Teclas de menú del LCP**

#### **C. Teclas de navegación**

Las teclas de navegación se utilizan para programar funciones y desplazar el cursor de la pantalla. Las teclas de navegación también permiten el control de velocidad en funcionamiento local (manual). El brillo del display se puede ajustar pulsando las teclas [Status] y [▲]/[▼].

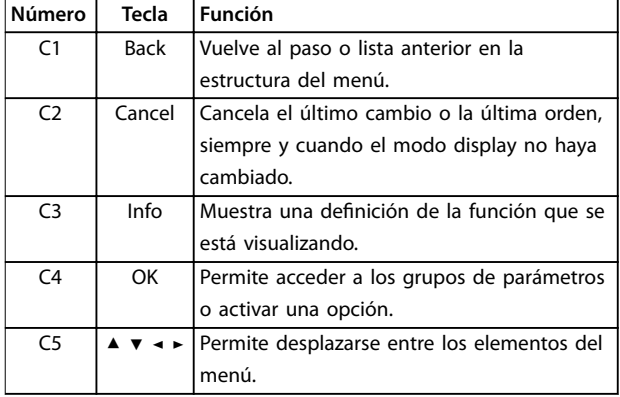

**Tabla 3.6 Teclas de navegación del LCP**

#### **D. Luces indicadoras**

Las luces indicadoras se utilizan para identificar el estado del convertidor y proporcionar una notificación visual de advertencia o situaciones de fallo.

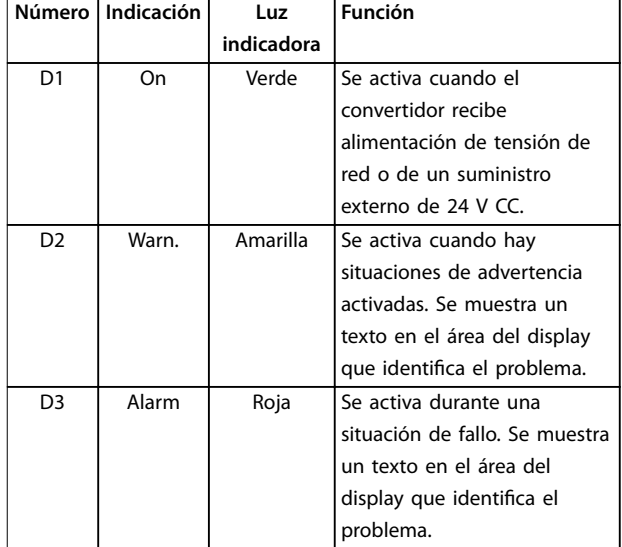

**Tabla 3.7 Luces indicadoras del LCP**

#### **E. Teclas de funcionamiento y reinicio**

Las teclas de funcionamiento se encuentran hacia la parte inferior del panel de control local.

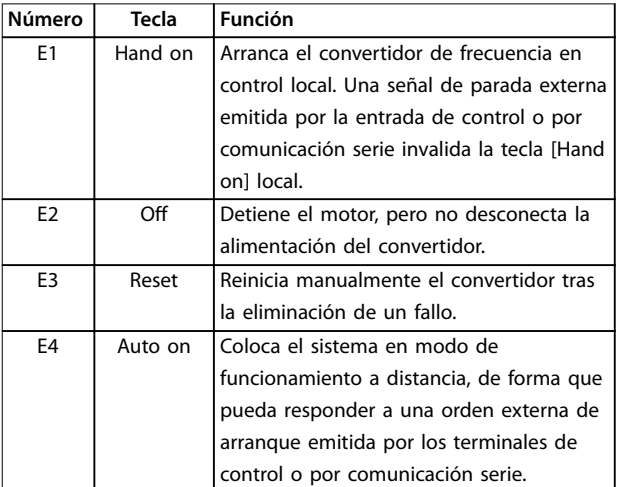

**Tabla 3.8 Teclas de funcionamiento y reinicio del LCP**

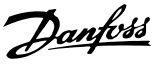

#### <span id="page-18-0"></span>3.8 Menús LCP

#### 3.8.1.1 Menús rápidos

El modo de menús rápidos ofrece una lista de menús utilizados para configurar y hacer funcionar el convertidor. El modo de menús rápidos se selecciona pulsando la tecla [Quick Menu]. La lectura de datos resultante se muestra en la pantalla del LCP.

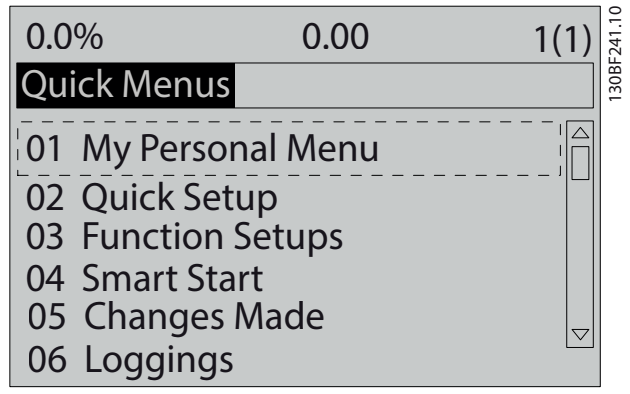

**Ilustración 3.6 Vista del menú rápido**

## 3.8.1.2 Q1 Mi menú personal

Mi menú personal se utiliza para determinar qué se muestra en el área de pantalla. Consulte el [capétulo 3.7 Panel de](#page-16-0) [control local \(LCP\)](#page-16-0). Este menú también puede mostrar hasta 50 parámetros preprogramados, que se introducen manualmente mediante el parámetro 0-25 My Personal Menu.

### 3.8.1.3 Q2 Ajuste rápido

Los parámetros de Q2 Ajuste rápido contienen datos básicos del sistema y del motor que siempre resultan necesarios para configurar el convertidor. Consulte los pasos del ajuste en el [capétulo 7.2.3 Introducción de la](#page-76-0) [información del sistema](#page-76-0).

#### 3.8.1.4 Q4 Smart Setup

Q4 Smart Setup guía al usuario a través de los ajustes de parámetros típicos utilizados para configurar una de las siguientes tres aplicaciones:

- **•** Freno mecánico.
- **•** Transportador.
- **•** Bomba/ventilador.

La tecla [Info] puede usarse para visualizar la información de ayuda para varias selecciones, ajustes y mensajes.

## 3.8.1.5 Q5 Changes Made

Seleccione Q5 Changes Made para obtener información sobre:

- **•** Los diez últimos cambios.
- **•** Cambios realizados a partir de los ajustes predeterminados.

### 3.8.1.6 Q6 Registros

Utilice Q6 Registros para la búsqueda de fallos. Para obtener información sobre la lectura de datos de línea de display, seleccione Registros. Se muestra la información en forma gráfica. Se pueden ver solamente los parámetros seleccionados desde el parámetro 0-20 Display Line 1.1 Small hasta el parámetro 0-24 Display Line 3 Large. Puede almacenar hasta 120 muestras en la memoria para futuras consultas.

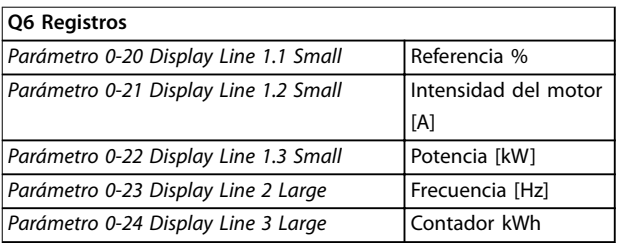

**Tabla 3.9 Ejemplos de parámetros de registro**

### 3.8.1.7 Q7 Motor Setup

Los parámetros de Q7 Motor Setup contienen datos básicos y avanzados del motor que siempre resultan necesarios para configurar el convertidor. Esta opción también incluye parámetros para el ajuste del encoder.

Danfoss

## <span id="page-19-0"></span>3.8.1.8 Modo Menú principal

En el modo Menú principal se enumeran los grupos de parámetros disponibles para el convertidor. El modo Menú principal se selecciona pulsando la tecla [Main Menu]. La lectura de datos resultante se muestra en la pantalla del LCP.

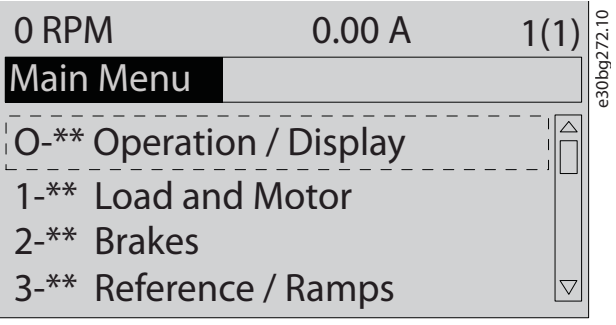

**Ilustración 3.7 Vista del menú principal**

Todos los parámetros se pueden modificar en el menú principal. Al añadir tarjetas opcionales a la unidad, se activan más parámetros asociados al dispositivo opcional.

Danfoss

## <span id="page-20-0"></span>4 Instalación mecánica

#### 4.1 Elementos suministrados

Los elementos suministrados pueden variar en función de la configuración del producto.

- **•** Asegúrese de que los elementos suministrados y la información de la placa de características correspondan con la confirmación del pedido. La Ilustración 4.1 y Ilustración 4.2 muestran placas de características de muestra para un convertidor de tamaño D, ya sea con o sin armario de opciones.
- **•** Compruebe visualmente el embalaje y el convertidor en busca de daños causados por una manipulación inadecuada durante el envío. En caso de existir daños, presente la reclamación al transportista y conserve las piezas dañadas para poder esclarecer el conflicto.

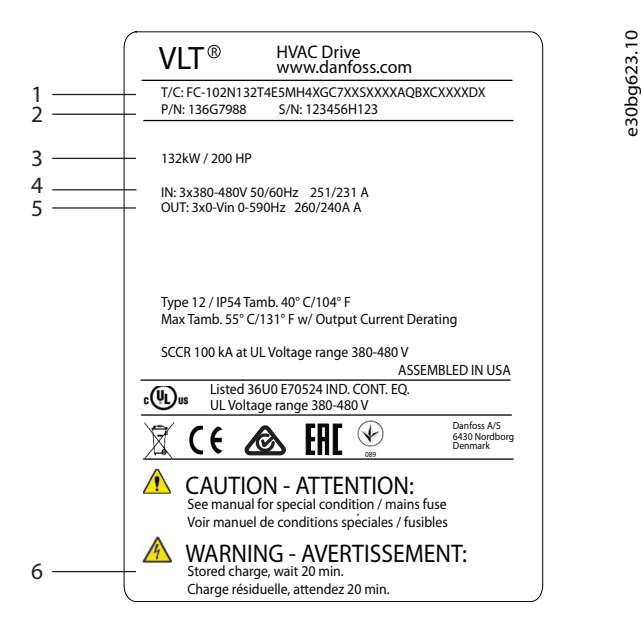

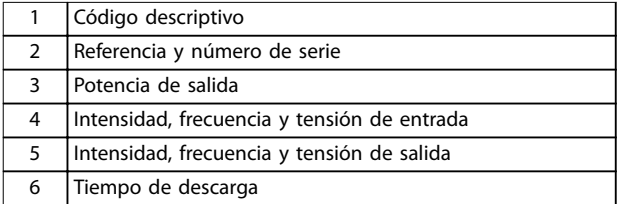

**Ilustración 4.1 Ejemplo de placa de características solo para convertidor (D1h-D4h)**

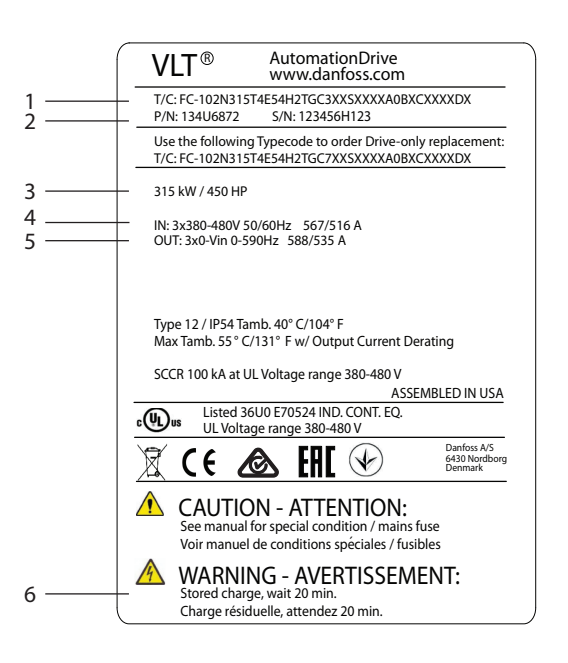

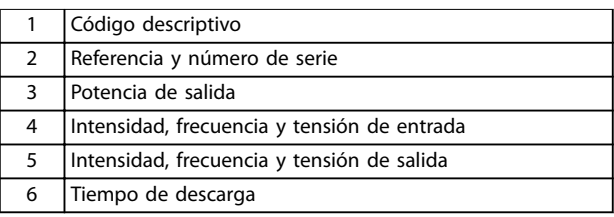

**Ilustración 4.2 Ejemplo de placa de características para convertidor de frecuencia con armario de opciones (D5h-D8h)**

## **AVISO!**

#### **PÉRDIDA DE LA GARANTÍA**

**No retire la placa de características del convertidor de frecuencia. Si se retira la placa de características, podría perderse la garantía.**

e30bg624.10

#### <span id="page-21-0"></span>4.2 Herramientas necesarias

#### **Recepción/descarga**

- Perfil doble T y ganchos aptos para levantar el peso del convertidor. Consulte el [capétulo 3.2 Potencias de salida, peso y](#page-10-0) [dimensiones](#page-10-0).
- **•** Grúa u otro elemento de elevación para colocar la unidad en su posición.

#### **Instalación**

- **•** Taladrador con broca de 10 mm (0,39 in) o 12 mm (0,47 in).
- **•** Medidor de cinta.
- **•** Destornilladores de estrella y planos de varios tamaños.
- **•** Llave de tubo con los adaptadores correspondientes (7-17 mm/0,28-0,67 in).
- **•** Extensiones para la llave de tubo.
- **•** Destornilladores Torx (T25 y T50).
- **•** Punzón de hoja metálica para conductos o prensacables.
- Perfil doble T y ganchos para levantar el peso del convertidor. Consulte el [capétulo 3.2 Potencias de](#page-10-0) [salida, peso y dimensiones](#page-10-0).
- **•** Grúa u otro elemento de elevación para colocar el convertidor en el pedestal y en su posición.

#### 4.3 Almacenamiento

Conserve el convertidor en un lugar seco. Mantenga el equipo sellado en su embalaje hasta la instalación. Consulte la temperatura ambiente recomendada en el [capétulo 10.4 Condiciones ambientales](#page-114-0).

El conformado periódico (carga del condensador) no será necesario durante el almacenamiento, a menos que este supere los 12 meses.

### 4.4 Entorno de funcionamiento

## **AVISO!**

**En entornos con líquidos, partículas o gases corrosivos** transmitidos por el aire, asegúrese de que la clasificación **IP / de tipo del equipo se corresponde con el entorno de instalación. No cumplir los requisitos de las condiciones ambientales puede reducir la vida útil del convertidor de frecuencia. Asegúrese de que se cumplan todos los requisitos de humedad, temperatura y altitud.**

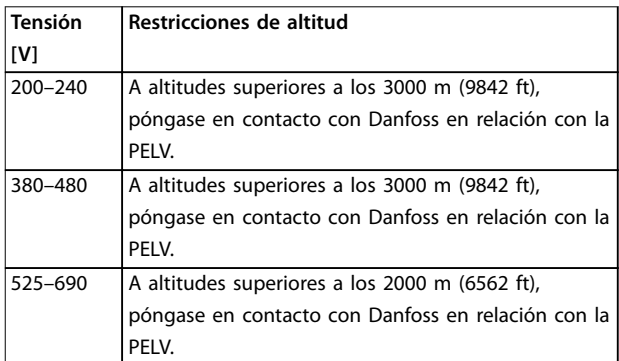

#### **Tabla 4.1 Instalación en altitudes elevadas**

Para obtener información detallada sobre las especificaciones de las condiciones ambientales, consulte el [capétulo 10.4 Condiciones ambientales](#page-114-0).

## **AVISO!**

#### **CONDENSACIÓN**

**La humedad puede condensarse en los componentes electrónicos y provocar cortocircuitos. Evite la instalación en áreas con escarcha. Instale un calefactor de ambiente cuando el convertidor esté más frío que el aire ambiental. El funcionamiento en modo de espera reducirá el riesgo de condensación mientras la disipación de potencia mantenga los circuitos sin humedad.**

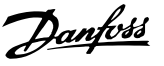

## **AVISO!**

#### **CONDICIONES AMBIENTALES EXTREMAS**

**Las temperaturas frías o calientes ponen en riesgo el rendimiento y la longevidad de la unidad.**

- **• No utilice el equipo en entornos donde la temperatura ambiente sea superior a 55** °**C (131** °**F).**
- **• El convertidor puede funcionar a bajas temperaturas hasta –10** °**C (14** °**F). No obstante, solo se garantiza un funcionamiento correcto con la carga nominal a temperaturas de 0** °**C (32** °**F) o superiores.**
- **• Si la temperatura supera los límites de temperatura ambiente, será necesaria una climatización adicional del alojamiento o del lugar de instalación.**

#### 4.4.1 Gases

Los gases agresivos, como el sulfuro de hidrógeno, el cloro o el amoníaco, pueden dañar los componentes mecánicos y eléctricos. La unidad utiliza placas de circuitos con barnizado protector para reducir los efectos de los gases agresivos. Para conocer las especificaciones y clasificaciones de los barnizados de protección, consulte el [capétulo 10.4 Condiciones ambientales](#page-114-0).

#### 4.4.2 Polvo

Al instalar el convertidor en entornos con mucho polvo, tenga en cuenta lo siguiente:

#### **Mantenimiento periódico**

Cuando el polvo se acumula en los componentes electrónicos, este actúa como una capa aislante. Dicha capa reduce la capacidad de refrigeración de los componentes y su temperatura aumenta. Ese entorno más caliente reduce la vida útil de los componentes electrónicos.

Evite que se acumule polvo en el disipador y los ventiladores. Para obtener más información de servicio y mantenimiento, consulte el [capétulo 9 Mantenimiento,](#page-88-0) [diagnóstico y resolución de problemas](#page-88-0).

#### **Ventiladores de refrigeración**

Los ventiladores proporcionan un flujo de aire para refrigerar el convertidor. En presencia de mucho polvo, este puede dañar los cojinetes del ventilador y producir una avería prematura del mismo. También puede acumularse polvo en las aspas del ventilador y generar un desequilibrio que impida la correcta refrigeración de la unidad.

### 4.4.3 Entornos potencialmente explosivos

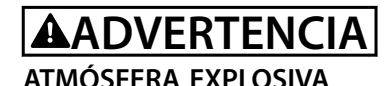

**No instale el convertidor de frecuencia en un entorno potencialmente explosivo. Instale la unidad en un armario situado fuera de dicha área. Si lo hace, aumentará el riesgo de muerte o de sufrir lesiones graves.**

Los sistemas que funcionan en entornos potencialmente explosivos deben cumplir condiciones especiales. La directiva 94/9/CE de la UE (ATEX 95) clasifica el funcionamiento de los dispositivos electrónicos en entornos potencialmente explosivos.

- **•** La clase «d» determina que, en caso de producirse una chispa, esta se contendrá en una zona protegida.
- **•** La clase «e» prohíbe que se genere cualquier tipo de chispa.

#### **Motores con protección de clase «d»**

No requieren aprobación. Son necesarios un cableado y una contención especiales.

#### **Motores con protección de clase «e»**

Cuando se combina con un dispositivo de control PTC homologado para ATEX, como la VLT® PTC Thermistor Card MCB 112, la instalación no requiere la aprobación individual por parte de una organización homologada.

#### **Motores con protección de clase «d/e»**

El propio motor tiene una clase de protección de ignición «e», mientras que el cable de motor y el entorno de conexión cumplen con la clasificación «d». Para atenuar la tensión pico elevada, utilice un filtro senoidal en la salida del convertidor.

**Al utilizar un convertidor de frecuencia en un ambiente potencialmente explosivo, recurra a lo siguiente:**

- **•** Motores con protección de ignición de clase «d» o «e».
- **•** Sensor de temperatura PTC para supervisar la temperatura del motor.
- **•** Cables de motor cortos.
- **•** Filtros de salida senoidales cuando no se utilicen cables de motor apantallados.

## **AVISO!**

### **SUPERVISIÓN DEL SENSOR DEL TERMISTOR DEL MOTOR**

**Los convertidores con la opción VLT**® **PTC Thermistor Card MCB 112 cuentan con la certicación PTB para entornos potencialmente explosivos.**

### <span id="page-23-0"></span>4.5 Requisitos de instalación y refrigeración

## **AVISO!**

#### **PRECAUCIONES DE MONTAJE**

**Un montaje incorrecto puede provocar un sobrecalentamiento y disminuir el rendimiento. Tenga en cuenta todos los requisitos de instalación y refrigeración.**

**Requisitos de instalación**

- **•** Garantice la estabilidad de la unidad montándola verticalmente sobre una superficie plana y sólida.
- **•** Asegúrese de que el lugar donde va a realizar el montaje soporte el peso de la unidad. Consulte el [capétulo 3.2 Potencias de salida, peso y](#page-10-0) [dimensiones](#page-10-0).
- **•** Asegúrese de que el lugar donde va a realizar el montaje permita el acceso para abrir la puerta del alojamiento. Consulte el [capétulo 10.9 Dimensiones](#page-121-0) [del alojamiento](#page-121-0).
- **•** Asegúrese de dejar el espacio adecuado alrededor de la unidad para el flujo de aire de refrigeración.
- **•** Coloque la unidad lo más cerca posible del motor. Los cables del motor deben ser lo más cortos que sea posible. Consulte el capétulo 10.5 Especificaciones del cable.
- **•** Asegúrese de que la ubicación permita la entrada de los cables en la parte inferior de la unidad.

#### Requisitos de refrigeración y flujo de aire

- **•** Asegúrese de que exista un espacio libre por encima y por debajo para la refrigeración por aire. Espacio libre requerido: 225 mm (9 in).
- **•** Tenga en cuenta la reducción de potencia para temperaturas entre 45 °C (113 °F) y 50 °C (122 °F) y una elevación de 1000 m (3300 ft) sobre el nivel del mar. Consulte la guía de diseño del producto para obtener más detalles.

El convertidor de frecuencia utiliza una refrigeración de canal posterior para la circulación del aire de refrigeración del disipador. El conducto de refrigeración extrae aproximadamente el 90 % del calor a través del canal posterior del convertidor de frecuencia. Redirija el aire del canal posterior desde el panel o la sala mediante:

- **•** Refrigeración de conductos. Hay kits de refrigeración de canal posterior disponibles para dirigir el aire fuera del panel cuando hay instalado un convertidor de frecuencia IP20/chasis en un alojamiento Rittal. El uso de un kit reduce el calor en el panel y se pueden colocar ventiladores de puerta más pequeños en el alojamiento.
- **•** Refrigeración posterior (cubiertas superior e inferior). El aire de refrigeración del canal

posterior se puede extraer del emplazamiento, de manera que las pérdidas de calor del canal posterior no se disipen dentro de la sala de control.

## **AVISO!**

**Deberán utilizarse uno o más ventiladores de puerta en el alojamiento para eliminar el calor no contenido en el canal posterior del convertidor de frecuencia. Los ventiladores también eliminan cualquier pérdida adicional generada por el resto de componentes internos del convertidor de frecuencia.**

Asegúrese de que los ventiladores suministren el flujo de aire necesario sobre el disipador. Para seleccionar el número adecuado de ventiladores, calcule el flujo de aire necesario total. El flujo de aire se muestra en la Tabla 4.2.

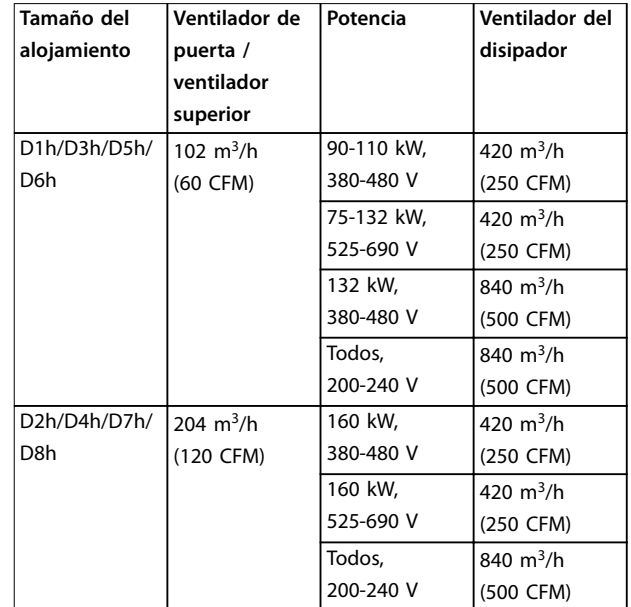

**Tabla 4.2 Flujo de aire**

### <span id="page-24-0"></span>4.6 Elevación del convertidor de frecuencia

Eleve siempre el convertidor de frecuencia mediante los pernos de ojo dispuestos para tal fin de la parte superior del convertidor. Consulte la Ilustración 4.3.

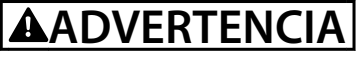

#### **CARGA PESADA**

**Las cargas desequilibradas pueden caerse o volcarse. Si no se toman las precauciones adecuadas para su elevación, aumentará el riesgo de muerte, de lesiones graves o de daños al equipo.**

- **• Mueva la unidad mediante una grúa, carretilla elevadora u otro dispositivo de elevación con la clasicación adecuada. Consulte el [capétulo 3.2 Potencias de salida, peso y](#page-10-0) [dimensiones](#page-10-0) para conocer el peso del convertidor.**
- **• Si no encuentra el centro de gravedad y coloca correctamente la carga, puede producirse un cambio inesperado durante la elevación y el transporte. Para conocer las medidas y el centro de gravedad, consulte el [capétulo 10.9 Dimensiones del alojamiento](#page-121-0).**
- **• El ángulo que forma la parte superior del módulo de convertidor de frecuencia con los cables de elevación afecta a la fuerza de carga máxima que puede soportar el cable. Este ángulo debe ser de 65**° **o mayor. Consulte el Ilustración 4.3. Ajuste los cables de elevación y calcule sus dimensiones adecuadamente.**
- **• No pase nunca bajo cargas suspendidas.**
- **• Para evitar lesiones, utilice equipos de protección individual como guantes, gafas protectoras y calzado de seguridad.**

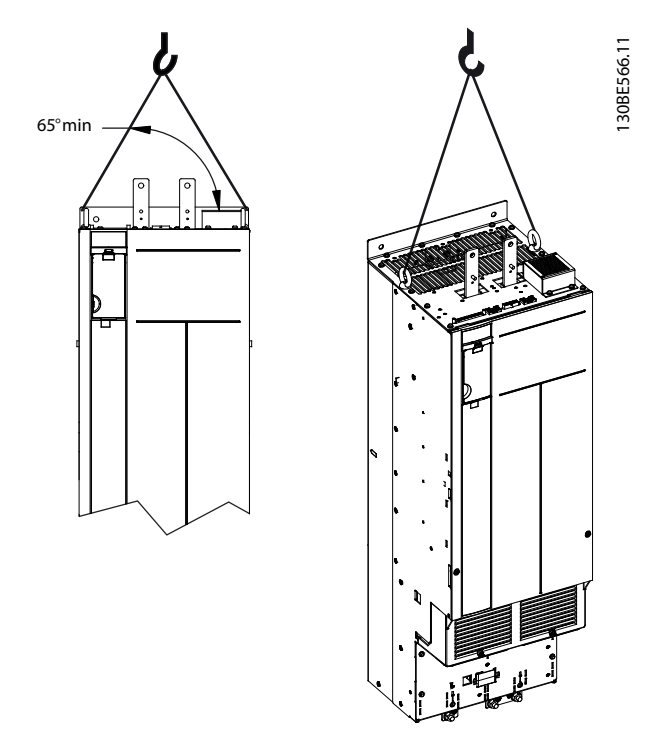

**Ilustración 4.3 Elevación del convertidor de frecuencia**

<u>Danfoss</u>

<u> Danfoss</u>

## <span id="page-25-0"></span>4.7 Montaje del convertidor

En función del modelo de convertidor y la configuración, el convertidor de frecuencia puede montarse en el suelo o en la pared.

Los modelos de convertidor D1h-D2h y D5h-D8h se pueden montar en el suelo. Los convertidores de frecuencia de montaje en suelo requieren espacio por debajo del convertidor para el flujo de aire. Para ofrecer este espacio, los convertidores se pueden montar sobre un pedestal. Los convertidores de frecuencia D7h y D8h incluyen un pedestal estándar. Hay disponibles kits de pedestal opcionales para otros convertidores de tamaño D.

Los convertidores de frecuencia en tamaños de alojamiento D1h–D6h se pueden montar en pared. Los modelos de convertidor D3h y D4h son convertidores de frecuencia P20/chasis, que se pueden montar en pared o sobre una placa de montaje interior de un armario.

#### **Creación de aberturas para cable**

Antes de fijar el pedestal o montar el convertidor de frecuencia, cree aberturas para cable en la placa prensacables e instálela en la parte inferior del convertidor de frecuencia. La placa prensacables permite el acceso a la red de CA y la entrada del cable de motor, y mantiene la clasificación de protección IP21/IP54 (tipo 1/tipo 12). Para conocer las dimensiones de la placa prensacables, consulte el [capétulo 10.9 Dimensiones del alojamiento](#page-121-0).

- **•** Si la placa prensacables es metálica, perfore los agujeros de entrada de cables en la placa mediante un punzón de chapa metálica. Inserte las conexiones para cables en los agujeros. Consulte la Ilustración 4.4.
- **•** Si la placa prensacables es de plástico, perfore pestañas de plástico para poner los cables. Consulte la Ilustración 4.5.

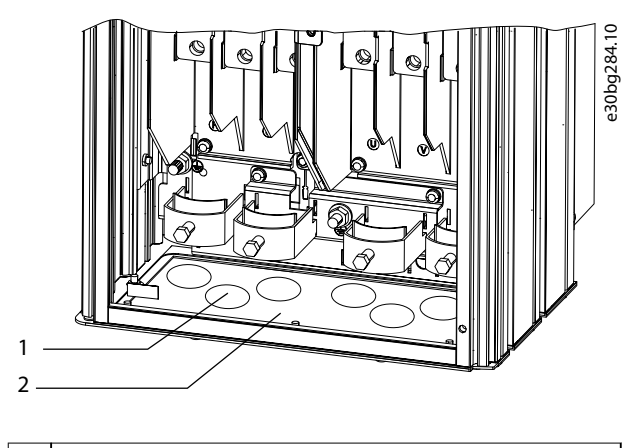

Agujero de entrada de cable Placa prensacables metálica

**Ilustración 4.4 Aberturas para cables en una placa prensacables de chapa metálica**

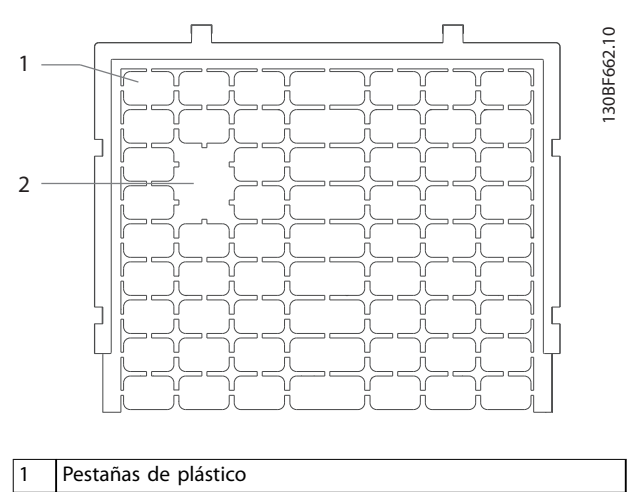

Pestañas extraídas para el acceso de los cables

**Ilustración 4.5 Aberturas para cables en una placa prensacables de plástico**

#### **Fijación del convertidor al pedestal**

Para instalar un pedestal estándar, realice los siguientes pasos. Para instalar un kit de pedestal opcional, consulte las instrucciones suministradas con el kit. Consulte la [Ilustración 4.6](#page-26-0).

- 1. Quite 4 tornillos M5 y extraiga la placa de cubierta frontal del pedestal.
- 2. Fije 2 tuercas M10 por encima de los espárragos roscados en la parte posterior del pedestal para fijarlo al canal posterior del convertidor de frecuencia.
- 3. Sujete 2 tornillos M5 a través de la brida posterior del pedestal en el soporte de montaje del pedestal en el convertidor.

Danfoss

**4 4**

<span id="page-26-0"></span>4. Sujete 4 tornillos M5 a través de la brida frontal del pedestal en los agujeros de montaje de la placa prensacables.

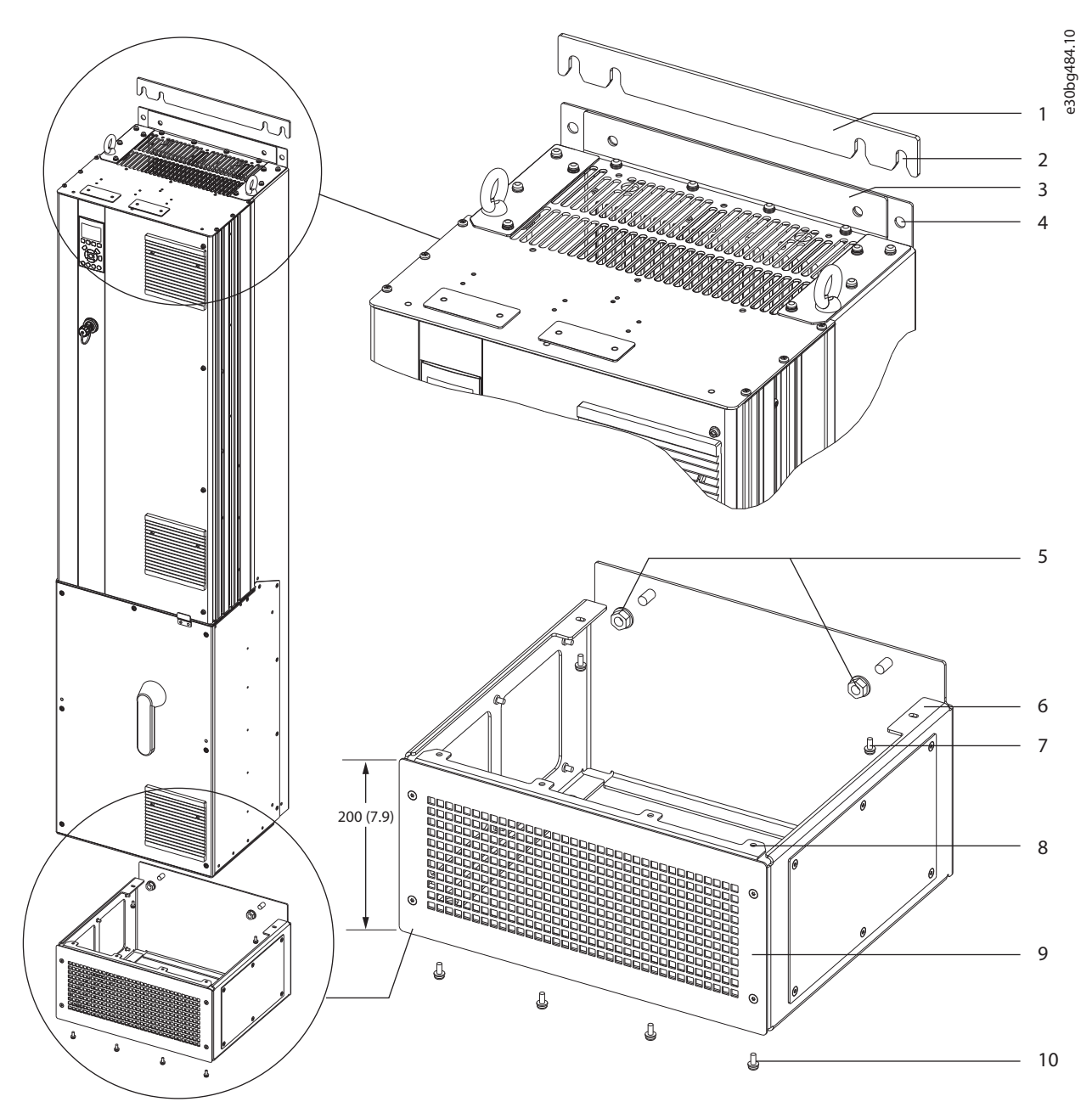

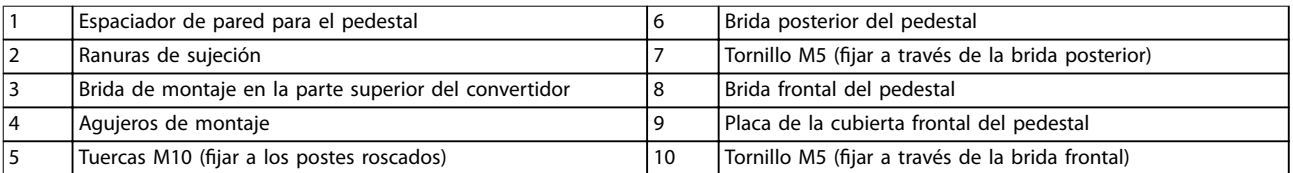

**Ilustración 4.6 Instalación del pedestal en convertidores D7h/D8h**

Danfoss

e30bg288.10

#### **Montaje del convertidor en el suelo**

Para fijar el pedestal al suelo (después de haber fijado el convertidor al pedestal), siga los siguientes pasos.

- 1. Sujete 4 tornillos M10 a los agujeros de montaje de la parte inferior del pedestal para fijarlo al suelo. Consulte la Ilustración 4.7.
- 2. Recoloque la placa de la cubierta frontal del pedestal y fíjela con 4 tornillos M5. Consulte la [Ilustración 4.6](#page-26-0).
- 3. Deslice el espaciador de pared del pedestal detrás de la brida de montaje en la parte superior del convertidor de frecuencia. Consulte la [Ilustración 4.6](#page-26-0).
- 4. Sujete 2-4 tornillos M10 a los agujeros de montaje de la parte superior del convertidor para fijarlo a la pared. Utilice un tornillo para cada agujero de montaje. El número varía según el tamaño del alojamiento. Consulte la [Ilustración 4.6](#page-26-0).

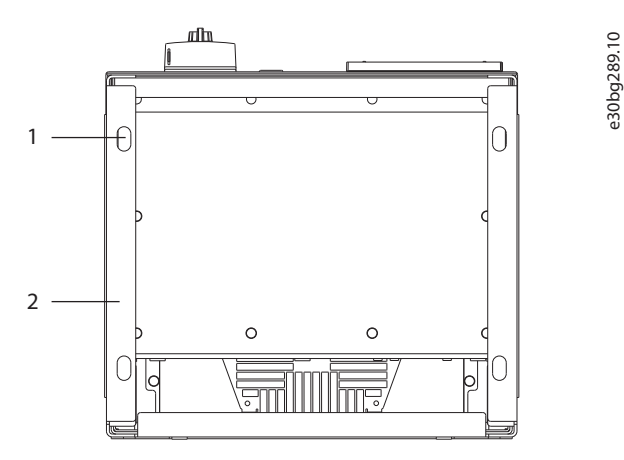

| Aquieros de montaje         |
|-----------------------------|
| Parte inferior del pedestal |

**Ilustración 4.7 Agujeros de montaje pedestal a suelo**

#### **Montaje del convertidor en pared**

Para montar un convertidor en la pared, realice los siguientes pasos. Consulte el Ilustración 4.8.

- 1. Sujete 2 tornillos M10 a la pared para que queden alineados con las ranuras de fijación de la parte inferior del convertidor.
- 2. Deslice las ranuras de sujeción por encima de los tornillos M10.
- 3. Incline el convertidor contra la pared y fije la parte superior con 2 tornillos M10 en los agujeros de montaje.

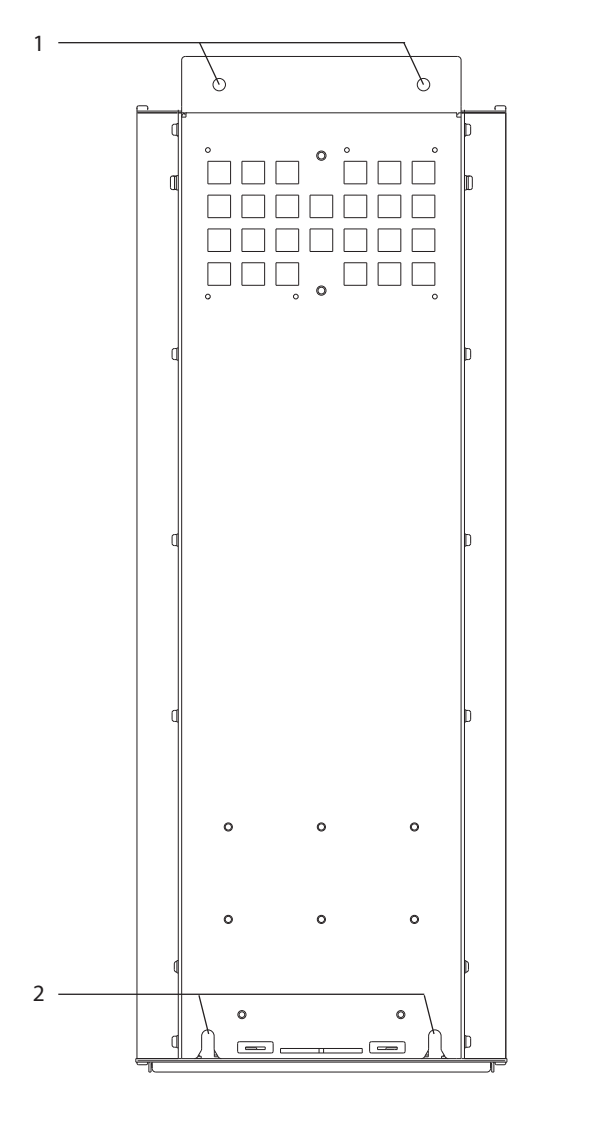

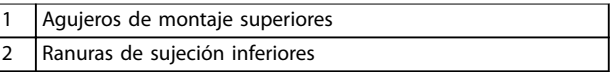

**Ilustración 4.8 Agujeros de montaje convertidor a pared**

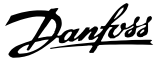

## <span id="page-28-0"></span>5 Instalación eléctrica

### 5.1 Instrucciones de seguridad

Consulte el [capétulo 2 Seguridad](#page-8-0) para conocer las instrucciones generales de seguridad.

## **ADVERTENCIA**

### **TENSIÓN INDUCIDA**

**La tensión inducida desde los cables de motor de salida de diferentes convertidores de frecuencia que están juntos puede cargar los condensadores del equipo, incluso aunque este esté apagado y bloqueado. No colocar los cables del motor de salida separados o no utilizar cables apantallados puede provocar lesiones graves o incluso la muerte.**

- **• Coloque los cables de motor de salida separados o utilice cables apantallados.**
- **• Bloquee todos los convertidores de frecuencia de forma simultánea.**

## **ADVERTENCIA**

#### **RIESGO DE DESCARGA**

**El convertidor de frecuencia puede generar una corriente de CC en el conductor de conexión toma a tierra y producir lesiones graves o incluso la muerte.**

**• Cuando se utilice un dispositivo de protección de corriente residual (RCD) como protección antidescargas eléctricas, este solo podrá ser de tipo B en el lado de la fuente de alimentación.**

**Si no se respeta la recomendación, el RCD no proporcionará la protección prevista.**

#### **Protección de sobreintensidad**

- **•** Es necesario un equipo de protección adicional, como protección contra cortocircuitos o protección térmica del motor, entre el convertidor de frecuencia y el motor para aplicaciones con varios motores.
- **•** Es necesario un fusible de entrada para proporcionar protección de sobreintensidad y contra cortocircuitos. Si no vienen instalados de fábrica, los fusibles deben ser suministrados por el instalador. Consulte los valores nominales máximos de los fusibles en [capétulo 10.7 Fusibles](#page-118-0) [y magnetotérmicos](#page-118-0).

#### **Tipo de cable y clasificaciones**

- **•** Todos los cableados deben cumplir las normas nacionales y locales sobre los requisitos de sección transversal y temperatura ambiente.
- **•** Recomendación de conexión de cable de alimentación: cable de cobre con una temperatura nominal mínima de 75 °C (167 °F).

Consulte el capétulo 10.5 Especificaciones del cable para obtener información sobre los tamaños y tipos de cable recomendados.

## **APRECAUCIÓN**

#### **DAÑOS MATERIALES**

**La protección contra sobrecarga del motor no está incluida en los ajustes predeterminados. Para añadir esta función, ajuste el parámetro 1-90 Motor Thermal Protection como [Descon. ETR] o [Advert. ETR]. Para el mercado norteamericano, la función ETR proporciona protección de sobrecarga del motor de clase 20, conforme a las normas NEC. Si no se ajusta el parámetro 1-90 Motor Thermal Protection como [Descon. ETR] o [Advert. ETR], no se dispone de protección de sobrecarga del motor y pueden producirse daños materiales en caso de sobrecalentamiento del motor.**

#### 5.2 Instalación conforme a CEM

Para conseguir una instalación conforme a CEM, siga las instrucciones que se proporcionan en:

- **•** [Capétulo 5.3 Esquema de cableado](#page-31-0).
- **•** [Capétulo 5.4 Conexión toma a tierra](#page-32-0).
- **•** [Capétulo 5.5 Conexión del motor](#page-34-0).
- **•** [Capétulo 5.6 Conexión de la red de CA](#page-36-0).

## **AVISO!**

### **EXTREMOS DE PANTALLA TRENZADOS (CABLES DE PANTALLA RETORCIDOS Y EMBORNADOS)**

**Los extremos de pantalla trenzados en espiral (cables de pantalla retorcidos y embornados) aumentan la impedancia de la pantalla a las frecuencias superiores, lo que reduce el efecto de pantalla y aumenta la corriente de fuga. Para evitar los extremos de pantalla trenzados, utilice abrazaderas de pantalla integradas.**

**•** Para el uso con relés, cables de control, interfaz de señales, fieldbus o freno, conecte la pantalla al alojamiento por ambos lados. Si la trayectoria de conexión toma a tierra tiene una alta impedancia o si está bajo tensión, rompa la conexión de la

Danfoss

pantalla en un extremo para evitar los lazos de corriente a tierra.

- **•** Devuelva las corrientes a la unidad mediante una placa de montaje metálica. Asegúrese de que la placa de montaje y el chasis del convertidor de frecuencia hagan buen contacto eléctrico a través de los tornillos de montaje.
- **•** Utilice cables apantallados para los cables de salida del motor. Como alternativa, también puede utilizar cables de motor no apantallados dentro de un conducto metálico.

## **AVISO!**

#### **CABLES APANTALLADOS**

**Si no se utilizan cables apantallados ni conductos metálicos, la unidad y la instalación no cumplirán los límites normativos de los niveles de emisión de radiofrecuencias.**

- **•** Asegúrese de que los cables de motor y de freno sean lo más cortos posible para reducir el nivel de interferencias de todo el sistema.
- **•** Los cables con un nivel de señal sensible no deben colocarse junto a los cables de motor y de freno.
- **•** Para líneas de comunicación y de control/ órdenes, siga los protocolos estándar de comunicación que correspondan. Danfoss recomienda el uso de cables apantallados.
- **•** Asegúrese de que todas las conexiones de terminales de control sean PELV.

## **AVISO!**

#### **INTERFERENCIA DE CEM**

**Utilice cables apantallados diferentes para el cableado de control y del motor, y cables diferentes para el cableado de alimentación, el cableado del motor y el cableado de control. No aislar los cables de control, del motor o de potencia puede provocar un comportamiento inesperado o un rendimiento inferior. Se requiere un espacio libre mínimo de 200 mm (7,9 in) entre los cables de alimentación, de motor y de control.**

## **AVISO!**

#### **INSTALACIÓN EN ALTITUDES ELEVADAS**

**Existe un riesgo de sobretensión. El aislamiento entre los componentes y las piezas esenciales puede resultar** insuficiente y no ajustarse a los requisitos de PELV. **Reduzca el riesgo de sobretensión usando dispositivos de protección externa o aislamiento galvánico. Para instalaciones situadas a más de 2000 m (6500 ft) de altitud, consulte a Danfoss sobre el cumplimiento de los requisitos de PELV.**

## **AVISO!**

### **CONFORMIDAD CON PELV**

**Evite las descargas eléctricas mediante el uso de una fuente de alimentación eléctrica con tensión de protección muy baja (PELV) y cumpliendo con las normativas locales y nacionales de PELV.**

Danfoss

**Instalación eléctrica Guía de funcionamiento**

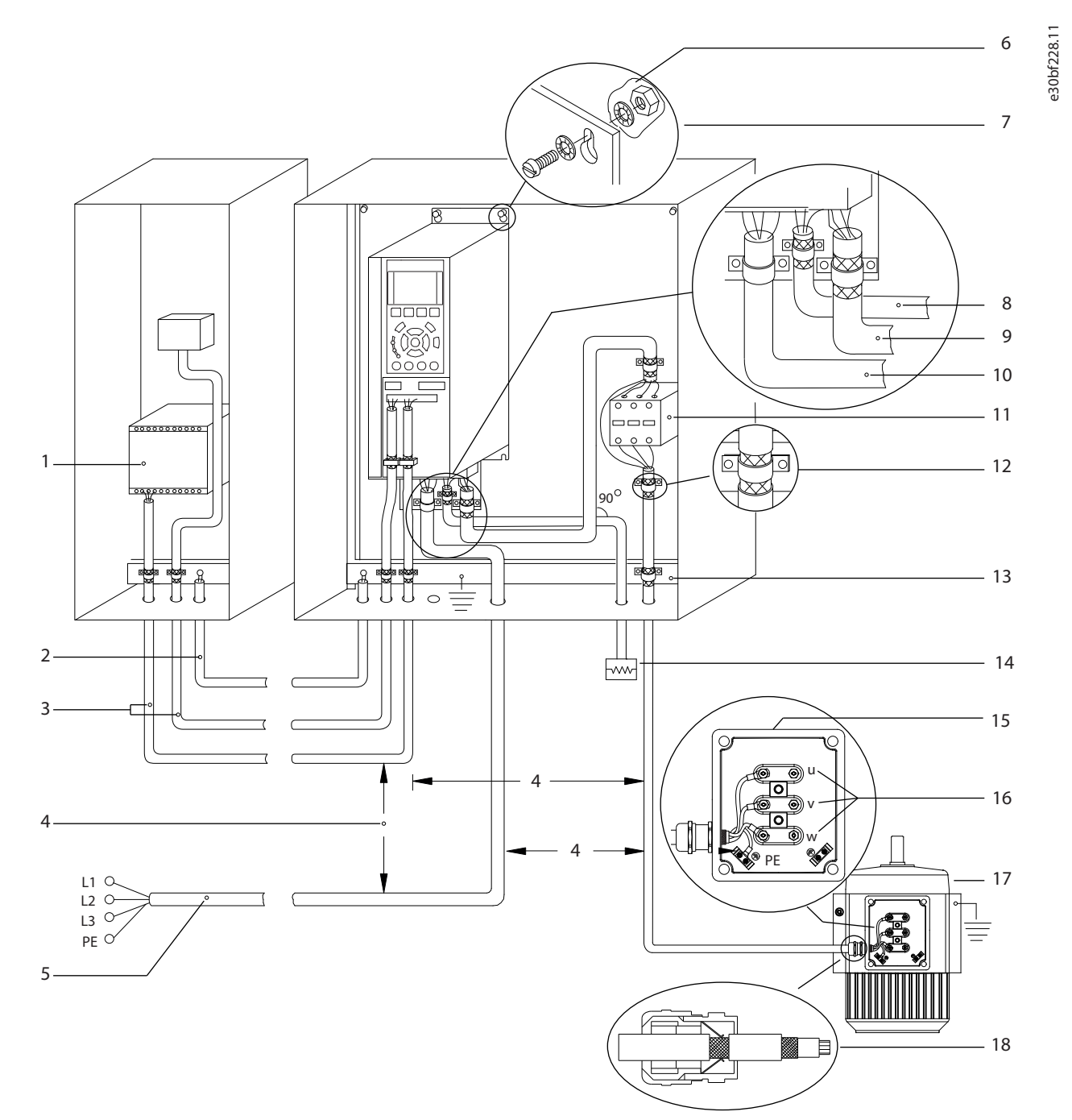

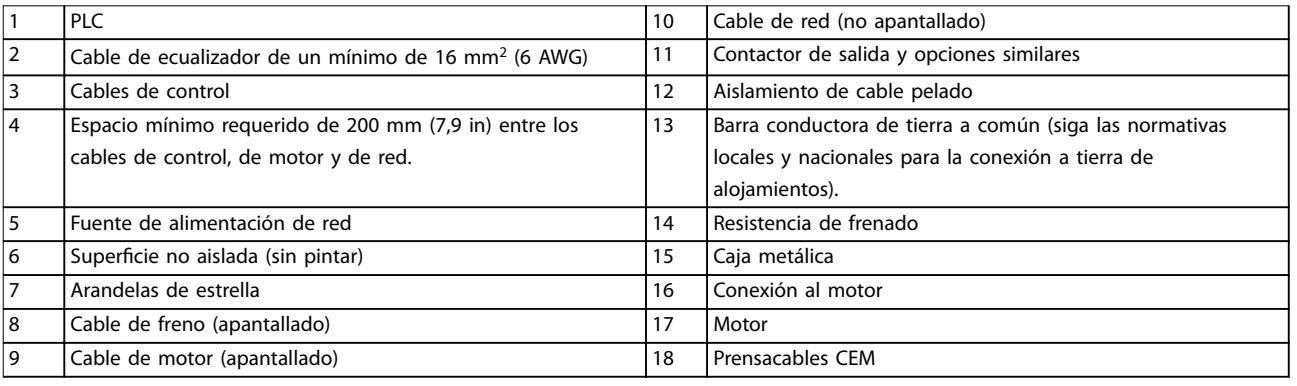

**Ilustración 5.1 Ejemplo de instalación correcta en cuanto a CEM**

<span id="page-31-0"></span>**Instalación eléctrica VLT**® **HVAC Drive FC 102**

## 5.3 Esquema de cableado

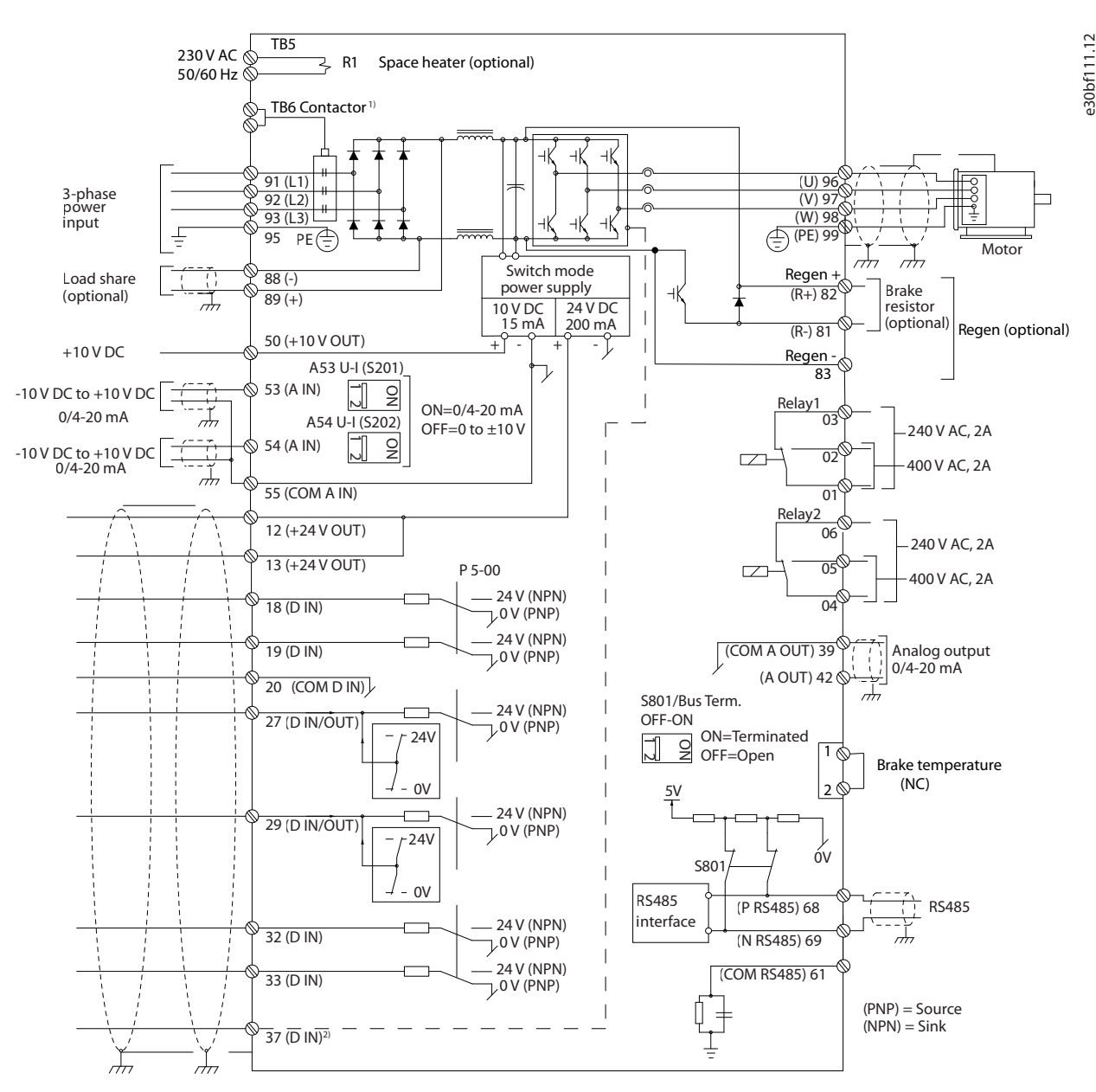

**Ilustración 5.2 Esquema básico del cableado**

1) El contactor TB6 solo se encuentra en los convertidores D6h y D8h con una opción de contactor.

2) El terminal 37 (opcional) se utiliza para Safe Torque Off. Consulte la quía de funcionamiento de la función Safe Torque Off de la serie FC de VLT® para conocer las instrucciones de instalación.

<span id="page-32-0"></span>**Instalación eléctrica Guía de funcionamiento**

### 5.4 Conexión toma a tierra

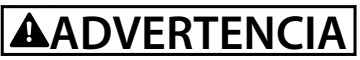

#### **PELIGRO DE CORRIENTE DE FUGA**

**Las corrientes de fuga superan los 3,5 mA. No realizar la conexión toma a tierra adecuada del convertidor de frecuencia puede ser causa de lesiones graves e incluso de muerte.**

La correcta conexión a tierra del equipo debe estar garantizada por un instalador eléctrico certificado.

#### **Para seguridad eléctrica**

- **•** Conecte a tierra el convertidor de frecuencia según las normas y directivas vigentes.
- Utilice un cable de conexión toma a tierra específico para el cableado de control, de la alimentación de entrada y de la potencia del motor.
- **•** No conecte a tierra un convertidor unido a otro en un sistema «de cadena».
- **•** Los cables de conexión toma a tierra deben ser lo más cortos posible.
- **•** Observe los requisitos de cableado del fabricante del motor.
- Sección transversal mínima del cable: 10 mm<sup>2</sup> (6 AWG) o dos cables de conexión toma a tierra con especificación nominal terminados por separado.
- Apriete los terminales conforme a la información suministrada en el capétulo 10.8.1 Clasificaciones de par de las sujeciones.

#### **Para una instalación conforme a CEM**

- **•** Establezca contacto eléctrico entre el apantallamiento de cables y el alojamiento del convertidor de frecuencia mediante prensacables metálicos o con las abrazaderas suministradas con el equipo.
- Para reducir los transitorios de ráfagas, utilice un cable con muchos filamentos.
- **•** No utilice extremos de pantalla trenzados (cables de pantalla retorcidos y embornados).

## **AVISO!**

#### **ECUALIZACIÓN POTENCIAL**

**Existe riesgo de transitorios de ráfagas cuando el potencial de conexión toma a tierra entre el convertidor de frecuencia y el sistema de control es diferente. Instale cables de ecualización entre los componentes del sistema. Sección transversal del cable recomendada: 16 mm<sup>2</sup> (5 AWG).**

Danfoss

Danfoss

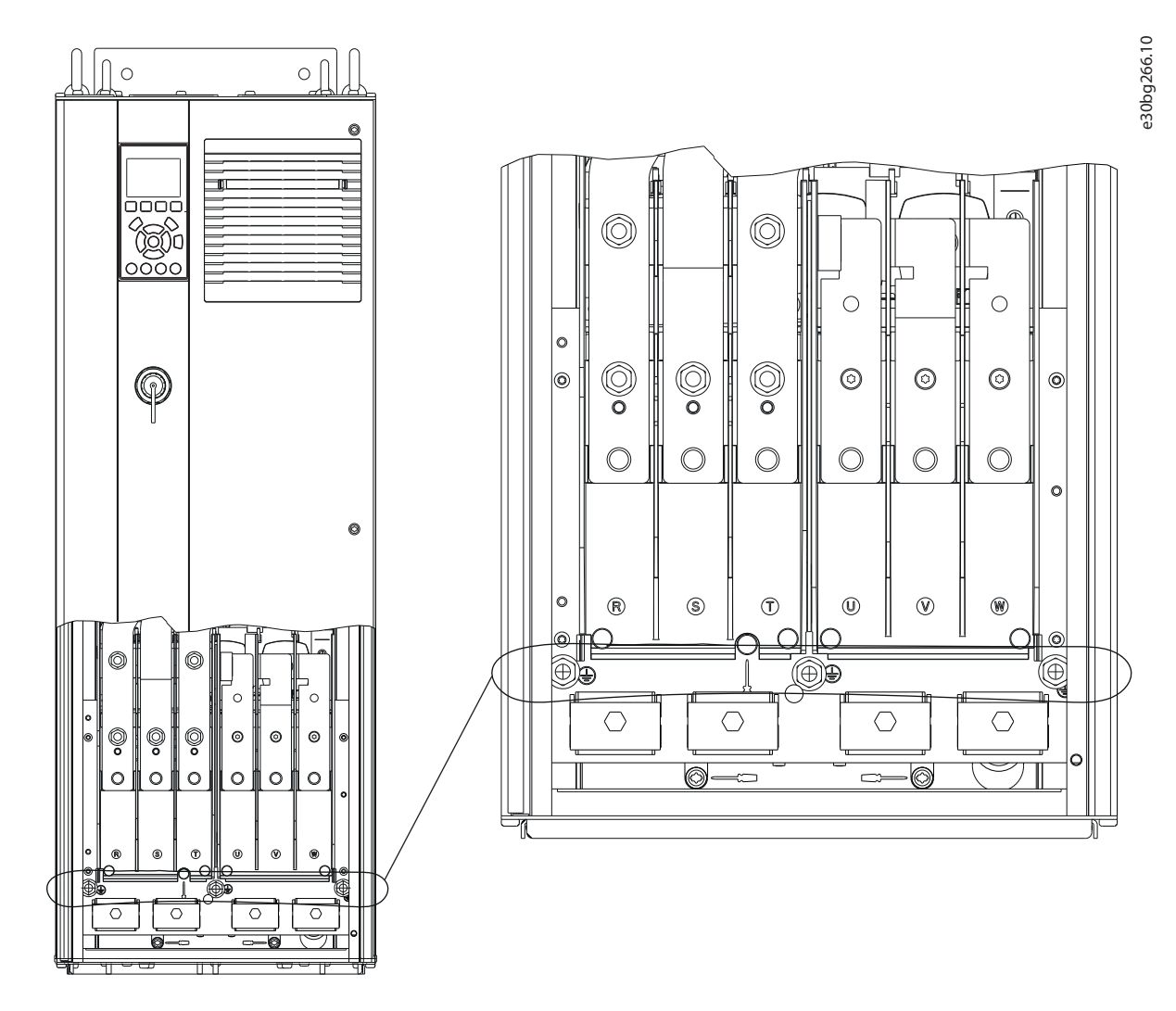

**Ilustración 5.3 Terminales de conexión toma a tierra (se muestra el alojamiento D1h)**

### <span id="page-34-0"></span>5.5 Conexión del motor

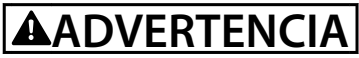

#### **TENSIÓN INDUCIDA**

**La tensión inducida desde los cables de motor de salida que están juntos puede cargar los condensadores del equipo, incluso si este está apagado y bloqueado. No colocar los cables del motor de salida separados o no utilizar cables apantallados puede provocar lesiones graves o incluso la muerte.**

- **•** Cumpla los códigos eléctricos locales y nacionales en las dimensiones de los cables. Consulte los tamaños máximos de cable en el capétulo 10.5 Especificaciones del cable.
- **•** Observe los requisitos de cableado del fabricante del motor.
- **•** En la base de las unidades IP21 (NEMA1 / 12) y superiores, se suministran troqueles o paneles de acceso para el cableado del motor.
- **•** No conecte un dispositivo de arranque o de cambio de polaridad (por ejemplo, un motor Dahlander o un motor asíncrono de anillo colector) entre el convertidor de frecuencia y el motor.

#### **Procedimiento**

- 1. Pele una sección del aislamiento del cable exterior.
- 2. Coloque el cable pelado bajo la abrazadera para establecer una fijación mecánica y un contacto eléctrico entre el apantallamiento de cables y la conexión toma a tierra.
- 3. Conecte el cable de conexión toma a tierra al terminal de conexión a tierra más cercano, conforme a las instrucciones de conexión a tierra incluidas en el [capétulo 5.4 Conexión toma a tierra](#page-32-0). Consulte la [Ilustración 5.4](#page-35-0).
- 4. Conecte el cableado del motor trifásico a los terminales 96 (U), 97 (V) y 98 (W). Consulte la [Ilustración 5.4](#page-35-0).
- 5. Apriete los terminales conforme a la información suministrada en el capétulo 10.8.1 Clasificaciones de par de las sujeciones.

Danfoss

Danfoss

<span id="page-35-0"></span>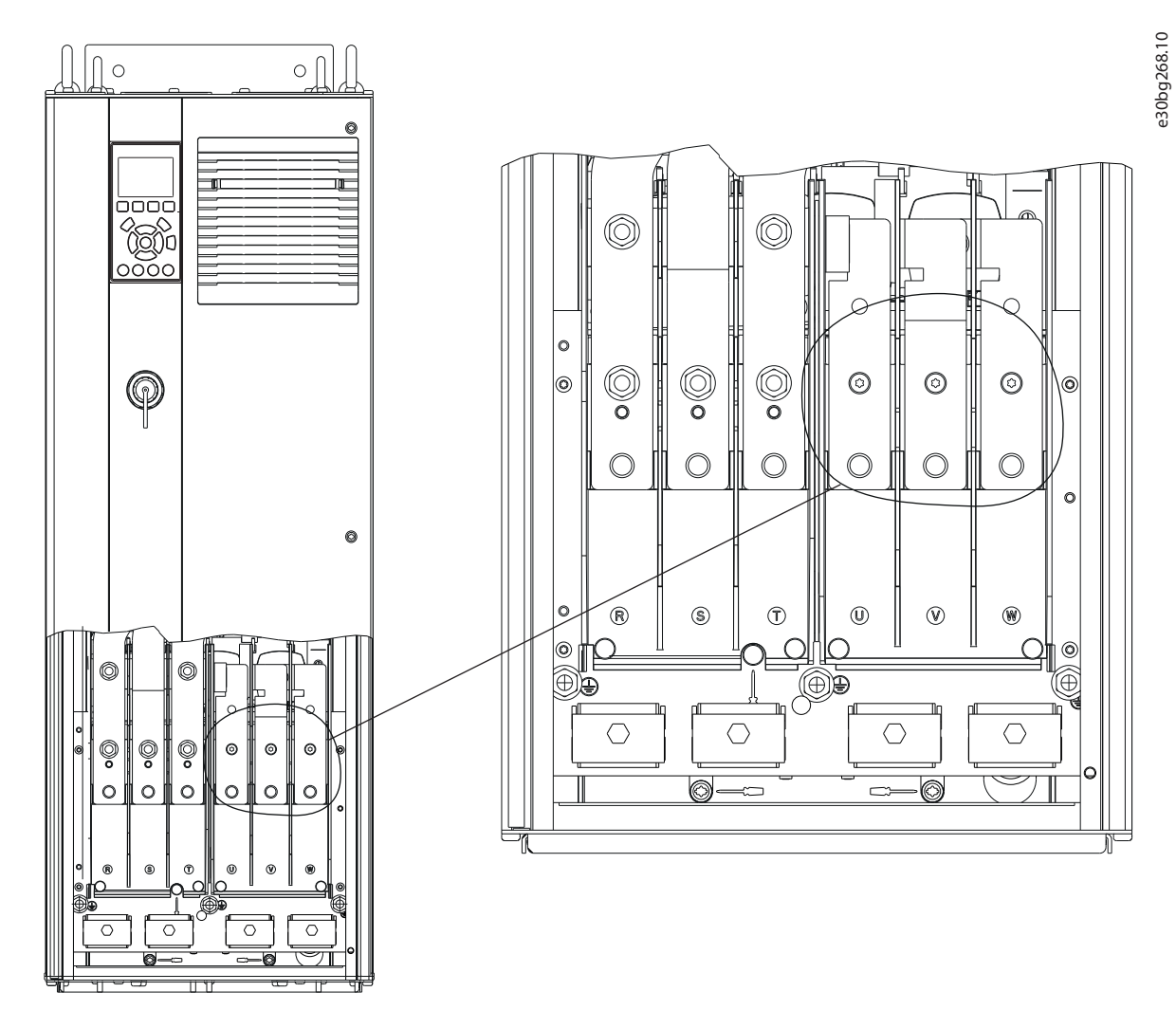

**Ilustración 5.4 Terminales del motor (se muestra el alojamiento D1h)**
#### 5.6 Conexión de la red de CA

- **•** Calcule el tamaño del cableado conforme a la intensidad de entrada del convertidor de frecuencia. Consulte los tamaños máximos de cable en el [capétulo 10.1 Datos eléctricos](#page-108-0).
- **•** Cumpla los códigos eléctricos locales y nacionales en las dimensiones de los cables.

#### **Procedimiento**

- 1. Pele una sección del aislamiento del cable exterior.
- 2. Coloque el cable pelado bajo la abrazadera para establecer una fijación mecánica y un contacto eléctrico entre el apantallamiento de cables y la conexión toma a tierra.
- 3. Conecte el cable de conexión toma a tierra al terminal de conexión a tierra más cercano, conforme a las instrucciones de conexión a tierra incluidas en el [capétulo 5.4 Conexión toma a tierra](#page-32-0).
- 4. Conecte el cableado de alimentación de entrada trifásica de CA a los terminales R, S y T. Consulte la [Ilustración 5.5](#page-37-0).
- 5. Apriete los terminales conforme a la información suministrada en el capétulo 10.8.1 Clasificaciones de par de las sujeciones.
- 6. Si la alimentación proviene de una fuente de red aislada (red eléctrica IT o triángulo flotante) o de redes TT/TN-S con toma de tierra (triángulo conectado a tierra), asegúrese de que el parámetro 14-50 Filtro RFI esté ajustado en [0] Desactivado para evitar daños en el enlace de CC y reducir la corriente capacitiva a tierra.

# **AVISO!**

#### **CONTACTOR DE SALIDA**

**Danfoss no recomienda utilizar un contactor de salida para convertidores de 525-690 V conectados a una red de alimentación IT.**

Danfoss

<span id="page-37-0"></span>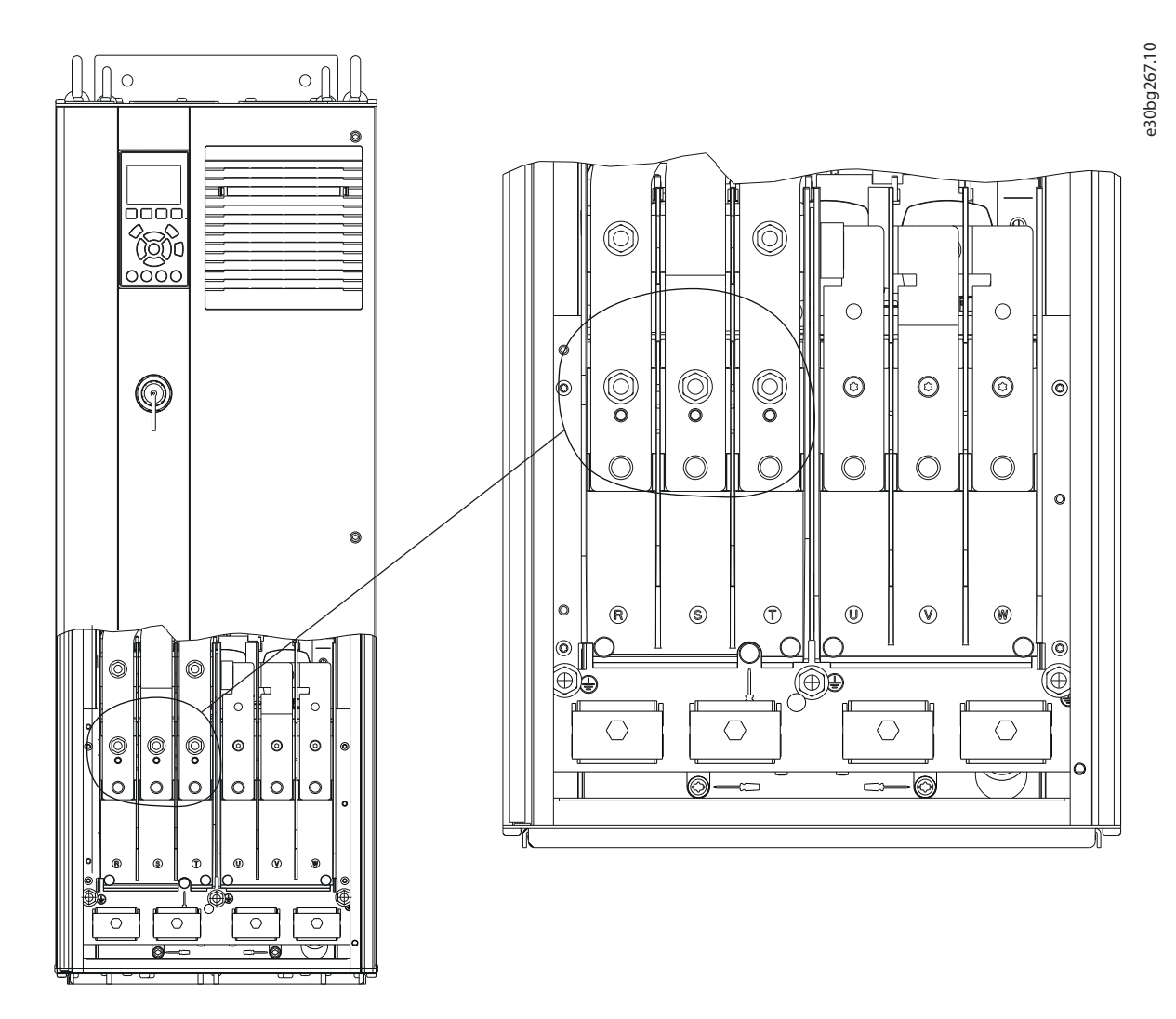

**Ilustración 5.5 Terminales de red de CA (se muestra el alojamiento D1h). Para obtener una vista detallada de los terminales, consulte el [capétulo 5.8 Dimensiones de los terminales](#page-40-0)**

<u>Danfoss</u>

#### 5.7 Conexión de los terminales de carga compartida / regeneración

Los terminales de carga compartida / regeneración opcionales se encuentran en la parte superior del convertidor de frecuencia. Para convertidores de frecuencia con alojamientos IP21/IP54, el cableado se tiende a través de una tapa que rodea los terminales. Consulte el [Ilustración 5.5](#page-37-0).

- **•** Calcule el tamaño del cableado conforme a la intensidad del convertidor de frecuencia. Consulte los tamaños máximos de cable en el [capétulo 10.1 Datos eléctricos](#page-108-0).
- **•** Cumpla los códigos eléctricos locales y nacionales en las dimensiones de los cables.

#### **Procedimiento**

- 1. Desconecte 2 conectores (ya sea para la entrada superior o lateral) de la tapa del terminal.
- 2. Inserte las conexiones para cables en los agujeros de la tapa del terminal.
- 3. Pele una sección del aislamiento del cable exterior.
- 4. Introduzca el cable pelado a través de las conexiones.
- 5. Conecte el cable de CC(+) al terminal de CC(+) y fíjelo con una pieza de sujeción M10.
- 6. Conecte el cable de CC(–) al terminal de CC(–) y fíjelo con una pieza de sujeción M10.
- 7. Apriete los terminales conforme a la información del capétulo 10.8.1 Clasificaciones de par de las sujeciones.

Danfoss

e30bg485.10

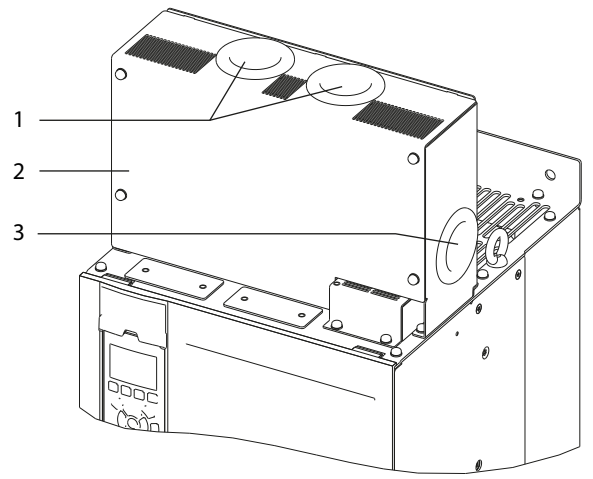

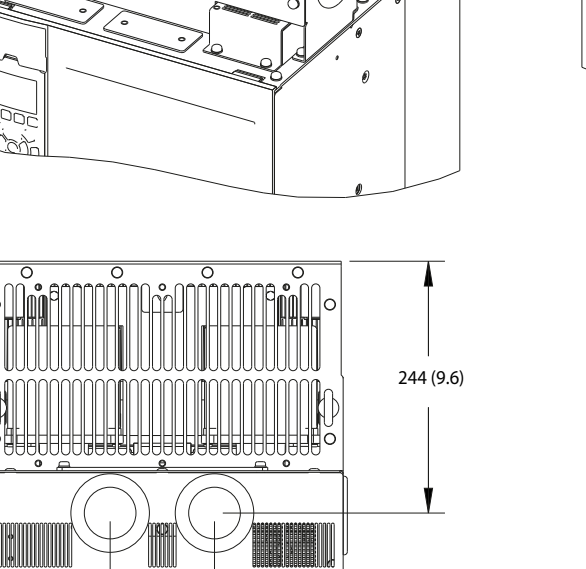

101 (4.0)  $\leftarrow$  125 (4.9)

Ťc

Ĭ

ര

 $\mathcal{C}$ 

 $_{\odot}$ 

 $^{\circ}$ 

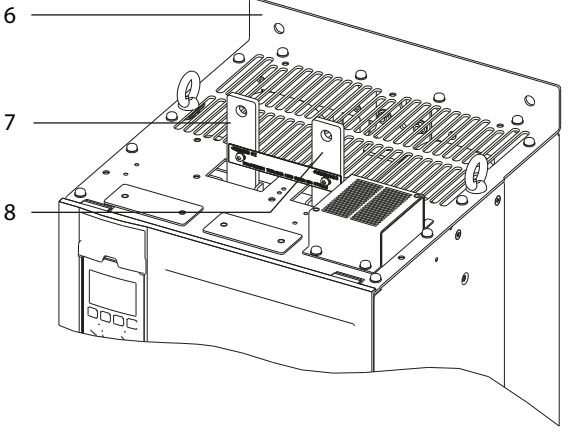

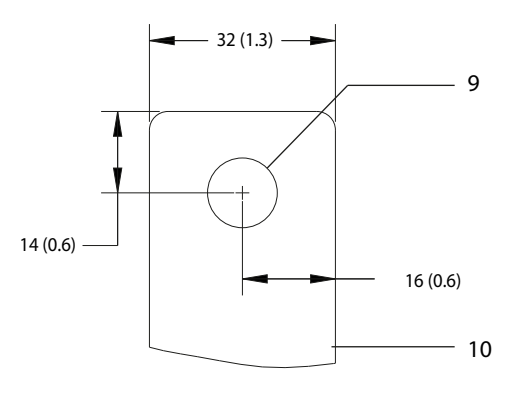

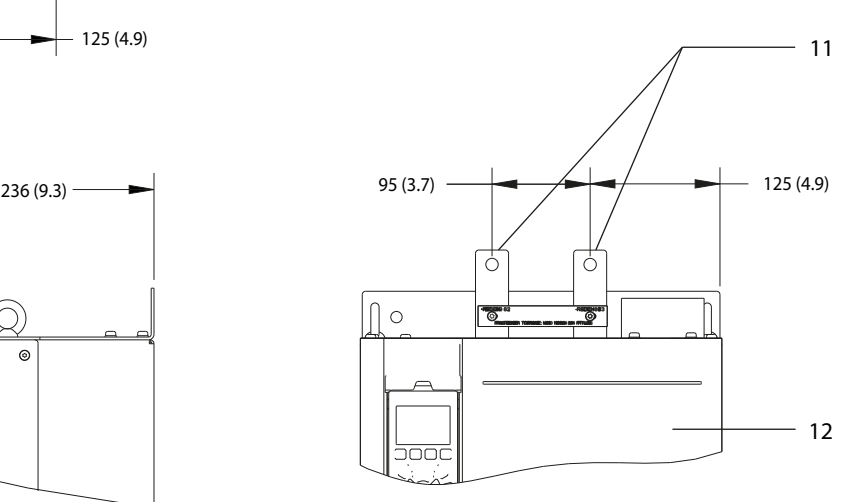

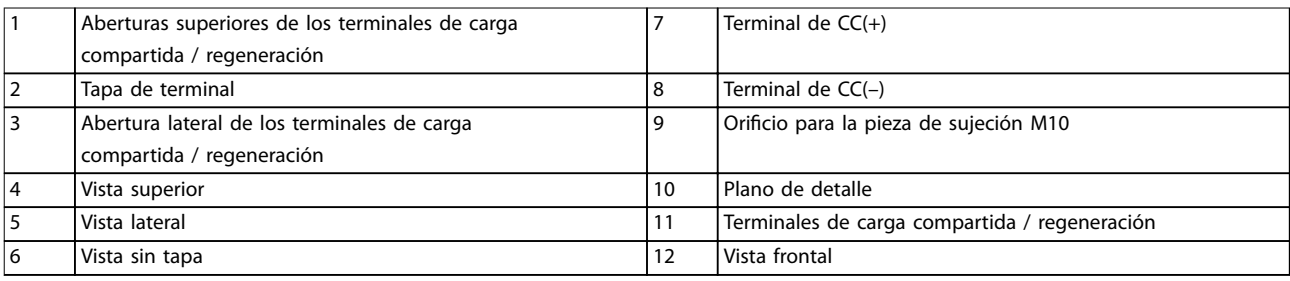

#### **Ilustración 5.6 Terminales de carga compartida / regeneración en alojamiento de tamaño D**

4

87 (3.4)

Danfoss

<span id="page-40-0"></span>**Instalación eléctrica Guía de funcionamiento**

# 5.8 Dimensiones de los terminales

# 5.8.1 Dimensiones de los terminales del D1h

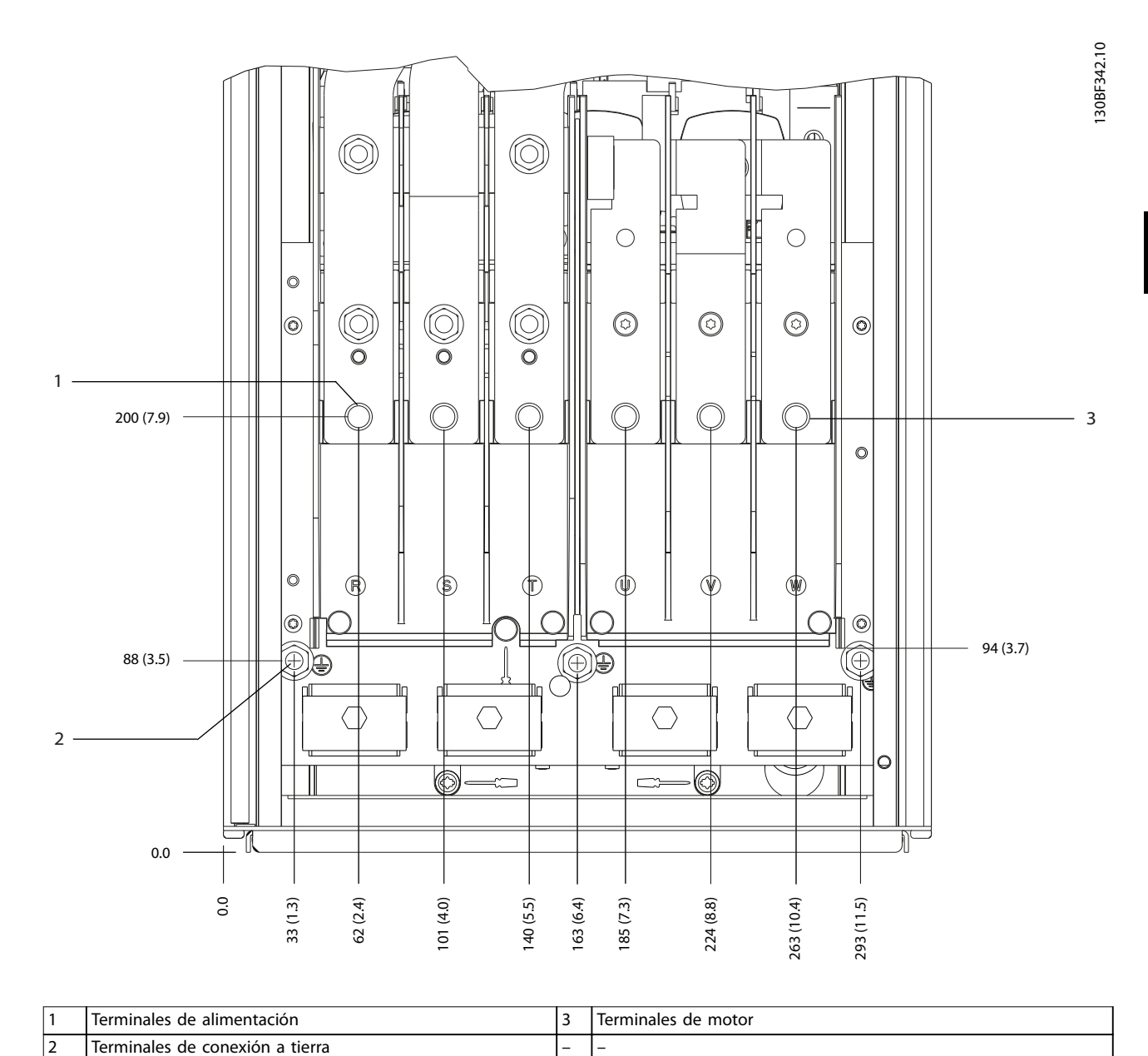

**Ilustración 5.7 Dimensiones de los terminales del D1h (vista frontal)**

Danfoss

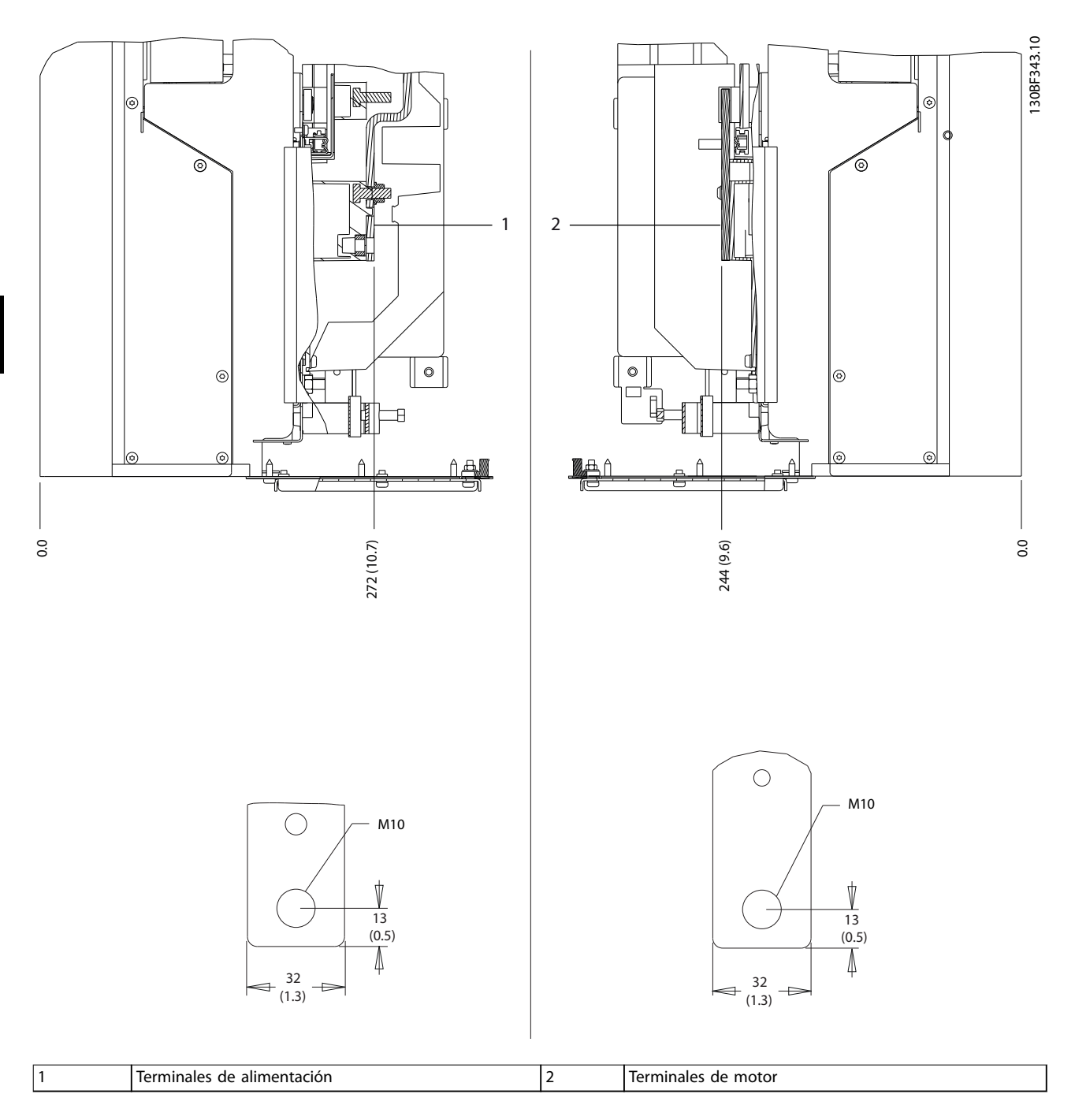

**Ilustración 5.8 Dimensiones de los terminales del D1h (vistas laterales)**

Danfoss

130BF345.10

### 5.8.2 Dimensiones de los terminales del D2h

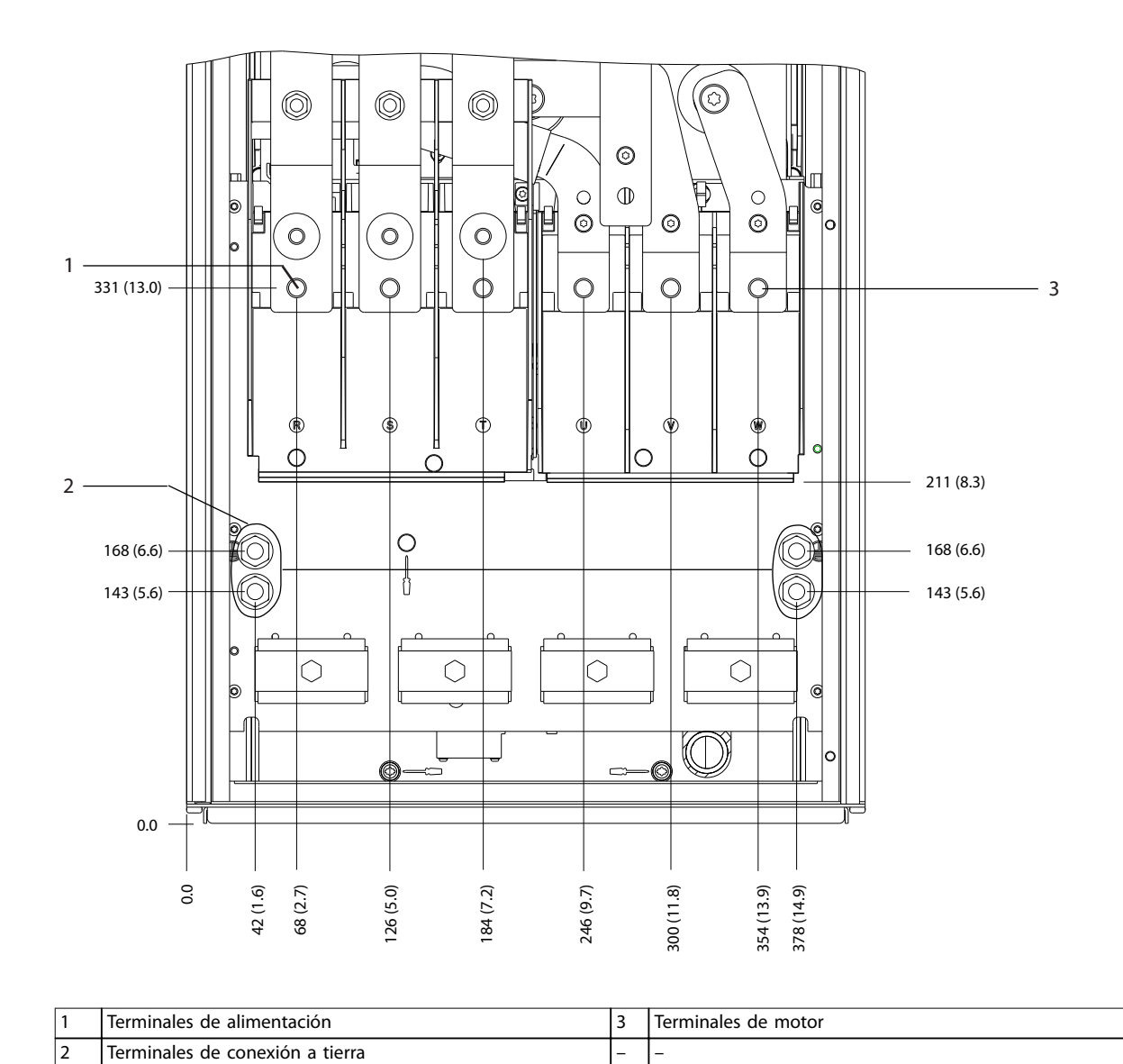

**Ilustración 5.9 Dimensiones de los terminales del D2h (vista frontal)**

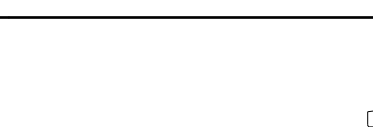

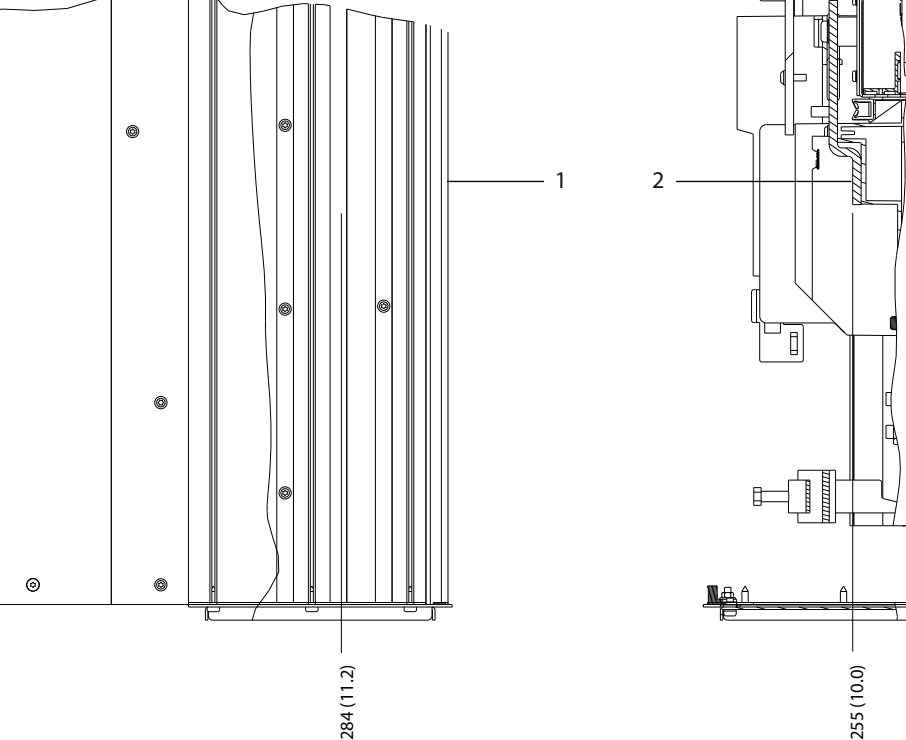

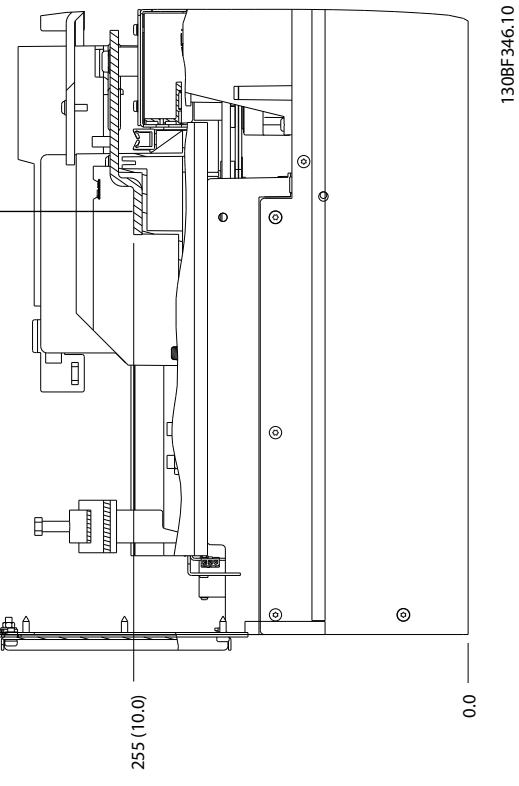

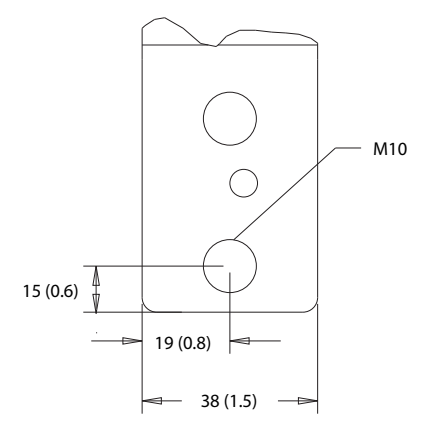

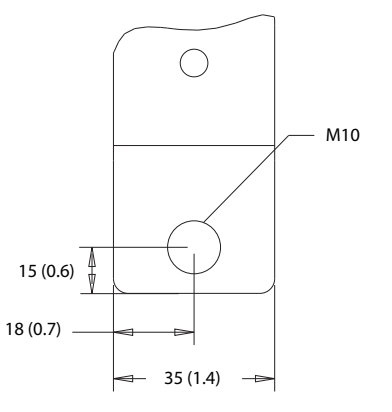

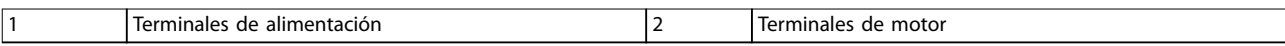

**Ilustración 5.10 Dimensiones de los terminales del D2h (vistas laterales)**

0.0

Danfoss

130BF341.10

# 5.8.3 Dimensiones de los terminales del D3h

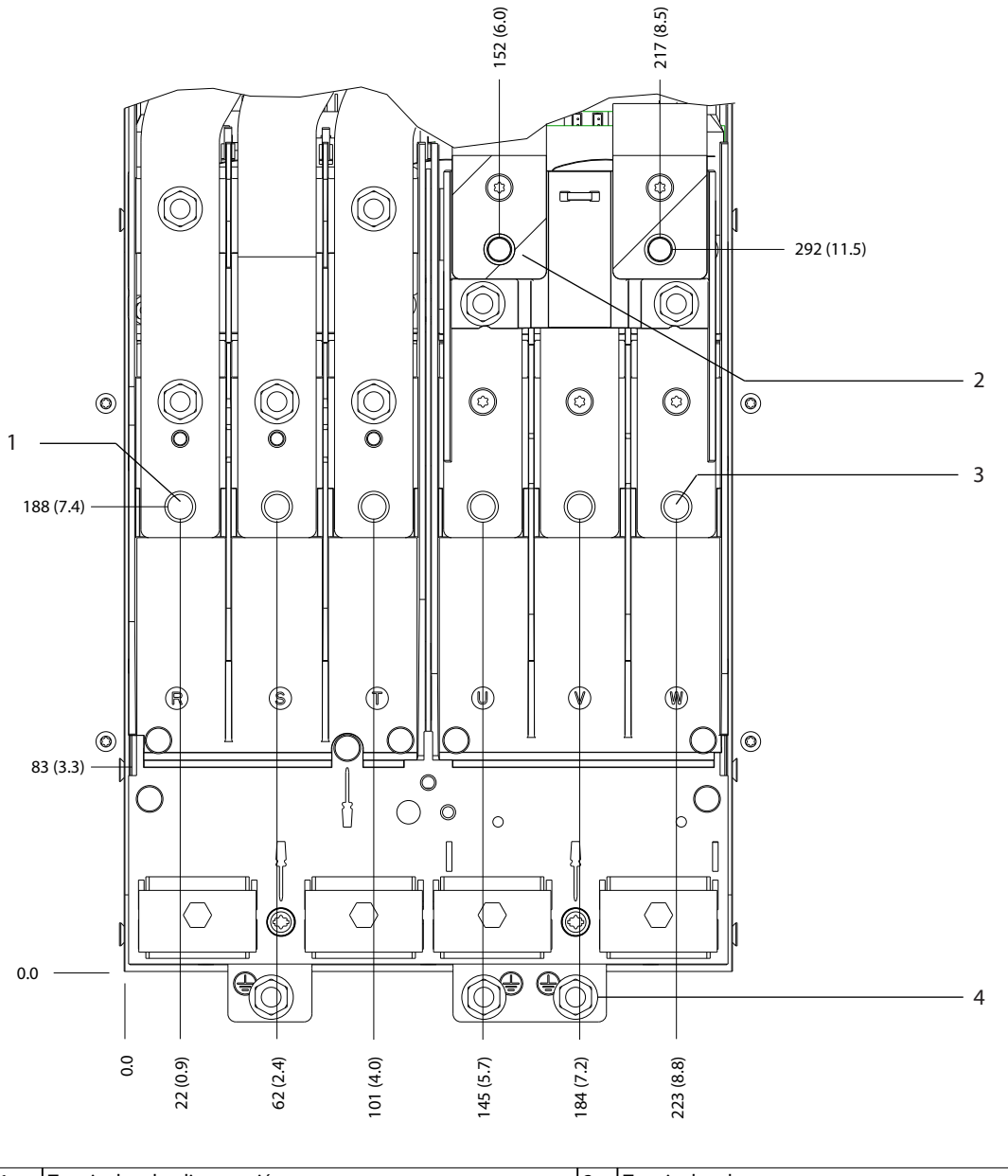

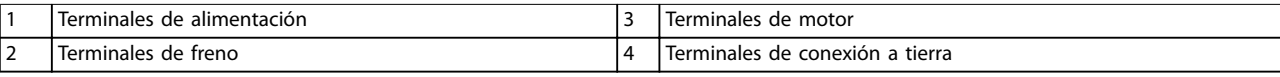

**Ilustración 5.11 Dimensiones de los terminales del D3h (vista frontal)**

Danfoss

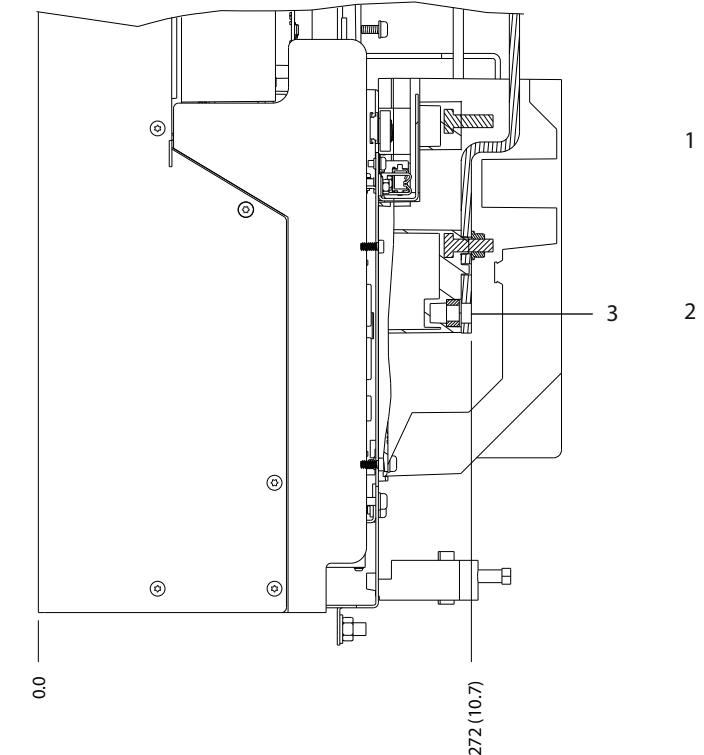

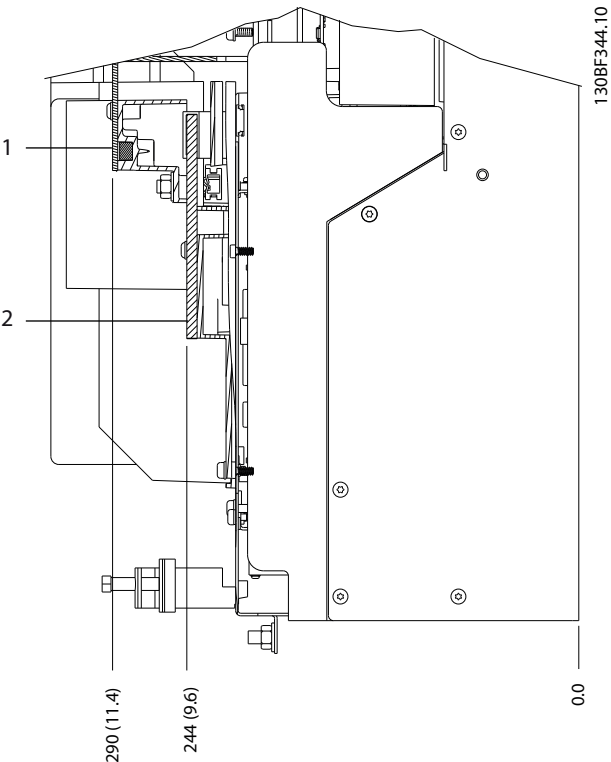

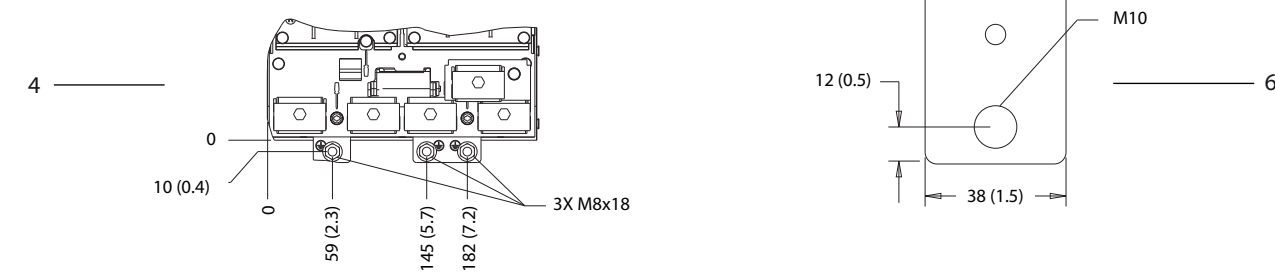

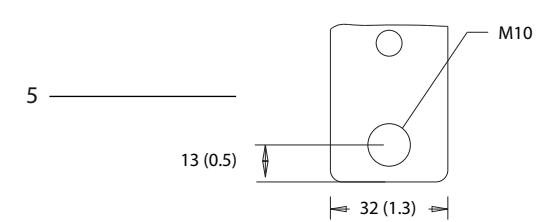

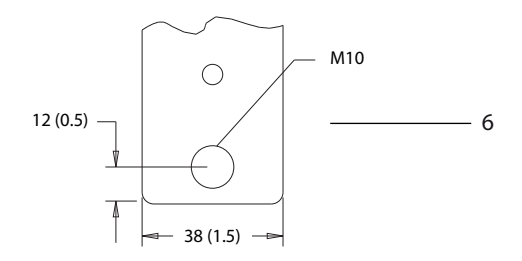

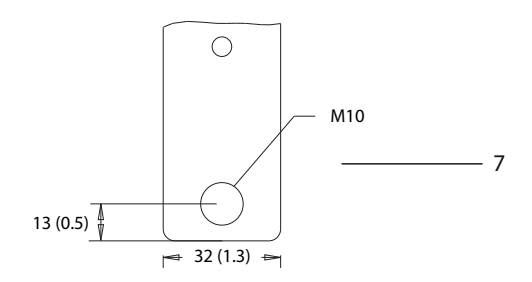

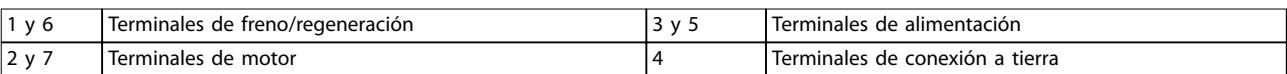

**Ilustración 5.12 Dimensiones de los terminales del D3h (vistas laterales)**

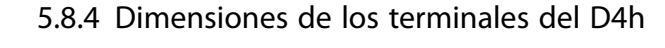

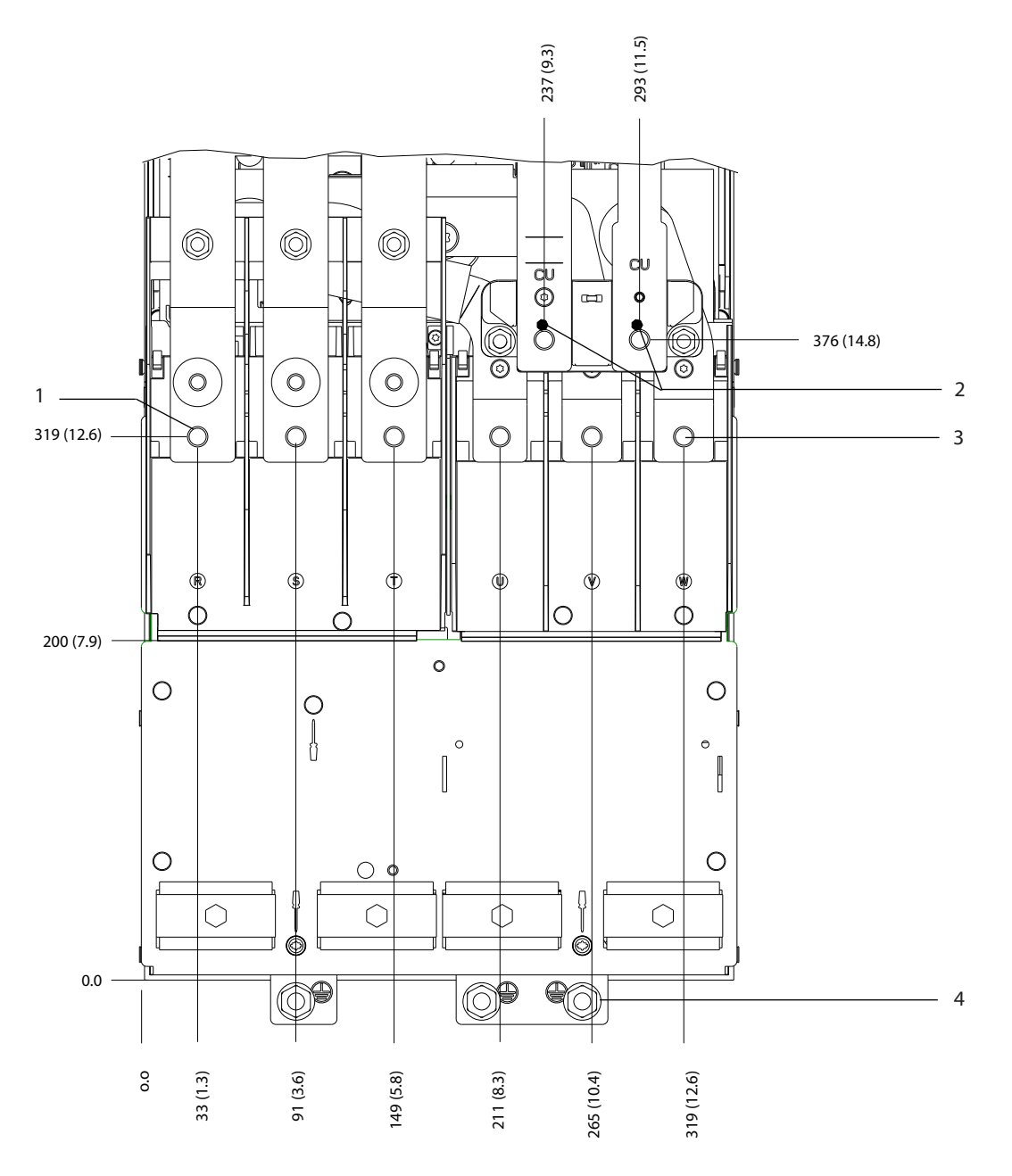

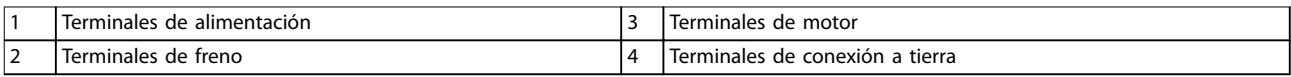

**Ilustración 5.13 Dimensiones de los terminales del D4h (vista frontal)**

**5 5**

130BF347.10

Danfoss

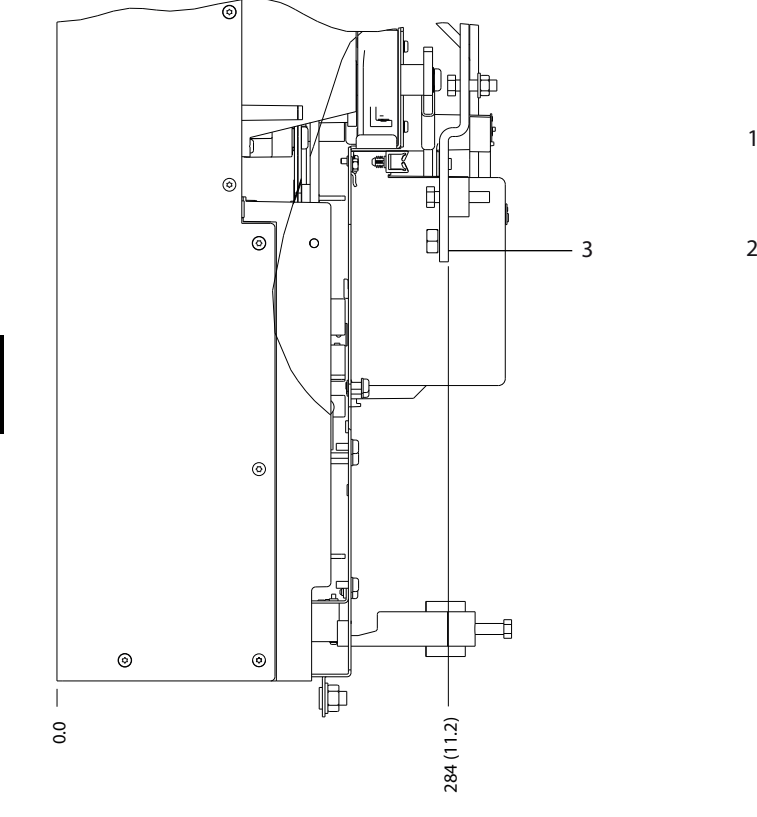

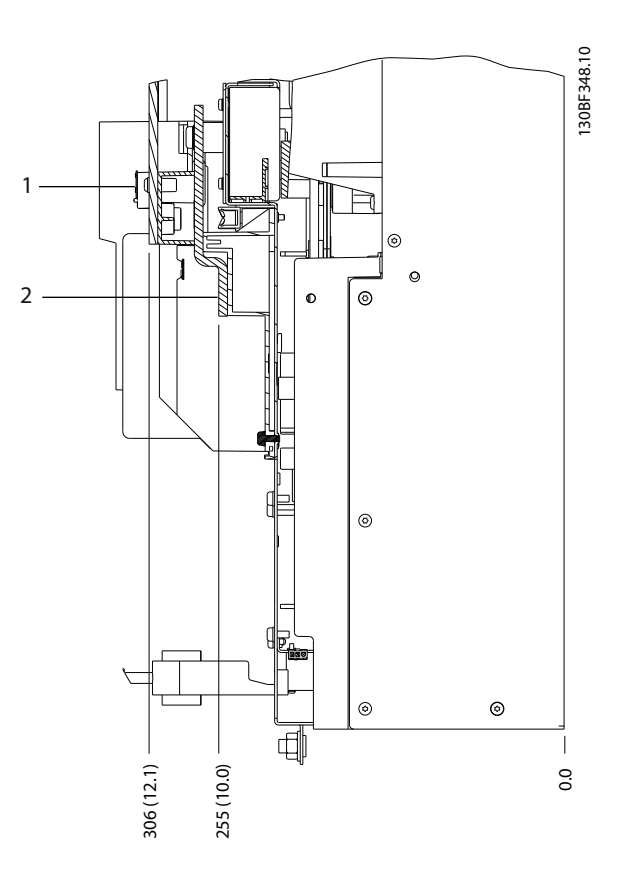

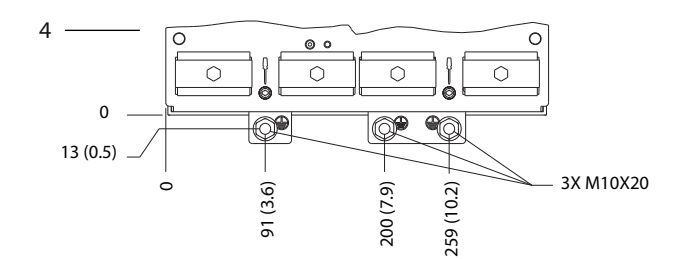

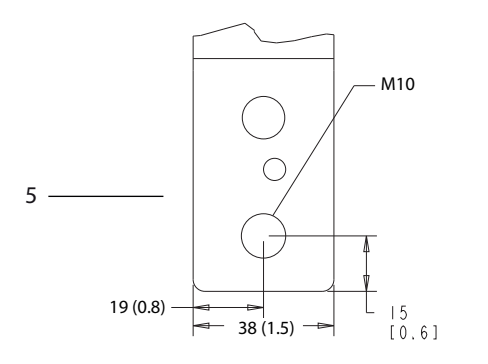

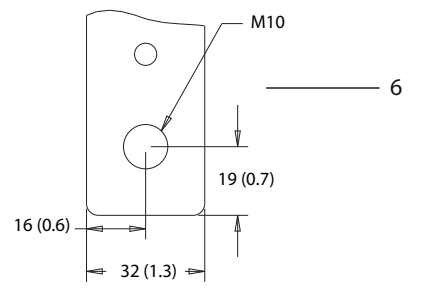

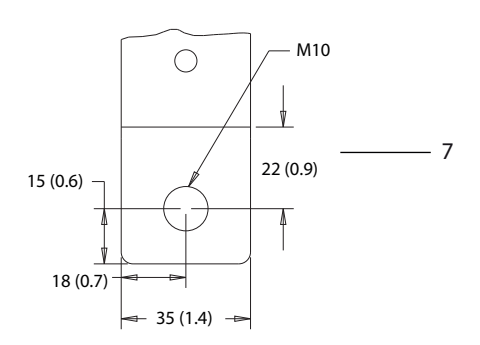

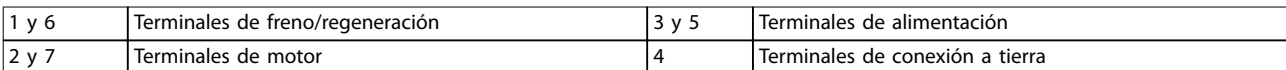

**Ilustración 5.14 Dimensiones de los terminales del D4h (vistas laterales)**

130BF349.10

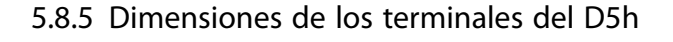

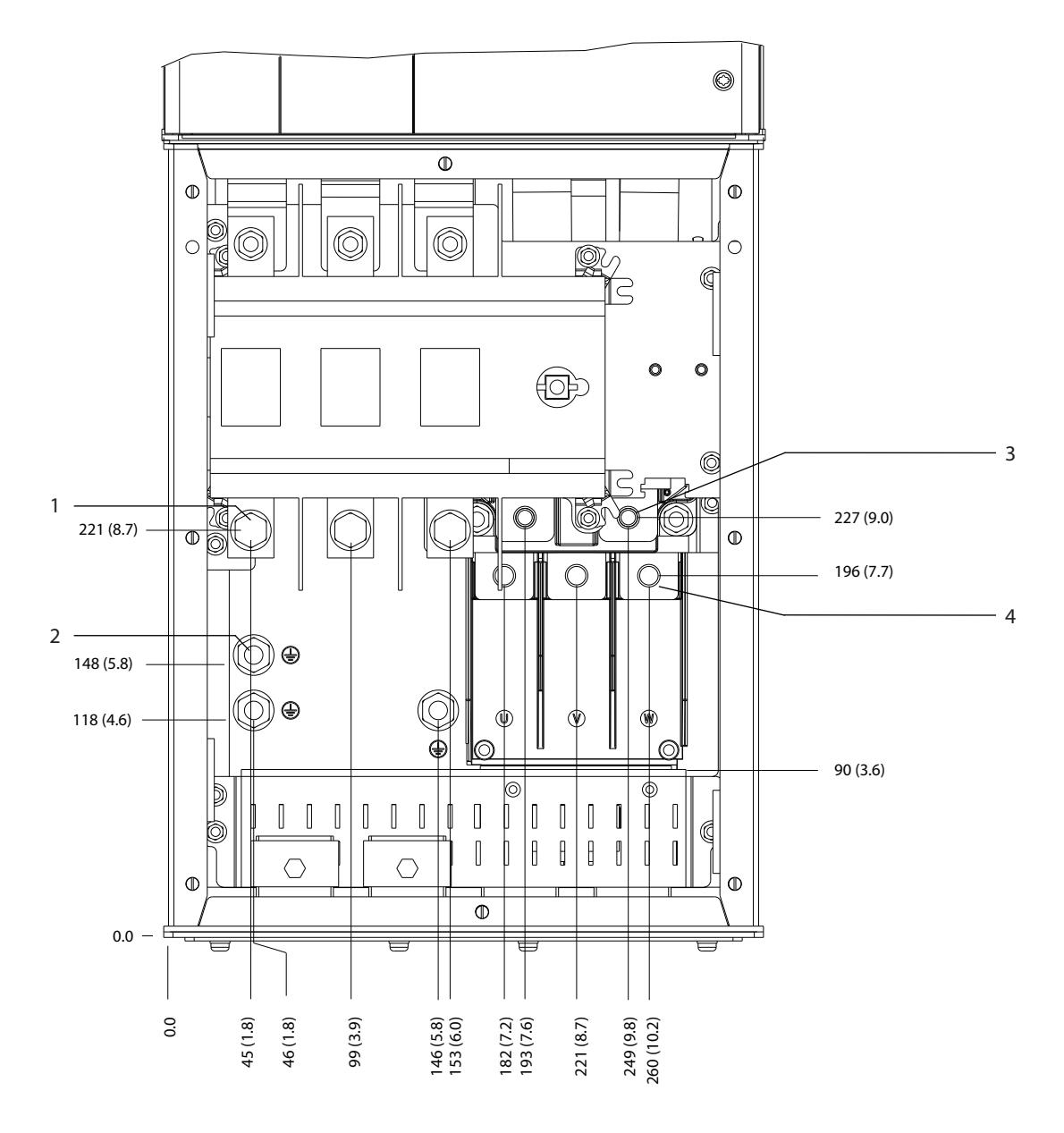

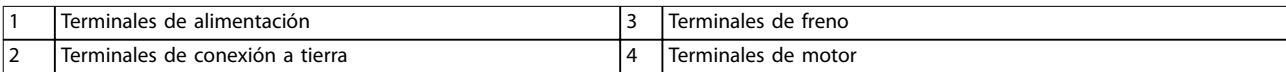

**Ilustración 5.15 Dimensiones de los terminales del D5h con opción de desconexión (vista frontal)**

Danfoss

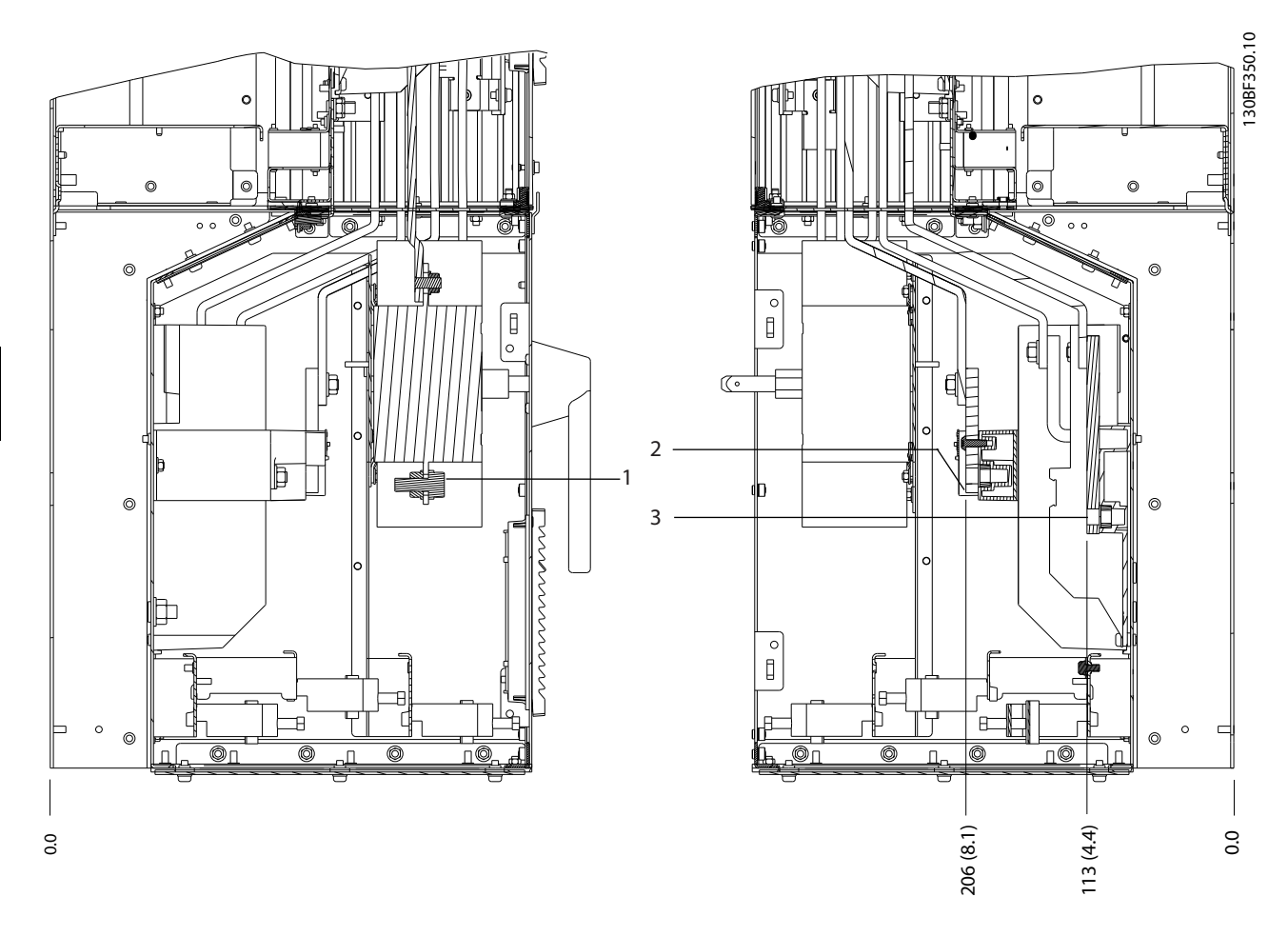

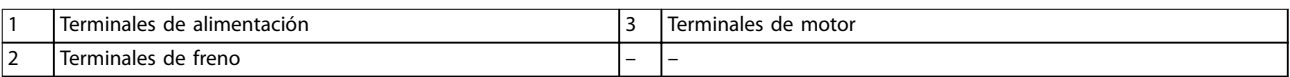

**Ilustración 5.16 Dimensiones de los terminales del D5h con opción de desconexión (vistas laterales)**

Danfoss

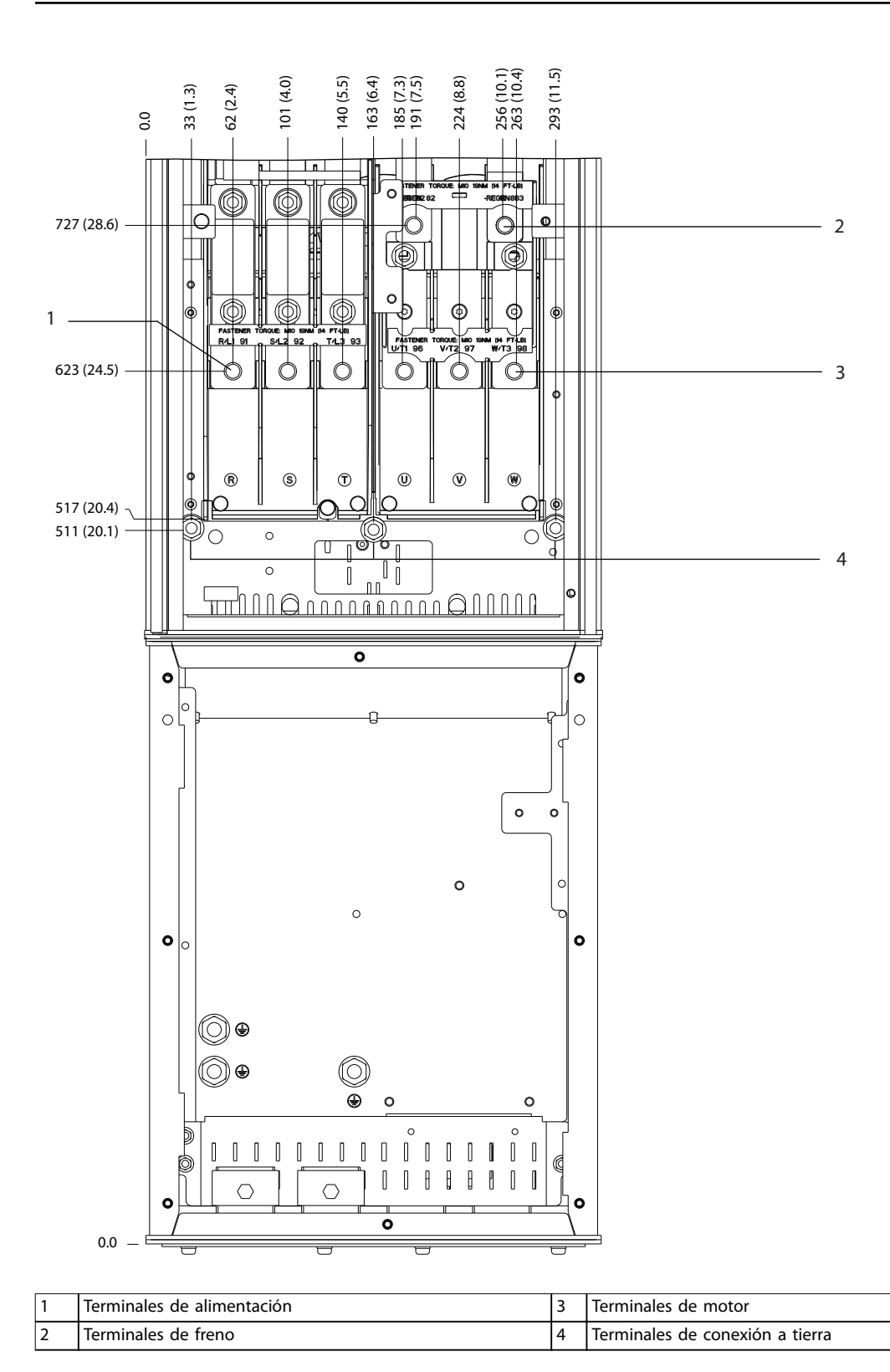

**Ilustración 5.17 Dimensiones de los terminales del D5h con opción de freno (vista frontal)**

130BF351.10

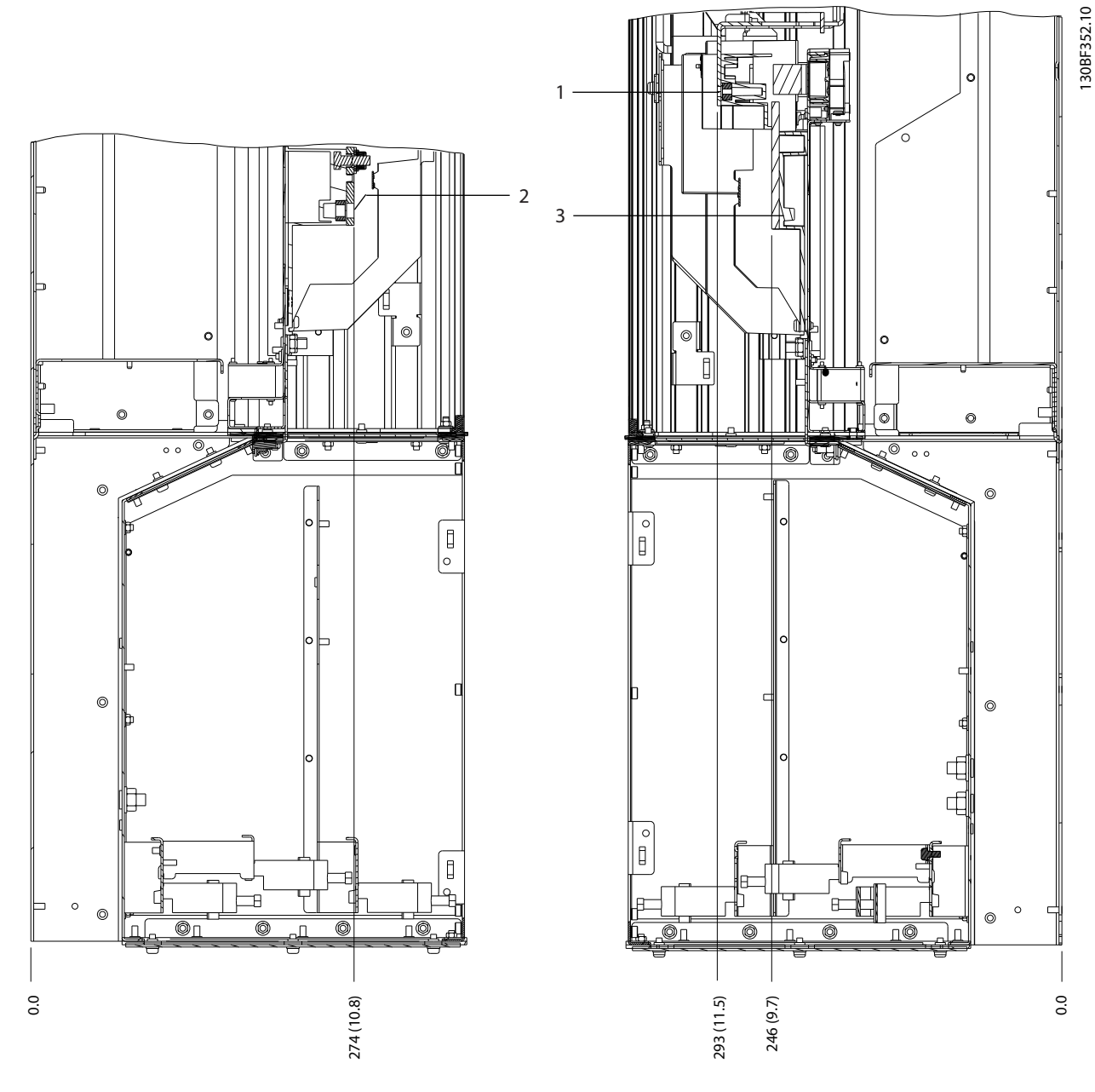

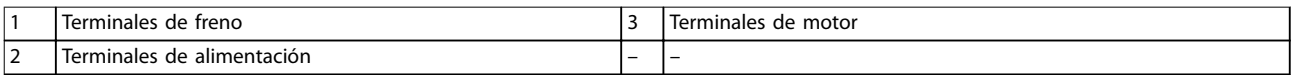

**Ilustración 5.18 Dimensiones de los terminales del D5h con opción de freno (vistas laterales)**

Danfoss

# 5.8.6 Dimensiones de los terminales del D6h

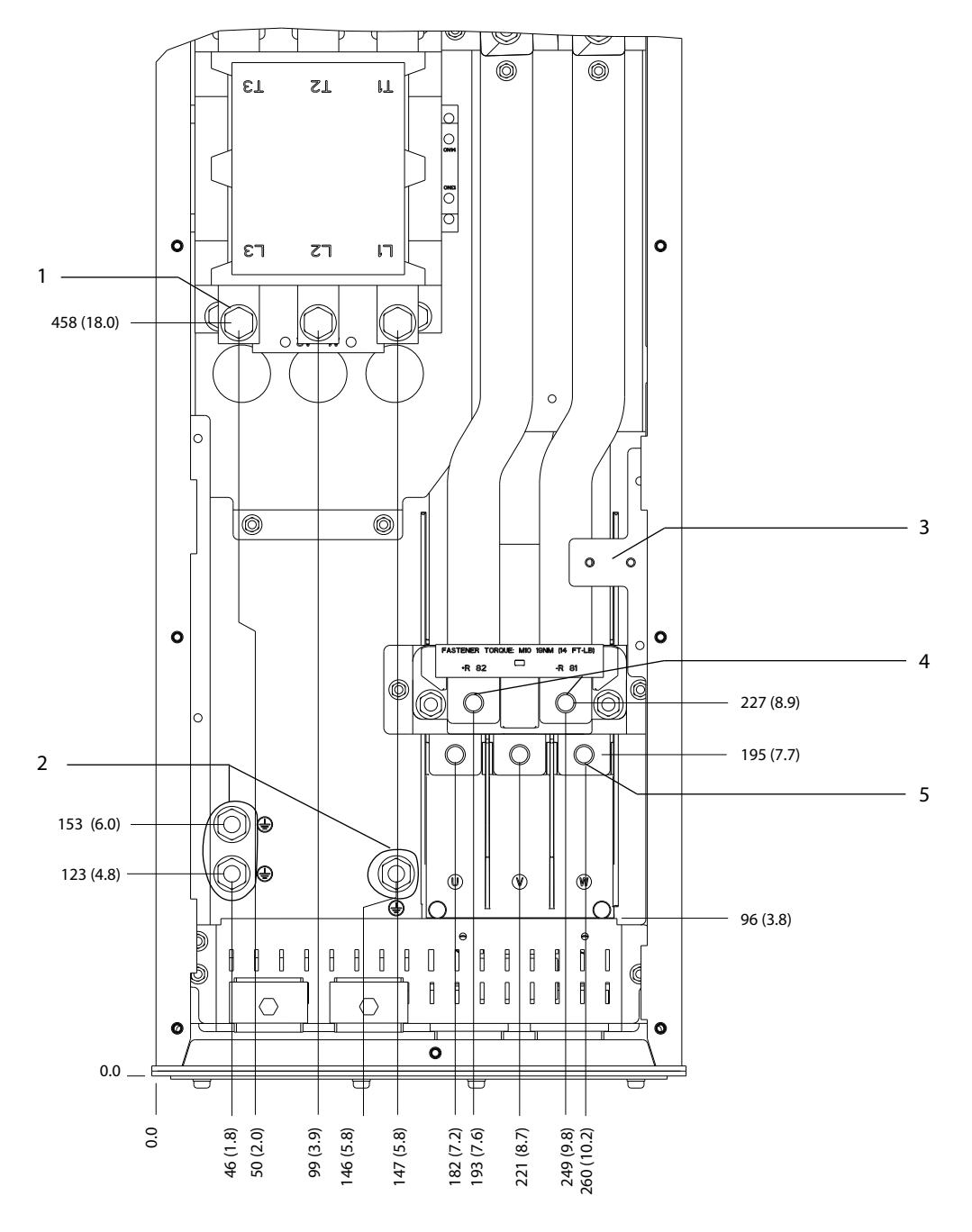

| Terminales de alimentación               |   | Terminales de freno  |
|------------------------------------------|---|----------------------|
| Terminales de conexión a tierra          |   | 'Terminales de motor |
| I Bloque de terminales del contactor TB6 | - | -                    |

**Ilustración 5.19 Dimensiones de los terminales del D6h con opción de contactor (vista frontal)**

130BF353.10

Danfoss

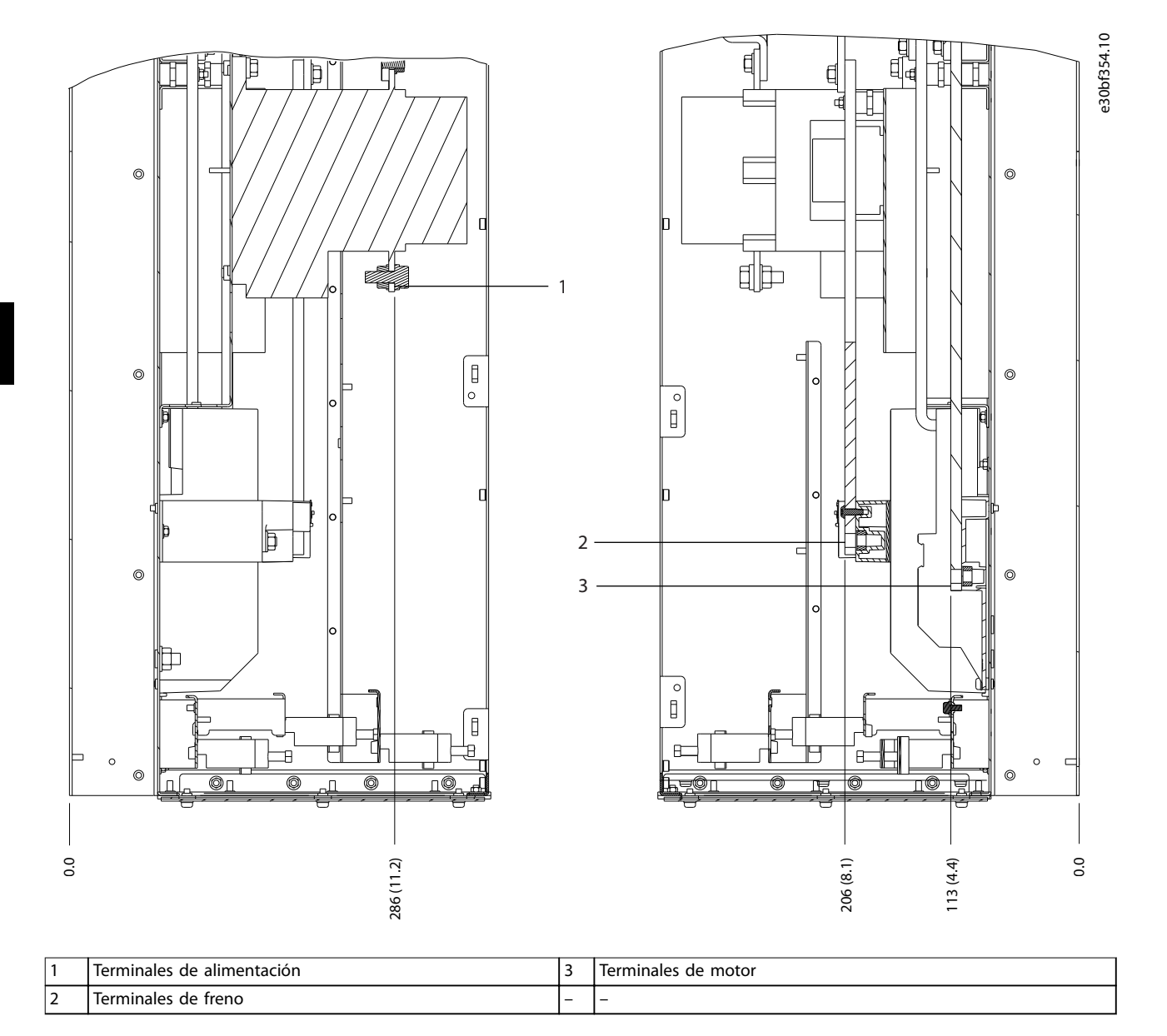

**Ilustración 5.20 Dimensiones de los terminales del D6h con opción de contactor (vistas laterales)**

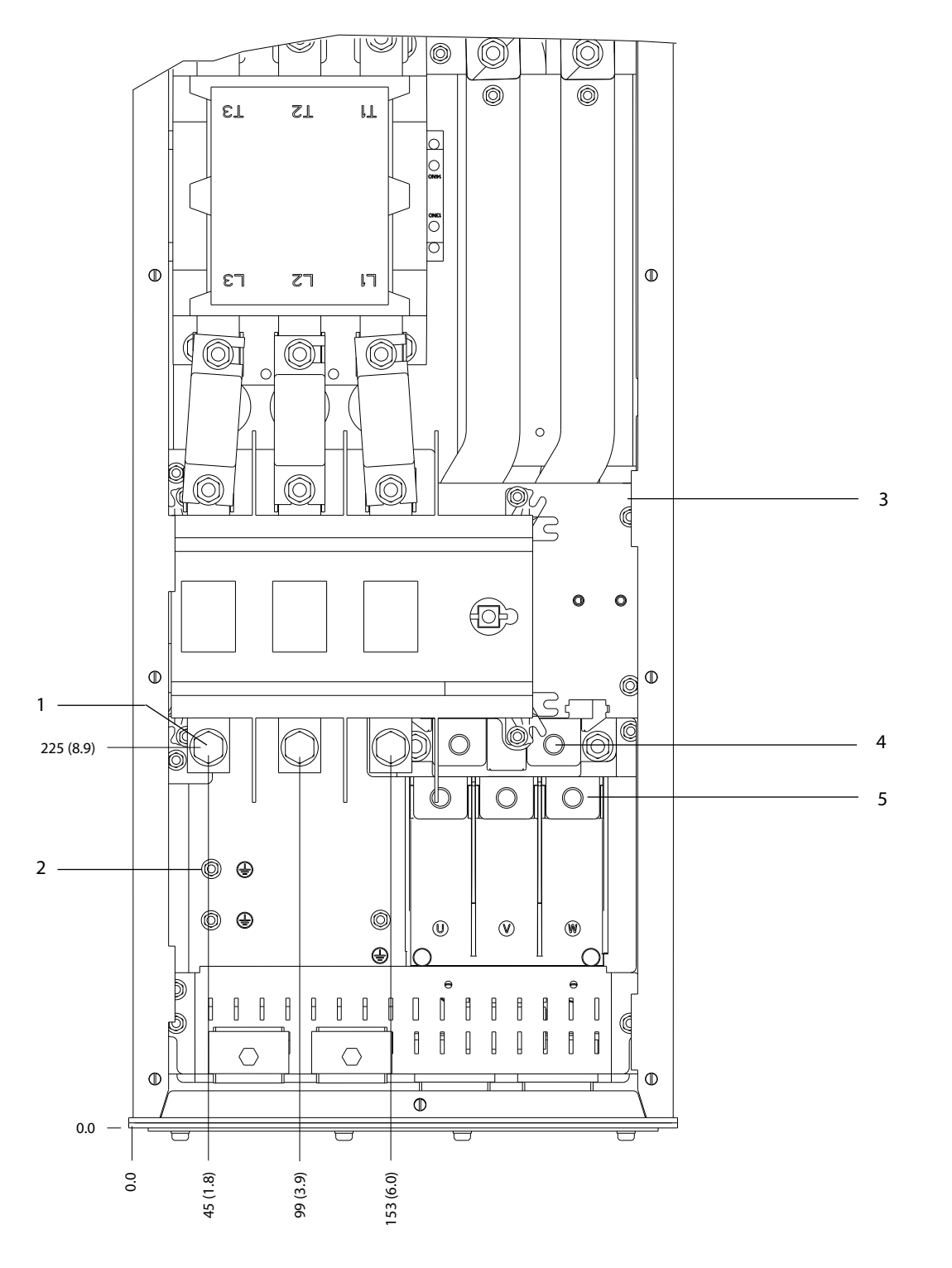

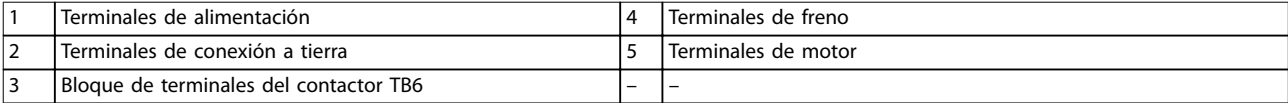

**Ilustración 5.21 Dimensiones de los terminales del D6h con opciones de desconexión y contactor (vista frontal)**

**5 5**

130BF355.10

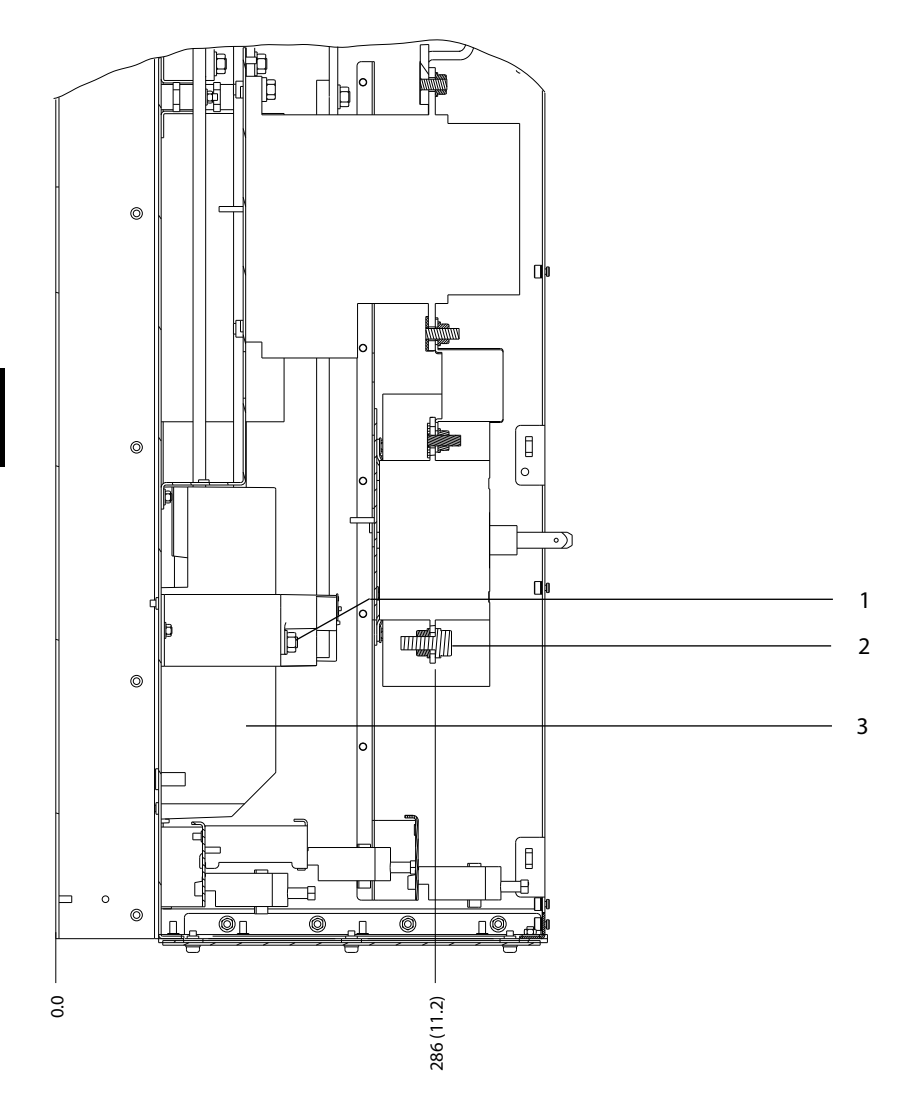

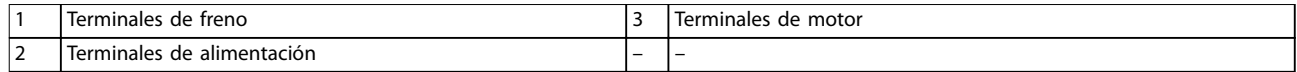

**Ilustración 5.22 Dimensiones de los terminales del D6h con opciones de desconexión y contactor (vistas laterales)**

52 Danfoss A/S © 09/2018 Reservados todos los derechos. MG16D505

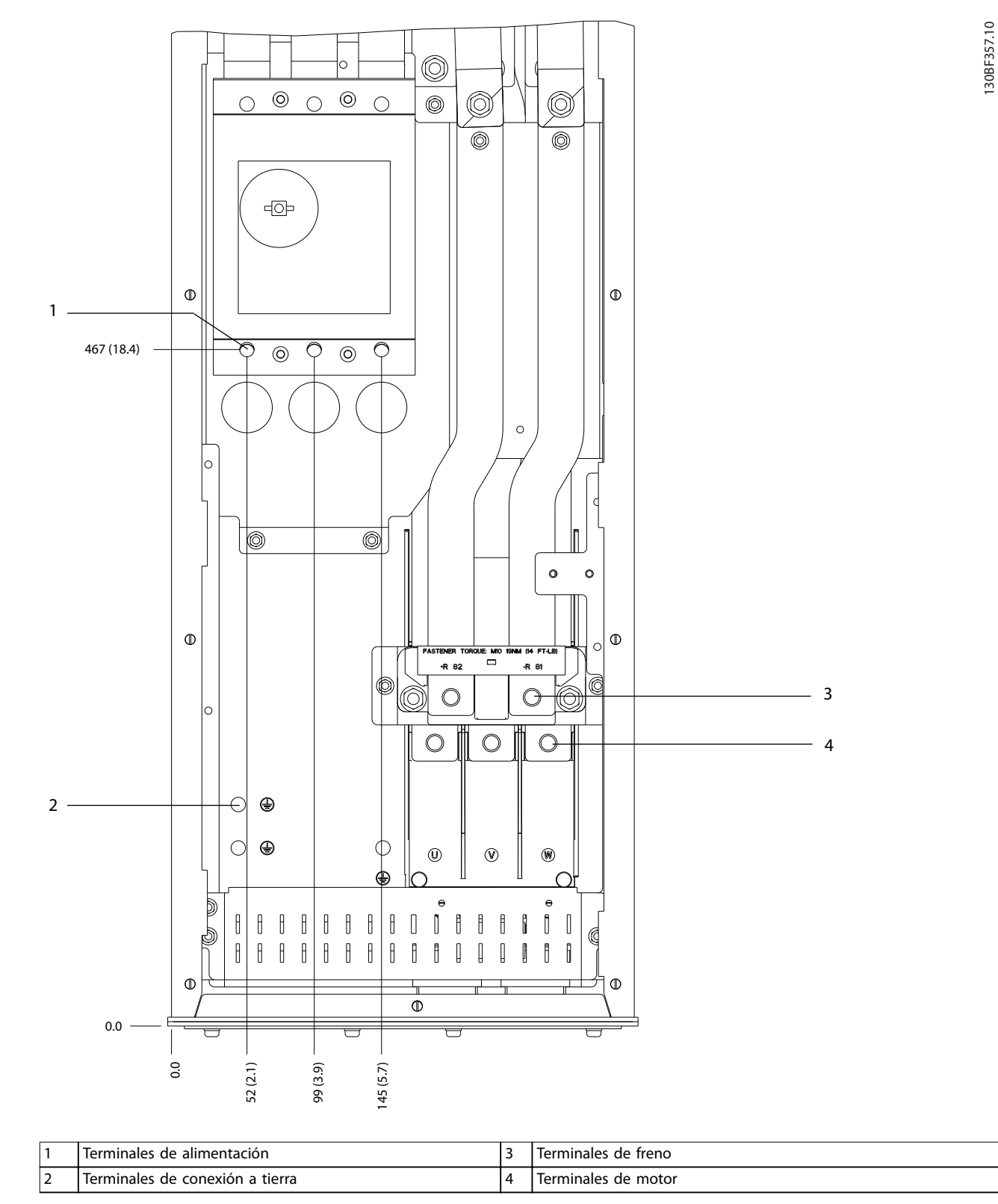

**Ilustración 5.23 Dimensiones de los terminales del D6h con opción de magnetotérmico (vista frontal)**

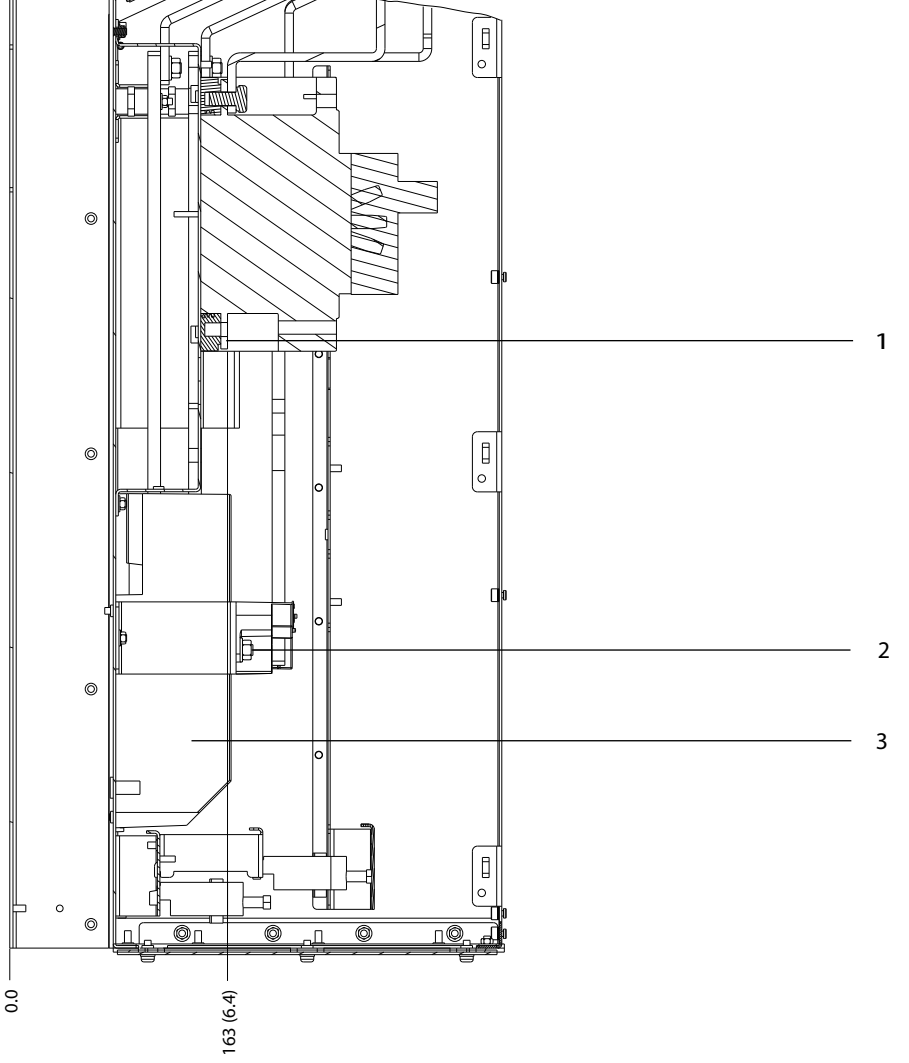

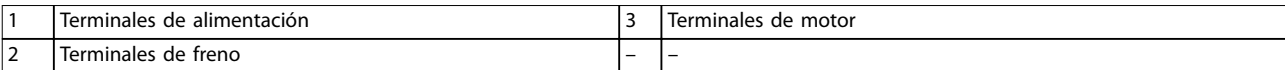

**Ilustración 5.24 Dimensiones de los terminales del D6h con opción de magnetotérmico (vistas laterales)**

Danfoss

130BF359.10

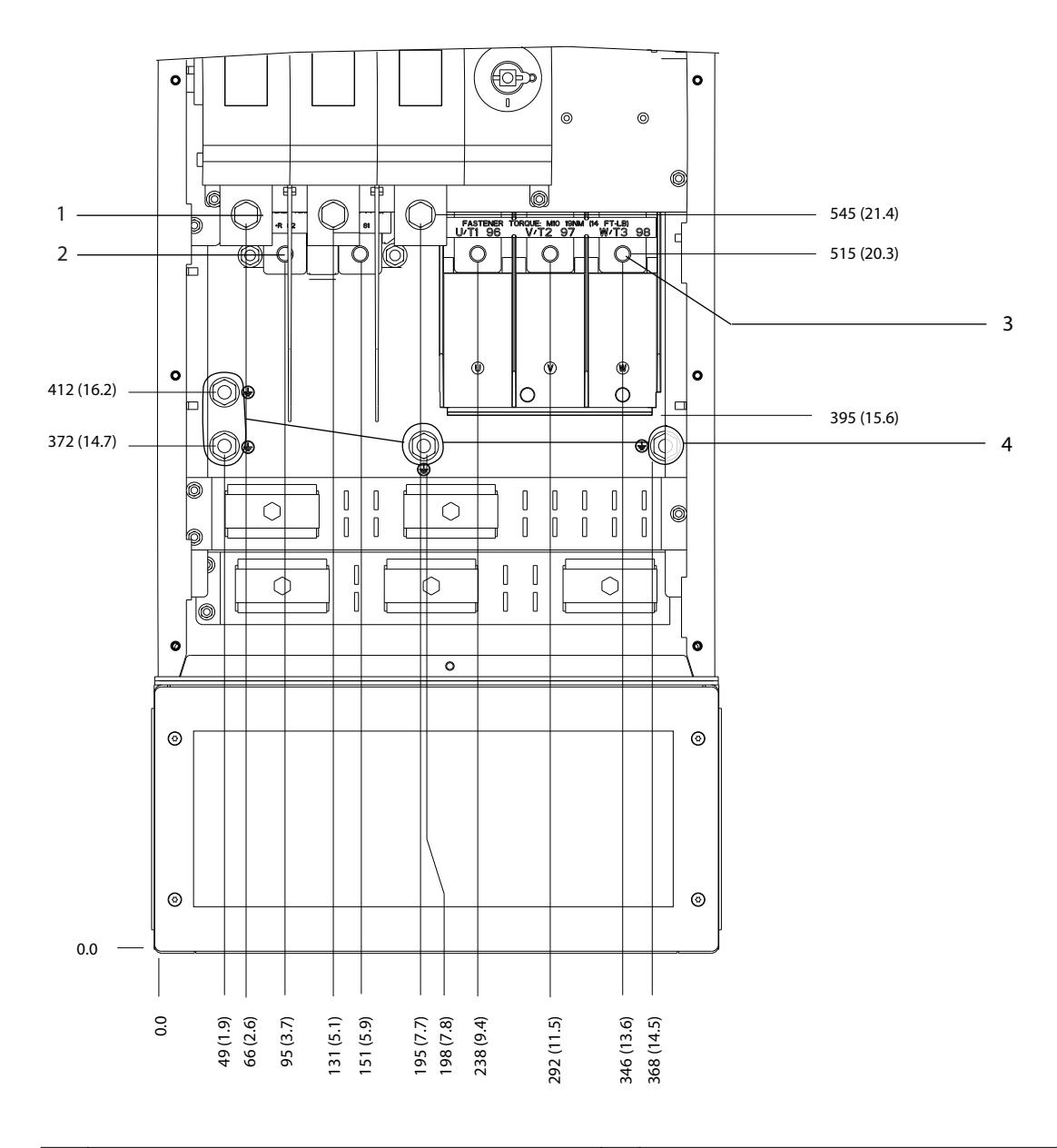

## 5.8.7 Dimensiones de los terminales del D7h

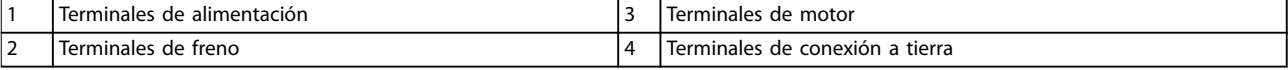

**Ilustración 5.25 Dimensiones de los terminales del D7h con opción de desconexión (vista frontal)**

Danfoss

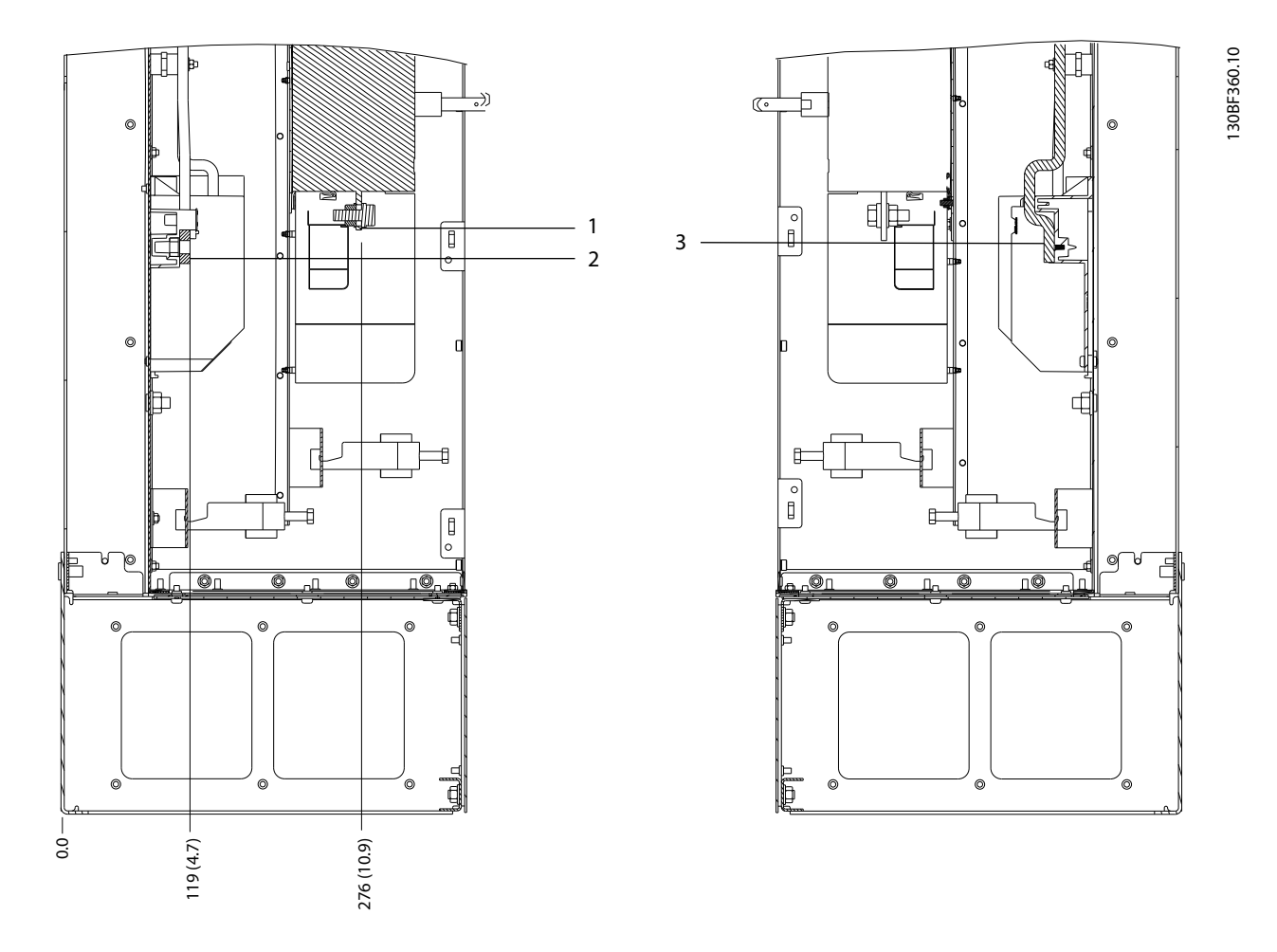

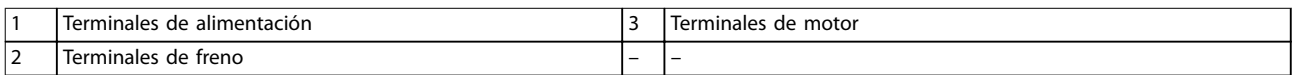

**Ilustración 5.26 Dimensiones de los terminales del D7h con opción de desconexión (vistas laterales)**

Danfoss

130BF361.10

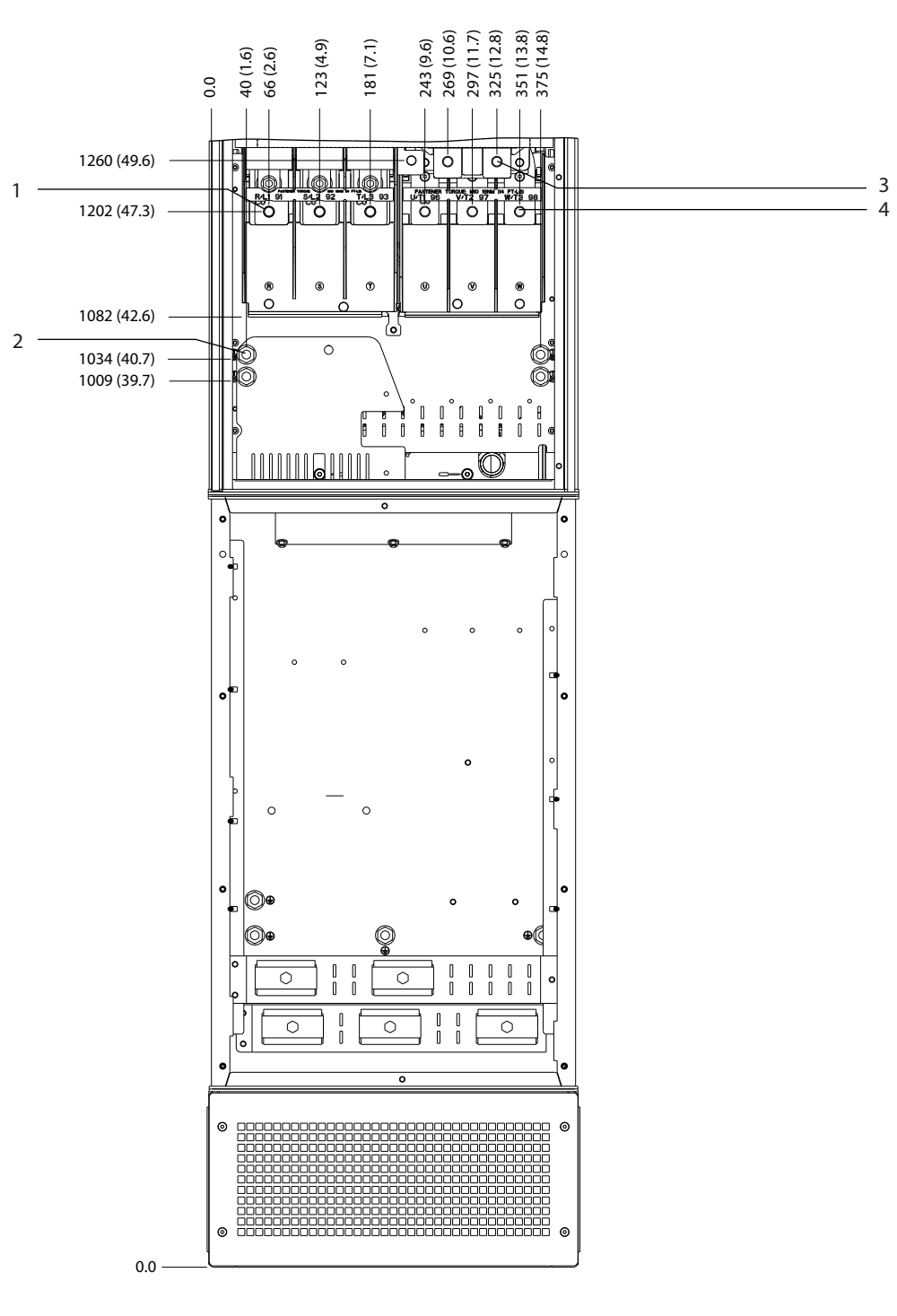

|        | lerminales<br>de<br>alimentación ?         |    | t de freno :<br>Terminales   |
|--------|--------------------------------------------|----|------------------------------|
| -<br>╺ | minales<br>tierra<br>conexion<br><b>de</b> | ., | d۴<br>motor<br>unales<br>۱ar |

**Ilustración 5.27 Dimensiones de los terminales del D7h con opción de freno (vista frontal)**

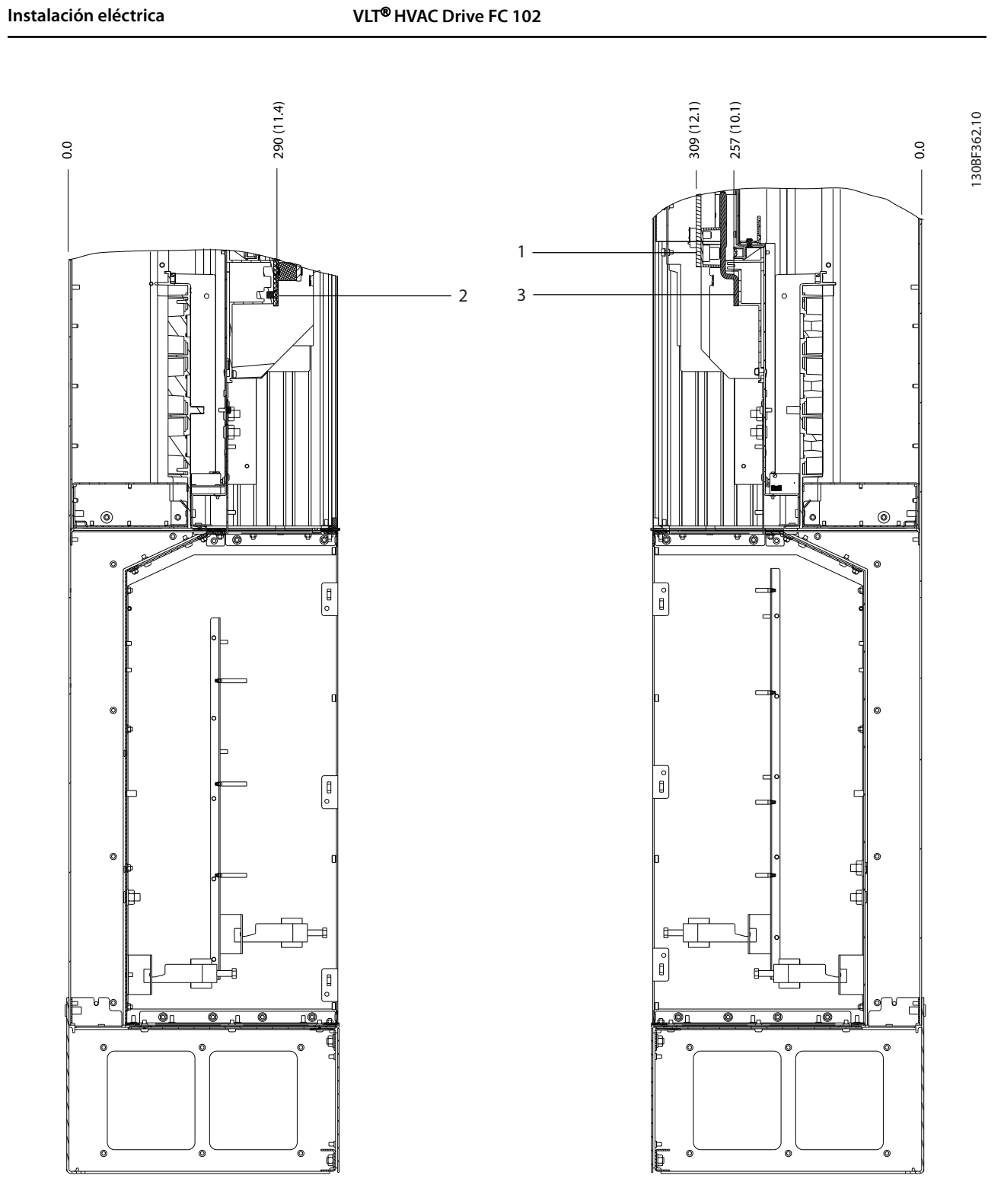

|                                        | <b>Ierminales</b><br>treno<br>d۵<br>. |   | lerminales<br>motor<br>nΩ<br>. |
|----------------------------------------|---------------------------------------|---|--------------------------------|
| $\overline{\phantom{a}}$<br>. <u>.</u> | minales<br>lern<br>alimentación<br>de | - | $\overline{\phantom{0}}$       |

**Ilustración 5.28 Dimensiones de los terminales del D7h con opción de freno (vistas laterales)**

Danfoss

# 5.8.8 Dimensiones de los terminales del D8h

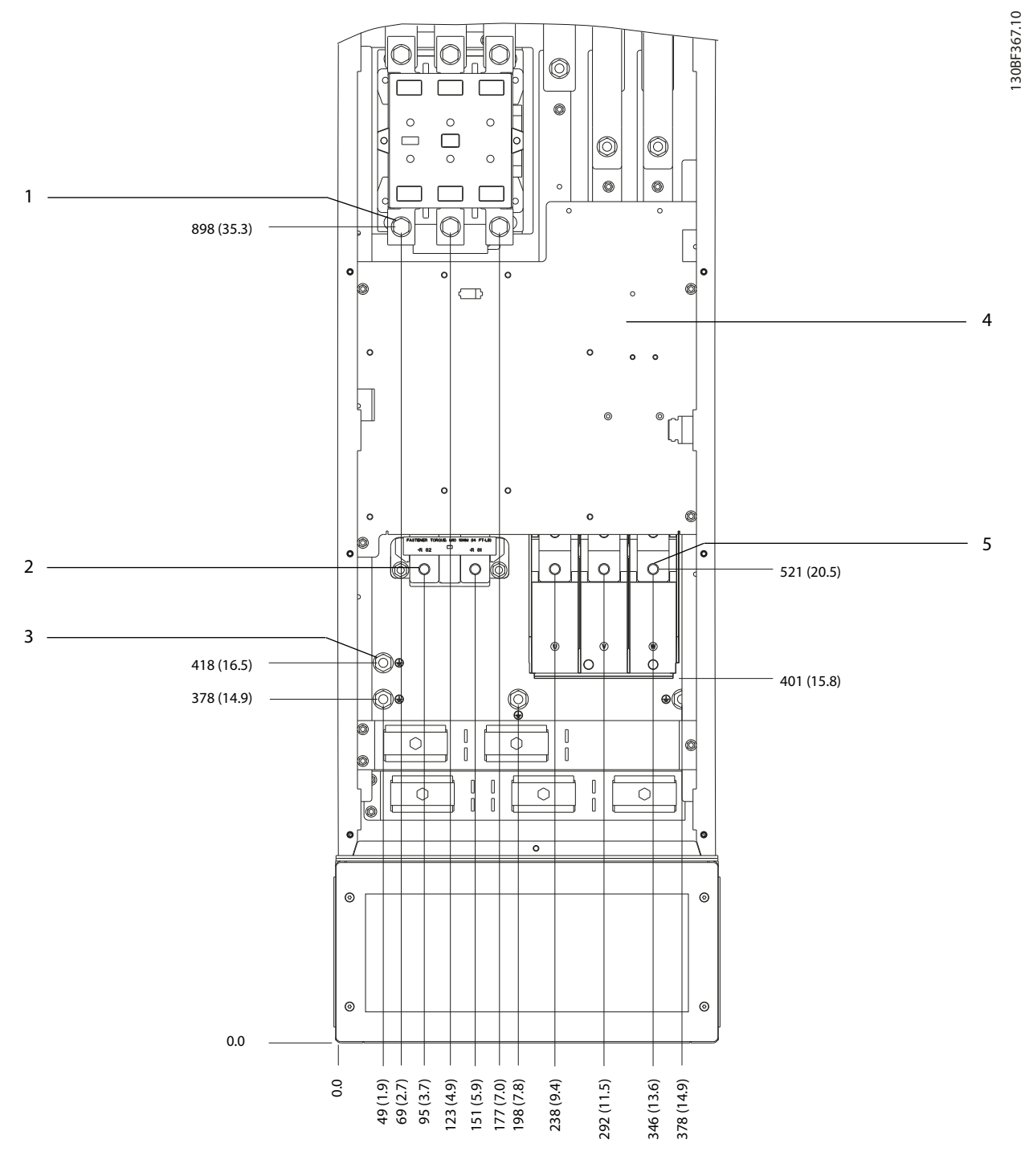

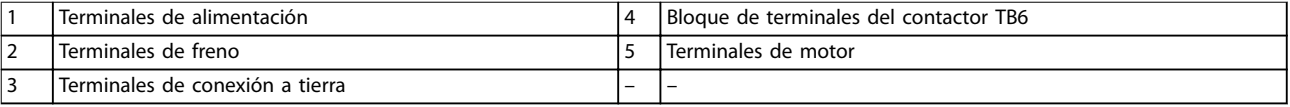

**Ilustración 5.29 Dimensiones de los terminales del D8h con opción de contactor (vista frontal)**

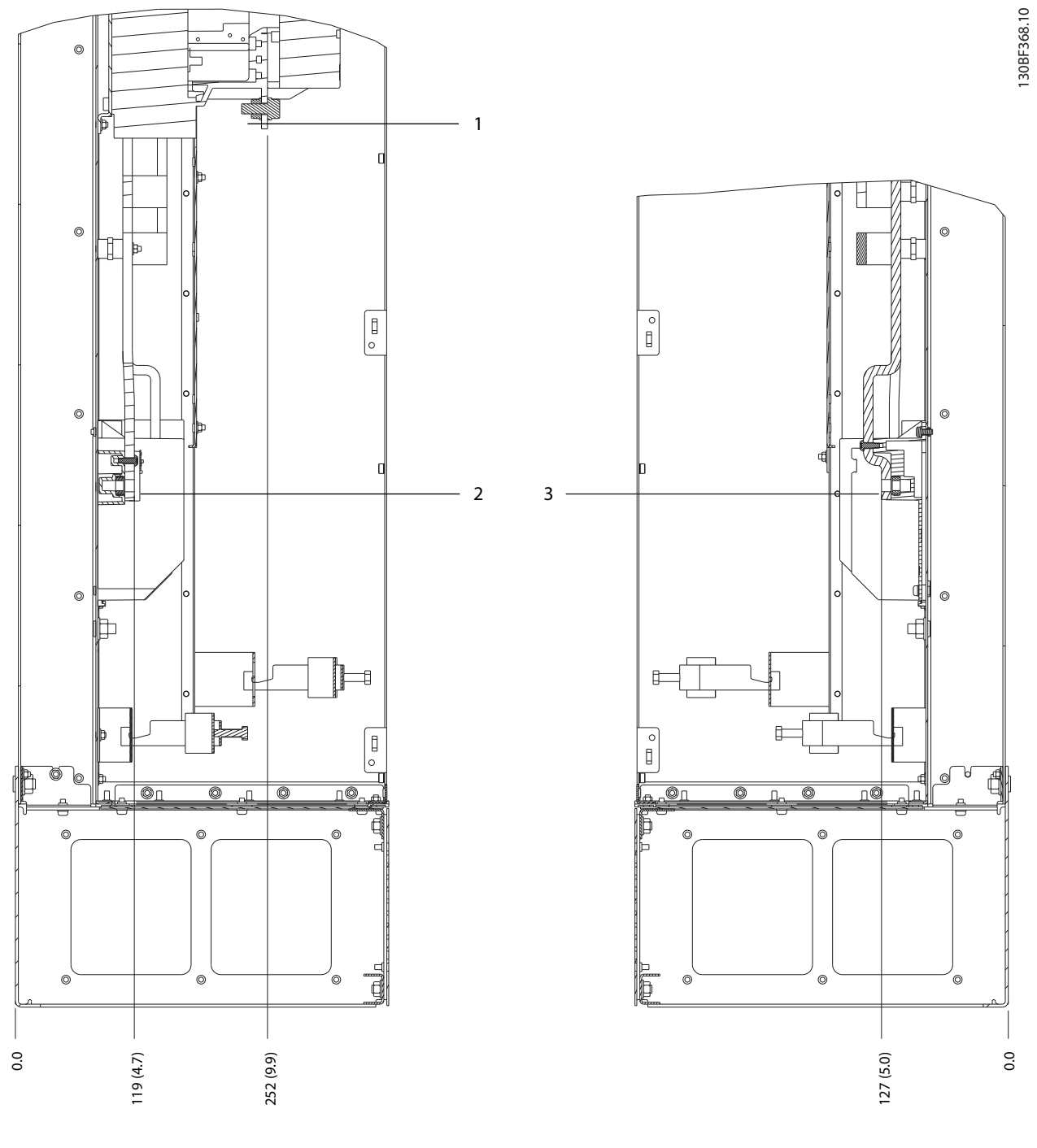

|   | minales<br>alimentación<br>de<br>ler: |   | lerminales<br>motor<br>de<br>ien |
|---|---------------------------------------|---|----------------------------------|
| ╺ | minales<br>de<br>: freno<br>ler:      | - | $\overline{\phantom{0}}$         |

**Ilustración 5.30 Dimensiones de los terminales del D8h con opción de contactor (vistas laterales)**

Danfoss

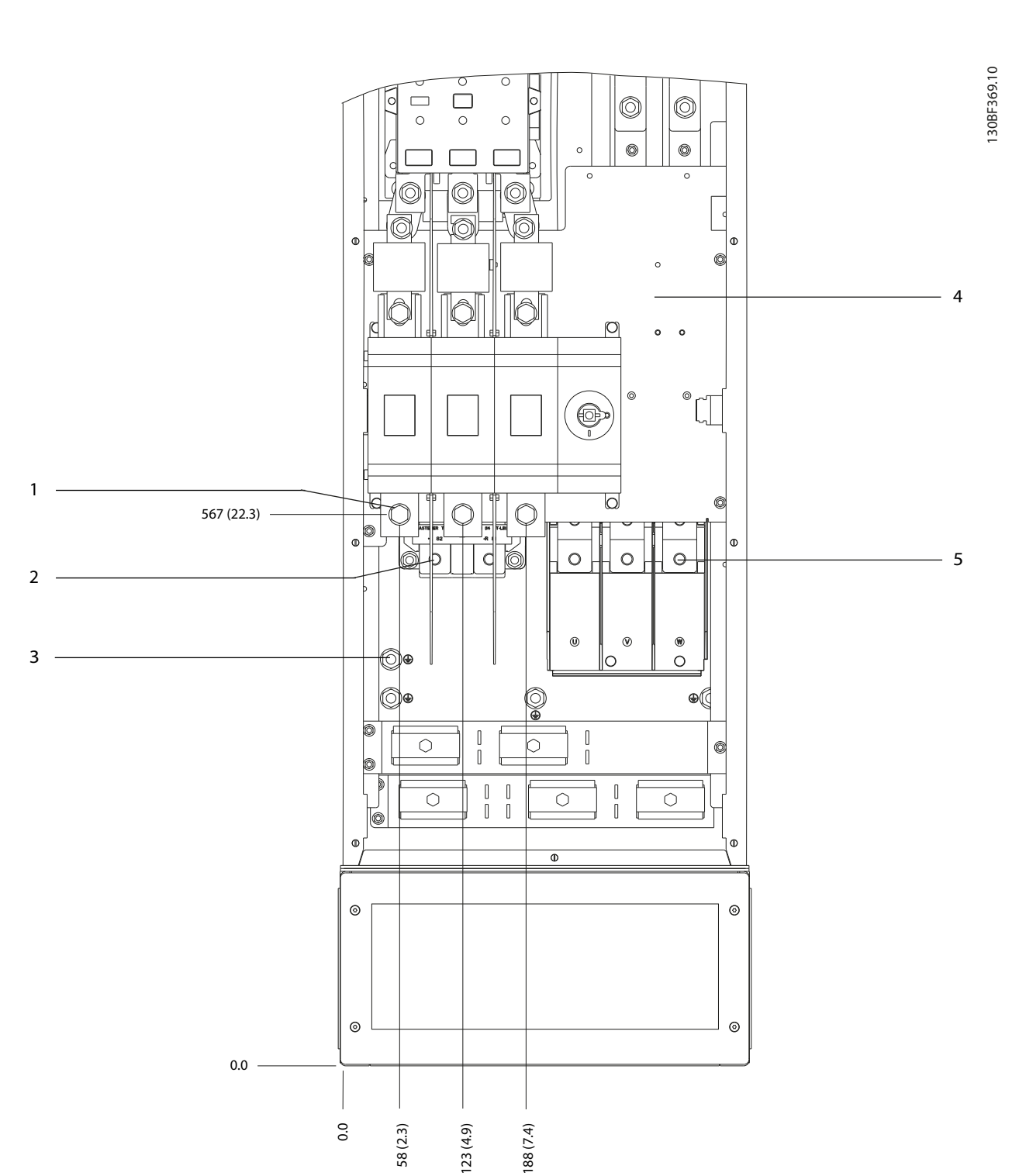

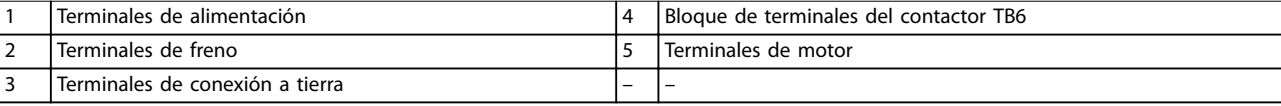

**Ilustración 5.31 Dimensiones de los terminales del D8h con opciones de desconexión y contactor (vista frontal)**

130BF370.10

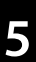

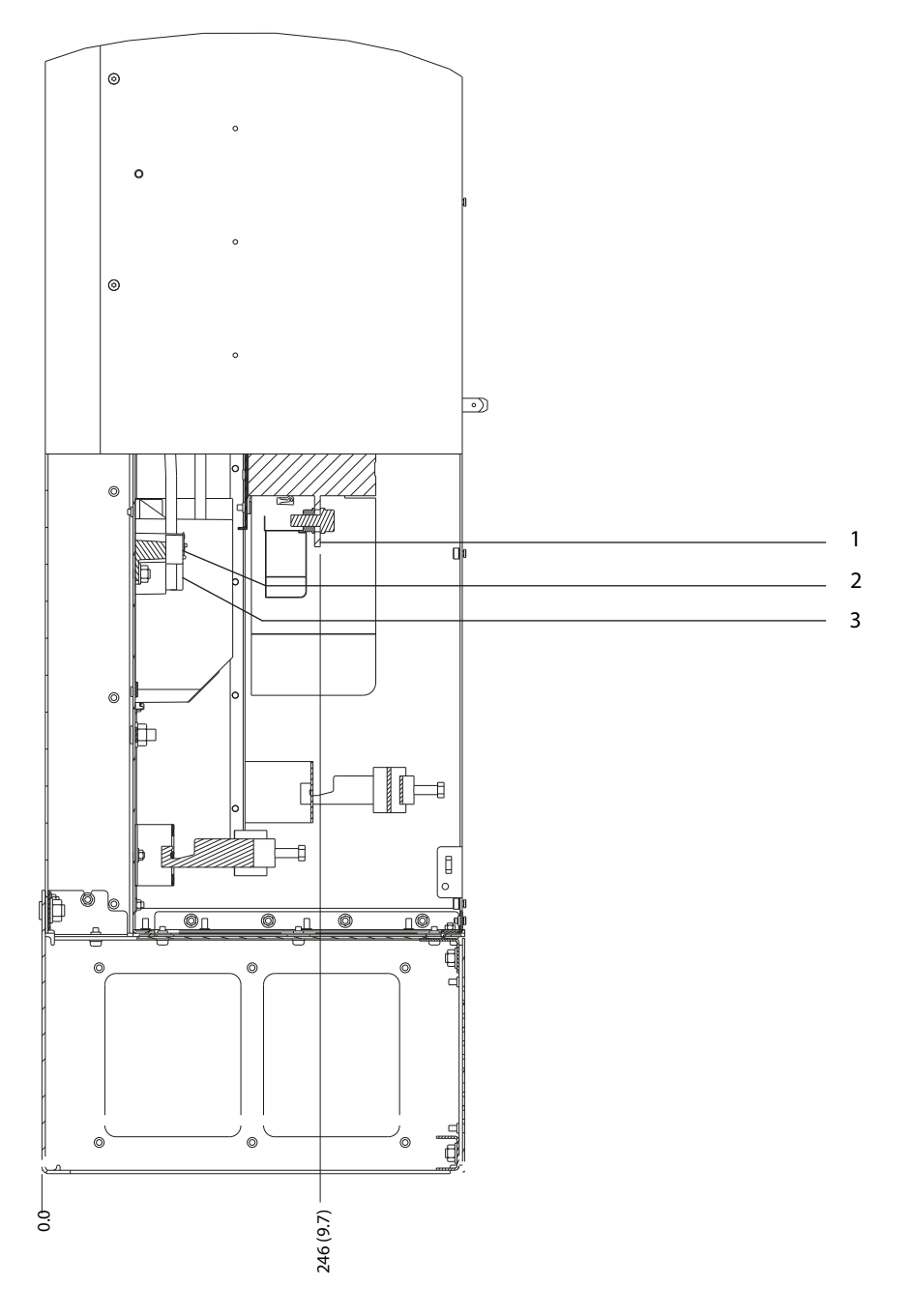

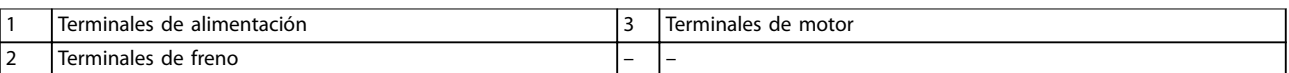

**Ilustración 5.32 Dimensiones de los terminales del D8h con opciones de desconexión y contactor (vista lateral)**

130BF371.10

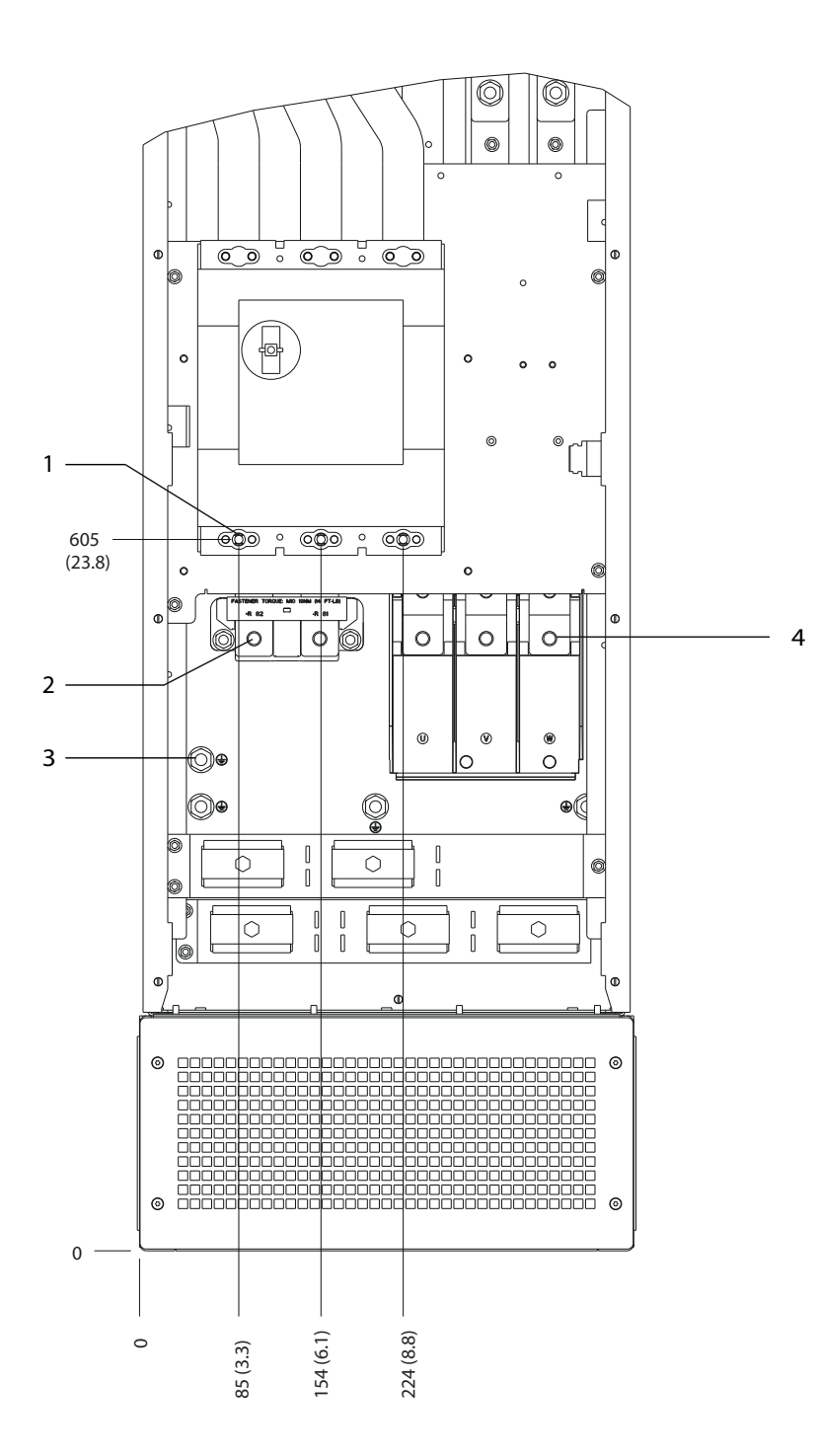

|   | alır<br>าลเค<br>91.<br>ான<br>.<br>. | tierra<br>nexior<br>idil<br>.<br>.<br>$-$ |
|---|-------------------------------------|-------------------------------------------|
| - | frenc<br>naie<br>                   | motor<br>، Idi'<br>.                      |

**Ilustración 5.33 Dimensiones de los terminales del D8h con opción de magnetotérmico (vista frontal)**

Danfoss

**Instalación eléctrica VLT**® **HVAC Drive FC 102**

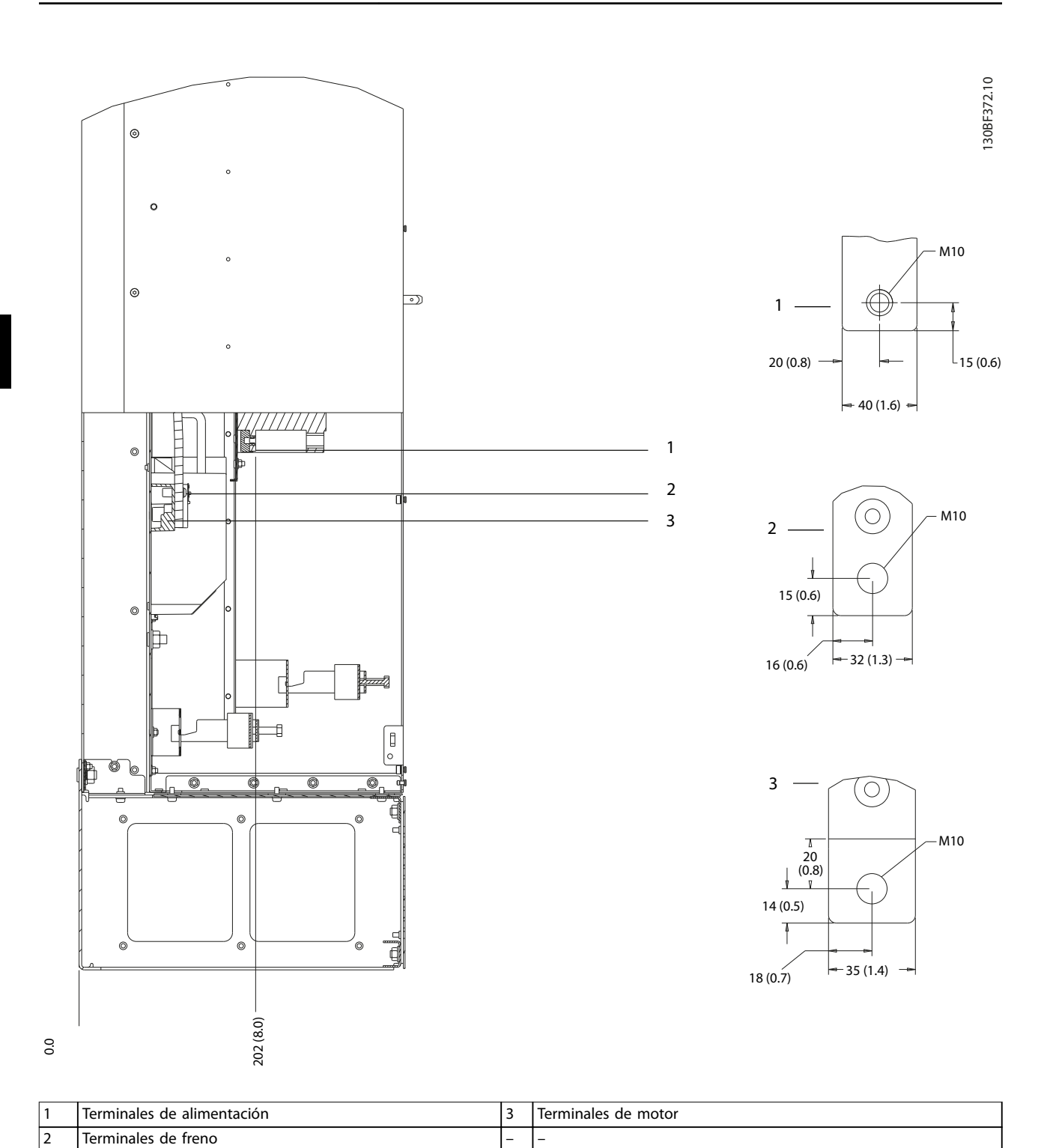

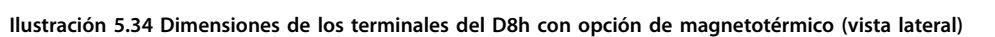

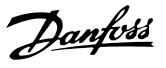

#### <span id="page-68-0"></span>5.9 Cableado de control

Todos los terminales a los cables de control se encuentran en el interior del convertidor, bajo el LCP. Para acceder a los terminales de control, abra la puerta (D1h/D2h/D5h/D6h/D7h/D8h) o extraiga el panel frontal (D3h/D4h).

## 5.9.1 Recorrido de los cables de control

- **•** Aísle el cableado de control de los componentes de alta potencia del convertidor de frecuencia.
- **•** Sujete todos los cables de control después de tenderlos.
- **•** Conecte los apantallamientos para asegurar una óptima inmunidad eléctrica.
- **•** Cuando el convertidor esté conectado a un termistor, asegúrese de que el cableado de control del termistor esté apantallado y reforzado o doblemente aislado. Se recomienda un suministro externo de 24 V CC.

#### **Conexión del fieldbus**

La conexiones se hacen a las opciones correspondientes de la tarieta de control. Para obtener más información, consulte el manual correspondiente del fieldbus. El cable debe sujetarse y dirigirse junto con otros cables de control dentro de la unidad.

## 5.9.2 Tipos de terminal de control

La Ilustración 5.35 muestra los terminales extraíbles del convertidor de frecuencia. Las funciones de los terminales y los ajustes predeterminados están resumidos en las siguientes tablas: [Tabla 5.1](#page-69-0) - [Tabla 5.3](#page-69-0).

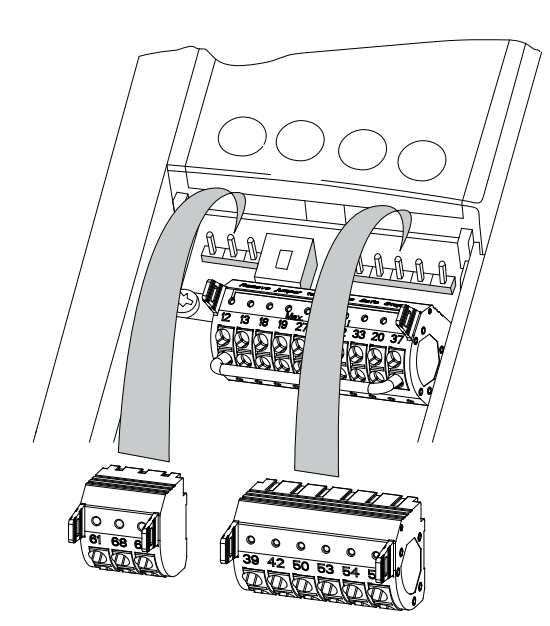

**Ilustración 5.35 Ubicaciones de los terminales de control**

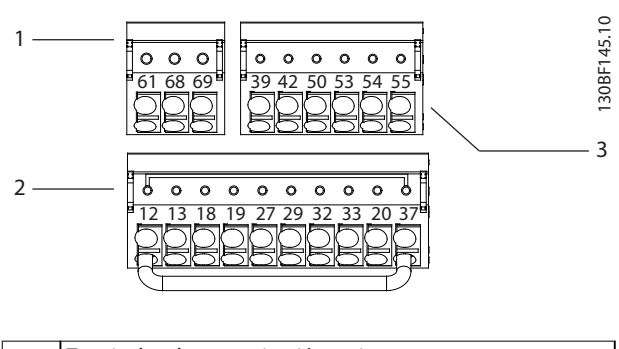

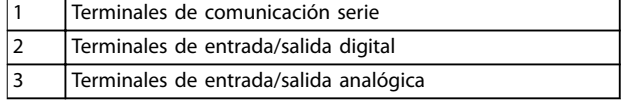

**Ilustración 5.36 Números de los terminales ubicados en los conectores**

130BF144.10

Danfoss

<span id="page-69-0"></span>**Instalación eléctrica VLT**® **HVAC Drive FC 102**

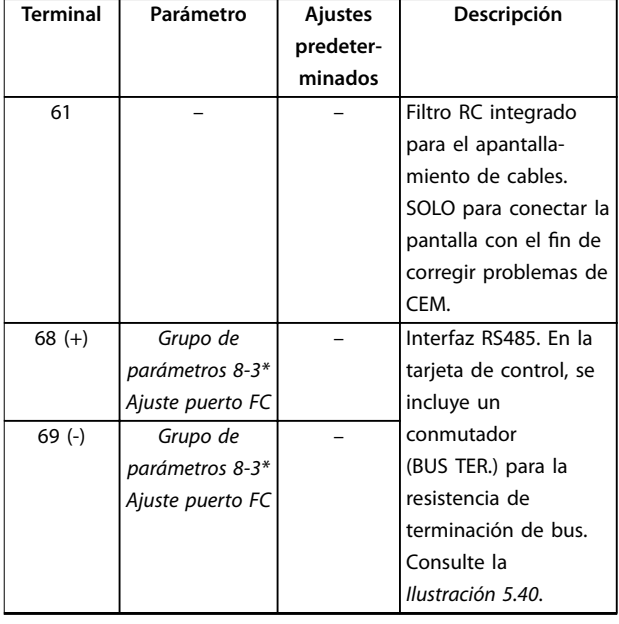

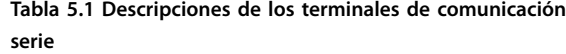

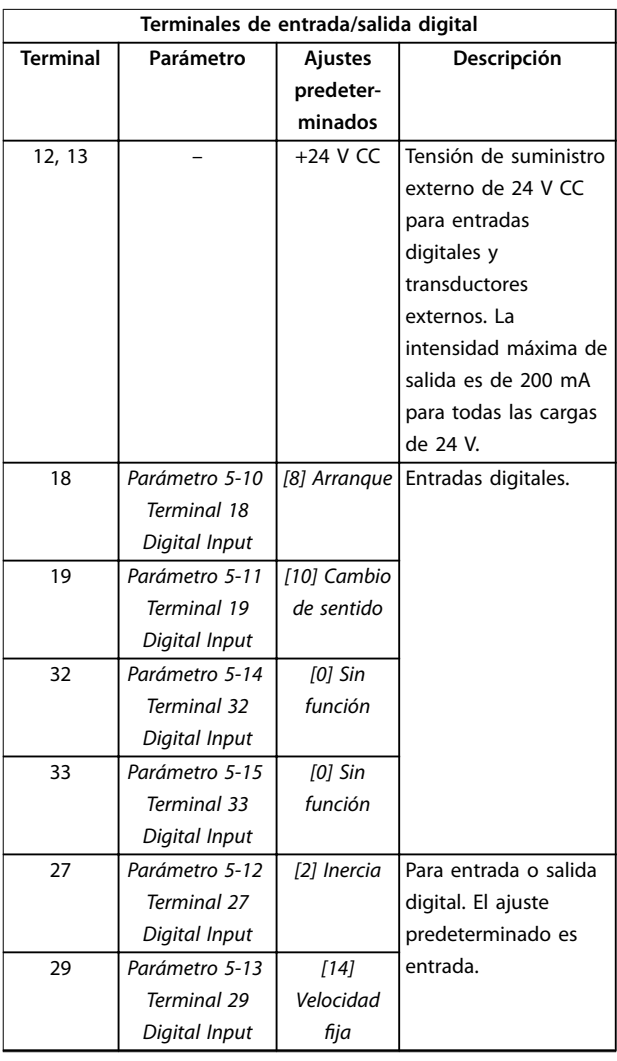

| Terminales de entrada/salida digital |           |            |                           |  |  |
|--------------------------------------|-----------|------------|---------------------------|--|--|
| <b>Terminal</b>                      | Parámetro | Ajustes    | Descripción               |  |  |
|                                      |           | predeter-  |                           |  |  |
|                                      |           | minados    |                           |  |  |
| 20                                   |           |            | Común para entradas       |  |  |
|                                      |           |            | digitales y potencial     |  |  |
|                                      |           |            | de 0 V para una           |  |  |
|                                      |           |            | fuente de alimen-         |  |  |
|                                      |           |            | tación de 24 V.           |  |  |
| 37                                   |           | <b>STO</b> | Cuando no se use la       |  |  |
|                                      |           |            | función opcional STO,     |  |  |
|                                      |           |            | será necesario un         |  |  |
|                                      |           |            | puente entre el           |  |  |
|                                      |           |            | terminal $12$ (o $13$ ) y |  |  |
|                                      |           |            | el 37. Este ajuste        |  |  |
|                                      |           |            | permite al convertidor    |  |  |
|                                      |           |            | de frecuencia             |  |  |
|                                      |           |            | funcionar con los         |  |  |
|                                      |           |            | valores de                |  |  |
|                                      |           |            | programación              |  |  |
|                                      |           |            | ajustados en fábrica.     |  |  |

**Tabla 5.2 Descripciones de los terminales de entrada/salida digital**

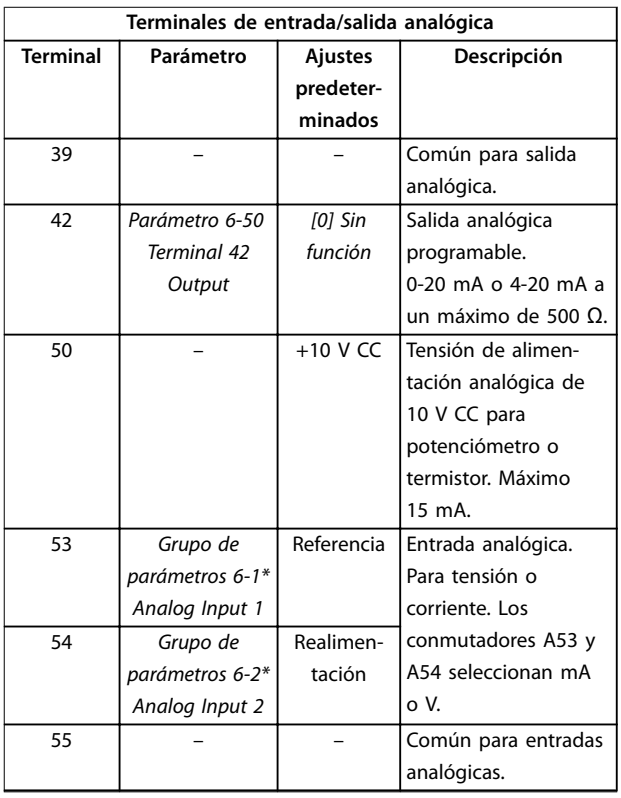

**Tabla 5.3 Descripciones de los terminales de entrada/salida analógica**

<u>Danfoss</u>

# 5.9.3 Cableado a los terminales de control

Los terminales de control se encuentran cerca del LCP. Los conectores de los terminales de control pueden desconectarse del convertidor de frecuencia para facilitar el cableado, tal y como se muestra en la [Ilustración 5.35](#page-68-0). Se puede conectar un cable rígido o flexible a los terminales de control. Utilice los siguientes procedimientos para conectar o desconectar los cables de control.

# **AVISO!**

**Para reducir al mínimo las interferencias, mantenga los cables de control tan cortos como sea posible y sepárelos de los cables de alta potencia.**

#### **Conectar el cable a los terminales de control**

- 1. Pele 10 mm (0,4 in) de la capa de plástico exterior del extremo del cable.
- 2. Inserte el cable de control en el terminal.
	- **•** Si el cable es rígido, inserte el cable pelado en el contacto. Consulte la Ilustración 5.37.
	- Si el cable es flexible, abra el contacto introduciendo un pequeño destornillador en la ranura situada entre los orificios del terminal y presione el destornillador hacia dentro. Consulte la Ilustración 5.38. A continuación, introduzca el cable pelado en el contacto y retire el destornillador.
- 3. Tire suavemente del cable para asegurarse de que el contacto esté bien sujeto. Un cableado de control suelto puede ser la causa de fallos en el equipo o de un rendimiento reducido.

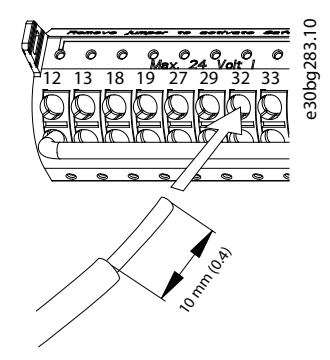

**Ilustración 5.37 Conexión de los cables de control rígidos**

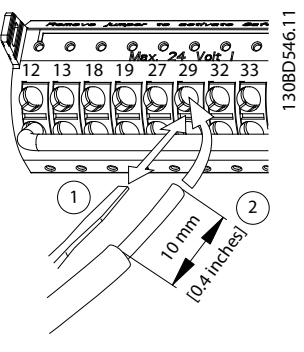

**Ilustración 5.38 Conexión de los cables de control flexibles** 

#### **Desconectar cables de los terminales de control**

- 1. Para abrir el contacto, introduzca un pequeño destornillador en la ranura situada entre los orificios del terminal y presione el destornillador hacia dentro.
- 2. Tire suavemente del cable para sacarlo del contacto del terminal de control.

Consulte el capétulo 10.5 Especificaciones del cable para obtener información sobre los tamaños de cableado del terminal de control y el [capétulo 8 Ejemplos de](#page-80-0) configuración [del cableado](#page-80-0) para las conexiones habituales del cableado de control.

#### 5.9.4 Activación del funcionamiento del motor (terminal 27)

Puede ser necesario un puente entre el terminal 12 (o 13) y el 27 para que el convertidor funcione con los valores de programación ajustados en fábrica.

- **•** El terminal de entrada digital 27 está diseñado para recibir una orden de parada externa de 24 V CC.
- **•** Cuando no se utiliza un dispositivo de enclavamiento, conecte un puente desde el terminal de control 12 (recomendado) o el 13 al terminal 27. Este cable genera una señal interna de 24 V en el terminal 27.
- **•** Cuando en la línea de estado de la parte inferior del LCP se muestra INERCIA REMOTA AUTOMÁTICA, la unidad está lista para funcionar pero falta una señal de entrada en el terminal 27.
- **•** Si el equipo opcional instalado en fábrica está conectado al terminal 27, no quite el cableado.

#### **AVISO!**

**El convertidor de frecuencia no puede funcionar sin una señal en el terminal 27, a menos que este se reprograme mediante el parámetro 5-12 Terminal 27 Digital Input.**

#### 5.9.5 Configuración de la comunicación serie RS485

RS485 es una interfaz de bus de dos cables compatible con la topología de red multipunto y tiene las siguientes características:

- **•** Pueden usarse tanto el protocolo de comunicación Danfoss FC como el Modbus RTU, que son internos al convertidor de frecuencia.
- **•** Las funciones pueden programarse remotamente utilizando el software de protocolo y la conexión RS485 o en el grupo de parámetros 8-\*\* Comunic. y opciones.
- **•** Si selecciona un protocolo de comunicación específico, se modifican diferentes ajustes de parámetros por defecto para adaptarse a las especificaciones del protocolo, lo que hace accesibles los parámetros específicos adicionales del protocolo.
- **•** Las tarjetas de opción del convertidor de frecuencia están disponibles para proporcionar protocolos de comunicación adicionales. Consulte la documentación de la tarjeta de opción para las instrucciones de instalación y funcionamiento.
- **•** En la tarjeta de control, se incluye un conmutador (BUS TER) para la resistencia de terminación de bus. Consulte la [Ilustración 5.40](#page-72-0).

Siga los siguientes pasos para hacer la configuración básica de la comunicación serie:

- 1. Conecte el cableado de comunicación serie RS485 a los terminales  $(+)68$  y  $(-)69$ .
	- 1a Utilice un cable de comunicación serie apantallado (recomendado).
	- 1b Consulte el [capétulo 5.4 Conexión toma a](#page-32-0) [tierra](#page-32-0) para realizar correctamente la conexión a tierra.
- 2. Seleccione los siguientes ajustes de parámetros:
	- 2a Tipo de protocolo en el parámetro 8-30 Protocolo.
	- 2b Dirección del convertidor en el parámetro 8-31 Dirección.
	- 2c Velocidad en baudios en el parámetro 8-32 Velocidad en baudios.

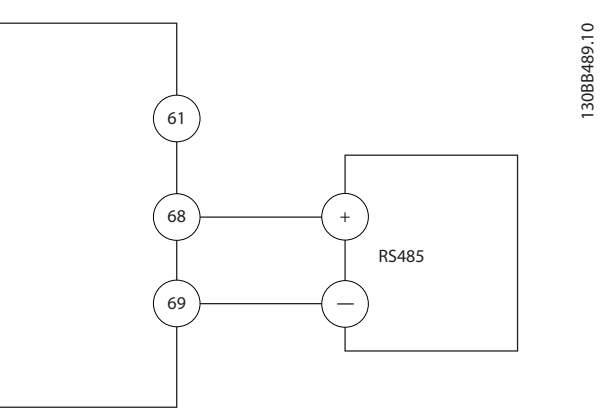

**Ilustración 5.39 Diagrama de cableado de comunicación serie**

# 5.9.6 Cableado de Safe Torque Off (STO)

La función Safe Torque Off (STO) es uno de los componentes de un sistema de control de seguridad. La STO evita que la unidad genere la tensión necesaria para girar el motor.

Para ejecutar la STO, se necesita cableado adicional para el convertidor. Consulte la Guía de funcionamiento de Safe Torque Off para obtener más información.

#### 5.9.7 Cableado del calefactor

El calefactor es una opción que se utiliza para evitar que se forme condensación en el interior del alojamiento cuando la unidad esté apagada. Está diseñado para ser conectado y controlado mediante un sistema externo.

#### **Especificaciones**

- **•** Tensión nominal: 100-240
- **•** Tamaño del cable: 12-24 AWG

#### 5.9.8 Cableado de los contactos auxiliares al dispositivo de desconexión

El dispositivo de desconexión es una opción instalada de fábrica. Los contactos auxiliares, que son accesorios de señales utilizados con el dispositivo de desconexión, no se instalan en fábrica para permitir una mayor flexibilidad durante la instalación. Los contactos encajan en su posición sin necesidad de herramientas.

Los contactos deberán instalarse en ubicaciones específicas del dispositivo de desconexión según sus funciones. Consulte la hoja de datos incluida en la bolsa de accesorios que se suministra con el convertidor.
**Especificaciones** 

- **•** <sup>U</sup>i/[V]: 690
- **•** <sup>U</sup>imp/[kV]: 4
- **•** Grado de contaminación: 3
- **•** <sup>I</sup>th/[A]: 16
- **•** Dimensión del cable: 1-2 × 0,75-2,5 mm<sup>2</sup>
- **•** Fusible máximo: 16 A/gG
- **•** NEMA: A600, R300; tamaño del cable; 18-14 AWG, 1(2)

### 5.9.9 Cableado del termistor de la resistencia de freno

El bloque de terminales de la resistencia de frenado está ubicado en la tarjeta de potencia y permite la conexión de un termistor externo de la resistencia de freno. El conmutador puede configurarse como normalmente cerrado o normalmente abierto. Si la entrada cambia, una señal desconecta el convertidor y se muestra la alarma 27 Fallo chopper freno en la pantalla del LCP. Al mismo tiempo, el convertidor deja de frenar y el motor queda en inercia.

- 1. Localice el bloque de terminales de la resistencia de frenado (terminales 104-106) en la tarjeta de potencia. Consulte la [Ilustración 3.3](#page-14-0).
- 2. Retire los tornillos M3 que sostienen el puente en la tarjeta de potencia.
- 3. Extraiga el puente y conecte el termistor de la resistencia de freno en una de las siguientes configuraciones:
	- 3a **Normalmente cerrado.** Conexión a los terminales 104 y 106.
	- 3b **Normalmente abierto.** Conexión a los terminales 104 y 105.
- 4. Fije los cables del conmutador con los tornillos M3. Ajústelos con un par de apriete de 0,5-0,6 Nm (5 in-lb).

### 5.9.10 Selección de la señal de entrada de tensión/corriente

Los terminales de entrada analógica 53 y 54 permiten seleccionar señales de entrada tanto para la tensión (0-10 V) como para la corriente (0/4-20 mA).

### **Ajustes de parámetros predeterminados:**

- **•** Terminal 53: señal de referencia de velocidad en lazo abierto (consulte parámetro 16-61 Terminal 53 ajuste conex.).
- **•** Terminal 54: señal de realimentación en lazo cerrado (consulte parámetro 16-63 Terminal 54 ajuste conex.).

### **AVISO!**

**Desconecte la alimentación del convertidor de frecuencia antes de cambiar las posiciones del conmutador.**

- 1. Extraiga el LCP. Consulte la Ilustración 5.40.
- 2. Retire cualquier equipo opcional que cubra los conmutadores.
- 3. Ajuste los conmutadores A53 y A54 para seleccionar el tipo de señal  $(U = tension, I = corriente).$

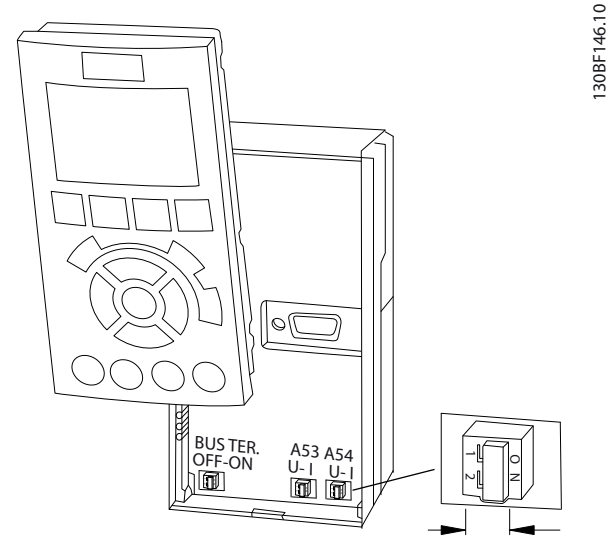

**Ilustración 5.40 Ubicación de los conmutadores de los terminales 53 y 54**

<u>Danfoss</u>

## <span id="page-73-0"></span>6 Lista de verificación previa al arranque

Antes de completar la instalación de la unidad, inspeccione toda la instalación tal y como se indica en la Tabla 6.1. Compruebe y marque los elementos una vez completados.

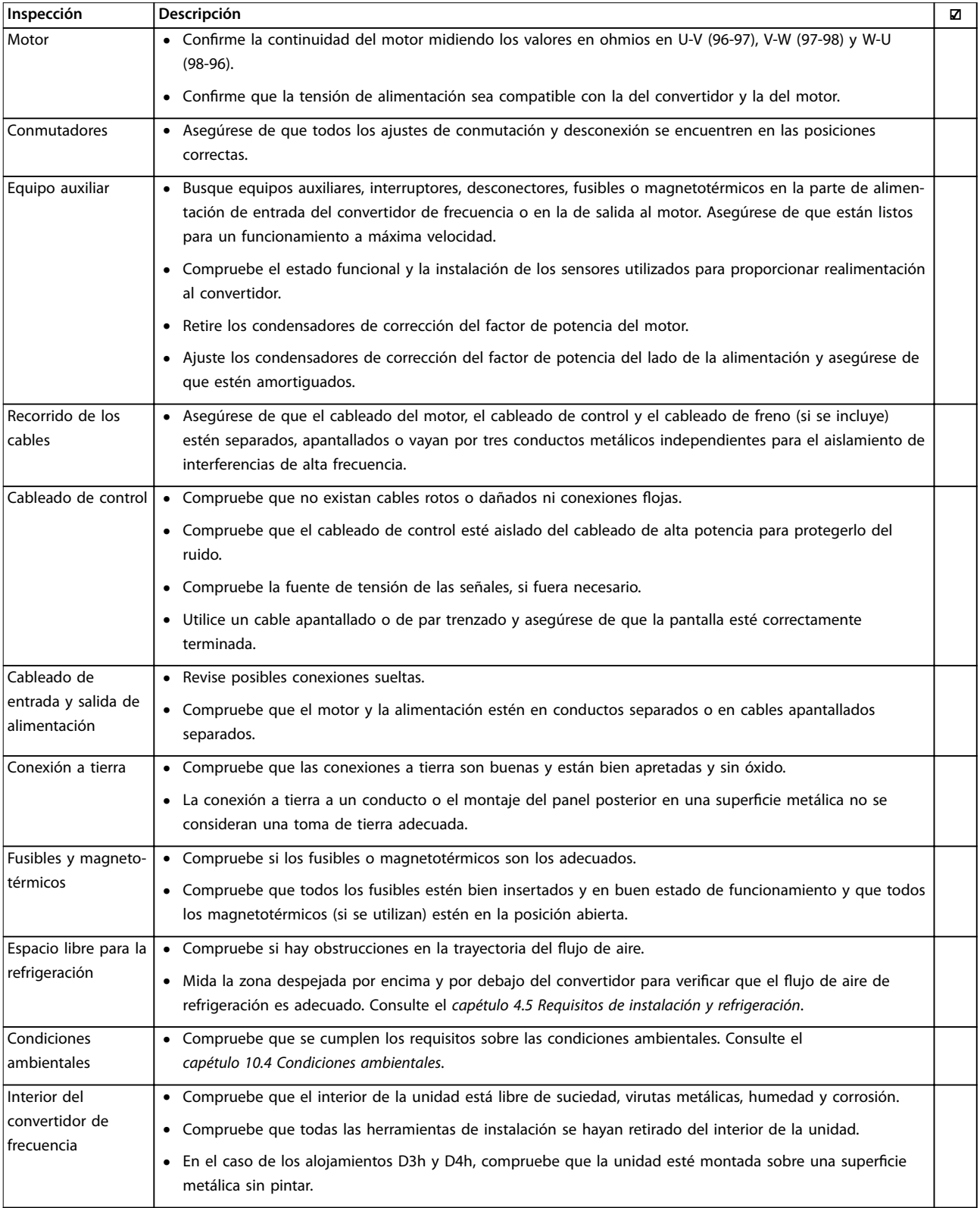

Danfoss

**6 6**

Lista de verificación previ... **Guía de funcionamiento** 

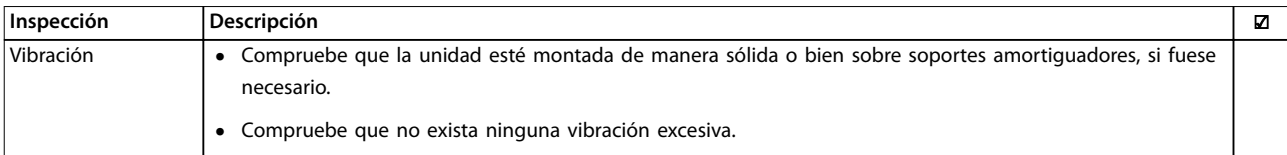

Tabla 6.1 Lista de verificación previa al arranque

Danfoss

## 7 Puesta en servicio

### 7.1 Conexión de potencia

## **ADVERTENCIA**

### **ARRANQUE ACCIDENTAL**

**Cuando el convertidor de frecuencia se conecta a la red de CA, al suministro de CC o a una carga compartida, el motor podría arrancar en cualquier momento, lo que crea el riesgo de sufrir lesiones graves o incluso la muerte, así como daños al equipo u otros objetos. El motor puede arrancar mediante la activación de un** interruptor externo, una orden de fieldbus, una señal de **referencia de entrada desde el LCP o el LOP, por funcionamiento remoto con el software de conguración MCT 10 o por la eliminación de un fallo.**

**Para evitar un arranque accidental del motor:**

- **• Pulse [O] en el LCP antes de programar los parámetros.**
- **• Desconecte el convertidor de la red de alimentación siempre que las consideraciones de seguridad personal lo requieran, para evitar un arranque accidental del motor.**
- **• Compruebe que el convertidor, el motor y cualquier equipo accionado estén listos para funcionar.**

### **AVISO!**

### **SIN SEÑAL**

**Cuando en el estado de la parte inferior del LCP aparece FUNCIONAMIENTO POR INERCIA REMOTA AUTOMÁTICA o se visualiza Alarma 60 Parada externa, esto indica que la unidad está lista para funcionar pero que falta una entrada, por ejemplo, en el terminal 27. Consulte la [capétulo 5.9.4 Activación del funcionamiento del motor](#page-70-0) [\(terminal 27\)](#page-70-0).**

Conecte la alimentación al convertidor de frecuencia realizando los siguientes pasos:

- 1. Confirme que la tensión de entrada está equilibrada en un margen del 3 %. De no ser así, corrija el desequilibrio de tensión de entrada antes de continuar. Repita el procedimiento después de corregir la tensión.
- 2. Asegúrese de que el cableado del equipo opcional sea compatible con los requisitos de la instalación.
- 3. Asegúrese de que todos los dispositivos del operador están en la posición OFF.
- 4. Cierre todas las cubiertas y puertas del convertidor y fíjelas de forma segura.
- 5. Aplique potencia a la unidad, pero no arranque el convertidor de frecuencia. En las unidades que posean un conmutador de desconexión, seleccione la posición ON para aplicar potencia al convertidor.
- 7.2 Programación del convertidor

### 7.2.1 Resumen de parámetros

Los parámetros contienen varios ajustes que se utilizan para configurar y hacer funcionar el convertidor y el motor. Estos ajustes de parámetros se programan en el panel de control local (LCP) a través de los diferentes menús del LCP. Para obtener más detalles sobre los parámetros, consulte la guía de programación correspondiente.

A los ajustes de parámetros se les asigna un valor predeterminado de fábrica, pero pueden configurarse para aplicaciones particulares. Cada parámetro tiene un nombre y un número, que es siempre el mismo, independientemente del modo de programación.

En el modo Menú principal, los parámetros están divididos en grupos. El primer dígito del número de parámetro (desde la izquierda) indica el número del grupo de parámetros. Si es necesario, a continuación se divide el grupo de parámetros en subgrupos. Por ejemplo:

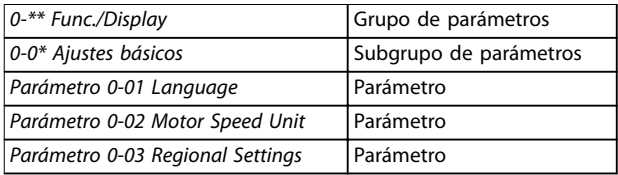

**Tabla 7.1 Ejemplo de la jerarquía de los grupos de parámetros**

### 7.2.2 Navegación por los parámetros

Utilice las siguientes teclas del LCP para navegar por los parámetros:

- **•** Pulse las teclas [▲] [▼] para desplazarse hacia arriba o hacia abajo.
- **•** Pulse las teclas [◄] [►] para moverse un espacio hacia la izquierda o la derecha de una coma decimal, al editar un valor de parámetro decimal.
- **•** Pulse [OK] para aceptar el cambio.
- **•** Pulse [Cancel] para descartar el cambio y salir del modo de edición.
- **•** Pulse [Back] dos veces para volver a la vista de estado.
- **•** Pulse [Main Menu] una vez para volver al menú principal.
- 7.2.3 Introducción de la información del sistema

### **AVISO!**

#### **DESCARGA DEL SOFTWARE**

**Para la puesta en servicio a través del PC, instale** Software de configuración MCT 10. El software se puede **descargar (versión básica) o puede hacerse un pedido (versión avanzada, número de código 130B1000). Para obtener más información y descargarlo, consulte [www.danfoss.com/en/service-and-support/downloads/dds/](http://www.danfoss.com/en/service-and-support/downloads/dds/vlt-motion-control-tool-mct-10/) [vlt-motion-control-tool-mct-10/](http://www.danfoss.com/en/service-and-support/downloads/dds/vlt-motion-control-tool-mct-10/).**

Para introducir información básica en el convertidor, deben realizarse los siguientes pasos. Los ajustes de parámetros recomendados se proporcionan para el arranque y la comprobación. Los ajustes de la aplicación pueden variar.

### **AVISO!**

**Si bien estos pasos presuponen el uso de un motor asíncrono, también podría usarse un motor de magnetización permanente. Para obtener información más detallada sobre tipos de motor concretos, consulte la guía de programación especíca del producto.**

- 1. Pulse [Main Menu] en el LCP.
- 2. Seleccione  $0$ <sup>-\*\*</sup> Func./Display y pulse [OK].
- 3. Seleccione 0-0<sup>\*</sup> Ajustes básicos y pulse [OK].
- 4. Seleccione el parámetro 0-03 Regional Settings y pulse [OK].
- 5. Seleccione [0] Internacional o [1] Norteamérica, según corresponda, y pulse [OK] (esta acción cambia los ajustes predeterminados de una serie de parámetros básicos).
- 6. Pulse [Quick Menu] en el LCP y a continuación seleccione 02 Quick Setup.
- 7. Si es necesario, cambie los siguientes ajustes de parámetros enumerados en la Tabla 7.2. Los datos del motor se encuentran en la placa de características del motor.

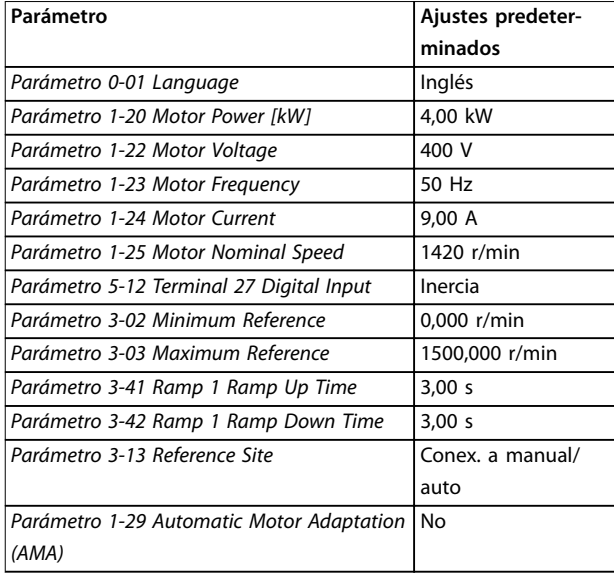

Tabla 7.2 Ajustes de configuración rápida

### **AVISO!**

### **FALTA LA SEÑAL DE ENTRADA**

**Cuando en el LCP aparece AUTO REMOTE COASTING (FUNCIONAMIENTO POR INERCIA REMOTA AUTOMÁTICA) o se visualiza Alarma 60 Parada externa, esto indica que la unidad está lista para funcionar pero falta una señal de entrada. Consulte el [capétulo 5.9.4 Activación del](#page-70-0) [funcionamiento del motor \(terminal 27\)](#page-70-0) para obtener mas información.**

### 7.2.4 Configuración de la optimización automática de energía

La función de optimización automática de energía (AEO) es un procedimiento que reduce al mínimo la tensión al motor, de manera que se reducen el consumo de energía, el calor y el ruido.

- 1. Pulse [Main Menu].
- 2. Seleccione  $1$ <sup>\*\*</sup> Carga y motor y pulse [OK].
- 3. Seleccione 1-0\* Ajustes generales y pulse [OK].
- 4. Seleccione el parámetro 1-03 Torque Characteristics y pulse [OK].
- 5. Seleccione [2] Optim. auto. energía CT u [3] Optim. auto. energía VT y pulse [OK].

Danfoss

### 7.2.5 Configuración de la adaptación automática del motor

La adaptación automática del motor es un procedimiento que optimiza la compatibilidad entre el convertidor de frecuencia y el motor.

El convertidor se basa en un modelo matemático para regular la intensidad del motor de salida. El procedimiento también somete a prueba el equilibrio de la fase de entrada de la potencia eléctrica y compara las características del motor con los datos introducidos en los parámetros del 1-20 al 1-25.

## **AVISO!**

**7 7**

**Si se producen advertencias o alarmas, consulte el [capétulo 9.5 Lista de Advertencias y Alarmas](#page-93-0). Algunos motores son incapaces de ejecutar la versión completa** de la prueba. En ese caso, o si hay un filtro de salida **conectado al motor, seleccione [2] Act. AMA reducido.**

Ejecute este procedimiento en un motor frío para obtener los mejores resultados.

- 1. Pulse [Main Menu].
- 2. Seleccione 1-\*\* Carga y motor y pulse [OK].
- 3. Seleccione 1-2\* Datos de motor y pulse [OK].
- 4. Seleccione el parámetro 1-29 Automatic Motor Adaptation (AMA) y pulse [OK].
- 5. Seleccione [1] Act. AMA completo y pulse [OK].
- 6. Pulse [Hand On] y pulse [OK]. La prueba empieza automáticamente e indica cuándo ha finalizado.

7.3 Pruebas previas al arranque del sistema

**ADVERTENCIA**

### **ARRANQUE DEL MOTOR**

**Si no se asegura de que el motor, el sistema y los equipos conectados están listos para arrancar, pueden producirse lesiones o daños materiales. Antes del arranque,**

- **• Asegúrese de que el funcionamiento del equipo sea seguro en cualquier estado.**
- **• asegúrese de que el motor, el sistema y cualquier equipo conectado están listos para arrancar.**

### 7.3.1 Giro del motor

### **AVISO!**

**Si el motor gira en sentido contrario, puede dañar el equipo. Antes de poner en marcha la unidad, compruebe su sentido de giro encendiéndolo brevemente. El motor funcionará brevemente a 5 Hz o a la frecuencia mínima jada en el parámetro 4-12 Motor Speed Low Limit [Hz].**

- 1. Pulse [Hand On].
- 2. Mueva el cursor izquierdo hacia la izquierda de la coma decimal mediante la flecha izquierda y, a continuación, introduzca un valor de RPM que haga funcionar lentamente el motor.
- 3. Pulse [OK].
- 4. Si el motor gira en el sentido contrario, ajuste el parámetro 1-06 Clockwise Direction en [1] Inversa.

### 7.3.2 Giro del encoder

Si se utiliza realimentación de encoder, aplique los siguientes pasos:

- 1. Seleccione [0] Lazo abierto en el parámetro 1-00 Configuration Mode.
- 2. Seleccione [1] 24 V encoder en el parámetro 7-00 Speed PID Feedback Source.
- 3. Pulse [Hand On].
- 4. Pulse [►] para ajustar la velocidad de referencia positiva (parámetro 1-06 Clockwise Direction en [0] Normal).
- 5. En el parámetro 16-57 Feedback [RPM], compruebe que la realimentación sea positiva.

Para obtener más información sobre la opción de encoder, consulte el manual de la opción.

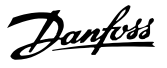

### <span id="page-78-0"></span>**AVISO!**

### **REALIMENTACIÓN NEGATIVA**

**Si la realimentación es negativa, la conexión del encoder es incorrecta. Utilice el parámetro 5-71 Term 32/33 Encoder Direction o bien el parámetro 17-60 Feedback Direction para invertir el sentido, o invierta los cables del encoder. El Parámetro 17-60 Feedback Direction solo está disponible con la opción VLT**® **Encoder Input MCB 102.**

### 7.4 Arranque del sistema

## **ADVERTENCIA**

### **ARRANQUE DEL MOTOR**

**Si no se asegura de que el motor, el sistema y los equipos conectados están listos para arrancar, pueden producirse lesiones o daños materiales. Antes del arranque,**

- **• Asegúrese de que el funcionamiento del equipo sea seguro en cualquier estado.**
- **• asegúrese de que el motor, el sistema y cualquier equipo conectado están listos para arrancar.**

El procedimiento de esta sección requiere que se haya completado el cableado por parte del usuario y la programación de la aplicación. Se recomienda el siguiente procedimiento una vez que se ha finalizado la configuración de la aplicación.

- 1. Pulse [Auto On].
- 2. Aplique un comando de ejecución externo. Como ejemplos de comandos de ejecución externos, pueden citarse un conmutador, una tecla o un controlador lógico programable (PLC).
- 3. Ajuste la velocidad de referencia en todo el intervalo de velocidad.
- 4. Asegúrese de que el sistema funcione según lo previsto comprobando los niveles de sonido y vibraciones del motor.
- 5. Elimine el comando de ejecución externo.

Si se producen advertencias o alarmas, consulte el [capétulo 9.5 Lista de Advertencias y Alarmas](#page-93-0).

### 7.5 Ajustes de parámetros

## **AVISO!**

### **AJUSTES REGIONALES**

**Algunos parámetros tienen distintos ajustes predeterminados en internacional y en Norteamérica. Puede consultar la lista de valores predeterminados en el [capétulo 11.2 Ajustes de parámetros predeterminados](#page-157-0) [internacionales/norteamericanos](#page-157-0).**

Para establecer una adecuada programación de las aplicaciones, hay que ajustar las funciones de diferentes parámetros. Encontrará más detalles sobre los parámetros en la guía de programación.

Los ajustes de parámetros se almacenan internamente en el convertidor, lo que aporta las siguientes ventajas:

- **•** Los ajustes de parámetros pueden cargarse en la memoria del LCP y almacenarse como copia de seguridad.
- **•** Pueden programarse múltiples unidades rápidamente conectando el LCP a cada unidad y descargando los ajustes de parámetros almacenados.
- **•** Los ajustes almacenados en el LCP no se modifican al restaurar los ajustes predeterminados de fábrica.
- **•** Los cambios efectuados en los ajustes predeterminados se guardan y están disponibles en el menú rápido junto con cualquier programación introducida en los parámetros. Consulte el [capétulo 3.8 Menús LCP](#page-18-0).

### 7.5.1 Carga y descarga de los ajustes de parámetros

El convertidor funciona mediante parámetros almacenados en la tarjeta de control, que está ubicada dentro del propio convertidor. Las funciones de carga y descarga mueven los parámetros entre la tarjeta de control y el LCP.

- 1. Pulse [Off].
- 2. Diríjase al parámetro 0-50 LCP Copy y pulse [OK].
- 3. Seleccione una de las siguientes opciones:
	- 3a Para cargar datos desde la tarjeta de control hasta el LCP, seleccione [1] Trans. LCP tod. par.
	- 3b Para descargar datos desde el LCP hasta la tarjeta de control, seleccione [2] Tr d LCP tod. par.
- 4. Pulse [OK]. Una barra de progreso muestra el proceso de carga o de descarga.
- 5. Pulse [Hand On] o [Auto On].

Danfoss

### 7.5.2 Restauración de los ajustes predeterminados de fábrica

### **AVISO!**

### **PÉRDIDA DE DATOS**

**Puede producirse una pérdida de registros de monitorización, ubicación, programación y datos del motor y al restablecer los ajustes predeterminados. Para crear una copia de seguridad, cargue los datos al LCP antes de la inicialización. Consulte el [capétulo 7.5.1 Carga y descarga](#page-78-0) [de los ajustes de parámetros](#page-78-0).**

Restaure los ajustes de parámetros predeterminados inicializando la unidad. La inicialización puede efectuarse a través del parámetro 14-22 Operation Mode o manualmente.

El Parámetro 14-22 Operation Mode no reinicia ajustes como los siguientes:

- **•** Las horas de funcionamiento
- **•** Las opciones de comunicación serie
- **•** Los ajustes personales del menú
- **•** El registro de fallos, el registro de alarmas y otras funciones de monitorización

### **Inicialización recomendada**

- 1. Pulse [Main Menu] dos veces para acceder a los parámetros.
- 2. Diríjase al parámetro 14-22 Operation Mode y pulse [OK].
- 3. Desplácese hasta Inicialización y pulse [OK].
- 4. Apague la alimentación de la unidad y espere a que la pantalla se apague.
- 5. Encienda la alimentación de la unidad. Los ajustes predeterminados de los parámetros se restauran durante el arranque. La puesta en marcha lleva algo más de tiempo de lo normal.
- 6. Después de que aparezca la alarma 80 Equ. inicializado al valor por defecto, pulse [Reset].

### **Inicialización manual**

La inicialización manual reinicia todos los ajustes de fábrica, a excepción de los siguientes:

- **•** Parámetro 15-00 Operating hours.
- **•** Parámetro 15-03 Power Up's.
- **•** Parámetro 15-04 Over Temp's.
- **•** Parámetro 15-05 Over Volt's.

Para efectuar la inicialización manual:

- 1. Apague la alimentación de la unidad y espere a que la pantalla se apague.
- 2. Mantenga pulsados [Status], [Main Menu] y [OK] simultáneamente mientras suministra potencia a la unidad (durante aproximadamente 5 s o hasta que se oiga un clic y el ventilador arranque). La puesta en marcha lleva algo más de tiempo de lo normal.

Danfoss

## 8 Ejemplos de configuración del cableado

### 8.1 Introducción

Los ejemplos de esta sección pretenden ser una referencia rápida para aplicaciones comunes.

- **•** Los ajustes de parámetros son los valores regionales predeterminados, salvo que se indique lo contrario (seleccionado en parámetro 0-03 Ajustes regionales).
- **•** Los parámetros asociados con los terminales y sus ajustes se muestran al lado de los dibujos.
- **•** Los ajustes de conmutador para los terminales analógicos A53 o A54 se mostrarán cuando se necesiten.
- **•** Con la función de STO, puede ser necesario un puente entre el terminal 12 y el 37 al usar los valores de programación ajustados en fábrica.

### 8.2 Configuraciones de cableado para adaptación automática del motor (AMA)

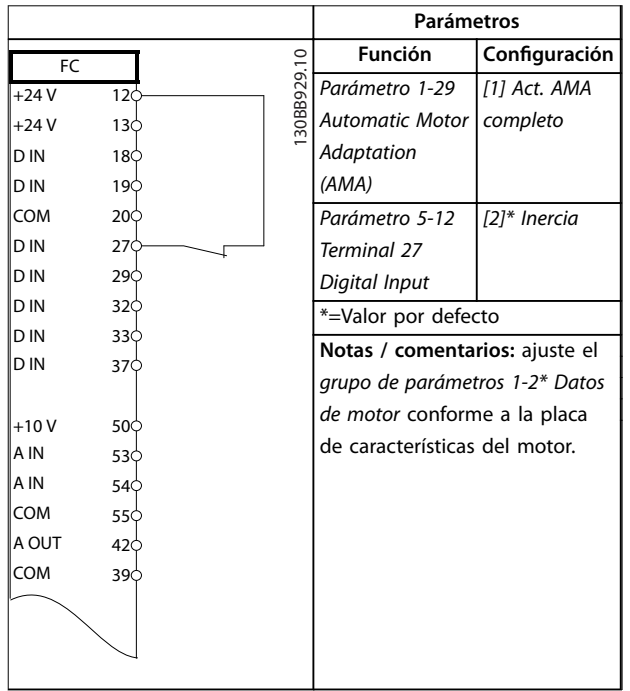

Tabla 8.1 Configuración de cableado para AMA con T27 **conectado**

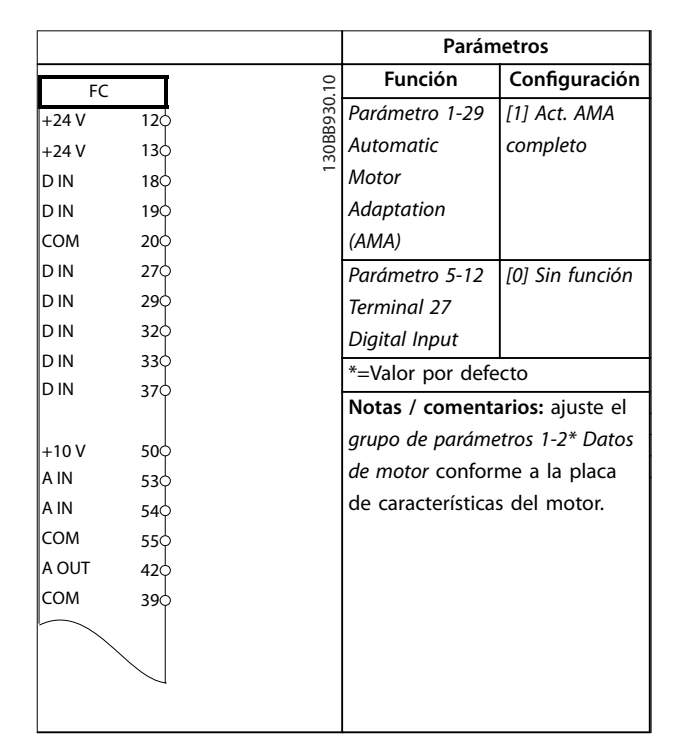

#### **Tabla 8.2 Configuración de cableado para AMA sin T27 conectado**

### 8.3 Configuraciones de cableado para referencia analógica de velocidad

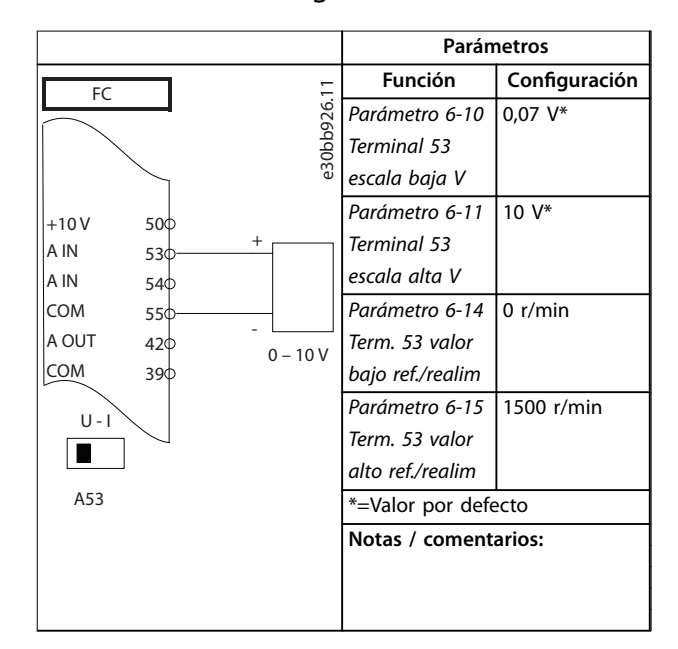

Tabla 8.3 Configuraciones de cableado para referencia **analógica de velocidad (tensión)**

Danfoss

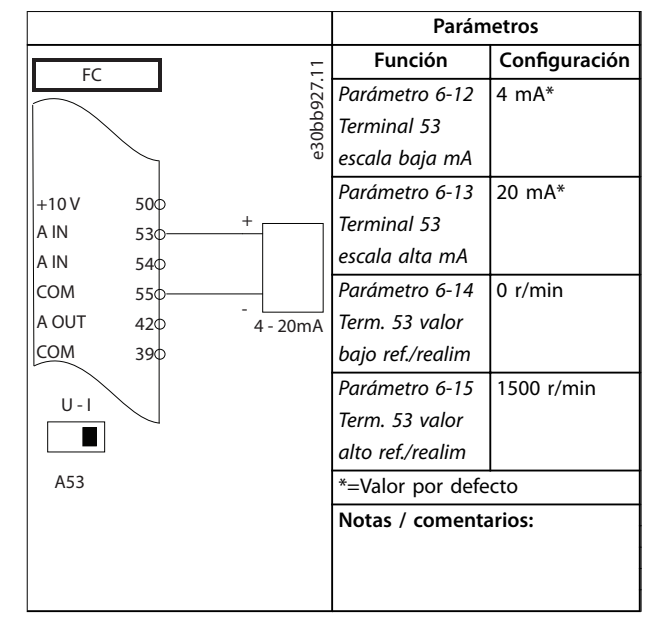

Tabla 8.4 Configuraciones de cableado para referencia **analógica de velocidad (Corriente)**

### 8.4 Configuraciones de cableado de arranque/parada

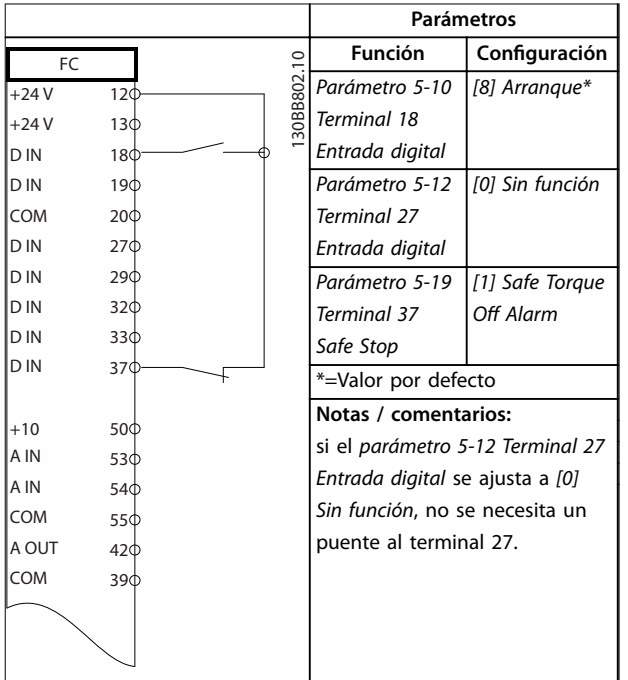

Tabla 8.5 Configuraciones de cableado de la orden de **arranque/parada con Safe Torque O**

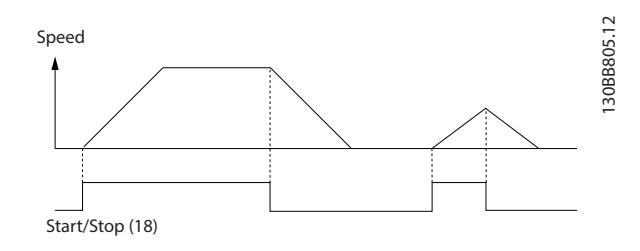

**Ilustración 8.1 Arranque/parada con Safe Torque O**

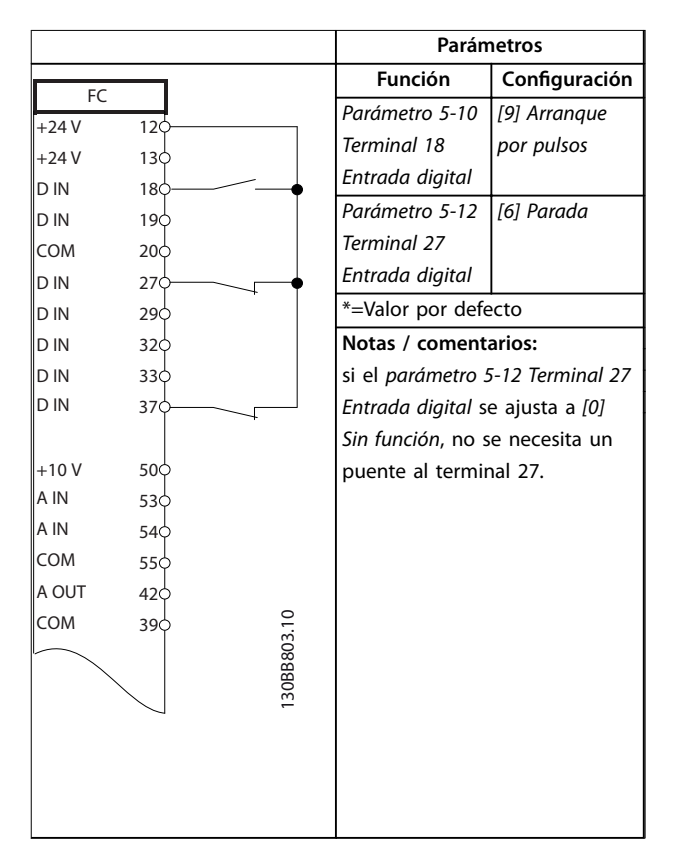

**Tabla 8.6 Conguración de cableado del arranque/parada por pulsos**

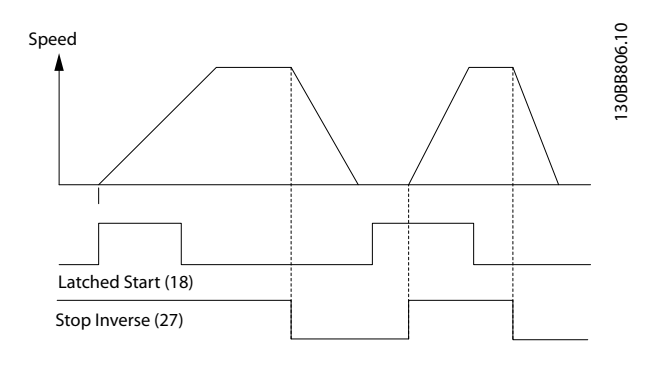

**Ilustración 8.2 Arranque por pulsos / parada**

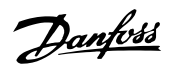

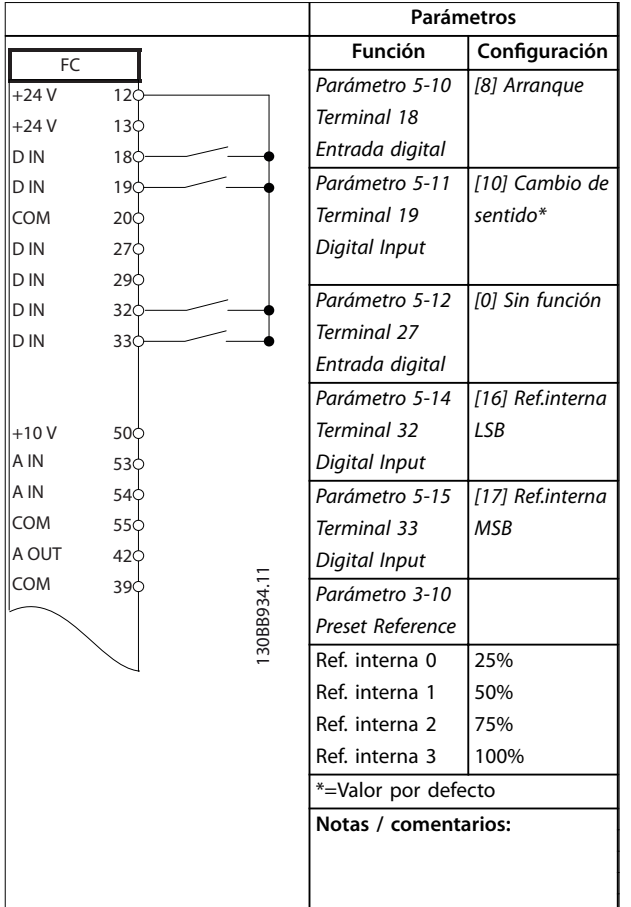

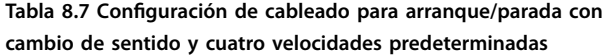

8.5 Configuración de cableado para el reinicio de alarma externa

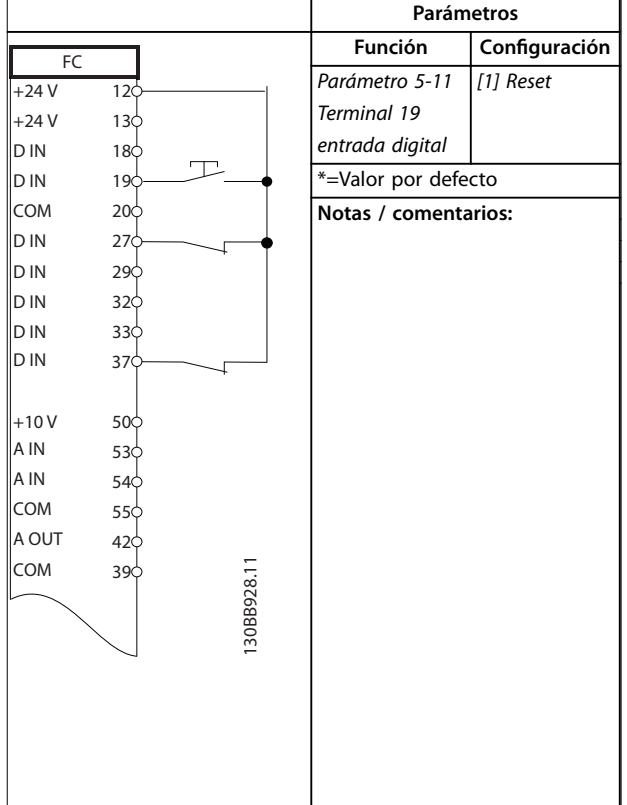

Tabla 8.8 Configuración de cableado para el reinicio de **alarma externa**

8.6 Configuración de cableado para velocidad de referencia mediante un potenciómetro manual

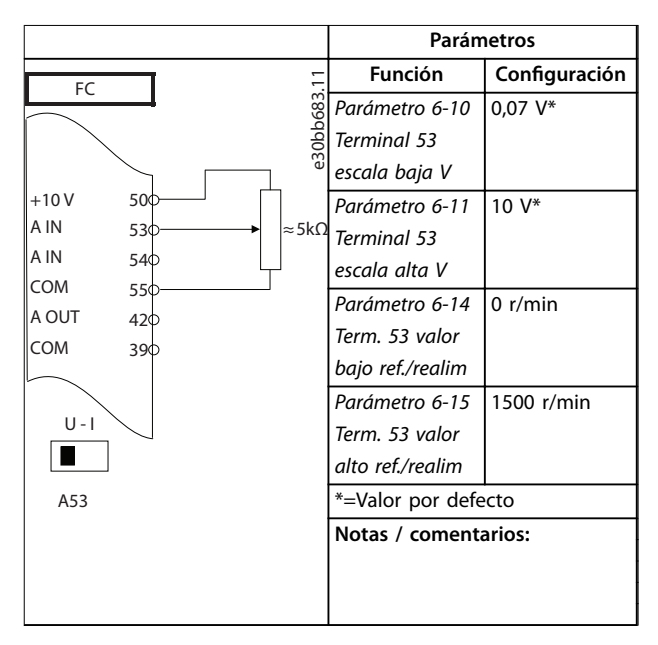

Tabla 8.9 Configuración de cableado para velocidad de **referencia (Usando un potenciómetro manual)**

Danfoss

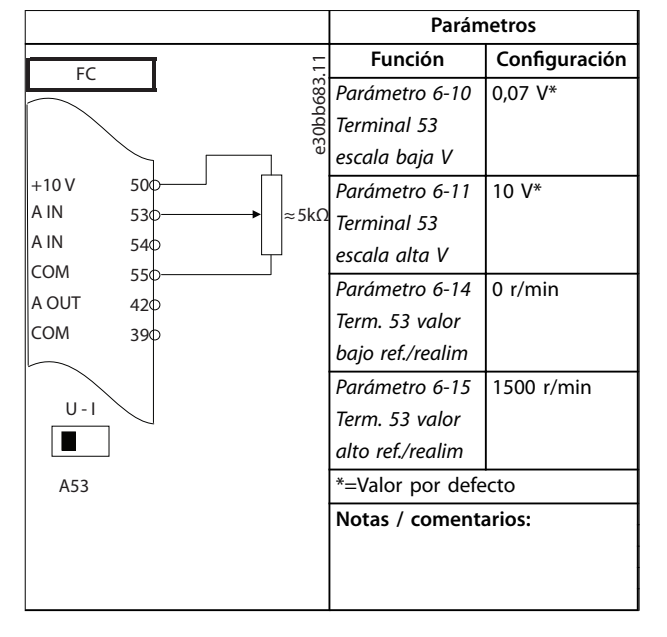

Tabla 8.10 Configuración de cableado para velocidad de **referencia (Usando un potenciómetro manual)**

### 8.7 Configuración de cableado para aceleración/desaceleración

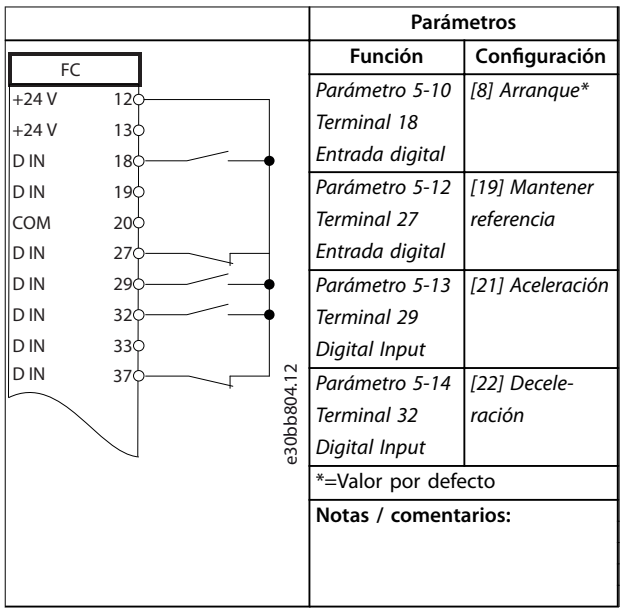

**Tabla 8.11 Conguración de cableado para aceleración/desaceleración**

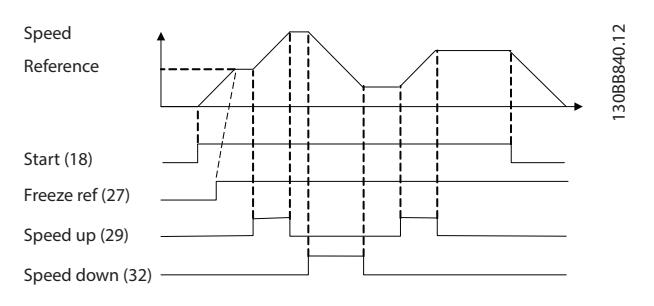

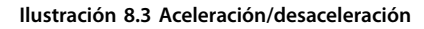

### 8.8 Configuración de cableado para la conexión de red RS485

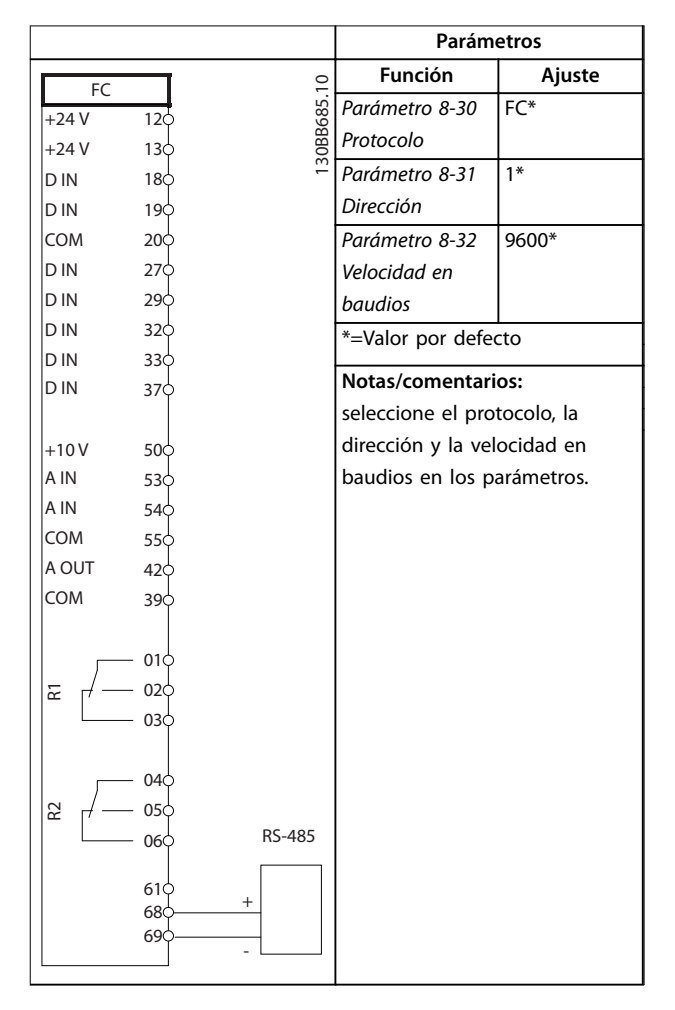

Tabla 8.12 Configuración de cableado para la conexión de red **RS485**

8.9 Configuración de cableado de un termistor del motor

### **AVISO!**

**Los termistores deben utilizar aislamiento reforzado o doble para cumplir los requisitos de aislamiento PELV.**

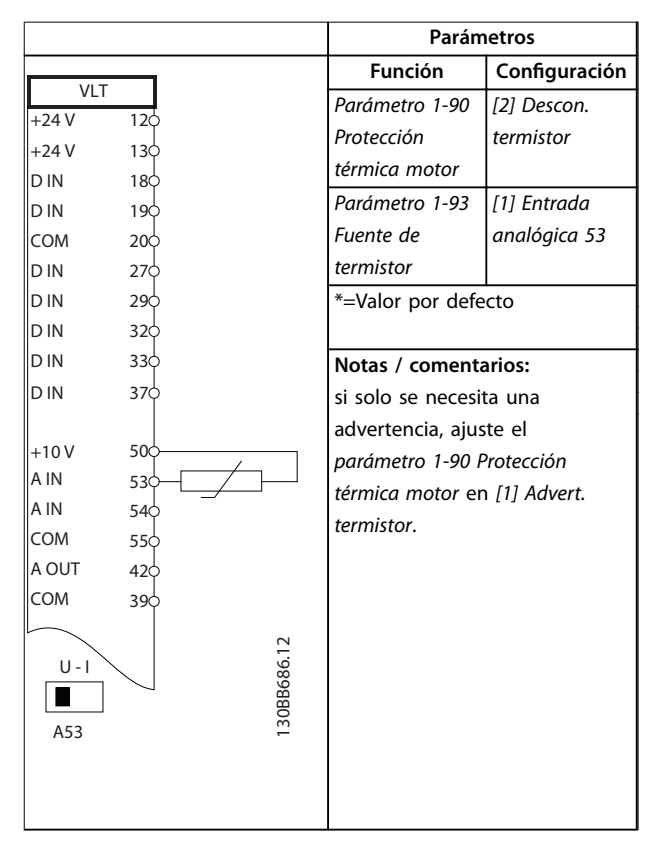

Tabla 8.13 Configuración de cableado de un termistor del **motor**

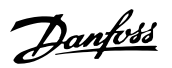

**8 8**

Danfoss

### 8.10 Configuración de cableado para un controlador de cascada

La Ilustración 8.4 muestra un ejemplo del controlador de cascada integrado básico con una bomba de velocidad variable (principal) y dos bombas de velocidad fija, un transmisor de 4-20 mA y un enclavamiento de seguridad del sistema.

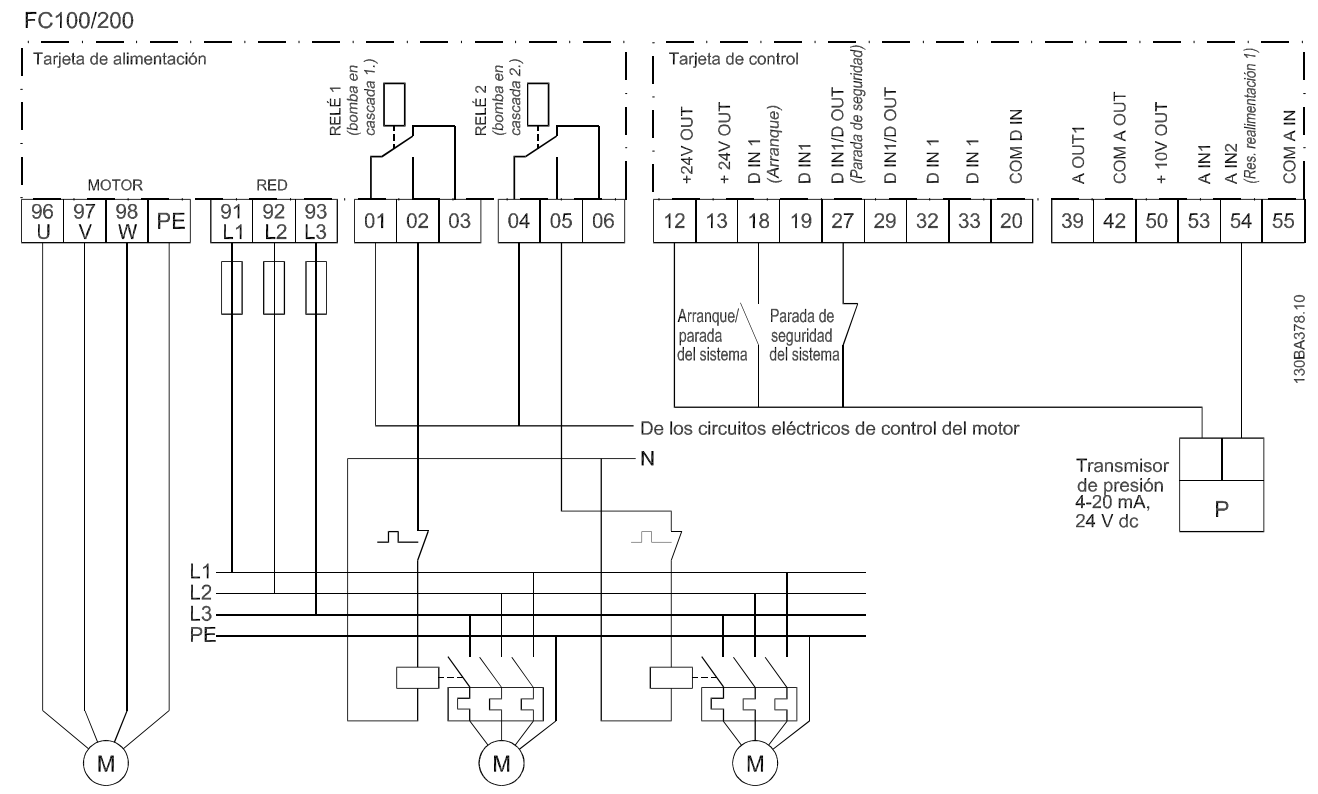

**Ilustración 8.4 Diagrama de cableado del controlador de cascada**

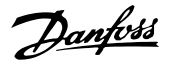

### 8.11 Configuración de cableado para un ajuste de relé con Smart Logic Control

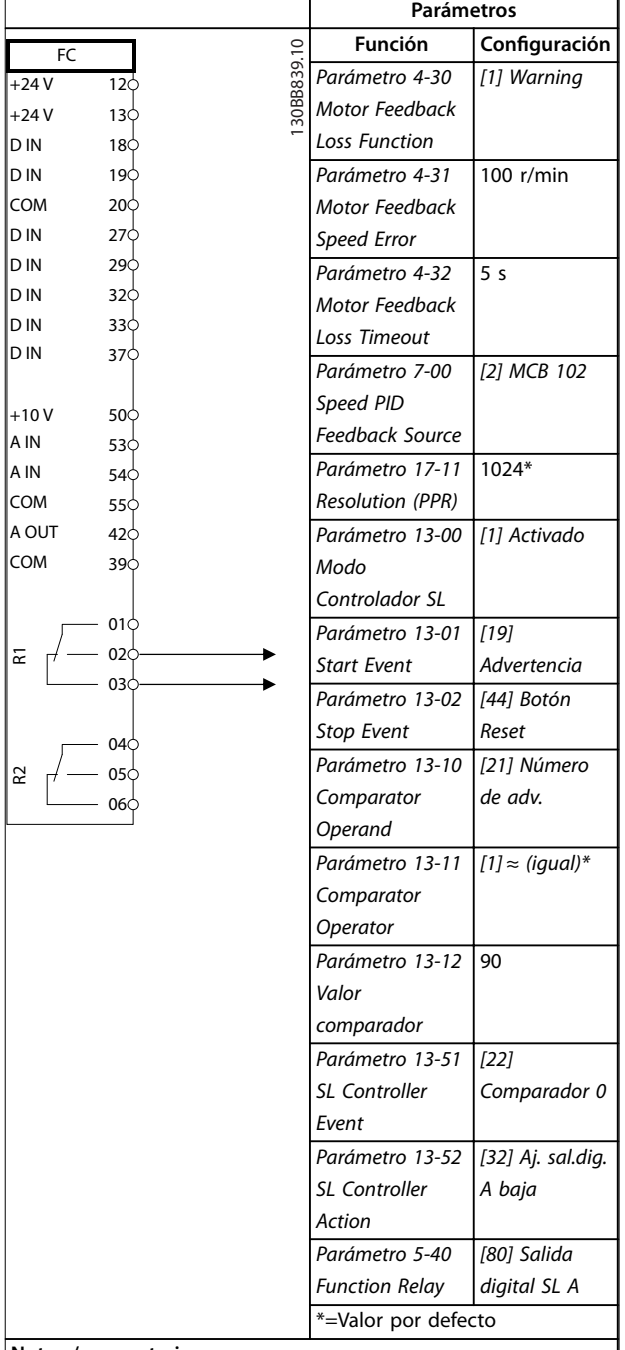

### **Notas / comentarios:**

si se supera el límite del monitor de realimentación, se emite la advertencia 90 Control encoder. El SLC supervisa la advertencia 90 Control encoder y si esta se evalúa como verdadera, se activa el relé 1.

Los equipos externos pueden necesitar reparación. Si el valor del error de realimentación vuelve a ser inferior al límite en un intervalo de 5 s, el convertidor de frecuencia continúa funcionando y la advertencia desaparece. Reinicie el relé 1 pulsando [Reset] en el LCP.

**Tabla 8.14 Conguración de cableado para un ajuste de relé con Smart Logic Control**

8.12 Configuración de cableado para una bomba de velocidad fija/variable

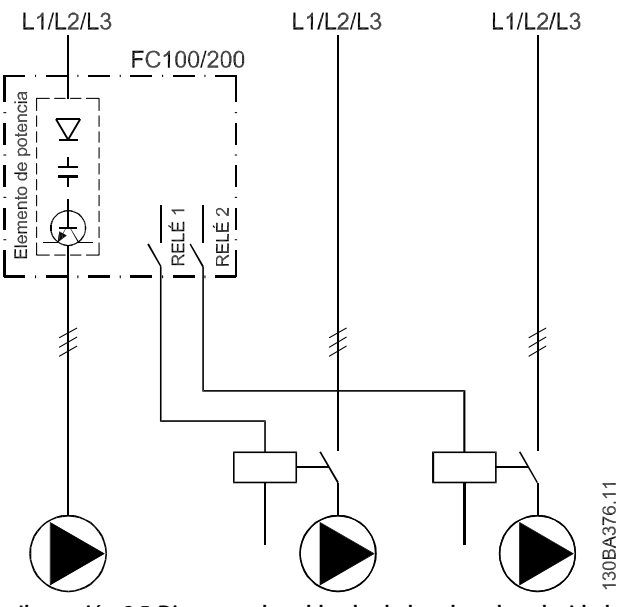

**Ilustración 8.5 Diagrama de cableado de bombas de velocidad ja variable**

### 8.13 Configuración de cableado para alternancia de bomba principal

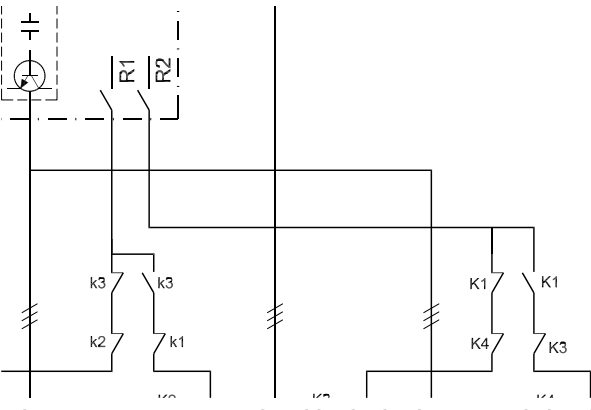

**Ilustración 8.6 Diagrama de cableado de alternancia de bomba principal**

Cada bomba debe estar conectada a dos contactores (K1/K2 y K3/K4) con un sistema de enclavamiento mecánico. Deben utilizarse relés térmicos u otros dispositivos de protección contra sobrecarga del motor conformes a las normas locales y/o a las necesidades individuales.

- **•** El relé 1 (R1) y el relé 2 (R2) son los relés integrados en el convertidor.
- **•** Cuando todos los relés están sin alimentación, el primer relé integrado que recibe alimentación conecta el contactor correspondiente a la bomba controlada por el relé. Por ejemplo, el relé 1 conecta el contactor K1, que se convierte en la bomba principal.
- **•** El K1 bloquea el K2 mediante el sistema de enclavamiento mecánico, evitando que se conecte la alimentación a la salida del convertidor de frecuencia (a través del K1).
- **•** Un interruptor de corte auxiliar en el K1 evita que el K3 se conecte.
- **•** El relé 2 controla el contactor K4 para controlar el encendido/apagado de la bomba de velocidad fija.
- **•** En la alternancia, ambos relés dejan de recibir alimentación y, a continuación, el relé 2 recibe alimentación como primer relé.

Danfoss

## 9 Mantenimiento, diagnóstico y resolución de problemas

Este capítulo incluye:

- **•** Pautas de mantenimiento y servicio.
- **•** Mensajes de estado.
- **•** Advertencias y alarmas.
- **•** Localización y resolución de problemas básicos.

### 9.1 Mantenimiento y servicio

En condiciones de funcionamiento normales y con los perfiles de carga habituales, el convertidor de frecuencia no necesita mantenimiento durante su vida útil. Para evitar averías, peligros y daños, examine periódicamente el convertidor conforme a sus condiciones de funcionamiento. Sustituya las piezas desgastadas o dañadas por piezas de repuesto originales o piezas estándar. Para obtener servicio y asistencia, consulte [www.danfoss.com/en/](http://www.danfoss.com/en/contact-us/contacts-list/?filter=type%3Adanfoss-sales-service-center%2Csegments%3ADDS) [contact-us/contacts-list/?filter=type%3Adanfoss-sales-service-](http://www.danfoss.com/en/contact-us/contacts-list/?filter=type%3Adanfoss-sales-service-center%2Csegments%3ADDS) [-center%2Csegments%3ADDS](http://www.danfoss.com/en/contact-us/contacts-list/?filter=type%3Adanfoss-sales-service-center%2Csegments%3ADDS).

## **ADVERTENCIA**

### **ARRANQUE ACCIDENTAL**

**Cuando el convertidor de frecuencia se conecta a una red de CA, a un suministro de CC o a una carga compartida, el motor puede arrancar en cualquier momento. Un arranque accidental durante la programación, el mantenimiento o los trabajos de reparación puede causar la muerte, lesiones graves o daños materiales. El motor puede arrancar mediante un** conmutador externo, una orden de fieldbus, una señal **de referencia de entrada desde el LCP o el LOP, por funcionamiento remoto mediante el Software de conguración MCT 10 o por la eliminación de una condición de fallo.**

**Para evitar un arranque accidental del motor:**

- Pulse [Off/Reset] en el LCP antes de programar **cualquier parámetro.**
- **• Desconecte el convertidor de frecuencia de la alimentación.**
- **• Debe cablear y montar completamente el convertidor de frecuencia, el motor y cualquier equipo accionado antes de conectar el convertidor a la red de CA, al suministro de CC o a una carga compartida.**

9.2 Panel de acceso al disipador

### 9.2.1 Desmontaje del panel de acceso al disipador

El convertidor puede encargarse con un panel de acceso opcional en la parte posterior de la unidad. Dicho panel permite el acceso al disipador y facilita su limpieza en caso de acumulación de polvo.

Danfoss

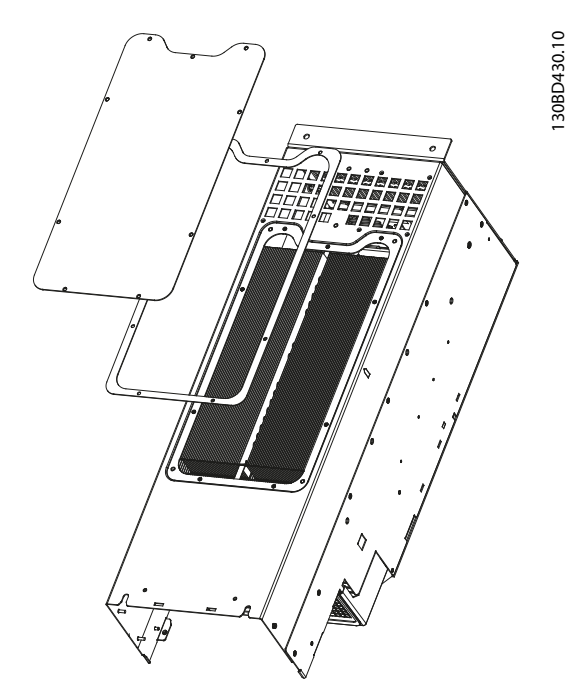

**Ilustración 9.1 Panel de acceso al disipador**

## **AVISO!**

### **DAÑOS EN EL DISIPADOR**

**El uso de piezas de sujeción mayores que las suministradas originalmente con el panel del disipador puede producir daños en las aletas de refrigeración del disipador.**

- 1. Retire la alimentación del convertidor y espere 20 minutos para que los condensadores se descarguen por completo. Consulte el [capétulo 2 Seguridad](#page-8-0).
- 2. Coloque el convertidor de manera que se pueda acceder a la parte posterior.
- 3. Retire los tornillos (hexágono interno de 3 mm [0,12 in]) que conectan el panel de acceso a la parte trasera del alojamiento. Puede haber 5 o 9 tornillos, dependiendo del tamaño del convertidor de frecuencia.
- 4. Revise el disipador para comprobar que no haya daños ni polvo acumulado.
- 5. Aspire el polvo o residuos presentes.
- 6. Sustituya el panel y fíjelo a la parte posterior del alojamiento con los tornillos que ha extraído anteriormente. Fije las piezas de sujeción como se indica en el [capétulo 10.8 Pares de apriete de](#page-120-0) [sujeción](#page-120-0).

### 9.3 Mensajes de estado

Cuando el convertidor de frecuencia está en modo de estado, los mensajes de estado aparecen automáticamente en la línea inferior de la pantalla del LCP. Consulte el Ilustración 9.2. Los mensajes de estado se definen en las tablas comprendidas entre la Tabla 9.1 y la Tabla 9.3.

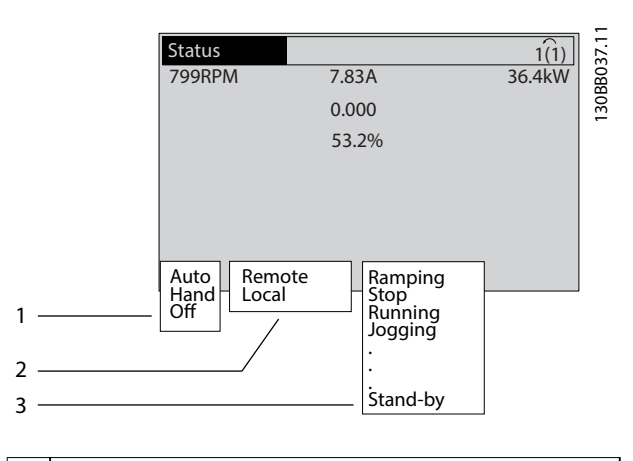

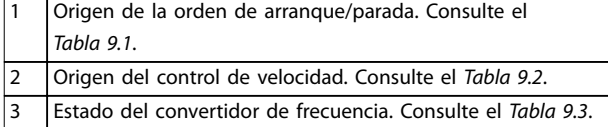

**Ilustración 9.2 Pantalla de estado**

### **AVISO!**

**En modo automático/remoto, el convertidor de frecuencia necesita comandos externos para ejecutar las funciones.**

Las tablas de la Tabla 9.1 a la Tabla 9.3 definen el significado de los mensajes de estado mostrados.

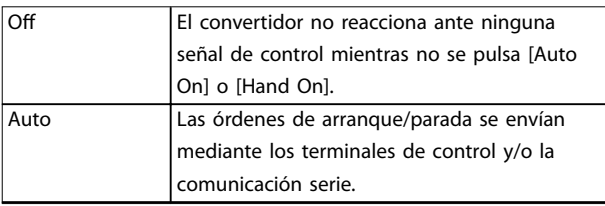

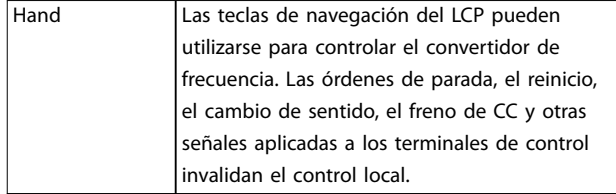

Danfoss

#### **Tabla 9.1 Modo de funcionamiento**

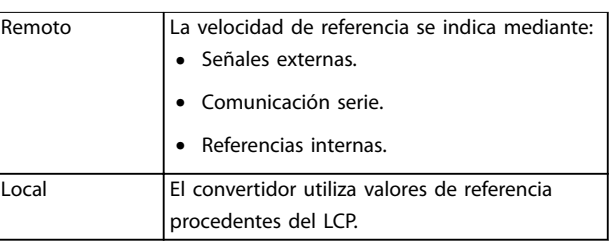

#### **Tabla 9.2 Lugar de referencia**

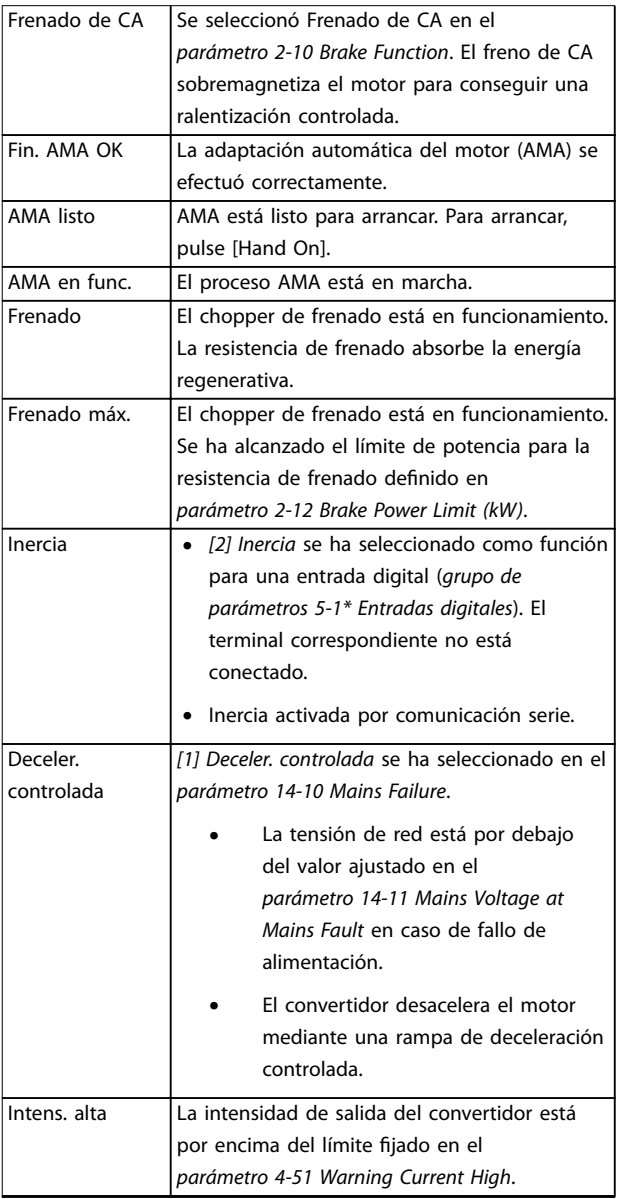

**Mantenimiento, diagnóstico ... Guía de funcionamiento**

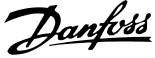

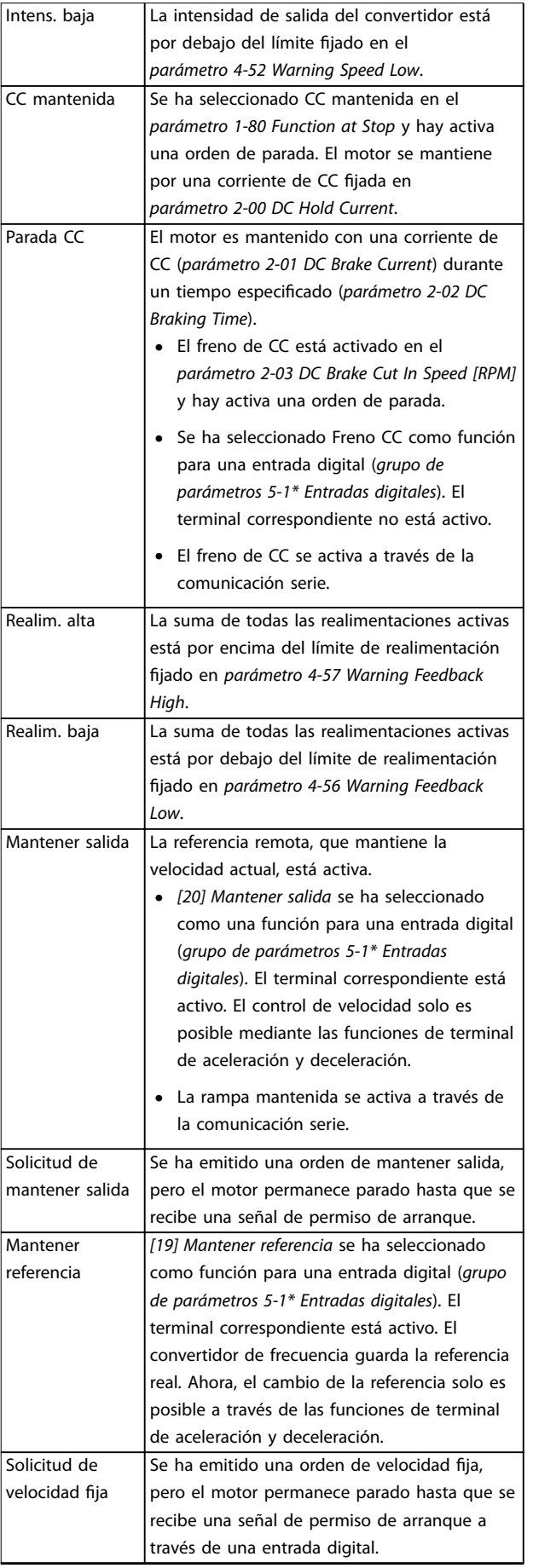

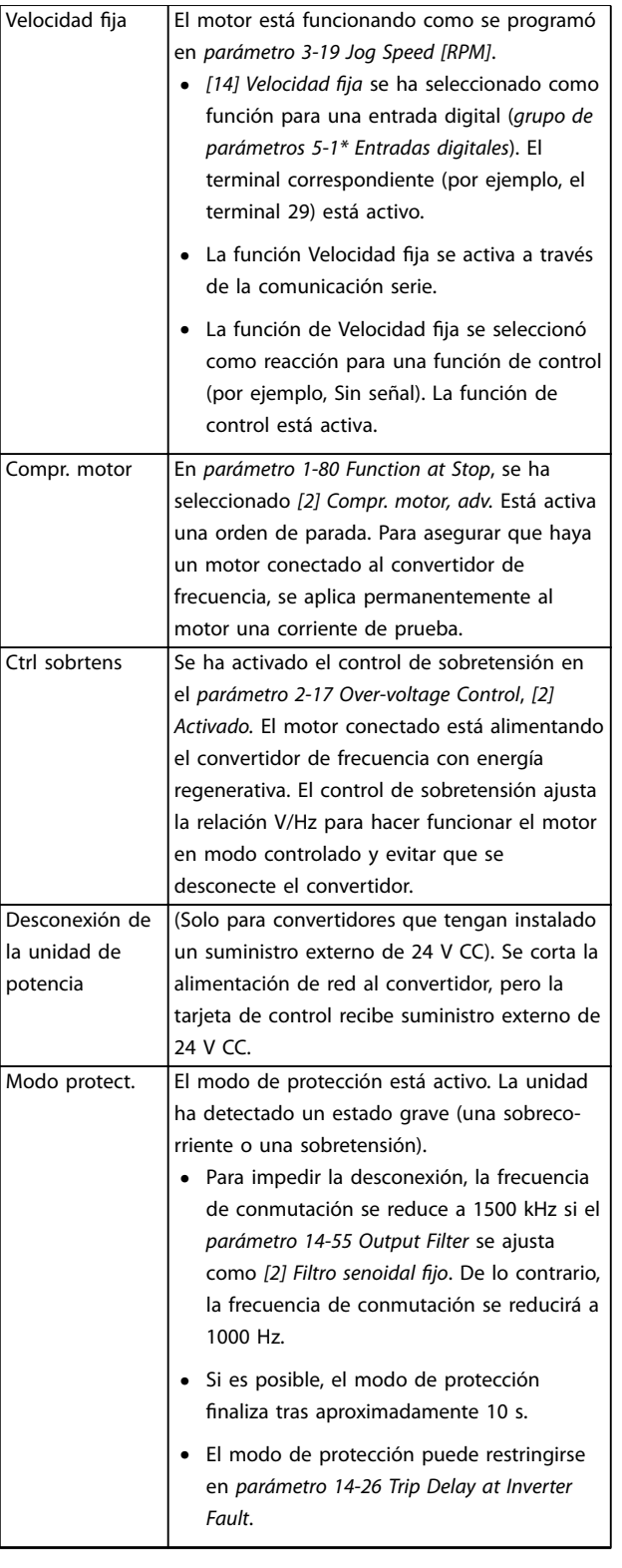

**9 9**

**Mantenimiento, diagnóstico ... VLT**® **HVAC Drive FC 102**

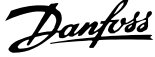

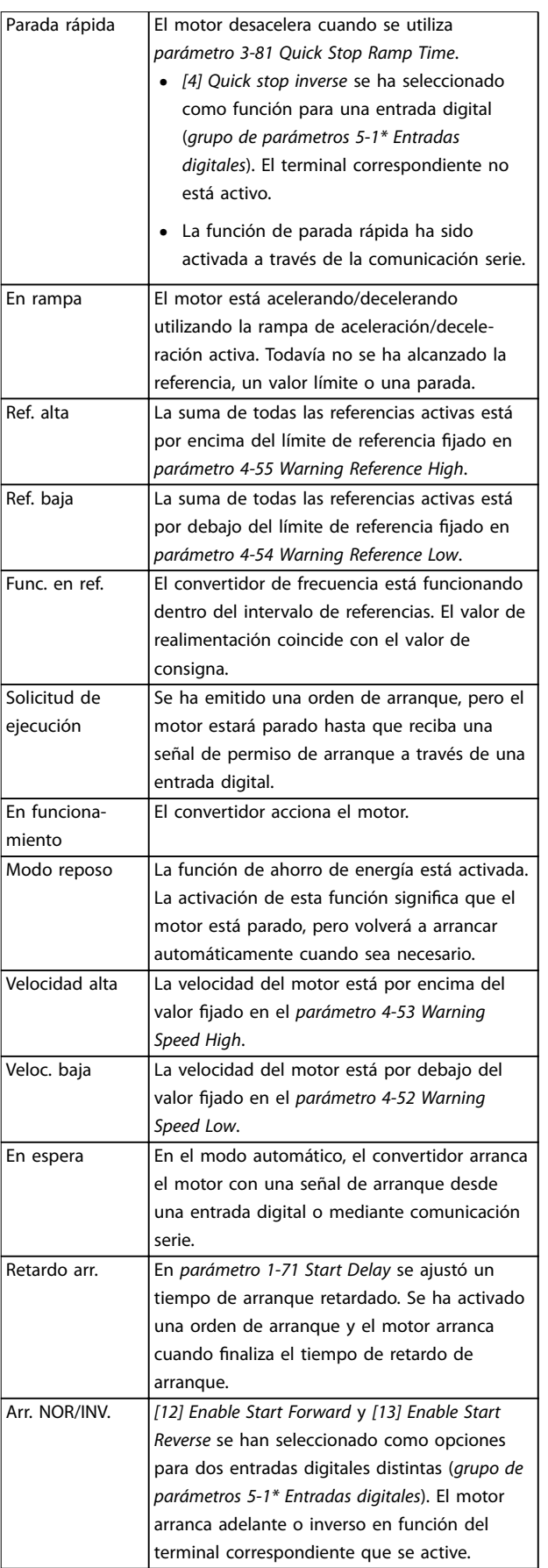

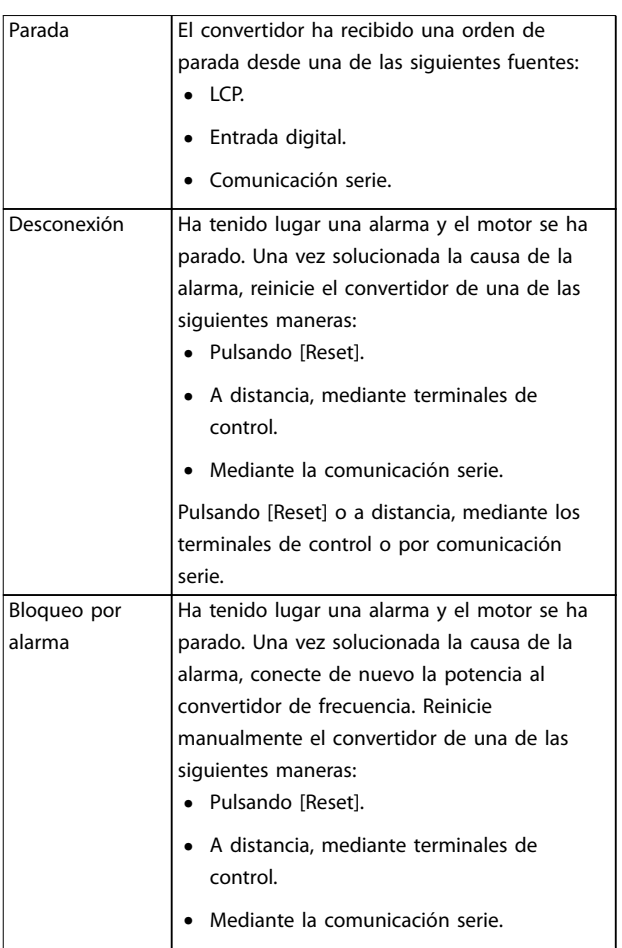

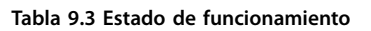

### 9.4 Tipos de advertencias y alarmas

Los problemas, advertencias y alarmas del software del convertidor de frecuencia para ayudar a diagnosticar problemas. El número de advertencia o alarma se muestra en el LCP.

### **Advertencia**

Una advertencia indica que el convertidor ha detectado unas condiciones de funcionamiento anómalas que dan lugar a una alarma. La advertencia se detiene una vez que desaparece o se resuelve dicho funcionamiento anómalo.

#### **Alarma**

Una alarma indica un fallo que requiere de atención inmediata. Dicho fallo siempre genera una desconexión o un bloqueo por alarma. Reinicie el convertidor tras una alarma.

Reinicie el convertidor de frecuencia de cualquiera de estas cuatro maneras:

- Pulse [Reset]/[Off/Reset].
- **•** Con una orden de entrada digital de reinicio.
- **•** Con una orden de entrada de reinicio de comunicación serie.
- **•** Con un reinicio automático.

#### **Desconexión**

Al producirse la desconexión, el convertidor de frecuencia suspende su funcionamiento para evitar daños en el propio convertidor y en otros equipos. Cuando se produce una desconexión, el motor frena por inercia hasta detenerse. La lógica del convertidor de frecuencia continúa funcionando y monitorizando el estado del convertidor de frecuencia. Una vez solucionada la causa del fallo, podrá reiniciarse el convertidor de frecuencia.

### **Bloqueo por alarma**

Al producirse el bloqueo por alarma, el convertidor de frecuencia suspende su funcionamiento para evitar daños en el propio convertidor y en otros equipos. Cuando se produce un bloqueo por alarma, el motor frena por inercia hasta detenerse. La lógica del convertidor de frecuencia continúa funcionando y monitorizando el estado del convertidor de frecuencia. El convertidor de frecuencia iniciará un bloqueo por alarma cuando se produzcan fallos graves que puedan dañar el propio convertidor u otros equipos. Una vez que se hayan reparado los fallos, desconecte y vuelva a conectar la potencia de entrada antes de reiniciar el convertidor de frecuencia.

#### **Pantallas de advertencias y alarmas**

- **•** Se muestra una advertencia en el LCP junto con el número de advertencia.
- **•** Una alarma parpadea junto con el número de alarma.

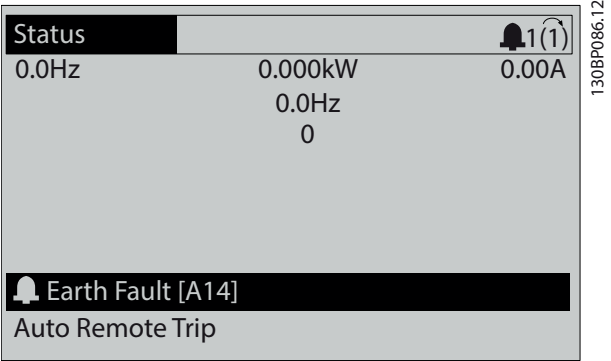

**Ilustración 9.3 Ejemplo de alarma**

Además del texto y el código de alarma en el LCP, hay tres luces indicadoras de estado.

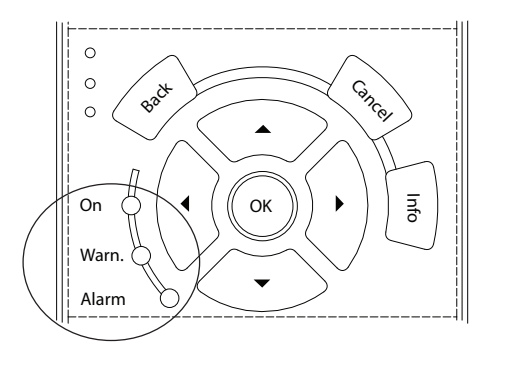

130BB467.11

<u>Danfoss</u>

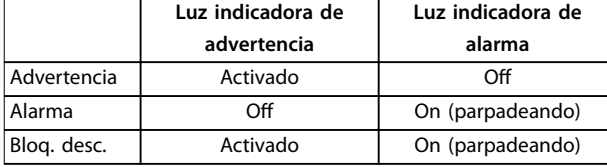

**Ilustración 9.4 Luces indicadoras del estado**

### <span id="page-93-0"></span>9.5 Lista de Advertencias y Alarmas

La información sobre advertencias y alarmas que se incluye a continuación define cada situación de advertencia o alarma, indica la causa probable de dicha situación y explica con detalle la correspondiente solución o el procedimiento de resolución de problemas.

### **ADVERTENCIA 1, 10 V bajo**

La tensión de la tarjeta de control es inferior a 10 V desde el terminal 50.

Elimine parte de la carga del terminal 50, ya que la fuente de alimentación de 10 V está sobrecargada. Máximo de 15 mA o mínimo de 590 Ω.

Esta situación puede deberse a un cortocircuito en un potenciómetro conectado o a un cableado incorrecto del potenciómetro.

#### **Resolución de problemas**

**•** Retire el cableado del terminal 50. Si la advertencia se borra, el problema es del cableado. Si la advertencia no se borra, sustituya la tarjeta de control.

### **ADVERTENCIA / ALARMA 2, Error cero activo**

Esta advertencia o alarma solo aparece si ha sido programada en el parámetro 6-01 Función Cero Activo. La señal de una de las entradas analógicas es inferior al 50 % del valor mínimo programado para esa entrada. Esta situación puede deberse a un cable roto o a una avería del dispositivo que envía la señal.

### **Resolución de problemas**

- **•** Compruebe las conexiones de todos los terminales de alimentación analógica.
	- **-** Terminales de tarjeta de control 53 y 54 para señales, terminal 55 común.
	- **-** VLT® General Purpose I/O MCB 101: terminales 11 y 12 para señales; terminal 10 común.
	- **-** VLT® Analog I/O Option MCB 109: terminales 1, 3 y 5 para señales; terminales 2, 4 y 6 comunes.
- **•** Compruebe que la programación del convertidor y los ajustes del conmutador coinciden con el tipo de señal analógica.
- **•** Realice una prueba de señales en el terminal de entrada.

### **ADVERTENCIA/ALARMA 3. Sin motor**

No se ha conectado ningún motor a la salida del convertidor de frecuencia. Esta advertencia o alarma solo aparece si ha sido programada en el parámetro 1-80 Función de parada.

### **Resolución de problemas**

**•** compruebe la conexión entre el convertidor y el motor.

### **ADVERTENCIA / ALARMA 4, Pérd. fase alim.**

Falta una fase en el lado de la fuente de alimentación, o bien el desequilibrio de tensión de la red es demasiado alto. Este mensaje también aparecerá si se produce una avería en el rectificador de entrada. Las opciones se programan en parámetro 14-12 Función desequil. alimentación.

### **Resolución de problemas**

**•** Compruebe la tensión de alimentación y las corrientes de alimentación al convertidor de frecuencia.

### **ADVERTENCIA 5, Alta tensión de enlace CC**

La tensión del enlace de CC es superior al límite de advertencia de alta tensión. El límite depende de la tensión nominal del convertidor. La unidad sigue activa.

### **ADVERTENCIA 6, Tensión de CC baja**

La tensión del enlace de CC es inferior al límite de advertencia de tensión baja. El límite depende de la tensión nominal del convertidor. La unidad sigue activa.

#### **ADVERTENCIA / ALARMA 7, Sobretensión CC**

Si la tensión del enlace de CC supera el límite, el convertidor de frecuencia se desconecta al cabo de un rato.

#### **Resolución de problemas**

- **•** Conecte una resistencia de frenado.
- **•** Aumente el tiempo de rampa.
- **•** Cambie el tipo de rampa.
- **•** Active las funciones del parámetro 2-10 Función de freno.
- **•** Incremente el parámetro 14-26 Ret. de desc. en fallo del convert..
- **•** Si la alarma/advertencia se produce durante una caída de tensión, utilice una energía regenerativa (parámetro 14-10 Mains Failure).

### **ADVERTENCIA / ALARMA 8, Baja tensión CC**

Si la tensión del enlace de CC cae por debajo del límite de baja tensión, el convertidor de frecuencia comprobará si hay conectada una fuente de alimentación de seguridad de 24 V CC. Si no se ha conectado ninguna fuente de alimentación de seguridad de 24 V CC, el convertidor se desconectará transcurrido un retardo de tiempo determinado. El retardo de tiempo en cuestión depende del tamaño de la unidad.

### **Resolución de problemas**

- **•** Compruebe si la tensión de alimentación coincide con la tensión del convertidor.
- **•** Lleve a cabo una prueba de tensión de entrada.
- **•** Realice una prueba del circuito de carga suave.

### **ADVERTENCIA / ALARMA 9, Sobrecar. inv.**

El convertidor de frecuencia ha funcionado con una sobrecarga superior al 100 % durante demasiado tiempo y va a desconectarse. El contador para la protección termoelectrónica del inversor emite una advertencia al 98 % y se desconecta al 100 % con una alarma. El convertidor no se podrá reiniciar hasta que el contador baje a menos del 90 %.

### **Resolución de problemas**

- **•** Compare la intensidad de salida mostrada en el LCP con la intensidad nominal del convertidor de frecuencia.
- **•** Compare la intensidad de salida mostrada en el LCP con la intensidad del motor medida.
- **•** Visualice en el LCP la carga térmica del convertidor y controle el valor. Al funcionar por encima de la intensidad nominal continua del convertidor, el contador aumenta. Al funcionar por debajo de la intensidad nominal continua del convertidor, el contador disminuye.

### **ADVERTENCIA / ALARMA 10, Sobretemp. del motor** La protección termoelectrónica (ETR) indica que el motor está demasiado caliente.

Seleccione una de estas opciones:

- **•** El convertidor de frecuencia emite una advertencia o una alarma cuando el contador supera el 90 % si el parámetro 1-90 Protección térmica motor está ajustado en las opciones de advertencia.
- **•** El convertidor de frecuencia se desconecta cuando el contador supera el 100 % si el parámetro 1-90 Protección térmica motor está ajustado en las opciones de desconexión.

Este fallo se produce cuando el motor funciona con una sobrecarga superior al 100 % durante demasiado tiempo.

### **Resolución de problemas**

- **•** Compruebe si el motor se está sobrecalentando.
- **•** Compruebe si el motor está sobrecargado mecánicamente.
- **•** Compruebe que la intensidad del motor configurada en parámetro 1-24 Motor Current esté ajustada correctamente.
- **•** Asegúrese de que los datos del motor en los parámetros del 1-20 al 1-25 estén ajustados correctamente.
- **•** Si se está utilizando un ventilador externo, compruebe que está seleccionado en el parámetro 1-91 Vent. externo motor.
- **•** La activación del AMA en el parámetro 1-29 Adaptación automática del motor (AMA) ajusta el convertidor de frecuencia con respecto al motor con mayor precisión y reduce la carga térmica.

### **ADVERTENCIA / ALARMA 11, Sobretemp. del termistor del motor**

Compruebe si el termistor está desconectado. En el parámetro 1-90 Protección térmica motor, seleccione si el convertidor de frecuencia debe emitir una advertencia o una alarma.

**Resolución de problemas**

- **•** Compruebe si el motor se está sobrecalentando.
- **•** Compruebe si el motor está sobrecargado mecánicamente.
- **•** Cuando utilice el terminal 53 o 54, compruebe que el termistor está bien conectado entre el terminal 53 o 54 (entrada de tensión analógica) y el terminal 50 (fuente de alimentación de +10 V) y que el conmutador del terminal 53 o 54 está configurado para tensión. Compruebe que el parámetro 1-93 Thermistor Source selecciona el terminal 53 o 54.
- **•** Cuando se utilicen los terminales 18, 19, 31, 32 o 33 (entradas digitales), compruebe que el termistor esté bien conectado entre el terminal de entrada digital utilizado (solo entrada digital PNP) y el terminal 50. Seleccione el terminal que se usará en el parámetro 1-93 Thermistor Source.

### **ADVERTENCIA / ALARMA 12, Límite de par**

El par es más elevado que el valor en el parámetro 4-16 Modo motor límite de par o en el parámetro 4-17 Modo generador límite de par. El Parámetro 14-25 Retardo descon. con lím. de par puede cambiar esta advertencia, de forma que en vez de ser solo una advertencia sea una advertencia seguida de una alarma.

### **Resolución de problemas**

- **•** Si el límite de par del motor se supera durante una aceleración de rampa, amplíe el tiempo de aceleración de rampa.
- **•** Si el límite de par del generador se supera durante una deceleración de rampa, amplíe el tiempo de deceleración de rampa.
- **•** Si se alcanza el límite de par durante el funcionamiento, amplíe dicho límite. Asegúrese de que el sistema puede funcionar de manera segura con un par mayor.
- **•** Compruebe la aplicación para asegurarse de que no haya una corriente excesiva en el motor.

### **ADVERTENCIA / ALARMA 13, Sobrecorriente**

Se ha sobrepasado el límite de intensidad máxima del inversor (aproximadamente, el 200 % de la corriente nominal). La advertencia dura unos 1,5 s y entonces el convertidor se desconecta y emite una alarma. Este fallo puede deberse a una carga brusca o una aceleración rápida con cargas de alta inercia. Si se acelera de forma rápida durante la rampa, el fallo también puede aparecer después de la energía regenerativa.

Danfoss

Si se selecciona el control ampliado de freno mecánico, es posible reiniciar la desconexión externamente.

#### **Resolución de problemas**

- **•** Desconecte la alimentación y compruebe si se puede girar el eje del motor.
- **•** Compruebe que tamaño motor coincide con el convertidor.
- **•** Compruebe que los datos del motor sean correctos en los parámetros 1-20 a 1-25.

### **ALARMA 14, Fallo a tierra**

Hay corriente procedente de la fase de salida a tierra, ya sea en el cable que va del convertidor al motor o bien en el propio motor. Los transductores de corriente detectan el fallo a tierra al medir la corriente saliente del convertidor de frecuencia y la corriente entrante en el convertidor de frecuencia desde el motor. Se emite un fallo a tierra si el desvío entre las dos corrientes es demasiado grande. La corriente saliente del convertidor de frecuencia debe ser igual a la corriente entrante.

#### **Resolución de problemas**

- **•** Desconecte la alimentación del convertidor y solucione el fallo a tierra.
- **•** Compruebe que no haya fallos a tierra en el motor midiendo la resistencia de conexión a tierra de los cables de motor y el motor con un megaohmímetro.
- **•** Reinicie cualquier posible compensación individual en los tres transductores de corriente del convertidor de frecuencia. Realice la inicialización manual o ejecute un AMA completo. Este método resulta más pertinente tras modificar la tarjeta de potencia.

### **ALARMA 15, HW incomp.**

Una de las opciones instaladas no puede funcionar con el hardware o el software de la tarjeta de control actual.

Anote el valor de los siguientes parámetros y póngase en contacto con Danfoss.

- **•** Parámetro 15-40 FC Type.
- **•** Parámetro 15-41 Power Section.
- **•** Parámetro 15-42 Voltage.
- **•** Parámetro 15-43 Software Version.
- **•** Parámetro 15-45 Actual Typecode String.
- **•** Parámetro 15-49 SW ID Control Card.
- **•** Parámetro 15-50 SW ID Power Card.
- **•** Parámetro 15-60 Option Mounted.
- **•** Parámetro 15-61 Option SW Version (por cada ranura de opción).

Hay un cortocircuito en el motor o en su cableado.

# **ADVERTENCIA**

### **TENSIÓN ALTA**

**Los convertidores de frecuencia contienen tensión alta cuando están conectados a una entrada de red de CA, a un suministro de CC o a una carga compartida. Si la instalación, el arranque y el mantenimiento no son** efectuados por personal cualificado, pueden causarse **lesiones graves o incluso la muerte.**

### **ALARMA 16, Cortocircuito**

**Resolución de problemas**

- **•** Desconecte la alimentación del convertidor y solucione el cortocircuito.
- **•** Compruebe que el convertidor contenga la tarjeta de escalado de corriente correcta y tenga el número correcto de tarjetas de escalado de corriente para el sistema.

### **ADVERTENCIA / ALARMA 17, Cód. ctrl TO**

Sin comunicación con el convertidor de frecuencia. La advertencia solo se activará si el parámetro 8-04 Control Timeout Function NO está en [0] No. Si el parámetro 8-04 Control Timeout Function se ajusta como [5] Parada y desconexión, aparecerá una advertencia y el convertidor de frecuencia se desacelerará hasta desconectarse y, a continuación, emitirá una alarma.

#### **Resolución de problemas**

- **•** Compruebe las conexiones del cable de comunicación serie.
- **•** Incremente el parámetro 8-03 Control Timeout Time.
- **•** Compruebe el funcionamiento del equipo de comunicaciones.
- **•** Compruebe que la instalación se haya realizado correctamente en cuanto a CEM.

**ADVERTENCIA / ALARMA 20, Err entr. temp.**

El sensor de temperatura no está conectado.

### **ADVERTENCIA / ALARMA 21, Error de par.**

El parámetro está fuera de intervalo. El número de parámetro se muestra en la pantalla.

#### **Resolución de problemas**

**•** Ajuste el parámetro afectado a un valor válido.

**ADVERTENCIA / ALARMA 22, Hoist mechanical brake**

El valor de esta advertencia/alarma indica la causa: 0 = El par de referencia no se ha alcanzado antes de nalizar el tiempo límite (parámetro 2-27 Torque Ramp Time).

1 = No se ha recibido la realimentación de freno esperada antes de concluir el tiempo límite (parámetro 2-23 Activate Brake Delay, parámetro 2-25 Brake Release Time).

### **ADVERTENCIA 23, Vent. internos**

La función de advertencia del ventilador es una protección que comprueba si el ventilador está funcionando o montado. La advertencia del ventilador puede desactivarse en parámetro 14-53 Fan Monitor ([0] Desactivado).

En el caso de convertidores de frecuencia que incluyen ventiladores de CC, el ventilador lleva montado un sensor de realimentación. Esta alarma aparece cuando el ventilador recibe la orden de funcionar y no hay realimentación del sensor. En los convertidores de frecuencia con ventiladores de CA, se supervisa la tensión dirigida al ventilador.

#### **Resolución de problemas**

- **•** Compruebe que el ventilador funciona correctamente.
- **•** Apague y vuelva a encender el convertidor y compruebe que el ventilador funciona brevemente al arrancar.
- **•** Compruebe los sensores de la tarjeta de control.

### **ADVERTENCIA 24, Vent. externos**

La función de advertencia del ventilador es una protección que comprueba si el ventilador está funcionando o montado. La advertencia del ventilador puede desactivarse en parámetro 14-53 Fan Monitor ([0] Desactivado).

Hay un sensor de realimentación montado en el ventilador. Esta alarma aparece cuando el ventilador recibe la orden de funcionar y no hay realimentación del sensor. Esta alarma también indica si hay un error de comunicación entre la tarjeta de potencia y la tarjeta de control.

Compruebe el registro de alarmas para obtener el valor de informe asociado a esta advertencia.

Si el valor de registro es 1, existe un problema de hardware con uno de los ventiladores. Si el valor de registro es 11, hay un problema de comunicación entre la tarjeta de potencia y la tarjeta de control.

#### **Resolución de problemas del ventilador**

- **•** Apague y vuelva a encender el convertidor y compruebe que el ventilador funciona brevemente al arrancar.
- **•** Compruebe que el ventilador funciona correctamente. Utilice el grupo de parámetros 43-\*\* Unit Readouts para mostrar la velocidad de cada ventilador.

### **Resolución de problemas de la tarjeta de potencia**

- **•** Compruebe el cableado entre la tarjeta de potencia y la tarjeta de control.
- **•** Puede que haya que sustituir la tarjeta de potencia.
- **•** Puede que haya que sustituir la tarjeta de control.

#### **ADVERTENCIA 25, Resist. freno cortocircuitada**

La resistencia de frenado se controla durante el funcionamiento. Si se produce un cortocircuito, la función de freno se desactiva y aparece la advertencia. El convertidor sigue estando operativo, pero sin la función de freno.

### **Resolución de problemas**

**•** Desconecte la alimentación del convertidor de frecuencia y sustituya la resistencia de frenado (consulte el parámetro 2-15 Brake Check).

**ADVERTENCIA / ALARMA 26, Lím. potenc. resist. freno** La potencia transmitida a la resistencia de frenado se calcula como un valor medio durante los últimos 120 s de tiempo de funcionamiento. El cálculo se basa en la tensión del enlace de CC y el valor de la resistencia de frenado configurado en parámetro 2-16 Intensidad máx. de frenado de CA. La advertencia se activa cuando la potencia de frenado disipada sea superior al 90 % de la potencia de resistencia de frenado. Si se ha seleccionado la opción [2] Desconexión en el parámetro 2-13 Brake Power Monitoring, el convertidor se desconectará cuando la potencia de frenado disipada alcance el 100 %.

El transistor de freno se supervisa durante el funcionamiento y, si se produce un cortocircuito, se desactiva la función de freno y aparece una advertencia. El convertidor podrá seguir funcionando, pero, al cortocircuitarse el transistor de freno, se transmitirá una energía significativa a la resistencia de frenado, aunque esté desactivada.

## **ADVERTENCIA**

### **RIESGO DE SOBRECALENTAMIENTO**

**Una subida de la tensión puede hacer que se sobrecaliente la resistencia de frenado y es posible que se produzca un incendio. Si no desconecta la alimentación del convertidor y sustituye la resistencia de frenado, pueden producirse daños en el equipo.**

#### **Resolución de problemas**

- **•** Desconecte la alimentación del convertidor.
- **•** Retire la resistencia de frenado.
- **•** Solucione el cortocircuito.

### **ADVERTENCIA / ALARMA 28, Comprob. freno**

La resistencia de frenado no está conectada o no funciona.

#### **Resolución de problemas**

**•** Compruebe parámetro 2-15 Brake Check.

Danfoss

### **ALARMA 29, Heat sink temp**

Se ha superado la temperatura máxima del disipador. El fallo de temperatura no se reinicia hasta que la temperatura se encuentre por debajo de la temperatura del disipador especificada. Los puntos de desconexión y de reinicio varían en función de la potencia del convertidor.

### **Resolución de problemas**

Compruebe si se dan las siguientes condiciones:

- **•** Temperatura ambiente excesiva.
- **•** Longitud excesiva del cable de motor.
- **•** Espacio de aireación incorrecto por encima y por debajo del convertidor.
- **•** Flujo de aire bloqueado alrededor del convertidor.
- **•** Ventilador del disipador dañado.
- **•** Disipador sucio.

Para los convertidores en alojamientos de tamaño D y E, esta alarma se basa en la temperatura medida por el sensor del disipador que se encuentra en el interior de los módulos IGBT.

#### **Resolución de problemas**

- **•** Compruebe la resistencia de los ventiladores.
- **•** Compruebe los fusibles de carga suave.
- **•** Compruebe el sensor térmico del IGBT.

#### **ALARMA 30, Falta la fase U del motor**

Falta la fase U del motor entre el convertidor y el motor.

## **ADVERTENCIA**

### **TENSIÓN ALTA**

**Los convertidores de frecuencia contienen tensión alta cuando están conectados a una entrada de red de CA, a un suministro de CC o a una carga compartida. Si la instalación, el arranque y el mantenimiento no son** efectuados por personal cualificado, pueden causarse **lesiones graves o incluso la muerte.**

- **• La instalación, el arranque y el mantenimiento deben ser realizados exclusivamente por** personal cualificado.
- **• Antes de realizar cualquier trabajo de reparación o mantenimiento, utilice un dispositivo de medición de tensión adecuado para asegurarse de que el convertidor se haya descargado por completo.**

### **Resolución de problemas**

**•** Desconecte la alimentación del convertidor y compruebe la fase U del motor.

### **ALARMA 31, Falta la fase V del motor**

Falta la fase V del motor entre el convertidor y el motor.

## **ADVERTENCIA**

### **TENSIÓN ALTA**

**Los convertidores de frecuencia contienen tensión alta cuando están conectados a una entrada de red de CA, a un suministro de CC o a una carga compartida. Si la instalación, el arranque y el mantenimiento no son** efectuados por personal cualificado, pueden causarse **lesiones graves o incluso la muerte.**

- **• La instalación, el arranque y el mantenimiento deben ser realizados exclusivamente por** personal cualificado.
- **• Antes de realizar cualquier trabajo de reparación o mantenimiento, utilice un dispositivo de medición de tensión adecuado para asegurarse de que el convertidor se haya descargado por completo.**

### **Resolución de problemas**

**•** Desconecte la alimentación del convertidor y compruebe la fase V del motor.

### **ALARMA 32, Falta la fase W del motor**

Falta la fase W del motor entre el convertidor y el motor.

## **ADVERTENCIA**

### **TENSIÓN ALTA**

**Los convertidores de frecuencia contienen tensión alta cuando están conectados a una entrada de red de CA, a un suministro de CC o a una carga compartida. Si la instalación, el arranque y el mantenimiento no son** efectuados por personal cualificado, pueden causarse **lesiones graves o incluso la muerte.**

- **• La instalación, el arranque y el mantenimiento deben ser realizados exclusivamente por** personal cualificado.
- **• Antes de realizar cualquier trabajo de reparación o mantenimiento, utilice un dispositivo de medición de tensión adecuado para asegurarse de que el convertidor se haya descargado por completo.**

#### **Resolución de problemas**

**•** Desconecte la alimentación del convertidor y compruebe la fase W del motor.

### **ALARMA 33, Fa. entr. corri.**

Se han efectuado demasiados arranques en poco tiempo.

### **Resolución de problemas**

- **•** Deje que la unidad se enfríe hasta la temperatura de funcionamiento.
- **•** Compruebe el fallo de conexión a tierra potencial del enlace de CC.

### **ADVERTENCIA / ALARMA 34, Fallo comunic. Fieldbus** El fieldbus de la tarjeta de opción de comunicación no funciona.

### **ADVERTENCIA / ALARMA 35, Fallo de opción**

Se recibe una alarma de opción. La alarma depende de la opción. La causa más probable es un encendido o un fallo de comunicación.

### **ADVERTENCIA / ALARMA 36, Fallo aliment.**

Esta advertencia/alarma solo se activa si se pierde la tensión de alimentación al sistema de convertidores y si el parámetro 14-10 Fallo aliment. no está ajustado en la opción [0] Sin función.

- **•** Compruebe los fusibles del sistema de convertidores y la alimentación de red a la unidad.
- **•** Compruebe que la tensión de red sea conforme a las especificaciones del producto.
- **•** Compruebe que no se den las siguientes condiciones:

se emitirá la alarma 307, THD excesiva (V), la alarma 321, Voltage imbalance (Desequilibrio en la tensión), la advertencia 417, Mains undervoltage (Baja tensión alimentación) o la advertencia 418, Mains overvoltage (Sobretensión alimentación) en caso de que se dé alguna de las condiciones enumeradas:

- **-** El valor de la tensión trifásica cae por debajo del 25 % de la tensión nominal de la red.
- **-** Cualquier tensión monofásica supera el 10 % de la tensión nominal de la red.
- **-** El porcentaje de desequilibrio de fase o del valor supera el 8 %.
- **-** La THD de la tensión supera el 10 %.

### **ALARMA 37, Phase imbalance**

Hay un desequilibrio entre las unidades de potencia.

### **ALARMA 38, Fa. corr. carga**

Cuando se produce un fallo interno, se muestra un número de código definido en la Tabla 9.4.

#### **Resolución de problemas**

- **•** Apague y vuelva a encender.
- **•** Compruebe que la opción está bien instalada.
- **•** Compruebe que no falten cables o que no estén flojos.

En caso necesario, póngase en contacto con su proveedor de Danfoss o con el departamento de servicio técnico. Anote el número de código para dar los siguientes pasos para encontrar el problema.

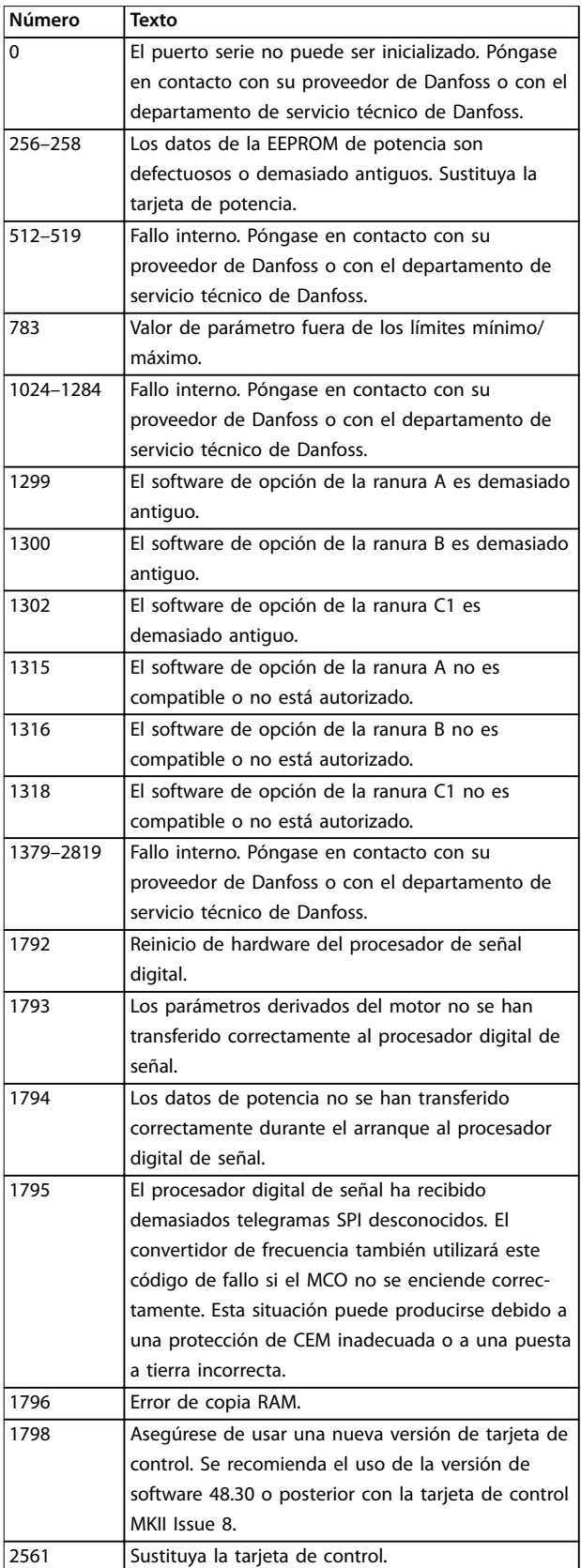

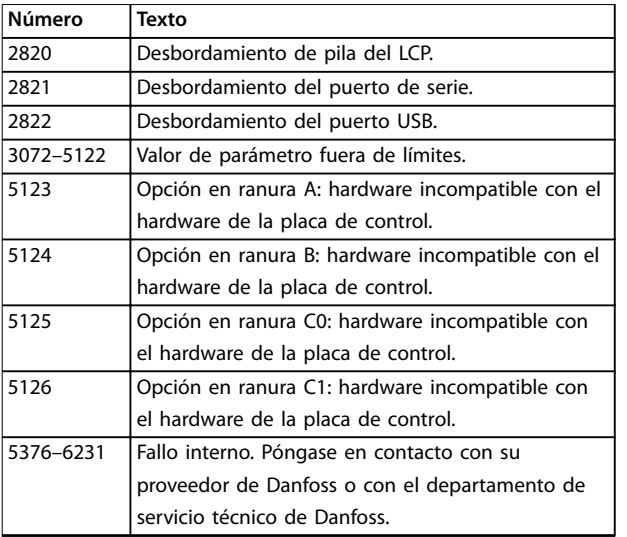

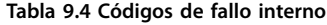

#### **ALARMA 39, Sensor disip.**

No hay realimentación del sensor de temperatura del disipador.

La señal del sensor térmico del IGBT no está disponible en la tarieta de potencia.

### **Resolución de problemas**

- **•** Compruebe el cable plano entre la tarjeta de potencia y la tarjeta de accionamiento de puerta.
- **•** Compruebe si la tarjeta de potencia está defectuosa.
- **•** Compruebe si la tarjeta de accionamiento de puerta está defectuosa.

### **ADVERTENCIA 40, Sobrecarga de la salida digital del terminal 27**

Compruebe la carga conectada al terminal 27 o elimine el cortocircuito de la conexión. Compruebe

parámetro 5-00 Modo E/S digital y parámetro 5-01 Terminal 27 Mode.

### **ADVERTENCIA 41, Sobrecarga de la salida digital del terminal 29**

Compruebe la carga conectada al terminal 29 o elimine el cortocircuito de la conexión. Revise asimismo el parámetro 5-00 Modo E/S digital y el parámetro 5-02 Terminal 29 modo E/S.

### **ADVERTENCIA 42, Sobrecarga de la salida digital en X30/6 o X30/7**

En el caso del terminal X30/6, compruebe la carga conectada a dicho terminal o elimine la conexión cortocircuitada. Compruebe también el parámetro 5-32 Term X30/6 Digi Out (MCB 101) (VLT® General Purpose I/O MCB 101).

En el caso del terminal X30/7, compruebe la carga conectada a dicho terminal o elimine la conexión cortocircuitada. Compruebe el parámetro 5-33 Term X30/7 Digi Out (MCB 101) (VLT® General Purpose I/O MCB 101).

### **ALARMA 43, Alim. ext.**

La opción VLT® Extended Relay Option MCB 113 se ha montado sin suministro externo de 24 V CC. Conecte un suministro externo de 24 V CC o especifique que no se utiliza alimentación externa a través del

Danfoss

parámetro 14-80 Option Supplied by External 24VDC, [0] No. Un cambio en el parámetro 14-80 Option Supplied by External 24VDC requerirá un ciclo de potencia.

### **ALARMA 45, Fallo con. tierra 2**

Fallo de conexión a tierra.

### **Resolución de problemas**

- **•** Compruebe que la conexión a tierra es correcta y revise las posibles conexiones sueltas.
- **•** Compruebe que el tamaño de los cables es el adecuado.
- **•** Compruebe que los cables del motor no presentan cortocircuitos ni corrientes de fuga.

### **ALARMA 46, Aliment. tarj. alim.**

La fuente de alimentación de la tarjeta de potencia está fuera del intervalo.

Hay cuatro fuentes de alimentación generadas por la fuente de alimentación de modo conmutado de la tarjeta de potencia:

- **•** 48 V.
- **•** 24 V.
- **•** 5 V.
- **•** <sup>±</sup>18 V.

Cuando se aplica un VLT® 24 V DC Supply MCB 107, solo se controlan las fuentes de alimentación de 24 V y 5 V. Cuando se utiliza la tensión de red trifásica, se controlan las cuatro fuentes de alimentación.

### **Resolución de problemas**

- **•** Compruebe si la tarjeta de potencia está defectuosa.
- **•** Compruebe si la tarjeta de control está defectuosa.
- **•** Compruebe si la tarjeta de opción está defectuosa.
- **•** Si se utiliza un suministro externo de 24 V CC, compruebe que el suministro sea correcto.
- **•** Compruebe si está defectuoso el ventilador del disipador, el ventilador superior o el ventilador de la puerta de los convertidores de frecuencia de tamaño D.
- **•** Compruebe si está defectuoso el ventilador mezclador de los convertidores de frecuencia de tamaño E.

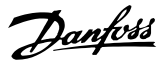

### **ADVERTENCIA 47, Alim. baja 24 V**

La fuente de alimentación de la tarjeta de potencia está fuera del intervalo.

Hay cuatro fuentes de alimentación generadas por la fuente de alimentación de modo conmutado (SMPS) de la tarjeta de potencia:

- **•** 48 V.
- **•** 24 V.
- **•** 5 V.
- **•** <sup>±</sup>18 V.

### **Resolución de problemas**

**•** Compruebe si la tarjeta de potencia está defectuosa.

### **ADVERTENCIA 48, Alim. baja 1.8 V**

El suministro de 1,8 V CC utilizado en la tarjeta de control está fuera de los límites admisibles. La fuente de alimentación se mide en la tarjeta de control.

### **Resolución de problemas**

- **•** Compruebe si la tarjeta de control está defectuosa.
- **•** Si hay una tarjeta de opción, compruebe si existe sobretensión.

### **ADVERTENCIA 49, Límite de veloc.**

Esta advertencia se mostrará cuando la velocidad no esté comprendida dentro del intervalo especificado en el parámetro 4-11 Límite bajo veloc. motor [RPM] y el parámetro 4-13 Límite alto veloc. motor [RPM]. Cuando la velocidad sea inferior al límite especificado en el parámetro 1-86 Velocidad baja desconexión [RPM] (excepto en el arranque y la parada), el convertidor se desconectará.

### **ALARMA 50, Fallo de calibración AMA**

Póngase en contacto con su proveedor de Danfoss o con el departamento de servicio técnico de Danfoss.

### **ALARMA 51, Unom e Inom de la comprobación de AMA**

Es posible que los ajustes de tensión del motor, intensidad del motor y potencia del motor sean erróneos.

### **Resolución de problemas**

**•** Compruebe los ajustes en los parámetros de 1-20 a 1-25.

### **ALARMA 52, Fa. AMA In baja**

La intensidad del motor es demasiado baja.

### **Resolución de problemas**

**•** Compruebe los ajustes en el parámetro 1-24 Motor Current.

### **ALARMA 53, Motor AMA demasiado grande**

El motor es demasiado grande para que funcione el AMA.

### **ALARMA 54, Motor AMA demasiado pequeño**

El motor es demasiado pequeño para que funcione AMA.

### **ALARMA 55, Parámetro del AMA fuera de rango**

No se puede ejecutar el AMA porque los valores de parámetros del motor están fuera del intervalo aceptable.

### **ALARMA 56, AMA interrumpido por usuario**

Se interrumpe manualmente el AMA.

### **ALARMA 57, Fallo interno del AMA**

Pruebe a reiniciar el AMA. Los reinicios repetidos pueden recalentar el motor.

### **ALARMA 58, Fallo interno del AMA**

Póngase en contacto con el distribuidor de Danfoss.

### **ADVERTENCIA 59, Límite intensidad**

La corriente es superior al valor del parámetro 4-18 Límite intensidad. Asegúrese de que los datos del motor en los parámetros del 1-20 al 1-25 estén ajustados correctamente. Si fuese necesario, aumente el límite de intensidad. Asegúrese de que el sistema puede funcionar de manera segura con un límite superior.

### **ADVERTENCIA 60, Parada externa**

Una señal de entrada digital indica una situación de fallo fuera del convertidor. Una parada externa ha ordenado la desconexión del convertidor. Elimine la situación de fallo externa. Para reanudar el funcionamiento normal, aplique 24 V CC al terminal programado para parada externa y reinicie el convertidor de frecuencia.

### **ADVERTENCIA / ALARMA 61, Error seguim.**

Error detectado entre la velocidad calculada y la velocidad medida desde el dispositivo de realimentación.

### **Resolución de problemas**

- **•** Compruebe los ajustes de advertencia/alarma/ desactivación en el parámetro 4-30 Motor Feedback Loss Function.
- **•** Ajuste el error tolerable en el parámetro 4-31 Motor Feedback Speed Error.
- **•** Ajuste el tiempo de pérdida de realimentación tolerable en el parámetro 4-32 Motor Feedback Loss Timeout.

### **ADVERTENCIA 62, Lím. frec. salida**

Si la frecuencia de salida alcanza el valor ajustado en parámetro 4-19 Frecuencia salida máx., el convertidor de frecuencia emite una advertencia. La advertencia se elimina cuando la salida disminuye por debajo del límite máximo. Si el convertidor de frecuencia no puede limitar la frecuencia, se desconectará y emitirá una alarma. Lo último puede suceder en el modo de flujo si el convertidor de frecuencia pierde el control del motor.

### **Resolución de problemas**

- **•** Compruebe las posibles causas en la aplicación.
- **•** Aumente el límite de la frecuencia de salida. Asegúrese de que el sistema puede funcionar de manera segura con una frecuencia de salida superior.

### **ALARMA 63, Fr. mecán. bajo**

La intensidad del motor no ha sobrepasado el valor de intensidad de liberación del freno dentro de la ventana de tiempo de retardo de arranque.

### **ADVERTENCIA 64, Límite tensión**

La combinación de carga y velocidad demanda una tensión del motor superior a la tensión del enlace de CC real.

**ADVERTENCIA / ALARMA 65, Sobretemp. tarj. control** La temperatura de desconexión de la tarjeta de control es de 85 °C (185 °F).

### **Resolución de problemas**

- **•** Compruebe que la temperatura ambiente de funcionamiento está dentro de los límites.
- Compruebe que los filtros no estén obstruidos.
- **•** Compruebe el funcionamiento del ventilador.
- **•** Compruebe la tarjeta de control.

### **ADVERTENCIA 66, Baja temp.**

El convertidor está demasiado frío para funcionar. Esta advertencia se basa en el sensor de temperatura del módulo IGBT. Aumente la temperatura ambiente de la unidad. También puede suministrarse una cantidad reducida de corriente al convertidor de frecuencia cuando el motor se detenga, ajustando el

parámetro 2-00 Intensidad CC mantenida/precalent. al 5 % y el parámetro 1-80 Función de parada.

#### **ALARMA 67, Cambio opción**

Se han añadido o eliminado una o varias opciones desde la última desconexión del equipo. Compruebe que el cambio de configuración es intencionado y reinicie la unidad.

### **ALARMA 68, Parada segura activada**

Se ha activado Safe Torque Off (STO). Para reanudar el funcionamiento normal, aplique 24 V CC al terminal 37 y envíe una señal de reinicio (vía bus, I/O digital o pulsando [Reset]).

#### **ALARMA 69, Temp. tarj. pot.**

El sensor de temperatura de la tarjeta de potencia está demasiado caliente o demasiado frío.

### **Resolución de problemas**

- **•** Compruebe que la temperatura ambiente de funcionamiento está dentro de los límites.
- Compruebe que los filtros no estén obstruidos.
- **•** Compruebe el funcionamiento del ventilador.
- **•** Compruebe la tarjeta de potencia.

### **ALARMA 70, Conf. FC incor.**

La tarjeta de control y la tarjeta de potencia son incompatibles. Para comprobar la compatibilidad, póngase en contacto con el proveedor de Danfoss con el código descriptivo de la unidad indicado en la placa de características y las referencias de las tarjetas.

### **ADVERTENCIA/ALARMA 71. PTC 1 Par.seg.**

Se ha activado la función de Safe Torque Off (STO) desde la VLT® PTC Thermistor Card MCB 112 porque el motor está demasiado caliente. Una vez que el motor se enfríe y se desactive la entrada digital de la MCB 112, podrá reanudarse el funcionamiento normal cuando la MCB 112 vuelva a aplicar 24 V CC al terminal 37. Cuando el motor esté preparado para su funcionamiento normal, se enviará una señal de reinicio (a través de comunicación serie, E/S digital o pulsando [Reset] en el LCP). Con el rearranque automático activado, el motor podrá arrancar cuando se solucione el fallo.

### **ALARMA 72, Fallo peligroso**

STO con bloqueo por alarma. Se ha producido una combinación imprevista de órdenes de STO:

- **•** La VLT® PTC Thermistor Card MCB 112 activa el X44/10, pero la STO no se activa.
- **•** La MCB 112 es el único dispositivo que utiliza STO (se especifica mediante la selección [4] Alarma PTC 1 o [5] Advertencia PTC 1 del parámetro 5-19 Terminal 37 Safe Stop), se activa la STO sin que se active el X44/10.

### **ADVERTENCIA 73, R.aut. Par.seg.**

Se ha activado Safe Torque Off (STO). Con el rearranque automático activado, el motor puede arrancar cuando se solucione el fallo.

### **ALARMA 74, PTC Thermistor**

Alarma relativa a la VLT® PTC Thermistor Card MCB 112. El PTC no funciona.

### ALARMA 75, Illegal profile sel.

No introduzca el valor del parámetro con el motor en marcha. Detenga el motor antes de introducir el perfil MCO en el parámetro 8-10 Control Profile.

### **ADVERTENCIA 76, Conf. unid. pot.**

El número requerido de unidades de potencia no coincide con el número detectado de unidades de potencia activas. Al sustituir un módulo de alojamiento de tamaño F, se produce esta advertencia si los datos específicos de potencia de la tarjeta de potencia del módulo no coinciden con el resto del convertidor de frecuencia. Si se pierde la conexión de la tarjeta de potencia, la unidad también emite esta advertencia.

#### **Resolución de problemas**

- Confirme que la pieza de recambio y su tarjeta de potencia tienen la referencia correcta.
- **•** Asegúrese de que los cables de 44 patillas entre la tarjeta MDCIC y la tarjeta de potencia se monten correctamente.

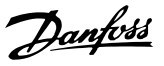

### **ADVERTENCIA 77, M. ahorro en.**

Esta alarma solo se aplica a los sistemas con varios convertidores. El sistema está funcionando en modo de potencia reducida (con menos del número permitido de módulos de convertidor). Esta advertencia se genera en el ciclo de potencia cuando el sistema está configurado para funcionar con menos módulos de convertidor y permanece activada.

### **ALARMA 78, Error seguim.**

La diferencia entre el valor de consigna y el valor real supera el valor indicado en el parámetro 4-35 Tracking Error.

### **Resolución de problemas**

- **•** Desactive la función o seleccione una alarma/ advertencia en parámetro 4-34 Tracking Error Function.
- **•** Investigue la parte mecánica en torno a la carga y el motor. Compruebe las conexiones de realimentación desde el encoder del motor hasta el convertidor de frecuencia.
- **•** Seleccione la función de realimentación del motor en parámetro 4-30 Motor Feedback Loss Function.
- **•** Ajuste la banda de error de seguimiento en el parámetro 4-35 Tracking Error y el parámetro 4-37 Tracking Error Ramping.

### **ALARMA 79, Conf. PS no vál.**

La tarjeta de escalado tiene una referencia incorrecta o no está instalada. Además, el conector MK101 de la tarjeta de potencia no ha podido instalarse.

### **ALARMA 80, Equ. inicializado**

Los parámetros se han ajustado a los ajustes predeterminados después de efectuar un reinicio manual. Para eliminar la alarma, reinicie la unidad.

### **ALARMA 81, CSIV corrupto**

El archivo CSIV contiene errores de sintaxis.

### **ALARMA 82, Error p. CSIV**

CSIV no pudo iniciar un parámetro.

### **ALARMA 83, Illegal option combination**

Las opciones montadas no son compatibles.

### **ALARMA 84, No safety option**

La opción de seguridad fue eliminada sin realizar un reinicio general. Conecte de nuevo la opción de seguridad.

### **ALARMA 88, Option detection**

Se detecta un cambio en la configuración de opciones. El Parámetro 14-89 Option Detection está ajustado en [0] Configuración mantenida y la configuración de opciones se ha modificado.

- Para aplicar el cambio, active las modificaciones de la configuración de opciones en parámetro 14-89 Option Detection.
- De lo contrario, restablezca la configuración de opciones correcta.

### **ADVERTENCIA 89, Mechanical brake sliding**

El monitor de freno de elevación detecta una velocidad del motor superior a 10 r/min.

### **ALARMA 90, Control encoder**

Compruebe la conexión a la opción de resolver/encoder y, si fuese necesario, sustituya la VLT® Encoder Input MCB 102 o la VLT® Resolver Input MCB 103.

### **ALARMA 91, AI54 Aj. errón.**

Ajuste el conmutador S202 en posición OFF (entrada de tensión) cuando haya un sensor KTY conectado al terminal de entrada analógica 54.

### **ALARMA 96, Arr. retardado**

El arranque del motor se ha retrasado por estar activa la protección de ciclo corto. El Parámetro 22-76 Intervalo entre arranques está activado.

#### **Resolución de problemas**

**•** Localice las averías del sistema y reinicie el convertidor una vez eliminados los fallos.

### **ADVERTENCIA 97, Parada retardada**

Se ha retardado la parada del motor porque el motor ha estado funcionando menos tiempo que el tiempo mínimo programado en el parámetro 22-77 Tiempo ejecución mín..

### **ADVERTENCIA 98, Fallo de reloj**

La hora no está ajustada o se ha producido un fallo en el reloj RTC. Reinicie el reloj en parámetro 0-70 Fecha y hora.

### **ALARMA 99, Rotor bloqueado**

El rotor está bloqueado.

### **ADVERTENCIA / ALARMA 104, Monitorización Vent.**

El ventilador no funciona. El monitor del ventilador comprueba que el ventilador gira cuando se conecta la alimentación o siempre que se enciende el ventilador mezclador. El fallo del ventilador mezclador se puede configurar como advertencia o como desconexión de alarma en el parámetro 14-53 Monitor del ventilador.

#### **Resolución de problemas**

**•** Apague y vuelva a encender el convertidor de frecuencia para determinar si vuelve la advertencia/alarma.

### **ADVERTENCIA / ALARMA 122, Mot. rotat. unexp.**

El convertidor de frecuencia ejecuta una función que requiere que el motor esté parado; por ejemplo, CC mantenida para motores PM.

### **ALARMA 144. Inrush Supply**

Una tensión de alimentación de la tarjeta de carga de arranque está fuera del intervalo. Para obtener más información, consulte el valor de registro de resultado del campo de bit.

- **•** Bit 2: Vcc alta.
- **•** Bit 3: Vcc baja.
- **•** Bit 4: Vdd alta.
- **•** Bit 5: Vdd baja.

### **ALARMA 145. External SCR Disable**

La alarma indica un desequilibrio de la tensión del condensador de enlace de CC de una serie.

### **ADVERTENCIA/ALARMA 146. Mains Voltage**

La tensión de red está fuera del intervalo de funcionamiento válido. Para obtener más información, consulte los siguientes valores de registro.

- **•** Tensión demasiado baja: 0=R-S, 1=S-T, 2=T-R
- **•** Tensión demasiado alta: 3=R-S, 4=S-T, 5=T-R

#### **ADVERTENCIA/ALARMA 147. Mains Frequency**

La frecuencia de red está fuera del intervalo de funcionamiento válido. Para obtener más información, consulte el valor de registro.

- **•** 0: frecuencia demasiado baja.
- **•** 1: frecuencia demasiado alta.

### **ADVERTENCIA/ALARMA 148. System Temp**

Una o varias de las mediciones de temperatura del sistema son demasiado altas.

### **ADVERTENCIA 163, ATEX ETR cur.lim.warning**

El convertidor de frecuencia ha funcionado por encima de la curva característica durante más de 50 s. La advertencia se activa al 83 % y se desactiva al 65 % de la sobrecarga térmica permitida.

### **ALARMA 164, ATEX ETR cur.lim.alarm**

Funcionar por encima de la curva característica durante más de

60 s en un periodo de 600 s activa la alarma y el convertidor de frecuencia se desconecta.

### **ADVERTENCIA 165, ATEX ETR freq.lim.warning**

El convertidor de frecuencia funciona durante más de 50 s por debajo de la frecuencia mínima permitida (parámetro 1-98 ATEX ETR interpol. points freq.).

#### **ALARMA 166, ATEX ETR freq.lim.alarm**

El convertidor de frecuencia ha funcionado durante más de 60 s (en un periodo de 600 s) por debajo de la frecuencia mínima permitida (parámetro 1-98 ATEX ETR interpol. points freq.).

### **ADVERTENCIA 200, Modo Incendio**

El convertidor está funcionando en modo incendio. La advertencia desaparece cuando se elimina el modo incendio. Consulte los datos del modo incendio en el registro de alarmas.

### **ADVERTENCIA 201. M Incendio act.**

El convertidor de frecuencia ha entrado en modo incendio. Apague y vuelva a encender la unidad para eliminar la advertencia. Consulte los datos del modo incendio en el registro de alarmas.

### **ADVERTENCIA 202, Lím. Inc. excd.**

Al funcionar en modo incendio, se han ignorado una o varias situaciones de alarma que normalmente habrían provocado la desconexión de la unidad. El funcionamiento en este estado anula la garantía de la unidad. Apague y vuelva a encender la unidad para eliminar la advertencia. Consulte los datos del modo incendio en el registro de alarmas.

### **ADVERTENCIA 203. Falta el motor**

Se ha detectado un estado de baja carga con un convertidor de frecuencia en funcionamiento multimotor. Este estado podría indicar que falta un motor. Compruebe que todo el sistema funciona correctamente.

### **ADVERTENCIA 204. Rotor bloqueado**

Se ha detectado un estado de sobrecarga con un convertidor de frecuencia en funcionamiento multimotor. Este estado podría indicar que un rotor está bloqueado. Inspeccione el motor para comprobar que funciona correctamente.

### **ADVERTENCIA 219, Parada del compresor**

Al menos un compresor tiene un enclavamiento inverso a través de una entrada digital. Pueden consultarse los compresores enclavados en el parámetro 25-87 Inverse Interlock.

#### **ALARMA 243, Freno IGBT**

Esta alarma solo se aplica a los sistemas con varios convertidores. Es equivalente a la alarma 27, Fallo chopper freno. El valor de informe del registro de alarmas indica qué módulo de convertidor ha generado la alarma. Este fallo IGBT puede deberse a cualquiera de los siguientes motivos:

- **•** Se ha fundido el fusible de CC.
- **•** El puente de freno no está en su lugar.
- **•** El conmutador Klixon está abierto debido a un exceso de temperatura en la resistencia de frenado.

El valor del informe del registro de alarmas indica qué módulo de convertidor ha generado la alarma:

1 = Módulo de convertidor de la izquierda.

2 = Segundo módulo de convertidor por la izquierda.

3 = Tercer módulo de convertidor por la izquierda (en sistemas de cuatro módulos de convertidor).

4 = Cuarto módulo de convertidor por la izquierda (en sistemas de cuatro módulos de convertidor).

### **ALARMA 245, Sensor disip.**

No hay realimentación del sensor de temperatura del disipador. La señal del sensor térmico del IGBT no está disponible en la tarjeta de potencia. Esta alarma es equivalente a la alarma 39, Sensor disip. El valor del informe del registro de alarmas indica qué módulo de convertidor ha generado la alarma:

1 = Módulo de convertidor de la izquierda.

2 = Segundo módulo de convertidor por la izquierda.

3 = Tercer módulo de convertidor por la izquierda (en sistemas de cuatro módulos de convertidor).

4 = Cuarto módulo de convertidor por la izquierda (en sistemas de cuatro módulos de convertidor).

### **Resolución de problemas**

Compruebe lo siguiente:

- **•** Tarjeta de potencia.
- **•** Tarjeta de accionamiento de puerta.
- **•** Cable plano entre la tarjeta de potencia y la tarjeta de accionamiento de puerta.

### **ALARMA 246, Aliment. tarj. alim.**

Esta alarma solo se aplica a los sistemas con varios convertidores. Es equivalente a la alarma 46 Alim. tarj. alim. El valor del informe del registro de alarmas indica qué módulo de convertidor ha generado la alarma:

1 = Módulo de convertidor de la izquierda.

2 = Segundo módulo de convertidor por la izquierda.

3 = Tercer módulo de convertidor por la izquierda (en sistemas de cuatro módulos de convertidor).

4 = Cuarto módulo de convertidor por la izquierda (en sistemas de cuatro módulos de convertidor).

### **ALARMA 247, Temp. tarj. alim.**

Esta alarma solo se aplica a los sistemas con varios convertidores. Es equivalente a la alarma 69 Temp. tarj. pot. El valor del informe del registro de alarmas indica qué módulo de convertidor ha generado la alarma:

1 = Módulo de convertidor de la izquierda.

2 = Segundo módulo de convertidor por la izquierda.

3 = Tercer módulo de convertidor por la izquierda (en sistemas de cuatro módulos de convertidor).

4 = Cuarto módulo de convertidor por la izquierda (en sistemas de cuatro módulos de convertidor).

### **ALARMA 248, Conf. PS no vál.**

Esta alarma solo se aplica a los sistemas con varios convertidores. Es equivalente a la alarma 79 Conf. PS no vál. El valor del informe del registro de alarmas indica qué módulo de convertidor ha generado la alarma:

1 = Módulo de convertidor de la izquierda.

2 = Segundo módulo de convertidor por la izquierda.

3 = Tercer módulo de convertidor por la izquierda (en sistemas de cuatro módulos de convertidor).

4 = Cuarto módulo de convertidor por la izquierda (en sistemas de cuatro módulos de convertidor).

### **Resolución de problemas**

Compruebe lo siguiente:

**•** Las tarjetas de escalado de corriente en la MDCIC.

### **ADVERTENCIA 250, Nva. pieza rec.**

La alimentación o el modo interruptor de la fuente de alimentación se han intercambiado. Restaure el código del tipo de convertidor en la EEPROM. Seleccione el código descriptivo adecuado en el parámetro 14-23 Ajuste de código descriptivo según la etiqueta del convertidor. No se olvide de seleccionar «Guardar en la EEPROM» al final.

### **ADVERTENCIA 251. Nuevo. cód. tipo**

Se ha sustituido la tarjeta de potencia u otros componentes y se ha cambiado el código descriptivo.

#### **Resolución de problemas**

**•** Reinicie para eliminar la advertencia y reanudar el funcionamiento normal.

Danfoss

## 9.6 Resolución de problemas

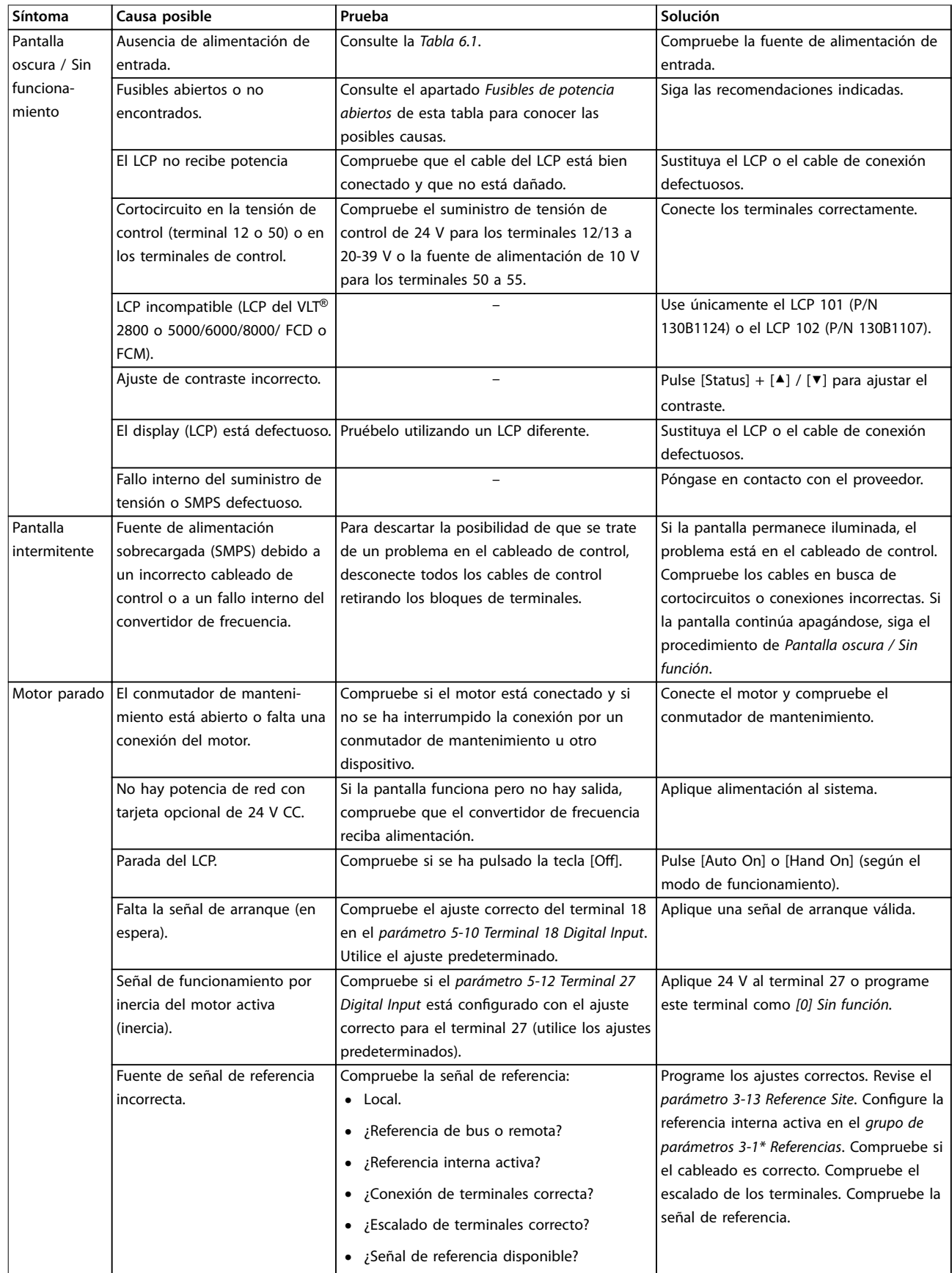

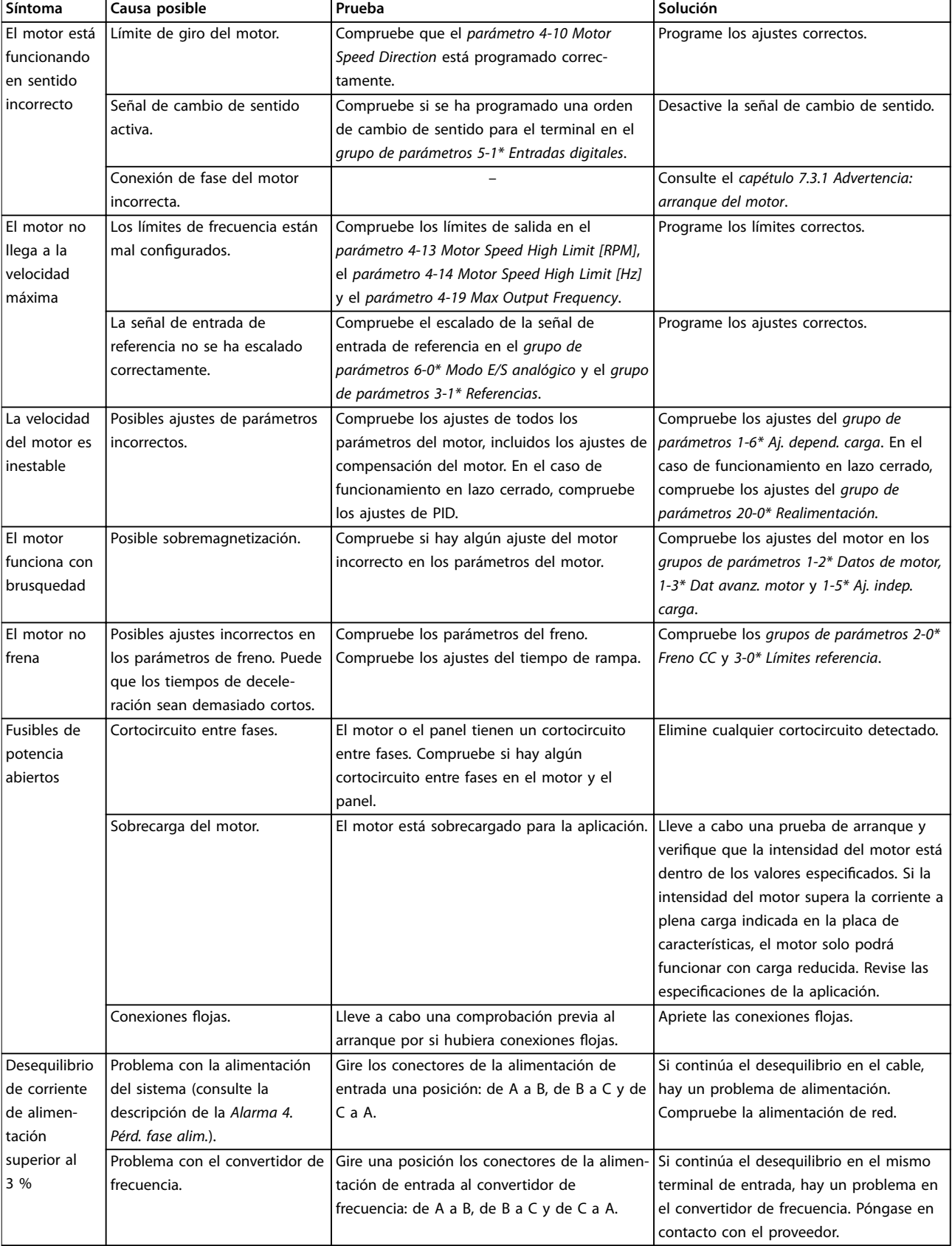

Danfoss

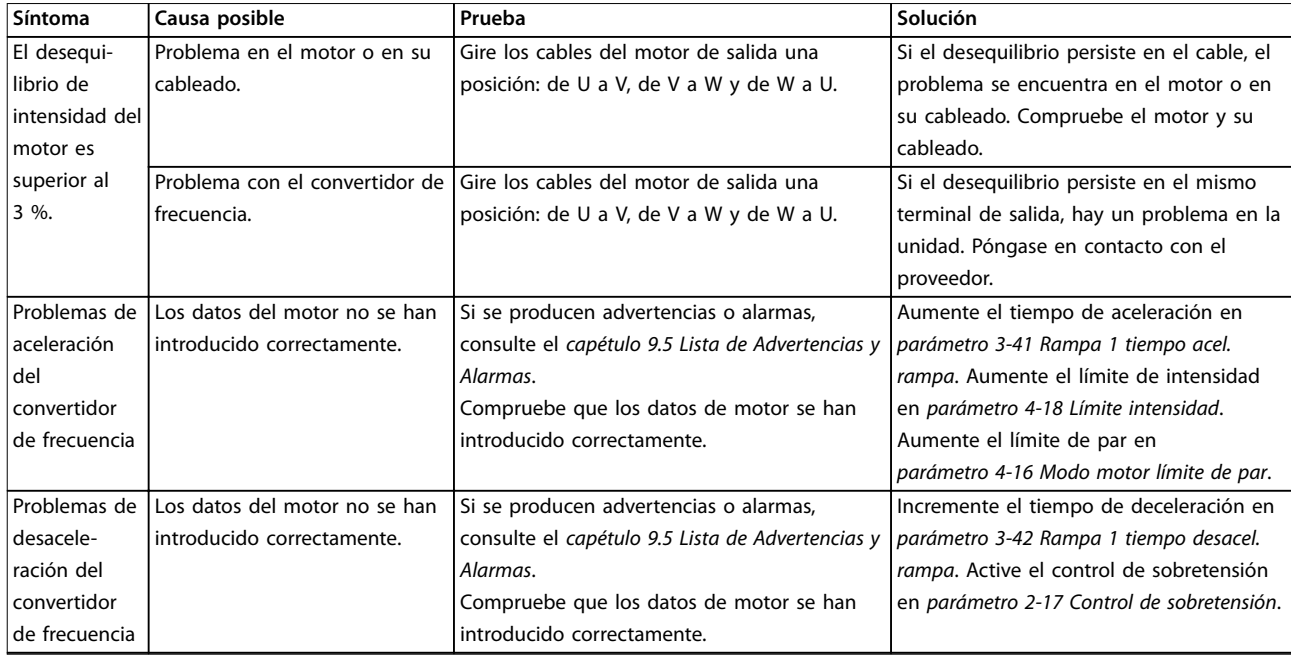

**Tabla 9.5 Resolución de problemas**

Danfoss
<span id="page-108-0"></span>**Especificaciones Guía de funcionamiento** 

# 10 Especificaciones

#### 10.1 Datos eléctricos

### 10.1.1 Datos eléctricos de los alojamientos D1h-D4h, 3 × 200-240 V

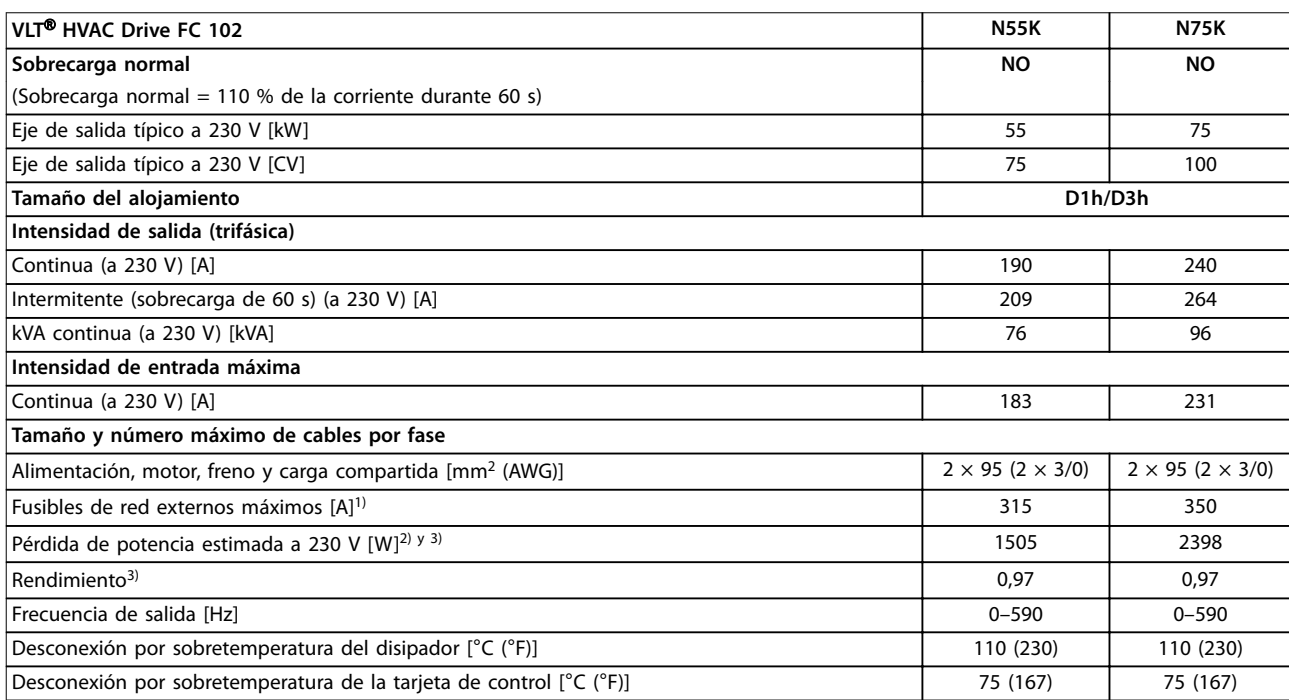

#### **Tabla 10.1 Datos eléctricos de los alojamientos D1h/D3h, alimentación de red 3 × 200-240 V CA**

1) Consulte las clasificaciones de los fusibles en el [capétulo 10.7 Fusibles y magnetotérmicos.](#page-118-0)

2) La pérdida de potencia típica se calcula en condiciones normales y se espera que esté comprendida en un margen del ±15 % (la tolerancia está relacionada con las distintas condiciones de cable y tensión). Estos valores están basados en el rendimiento típico de un motor (en el límite de IE/IE3). Los motores que tienen un rendimiento inferior contribuyen a la pérdida de potencia del convertidor de frecuencia. Esto es aplicable al dimensionamiento de la refrigeración del convertidor de frecuencia. Si la frecuencia de conmutación es superior a los ajustes predeterminados, las pérdidas de potencia pueden aumentar. Se incluyen los consumos de energía habituales del LCP y de la tarjeta de control. Para conocer los datos de pérdida de potencia conforme a la norma EN 50598-2, consulte www.danfoss.com/vltenergyefficiency. Las opciones y carga del cliente pueden sumar hasta 30 W a las pérdidas, aunque normalmente una tarjeta de control a plena carga y las opciones para las ranuras A o B solo añaden 4 W cada una.

3) Se mide utilizando cables de motor apantallados de 5 m (16,4 ft) y en condiciones de carga y frecuencia nominales. Rendimiento medido en corriente nominal. Para conocer la clase de rendimiento energético, consulte el [capétulo 10.4 Condiciones ambientales](#page-114-0). Para conocer las pérdidas a carga parcial, consulte www.danfoss.com/vltenergyefficiency.

# Danfoss

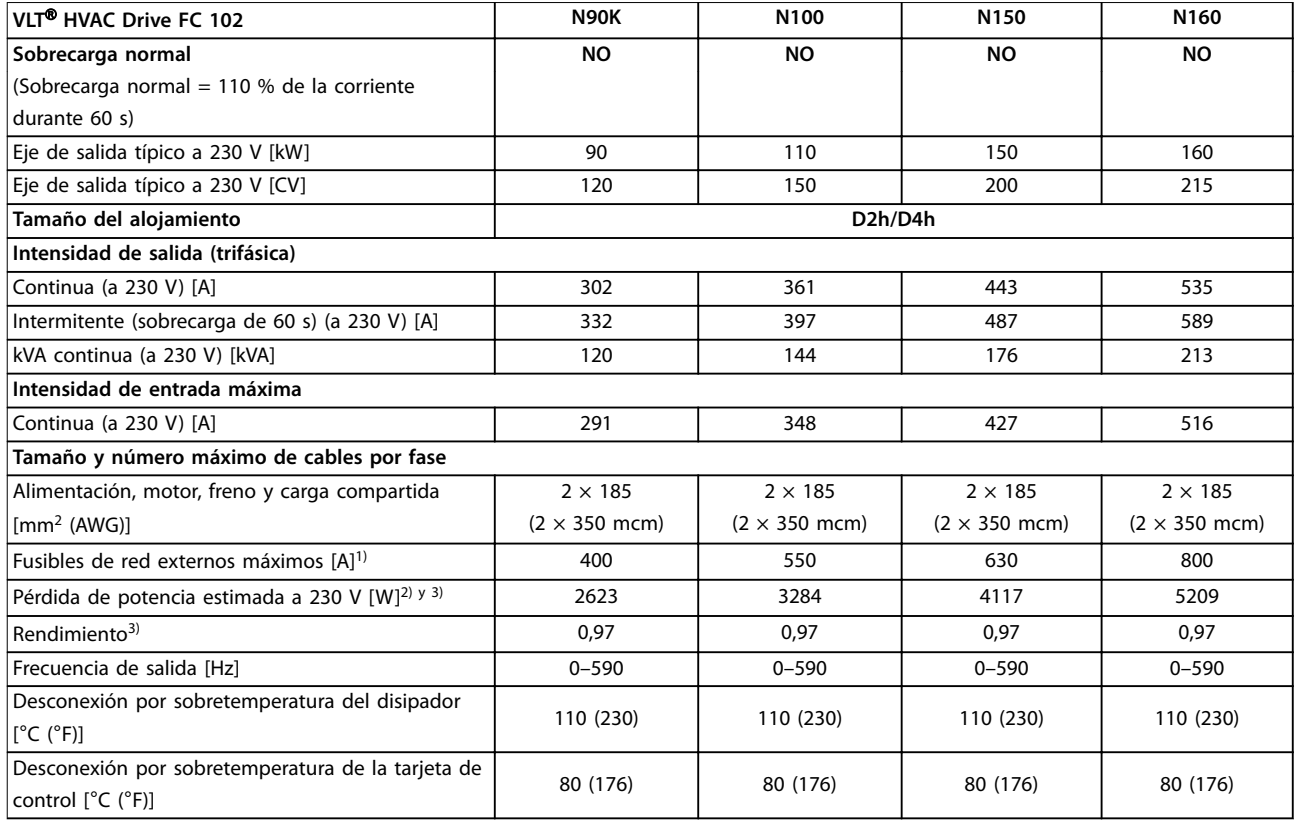

**Tabla 10.2 Datos eléctricos de los alojamientos D2h/D4h, alimentación de red 3 × 200-240 V CA**

1) Consulte las clasificaciones de los fusibles en el [capétulo 10.7 Fusibles y magnetotérmicos.](#page-118-0)

2) La pérdida de potencia típica se calcula en condiciones normales y se espera que esté comprendida en un margen del ±15 % (la tolerancia está relacionada con las distintas condiciones de cable y tensión). Estos valores están basados en el rendimiento típico de un motor (en el límite de IE/IE3). Los motores que tienen un rendimiento inferior contribuyen a la pérdida de potencia del convertidor de frecuencia. Esto es aplicable al dimensionamiento de la refrigeración del convertidor de frecuencia. Si la frecuencia de conmutación es superior a los ajustes predeterminados, las pérdidas de potencia pueden aumentar. Se incluyen los consumos de energía habituales del LCP y de la tarjeta de control. Para conocer los datos de pérdida de potencia conforme a la norma EN 50598-2, consulte www.danfoss.com/vltenergyefficiency. Las opciones y carga del cliente pueden sumar hasta 30 W a las pérdidas, aunque normalmente una tarjeta de control a plena carga y las opciones para las ranuras A o B solo añaden 4 W cada una.

3) Se mide utilizando cables de motor apantallados de 5 m (16,4 ft) y en condiciones de carga y frecuencia nominales. Rendimiento medido en corriente nominal. Para conocer la clase de rendimiento energético, consulte el [capétulo 10.4 Condiciones ambientales](#page-114-0). Para conocer las pérdidas a carga parcial, consulte www.danfoss.com/vltenergyefficiency.

# 10.1.2 Datos eléctricos de los alojamientos D1h-D8h, 3 × 380-480 V

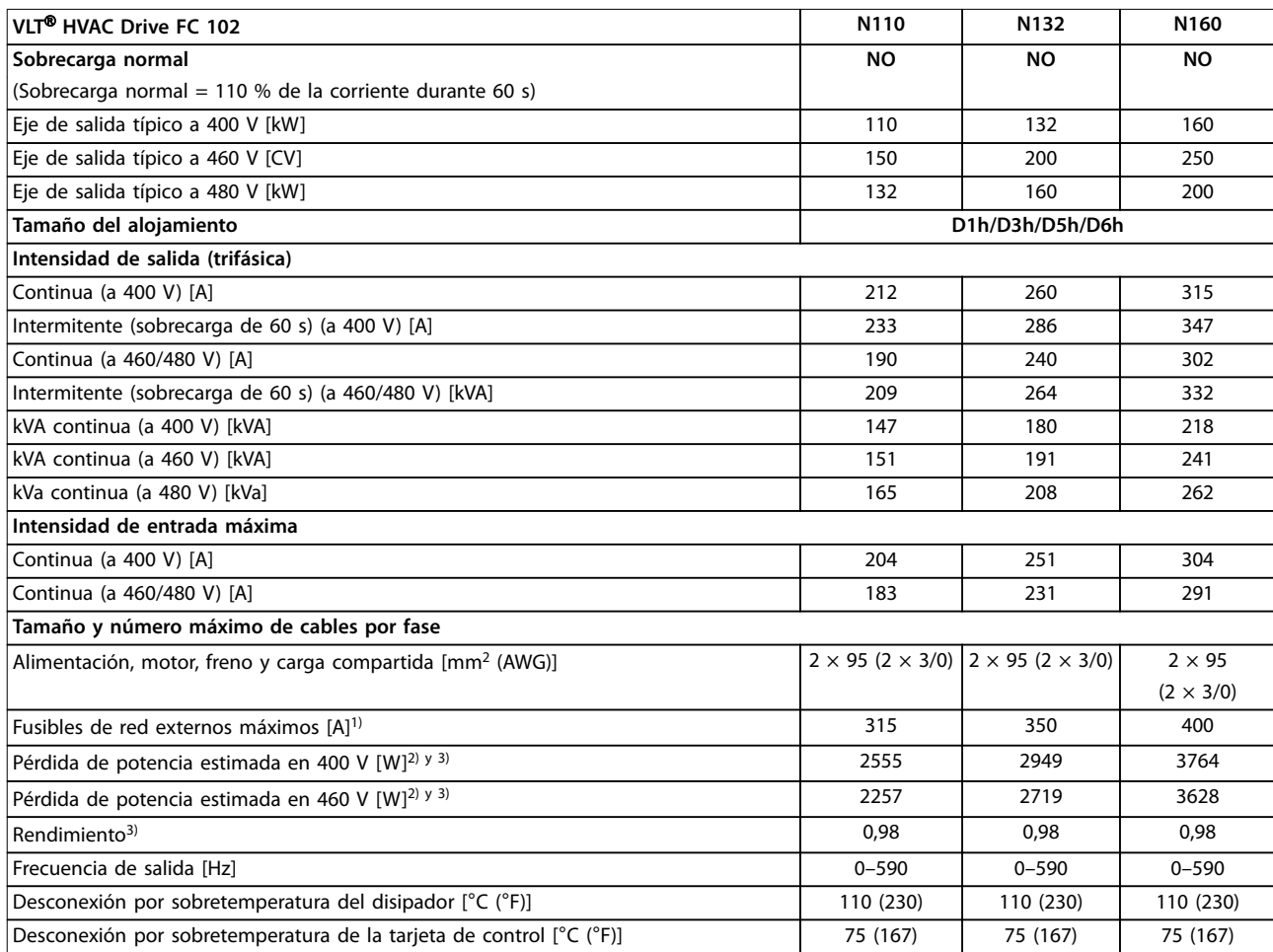

#### **Tabla 10.3 Datos eléctricos de los alojamientos D1h/D3h/D5h/D6h, alimentación de red 3 × 380-480 V CA**

1) Consulte las clasificaciones de los fusibles en el [capétulo 10.7 Fusibles y magnetotérmicos.](#page-118-0)

2) La pérdida de potencia típica se calcula en condiciones normales y se espera que esté comprendida en un margen del ±15 % (la tolerancia está relacionada con las distintas condiciones de cable y tensión). Estos valores están basados en el rendimiento típico de un motor (en el límite de IE/IE3). Los motores que tienen un rendimiento inferior contribuyen a la pérdida de potencia del convertidor de frecuencia. Esto es aplicable al dimensionamiento de la refrigeración del convertidor de frecuencia. Si la frecuencia de conmutación es superior a los ajustes predeterminados, las pérdidas de potencia pueden aumentar. Se incluyen los consumos de energía habituales del LCP y de la tarjeta de control. Para conocer los datos de pérdida de potencia conforme a la norma EN 50598-2, consulte www.danfoss.com/vltenergyefficiency. Las opciones y carga del cliente pueden sumar hasta 30 W a las pérdidas, aunque normalmente una tarjeta de control a plena carga y las opciones para las ranuras A o B solo añaden 4 W cada una.

3) Se mide utilizando cables de motor apantallados de 5 m (16,4 ft) y en condiciones de carga y frecuencia nominales. Rendimiento medido en corriente nominal. Para conocer la clase de rendimiento energético, consulte el [capétulo 10.4 Condiciones ambientales](#page-114-0).. Para conocer las pérdidas a carga parcial, consulte www.danfoss.com/vltenergyefficiency.

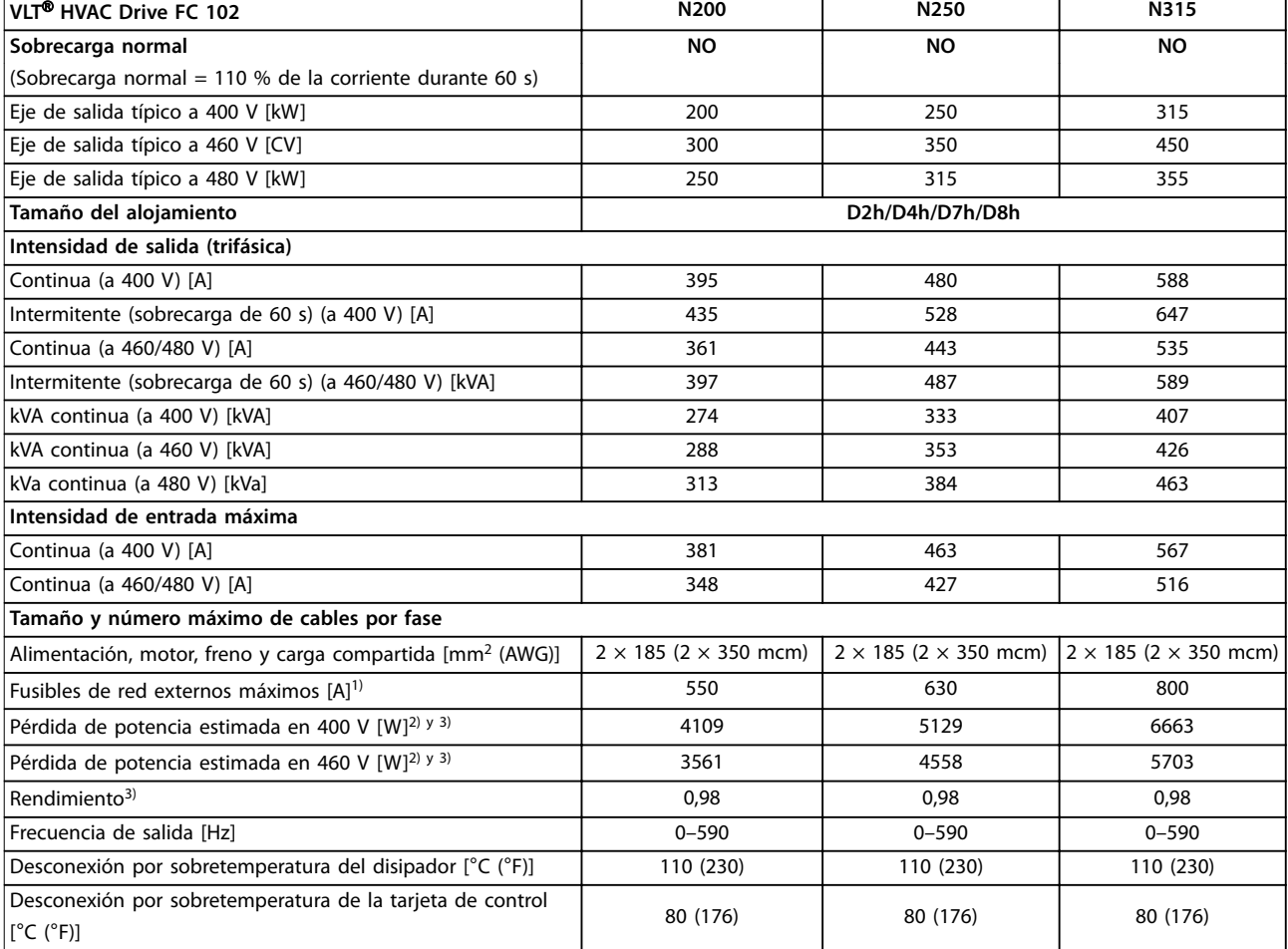

#### **Tabla 10.4 Datos eléctricos de los alojamientos D2h/D4h/D7h/D8h, alimentación de red 3 × 380-480 V CA**

1) Consulte las clasificaciones de los fusibles en el [capétulo 10.7 Fusibles y magnetotérmicos.](#page-118-0)

2) La pérdida de potencia típica se calcula en condiciones normales y se espera que esté comprendida en un margen del ±15 % (la tolerancia está relacionada con las distintas condiciones de cable y tensión). Estos valores están basados en el rendimiento típico de un motor (en el límite de IE/IE3). Los motores que tienen un rendimiento inferior contribuyen a la pérdida de potencia del convertidor de frecuencia. Esto es aplicable al dimensionamiento de la refrigeración del convertidor de frecuencia. Si la frecuencia de conmutación es superior a los ajustes predeterminados, las pérdidas de potencia pueden aumentar. Se incluyen los consumos de energía habituales del LCP y de la tarjeta de control. Para conocer los datos de pérdida de potencia conforme a la norma EN 50598-2, consulte www.danfoss.com/vltenergyefficiency. Las opciones y carga del cliente pueden sumar hasta 30 W a las pérdidas, aunque normalmente una tarjeta de control a plena carga y las opciones para las ranuras A o B solo añaden 4 W cada una.

3) Se mide utilizando cables de motor apantallados de 5 m (16,4 ft) y en condiciones de carga y frecuencia nominales. Rendimiento medido en corriente nominal. Para conocer la clase de rendimiento energético, consulte el [capétulo 10.4 Condiciones ambientales](#page-114-0).. Para conocer las pérdidas a carga parcial, consulte www.danfoss.com/vltenergyefficiency.

Danfoss

# 10.1.3 Datos eléctricos de los alojamientos D1h-D8h, 3 × 525-690 V

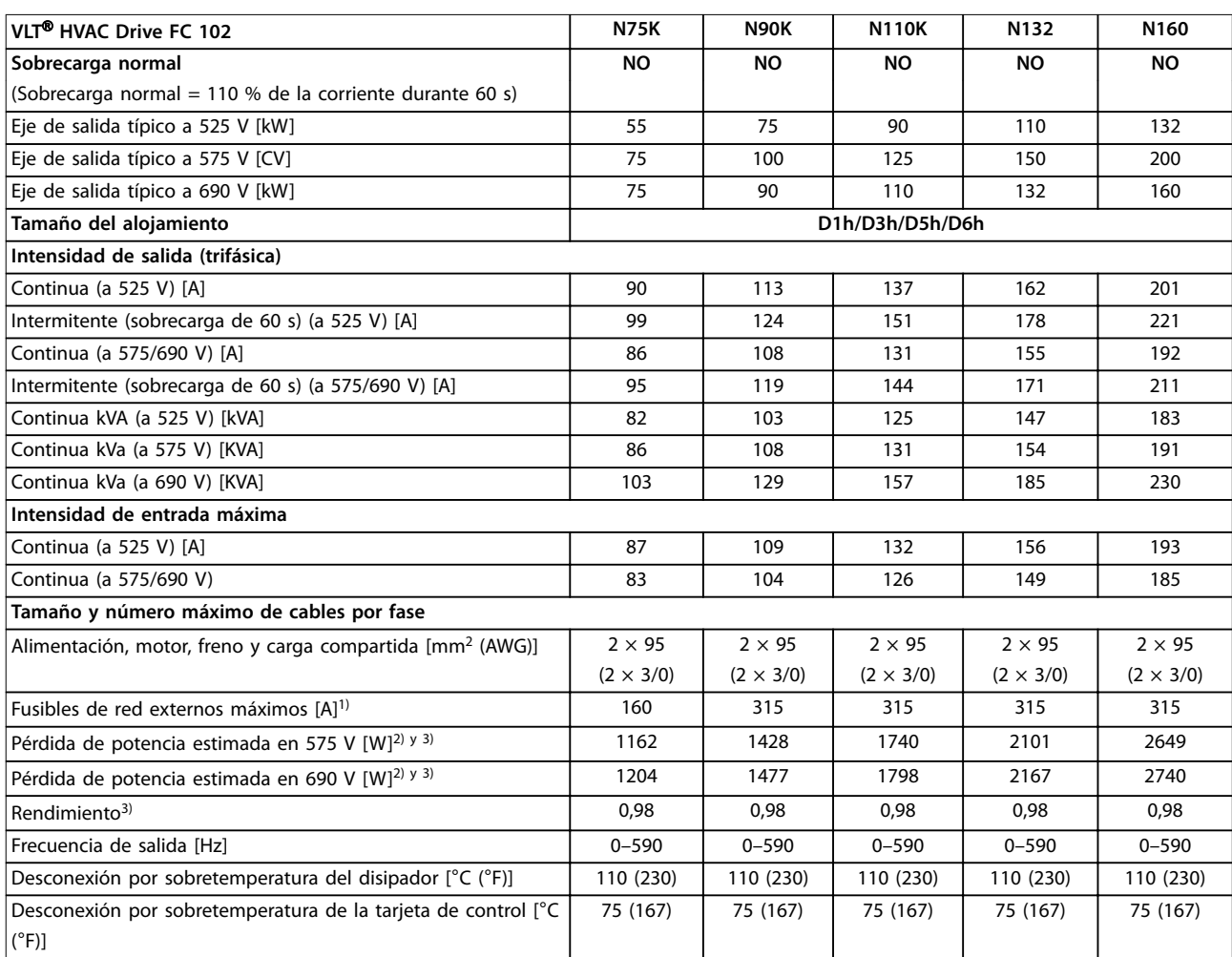

#### **Tabla 10.5 Datos eléctricos de los alojamientos D1h/D3h/D5h/D6h, alimentación de red 3 × 525-690 V CA**

1) Consulte las clasificaciones de los fusibles en el [capétulo 10.7 Fusibles y magnetotérmicos.](#page-118-0)

2) La pérdida de potencia típica se calcula en condiciones normales y se espera que esté comprendida en un margen del ±15 % (la tolerancia está relacionada con las distintas condiciones de cable y tensión). Estos valores están basados en el rendimiento típico de un motor (en el límite de IE/IE3). Los motores que tienen un rendimiento inferior contribuyen a la pérdida de potencia del convertidor de frecuencia. Esto es aplicable al dimensionamiento de la refrigeración del convertidor de frecuencia. Si la frecuencia de conmutación es superior a los ajustes predeterminados, las pérdidas de potencia pueden aumentar. Se incluyen los consumos de energía habituales del LCP y de la tarjeta de control. Para conocer los datos de pérdida de potencia conforme a la norma EN 50598-2, consulte www.danfoss.com/vltenergyefficiency. Las opciones y carga del cliente pueden sumar hasta 30 W a las pérdidas, aunque normalmente una tarjeta de control a plena carga y las opciones para las ranuras A o B solo añaden 4 W cada una.

3) Se mide utilizando cables de motor apantallados de 5 m (16,4 ft) y en condiciones de carga y frecuencia nominales. Rendimiento medido en corriente nominal. Para conocer la clase de rendimiento energético, consulte el [capétulo 10.4 Condiciones ambientales](#page-114-0).. Para conocer las pérdidas a carga parcial, consulte www.danfoss.com/vltenergyefficiency.

Danfoss

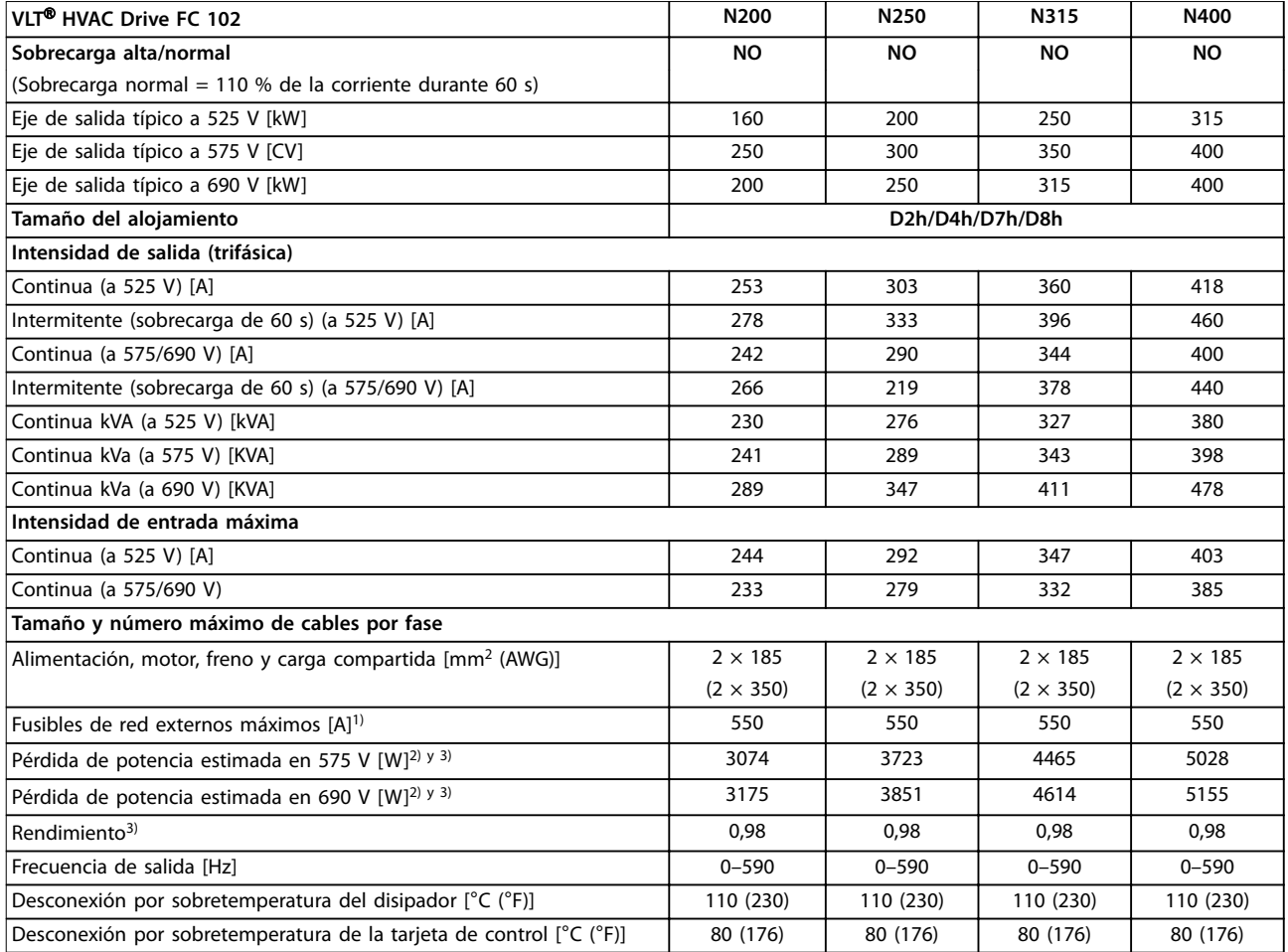

#### **Tabla 10.6 Datos eléctricos de los alojamientos D2h/D4h/D7h/D8h, alimentación de red 3 × 525-690 V CA**

1) Consulte las clasificaciones de los fusibles en el [capétulo 10.7 Fusibles y magnetotérmicos.](#page-118-0)

2) La pérdida de potencia típica se calcula en condiciones normales y se espera que esté comprendida en un margen del ±15 % (la tolerancia está relacionada con las distintas condiciones de cable y tensión). Estos valores están basados en el rendimiento típico de un motor (en el límite de IE/IE3). Los motores que tienen un rendimiento inferior contribuyen a la pérdida de potencia del convertidor de frecuencia. Esto es aplicable al dimensionamiento de la refrigeración del convertidor de frecuencia. Si la frecuencia de conmutación es superior a los ajustes predeterminados, las pérdidas de potencia pueden aumentar. Se incluyen los consumos de energía habituales del LCP y de la tarjeta de control. Para conocer los datos de pérdida de potencia conforme a la norma EN 50598-2, consulte www.danfoss.com/vltenergyefficiency. Las opciones y carga del cliente pueden sumar hasta 30 W a las pérdidas, aunque normalmente una tarjeta de control a plena carga y las opciones para las ranuras A o B solo añaden 4 W cada una.

3) Se mide utilizando cables de motor apantallados de 5 m (16,4 ft) y en condiciones de carga y frecuencia nominales. Rendimiento medido en corriente nominal. Para conocer la clase de rendimiento energético, consulte el [capétulo 10.4 Condiciones ambientales](#page-114-0).. Para conocer las pérdidas a carga parcial, consulte www.danfoss.com/vltenergyefficiency.

#### 10.2 Fuente de alimentación de red

#### Fuente de alimentación de red (L1, L2 y L3)

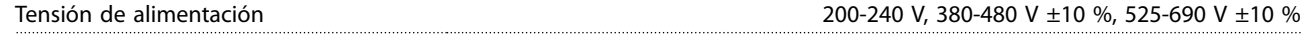

Tensión de red baja / corte de tensión de red (solo para 380-480 V y 525-690 V): durante un episodio de tensión de red baja o un corte de red, el convertidor de frecuencia sigue funcionando hasta que la tensión del circuito intermedio desciende por debajo del nivel de parada mínimo. Generalmente, el nivel mínimo es un 15 % inferior a la tensión de alimentación nominal más baja del convertidor de frecuencia. No se puede esperar un arranque y un par completo con una tensión de red inferior al 10 % por debajo de la tensión de alimentación nominal más baja del convertidor.

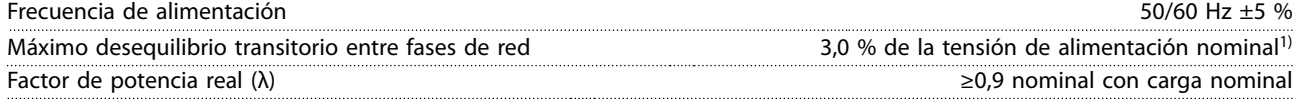

Danfoss

<span id="page-114-0"></span>**Especicaciones Guía de funcionamiento**

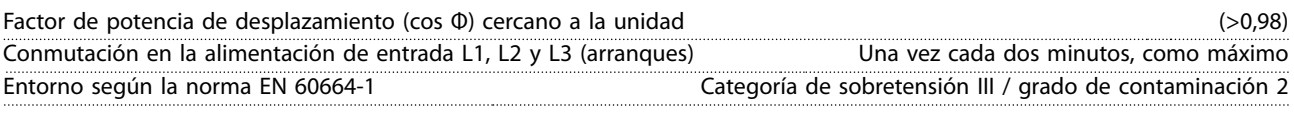

El convertidor es adecuado para utilizarse en un circuito capaz de proporcionar una intensidad nominal de cortocircuito (SCCR) máxima de 100 kA a 240/480/600 V.

1) Cálculos basados en las normas UL / CEI 61800-3.

## 10.3 Salida del motor y datos de par

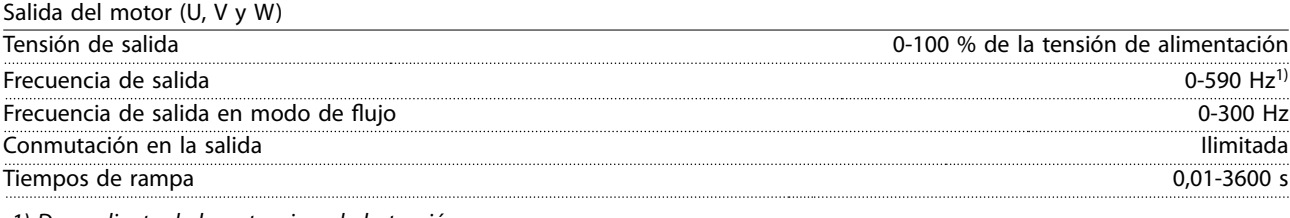

1) Dependiente de la potencia y de la tensión.

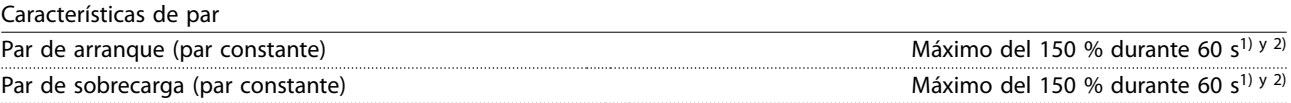

1) Porcentaje relativo a la corriente nominal del convertidor de frecuencia.

2) Una vez cada 10 minutos.

## 10.4 Condiciones ambientales

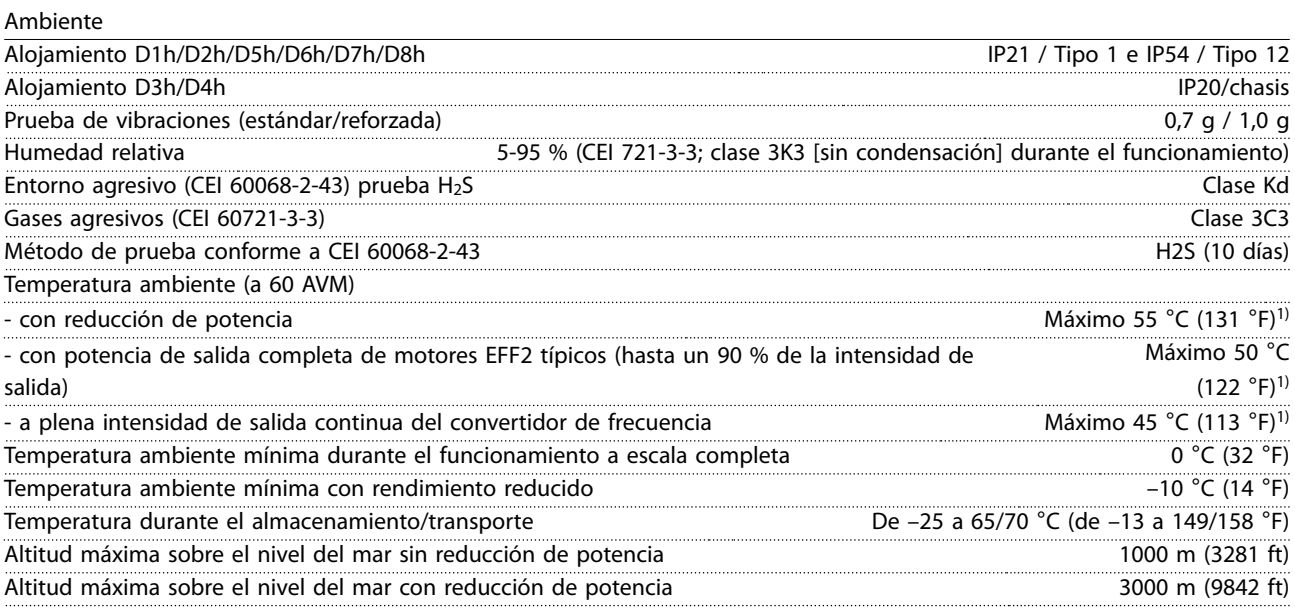

1) Para obtener más información sobre la reducción de potencia, consulte la guía de diseño.

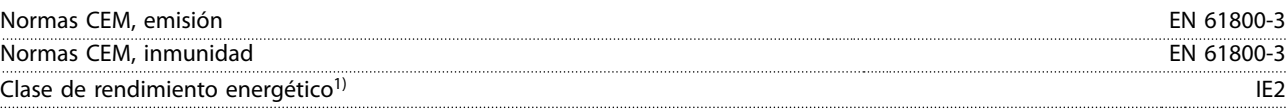

1) Determinada conforme a la norma EN 50598-2 en:

- **•** Carga nominal.
- **•** 90 % de la frecuencia nominal.
- **•** Ajustes de fábrica de la frecuencia de conmutación.
- **•** Ajustes de fábrica del patrón de conmutación.

## <span id="page-115-0"></span>10.5 Especificaciones del cable

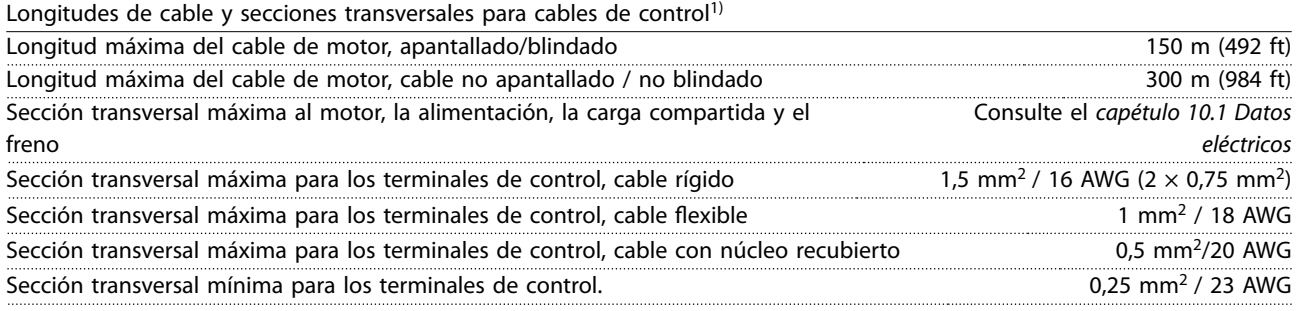

1) Para obtener detalles sobre los cables de alimentación, consulte las tablas de datos eléctricos del [capétulo 10.1 Datos](#page-108-0) [eléctricos](#page-108-0).

# 10.6 Entrada/salida de control y datos de control

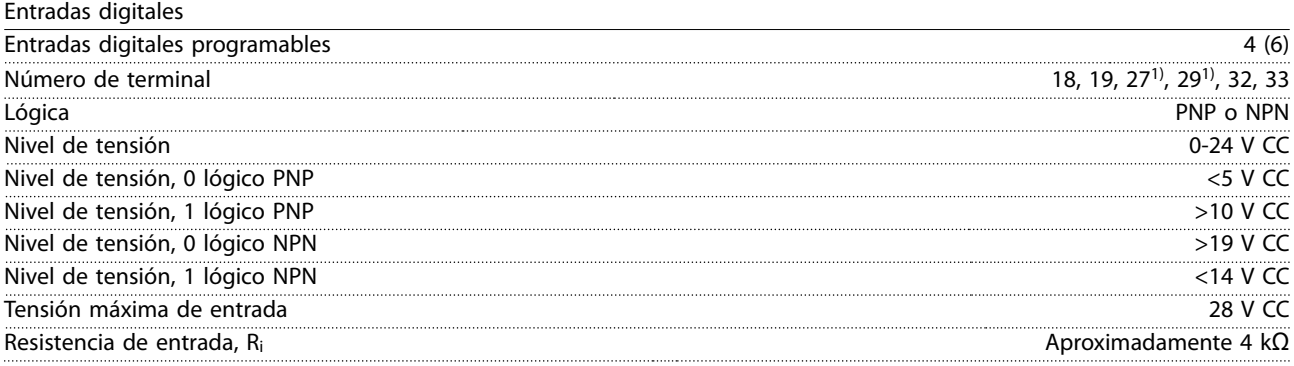

Todas las entradas digitales están galvánicamente aisladas de la tensión de alimentación (PELV) y de otros terminales de tensión alta.

1) Los terminales 27 y 29 también pueden programarse como salidas.

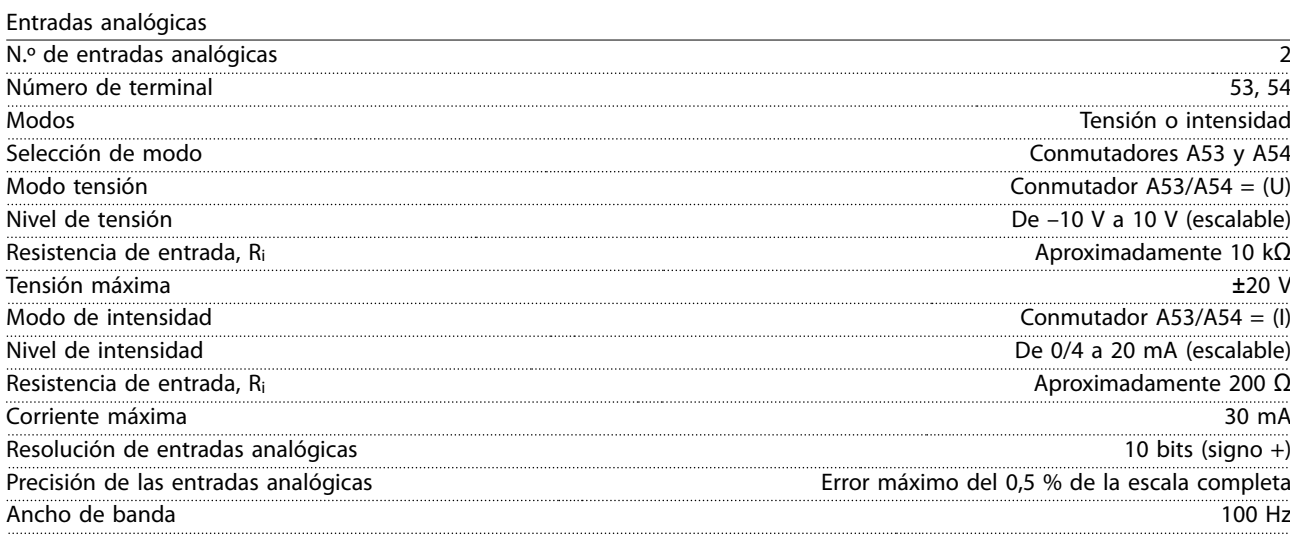

Las entradas analógicas están galvánicamente aisladas de la tensión de alimentación (PELV) y de los demás terminales de tensión alta.

Danfoss

Danfoss

**Especificaciones Guía de funcionamiento** 

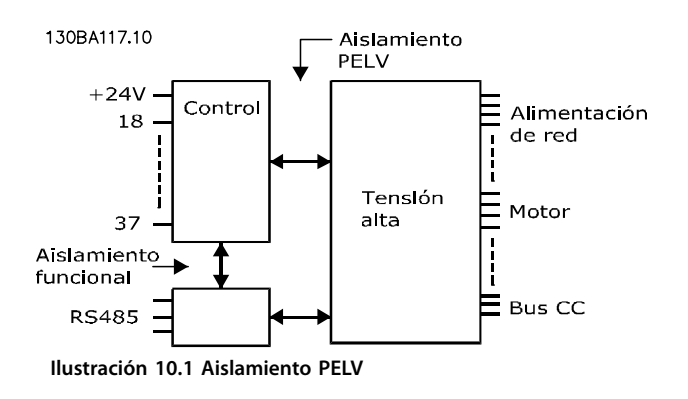

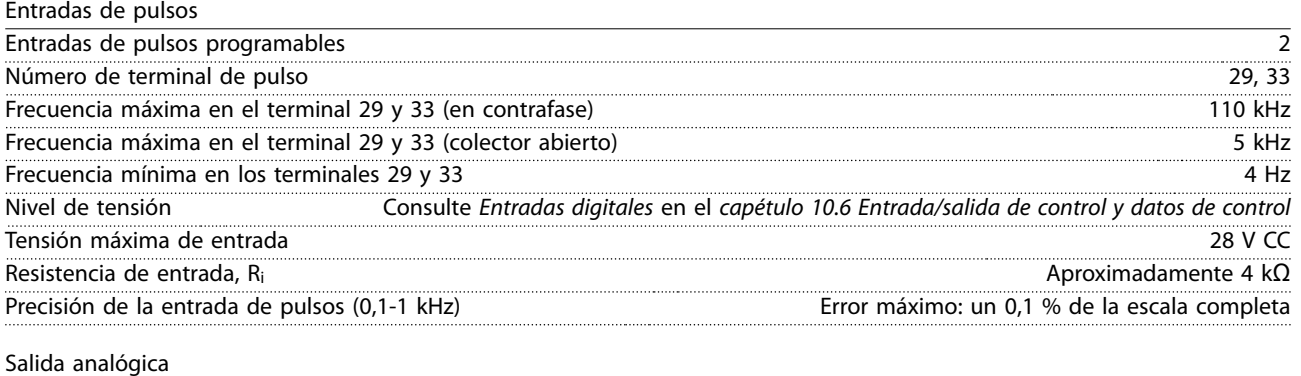

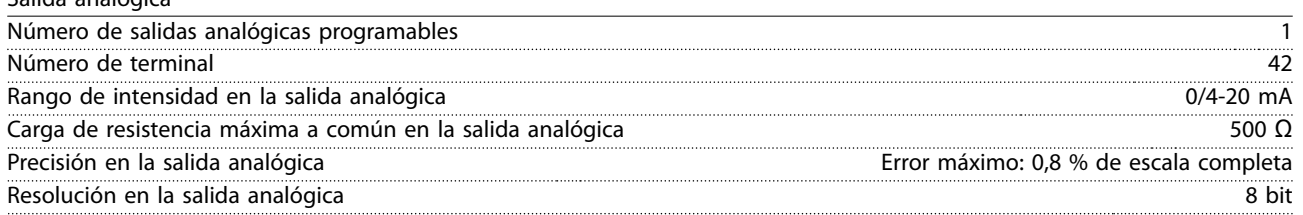

La salida analógica está galvánicamente aislada de la tensión de alimentación (PELV) y de los demás terminales de tensión alta.

Tarjeta de control, comunicación serie RS485

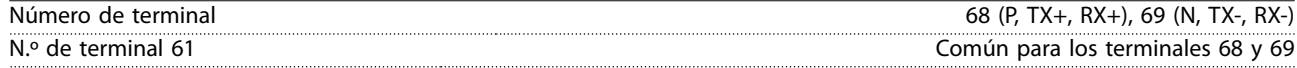

El circuito de comunicación serie RS485 se encuentra separado funcionalmente de otros circuitos centrales y galvánicamente aislado de la tensión de alimentación (PELV).

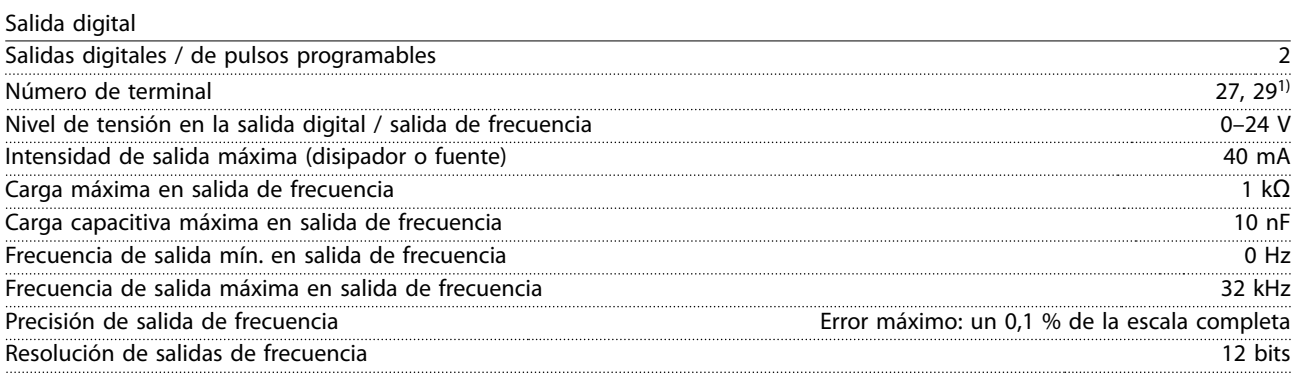

1) Los terminales 27 y 29 también pueden programarse como entradas.

La salida digital está galvánicamente aislada de la tensión de alimentación (PELV) y de los demás terminales de tensión alta.

Danfoss

**Especificaciones VLT<sup>®</sup> HVAC Drive FC 102** 

Tarjeta de control, salida de 24 V CC

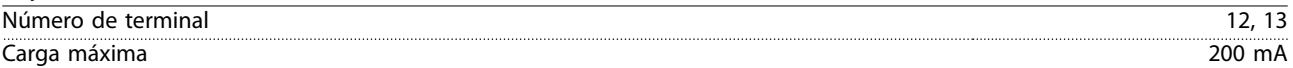

El suministro externo de 24 V CC está galvánicamente aislado de la tensión de alimentación (PELV), aunque tiene el mismo potencial que las entradas y salidas analógicas y digitales.

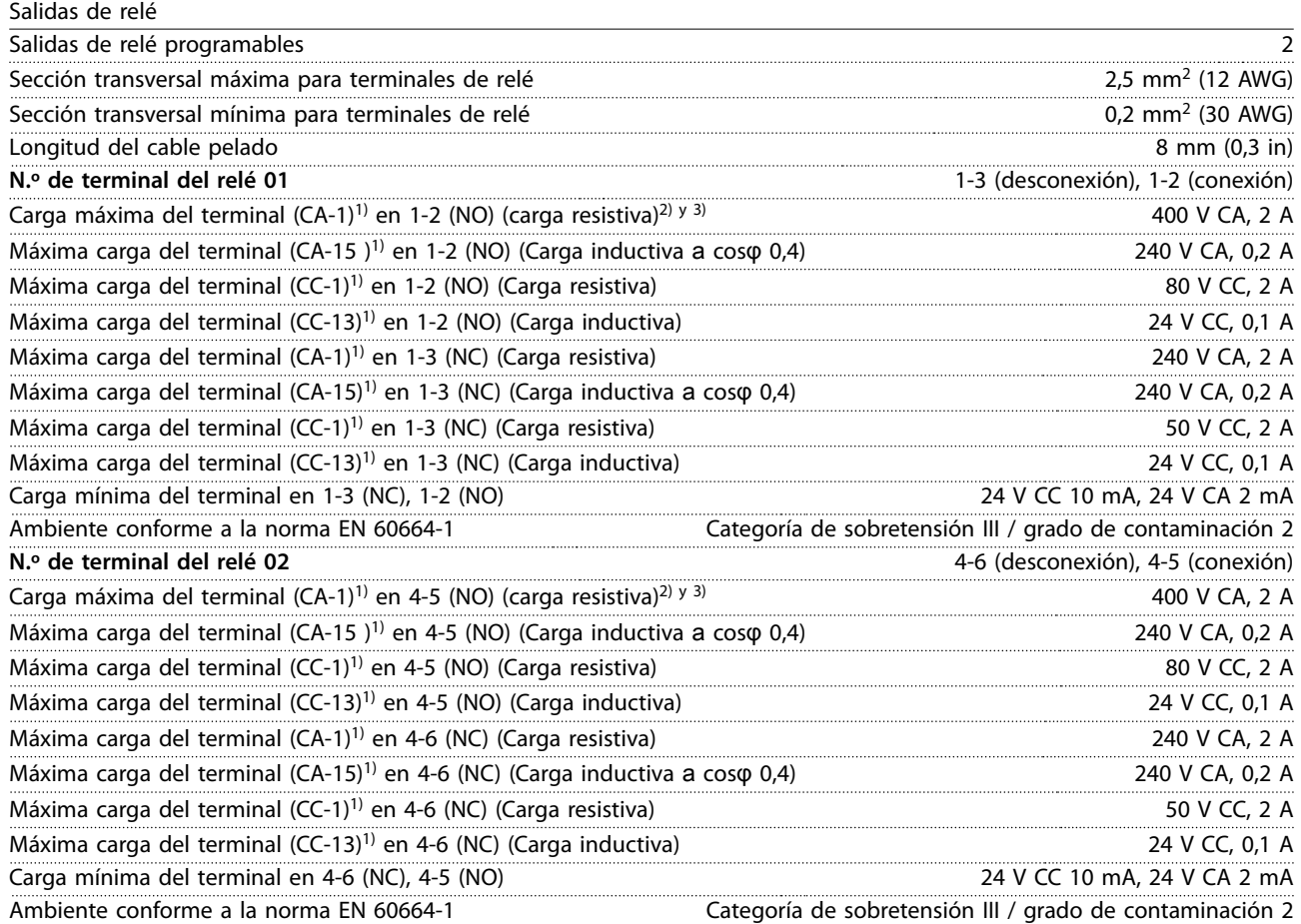

Los contactos del relé están galvánicamente aislados con respecto al resto del circuito con un aislamiento reforzado (PELV).

1) CEI 60947 partes 4 y 5.

2) Categoría de sobretensión II.

3) Aplicaciones UL 300 V CA 2 A.

Tarjeta de control, salida de +10 V CC

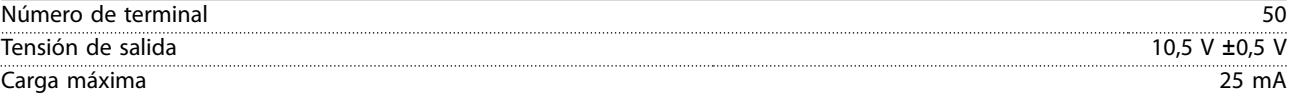

El suministro de 10 V CC está galvánicamente aislado de la tensión de alimentación (PELV) y de los demás terminales de tensión alta.

Características de control

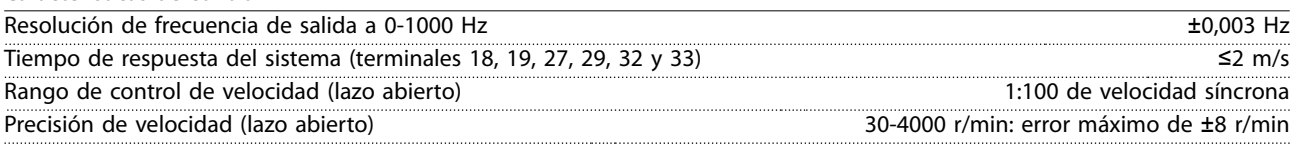

Todas las características de control se basan en un motor asíncrono de 4 polos.

Rendimiento de la tarjeta de control Intervalo de exploración 5 M/S

<span id="page-118-0"></span>**Especificaciones Guía de funcionamiento** 

Tarjeta de control, comunicación serie USB

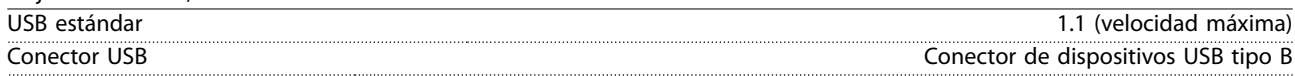

#### **AVISO!**

**La conexión al PC se realiza por medio de un cable USB de dispositivo o host estándar.**

**La conexión USB se encuentra galvánicamente aislada de la tensión de alimentación (PELV) y del resto de los terminales de tensión alta.**

**La conexión USB no está galvánicamente aislada de la conexión toma a tierra. Utilice únicamente un ordenador portátil o PC aislado como conexión al terminal USB del convertidor de frecuencia o un convertidor/cable USB aislado.**

#### 10.7 Fusibles y magnetotérmicos

#### 10.7.1 Selección de fusibles

La instalación de fusibles en el lado de la fuente de alimentación garantiza que cualquier desperfecto se limite al interior del alojamiento del convertidor en caso de avería de los componentes (primer fallo) dentro del convertidor. Utilice los fusibles recomendados para garantizar la conformidad con la norma EN 50178. Consulte la Tabla 10.7, la Tabla 10.8 y la Tabla 10.9.

## **AVISO!**

**El uso de fusibles en el lateral de la fuente de alimentación es obligatorio para garantizar que las instalaciones cumplan las normas CEI 60364 (CE) o NEC 2009 (UL).**

#### **Fusibles recomendados para D1h-D8h**

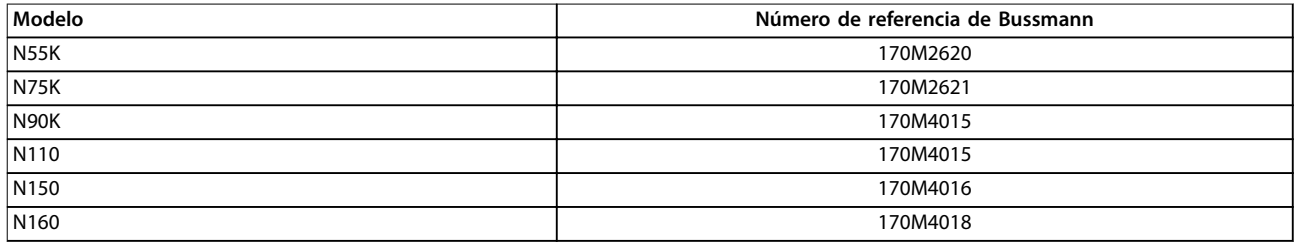

**Tabla 10.7 Potencia / opciones de fusible semiconductor para D1h-D8h, 200-240 V**

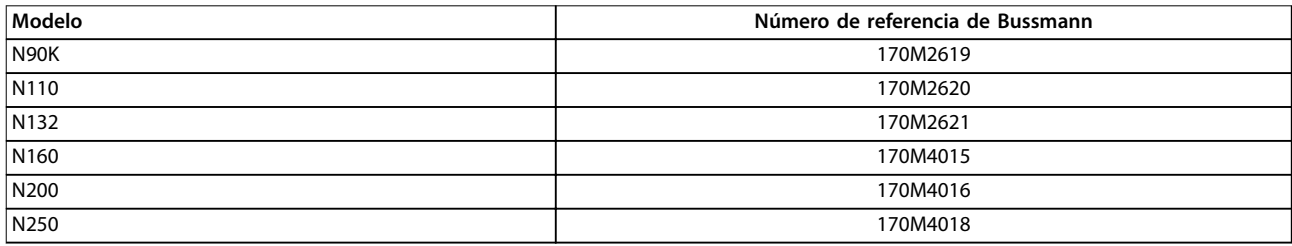

**Tabla 10.8 Potencia / opciones de fusible semiconductor para D1h-D8h, 380-480 V**

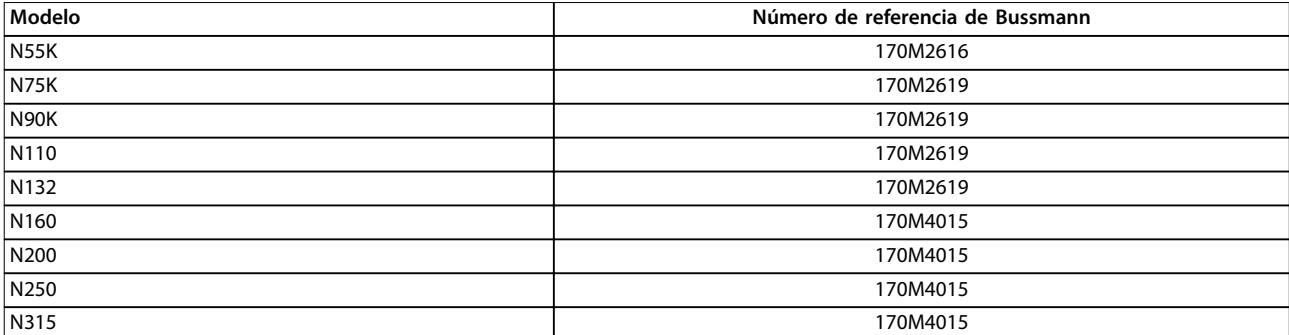

**Tabla 10.9 Potencia / opciones de fusible semiconductor para D1h-D8h, 525-690 V**

# Danfoss

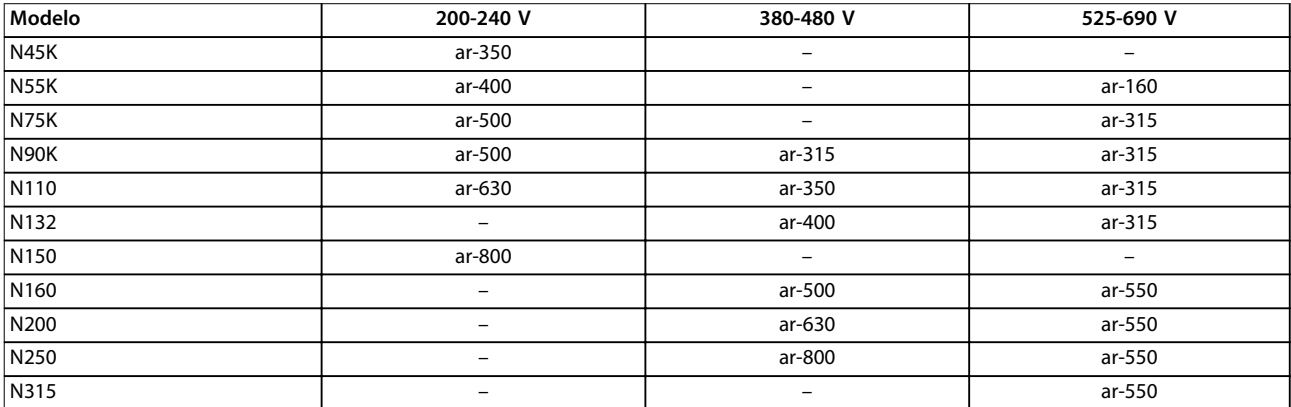

Para alojamientos de tamaño D3h-D4h, se recomiendan los fusibles de tipo aR. Consulte la Tabla 10.10.

**Tabla 10.10 Potencia / tamaños de fusible semiconductor para D3h-D4**

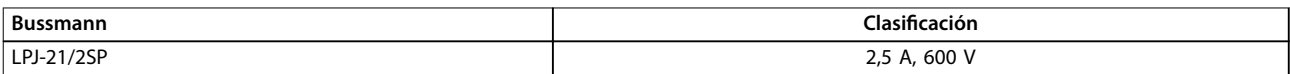

#### **Tabla 10.11 Recomendación de fusible de resistencia calefactora para D1h-D8h**

Para cumplir la conformidad con UL, utilice los fusibles de la serie Bussmann 170M en las unidades suministradas sin opción de desconexión, contactor o magnetotérmico. Si se suministra una opción de desconexión, contactor o magnetotérmico con el convertidor, consulte de la Tabla 10.12 a la [Tabla 10.15](#page-120-0) para ver la clasificación SCCR y los criterios UL para fusibles.

#### 10.7.2 Intensidad nominal de cortocircuito (SCCR)

La intensidad nominal de cortocircuito (SCCR) representa el nivel máximo de intensidad de cortocircuito que puede soportar el convertidor de forma segura. Si el convertidor de frecuencia no se suministra con una desconexión de red, contactor o magnetotérmico, la intensidad nominal de cortocircuito (SCCR) del convertidor será de 100 000 A en todas las tensiones (200-690 V).

Si el convertidor de frecuencia se suministra solo con una desconexión de red, la intensidad nominal de cortocircuito (SCCR) del convertidor será de 100 000 amperios en todas las tensiones (200-600 V). Consulte la Tabla 10.12. Si el convertidor de frecuencia se suministra solo con contactor, consulte la intensidad nominal de cortocircuito (SCCR) en la Tabla 10.13. Si el convertidor contienen un contactor y una desconexión, consulte la [Tabla 10.14](#page-120-0).

Si el convertidor de frecuencia se suministra solo con un magnetotérmico, la intensidad nominal de cortocircuito (SCCR) dependerá de la tensión. Consulte el [Tabla 10.15](#page-120-0).

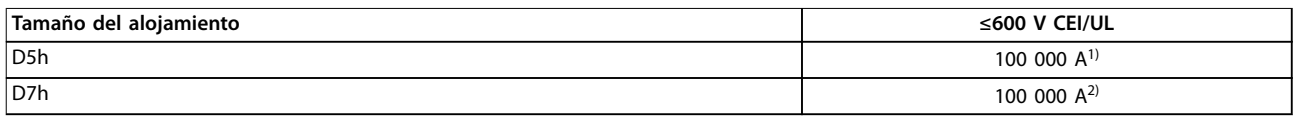

#### **Tabla 10.12 Convertidores D5h y D7h suministrados solo con opción de desconexión**

1) Con un fusible de clase J de protección de bifurcación de línea de alimentación con una clasificación máxima de 600 A. 2) Con un fusible de clase J de protección de bifurcación de línea de alimentación con una clasificación máxima de 800 A.

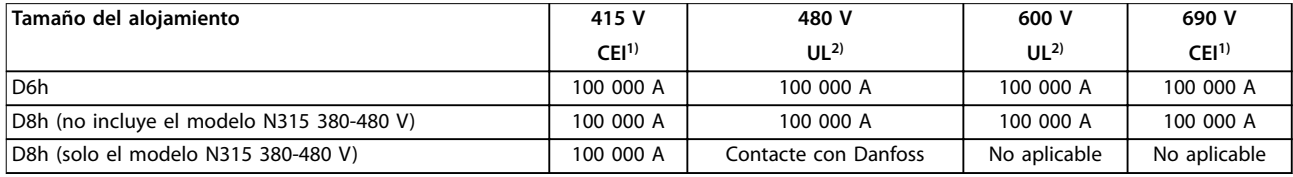

#### **Tabla 10.13 Convertidores D6h y D8h suministrados solo con un contactor**

1) Con fusibles gL/gG: 425 A tamaño de fusible máximo para D6h, y 630 A tamaño de fusible máximo para D8h.

Danfoss

<span id="page-120-0"></span>2) Con fusible de clase J de línea de alimentación externos: 450 A tamaño de fusible máximo para D6h, y 600 A tamaño de fusible máximo para D8h.

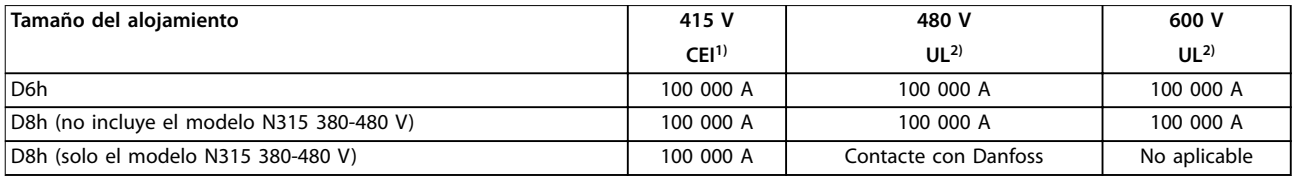

#### **Tabla 10.14 Convertidores D6h y D8h suministrados con opción de desconexión y contactor**

1) Con fusibles gL/gG: 425 A tamaño de fusible máximo para D6h, y 630 A tamaño de fusible máximo para D8h.

2) Con fusible de clase J de línea de alimentación externos: 450 A tamaño de fusible máximo para D6h, y 600 A tamaño de fusible máximo para D8h.

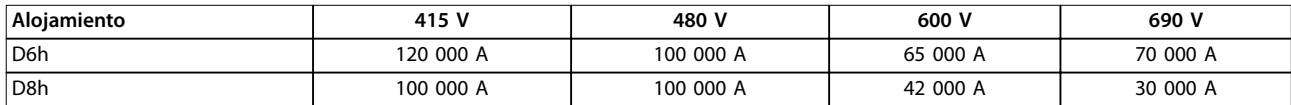

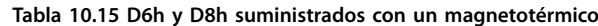

#### 10.8 Pares de apriete de sujeción

Aplique el par correcto al apretar las sujeciones en las ubicaciones enumeradas en la Tabla 10.16. Un par demasiado alto o demasiado bajo al apretar una conexión eléctrica producirá una mala conexión. Para asegurarse de que el par de apriete sea el correcto, utilice una llave dinamométrica.

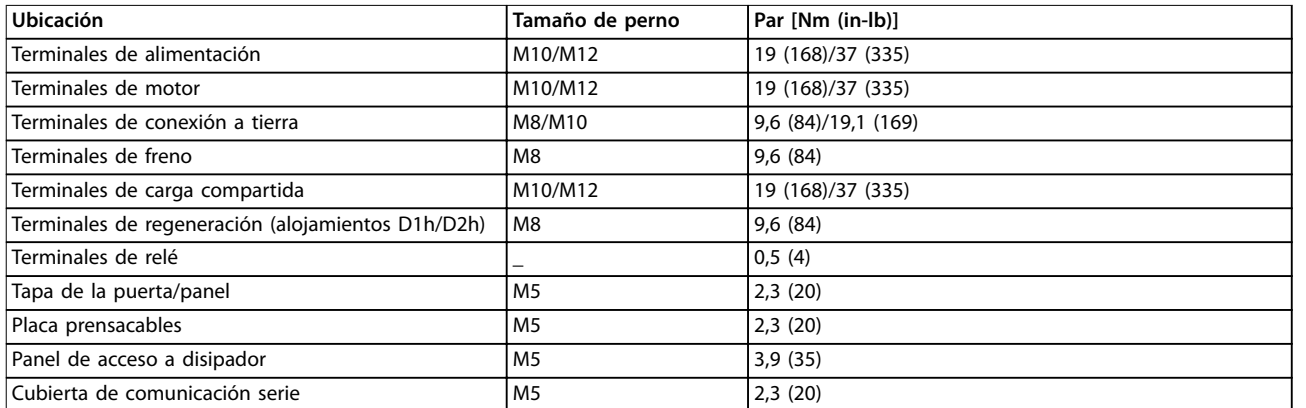

Tabla 10.16 Clasificaciones de par de las sujeciones

Danfoss

# 10.9 Dimensiones del alojamiento

# 10.9.1 Dimensiones exteriores del D1h

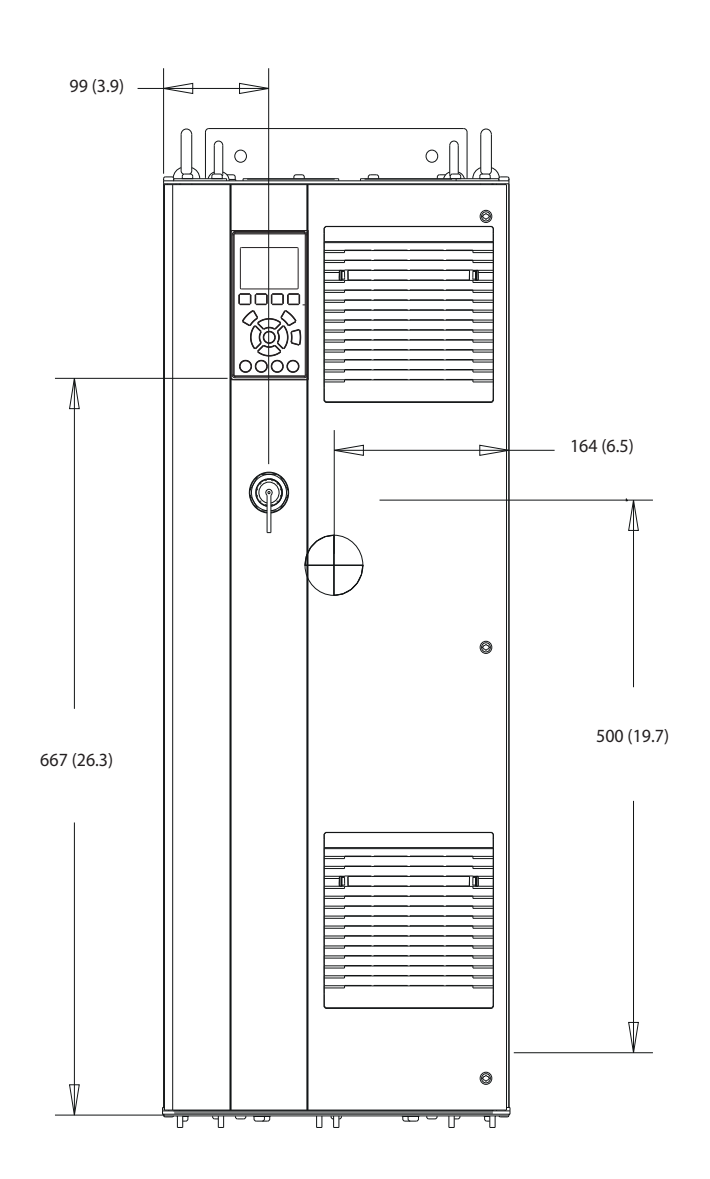

**Ilustración 10.2 Vista frontal del D1h**

130BE982.10

118 Danfoss A/S © 09/2018 Reservados todos los derechos. MG16D505

Danfoss

130BF797.10

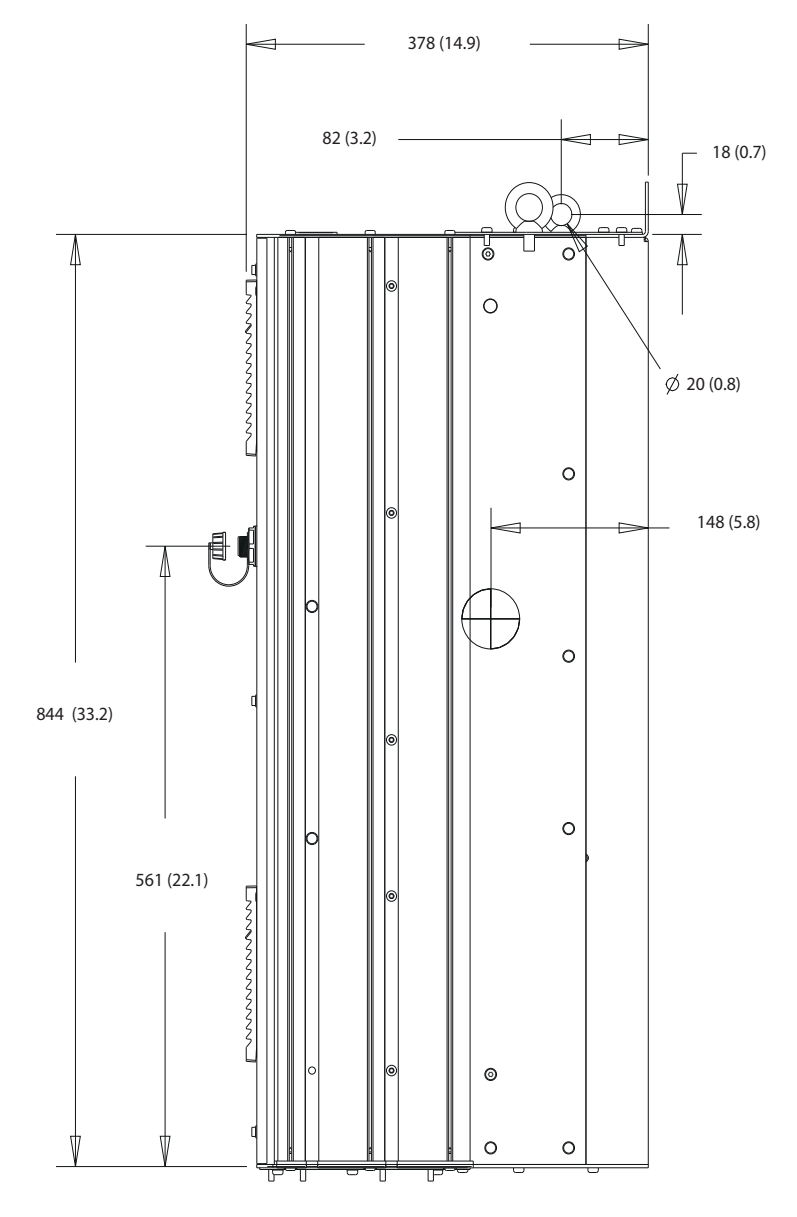

**Ilustración 10.3 Vista lateral del D1h**

Danfoss

#### **Especificaciones VLT<sup>®</sup> HVAC Drive FC 102**

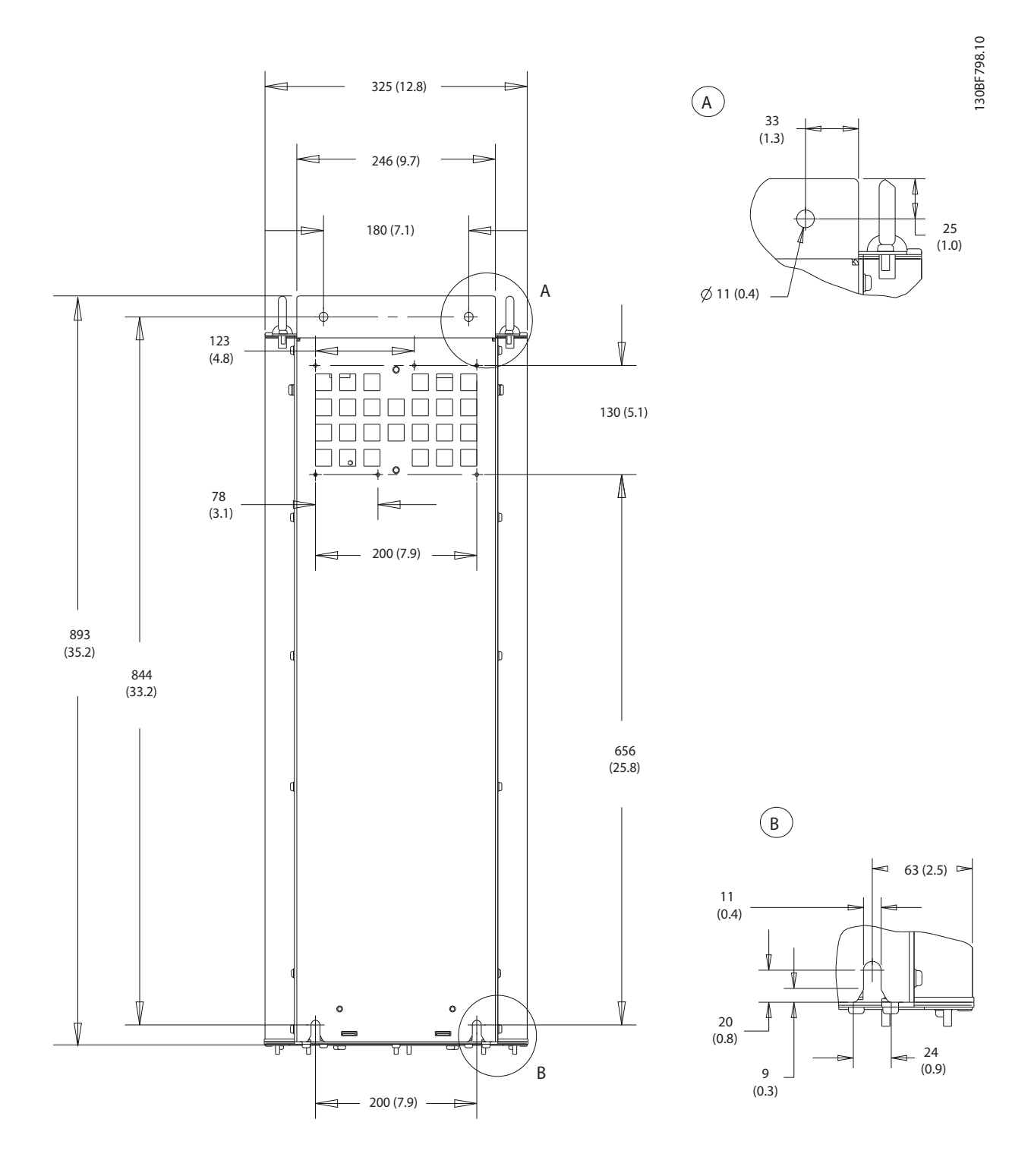

**Ilustración 10.4 Vista trasera del D1h**

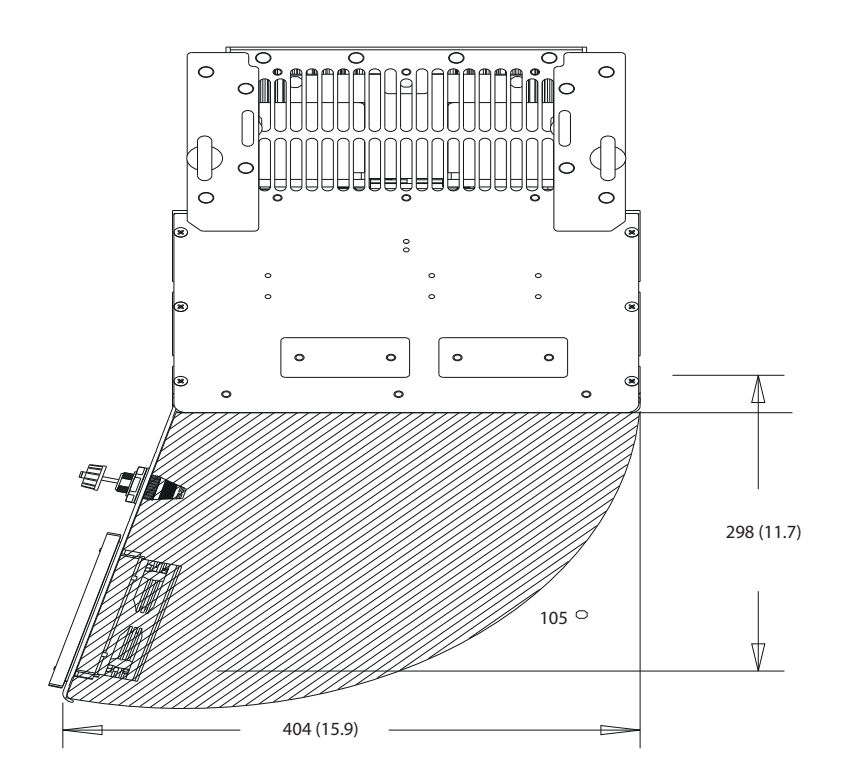

**Ilustración 10.5 Espacio de la puerta del D1h**

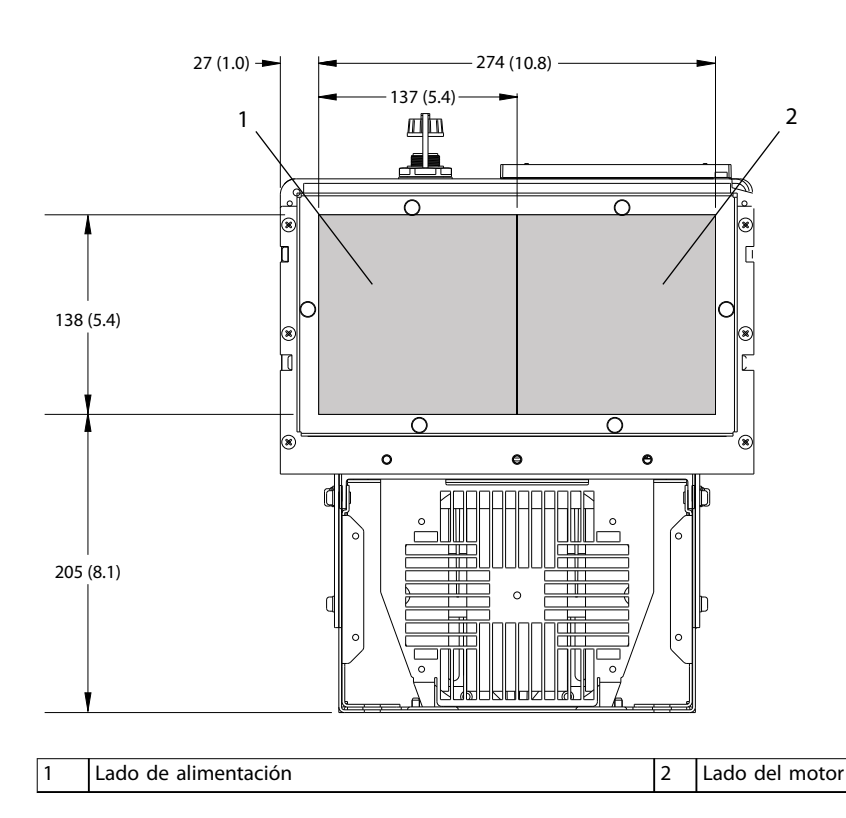

**Ilustración 10.6 Dimensiones de la placa prensacables del D1h**

**10 10**

Danfoss

Danfoss

# 10.9.2 Dimensiones exteriores del D2h

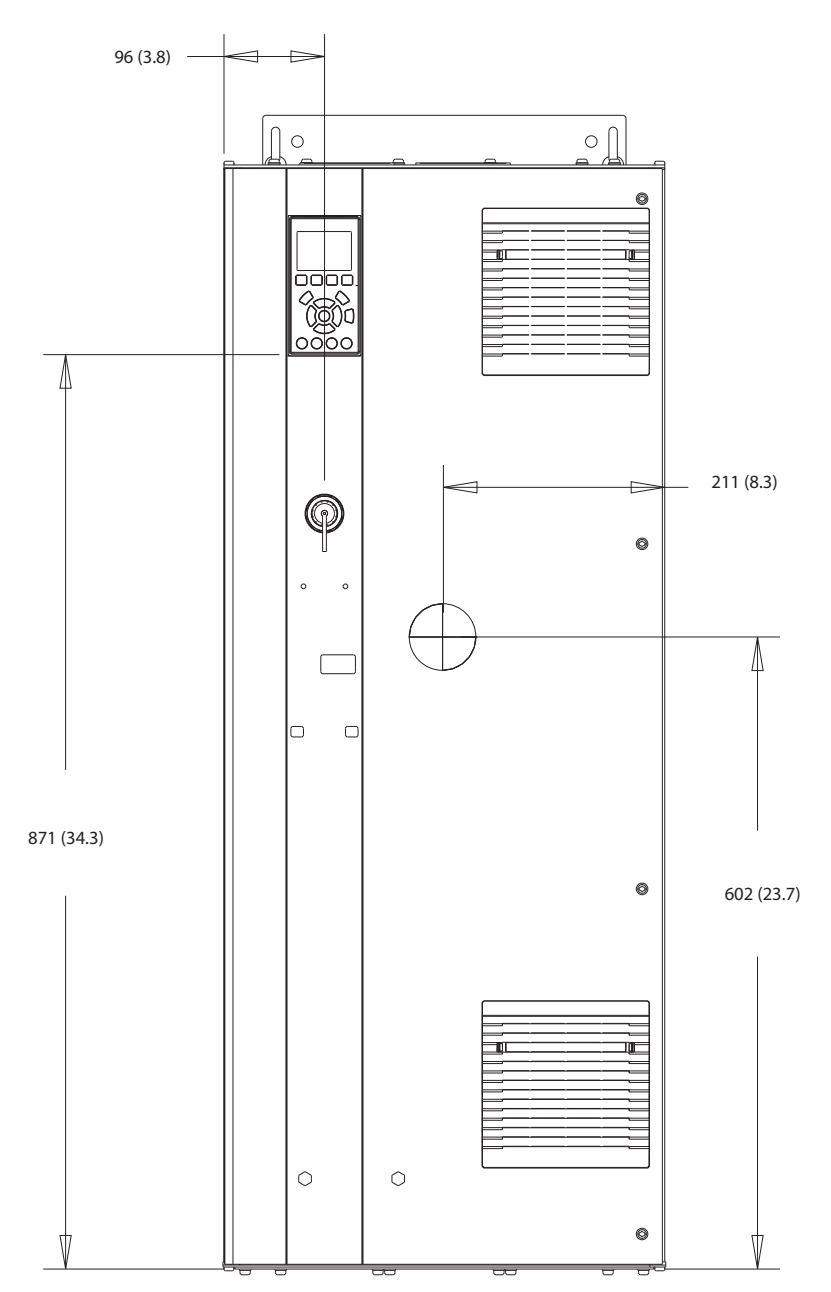

**Ilustración 10.7 Vista frontal del D2h** 

130BF321.10

Danfoss

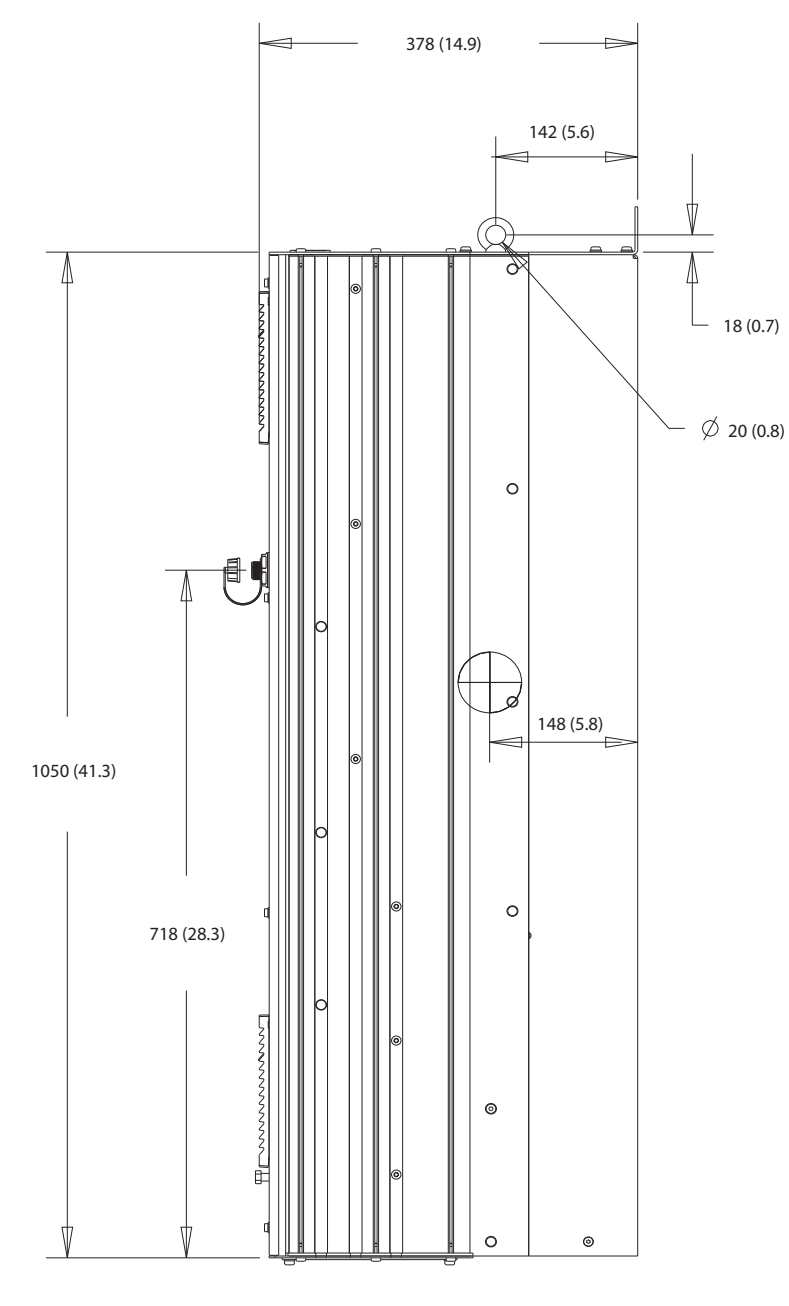

**Ilustración 10.8 Vista lateral del D2h**

Danfoss

#### **Especificaciones VLT<sup>®</sup> HVAC Drive FC 102**

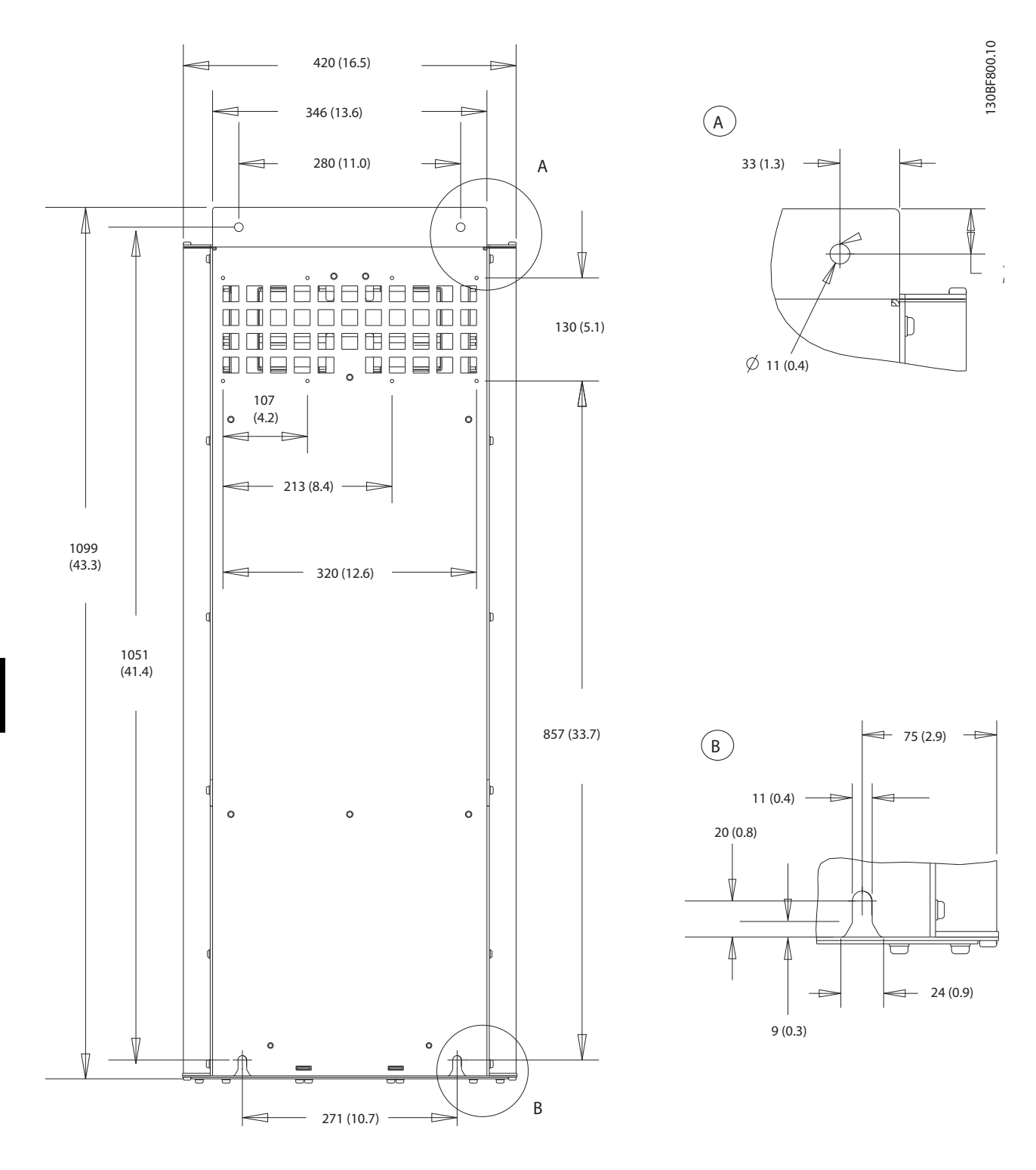

**Ilustración 10.9 Vista trasera del D2h**

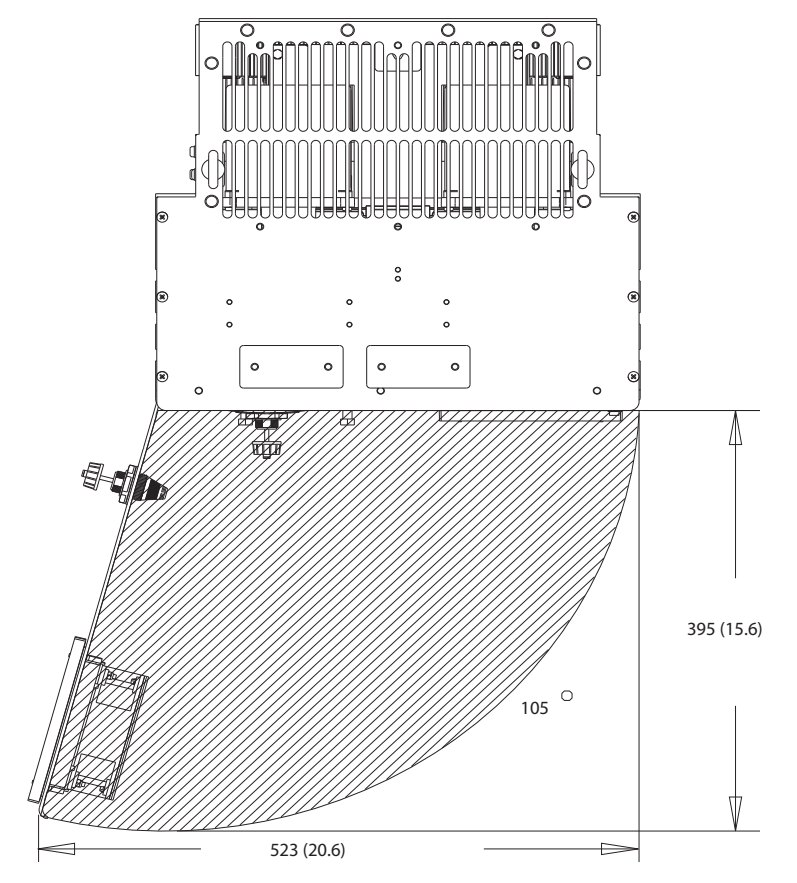

**Ilustración 10.10 Espacio de la puerta del D2h**

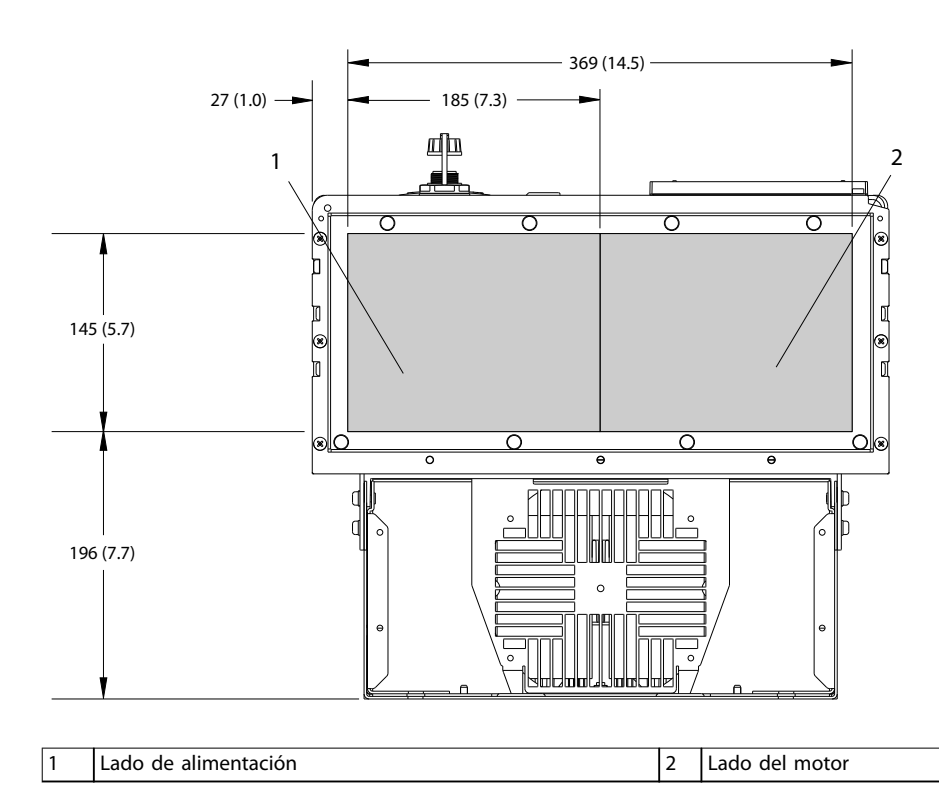

**Ilustración 10.11 Dimensiones de la placa prensacables del D2h**

Danfoss

Danfoss

# 10.9.3 Dimensiones exteriores del D3h

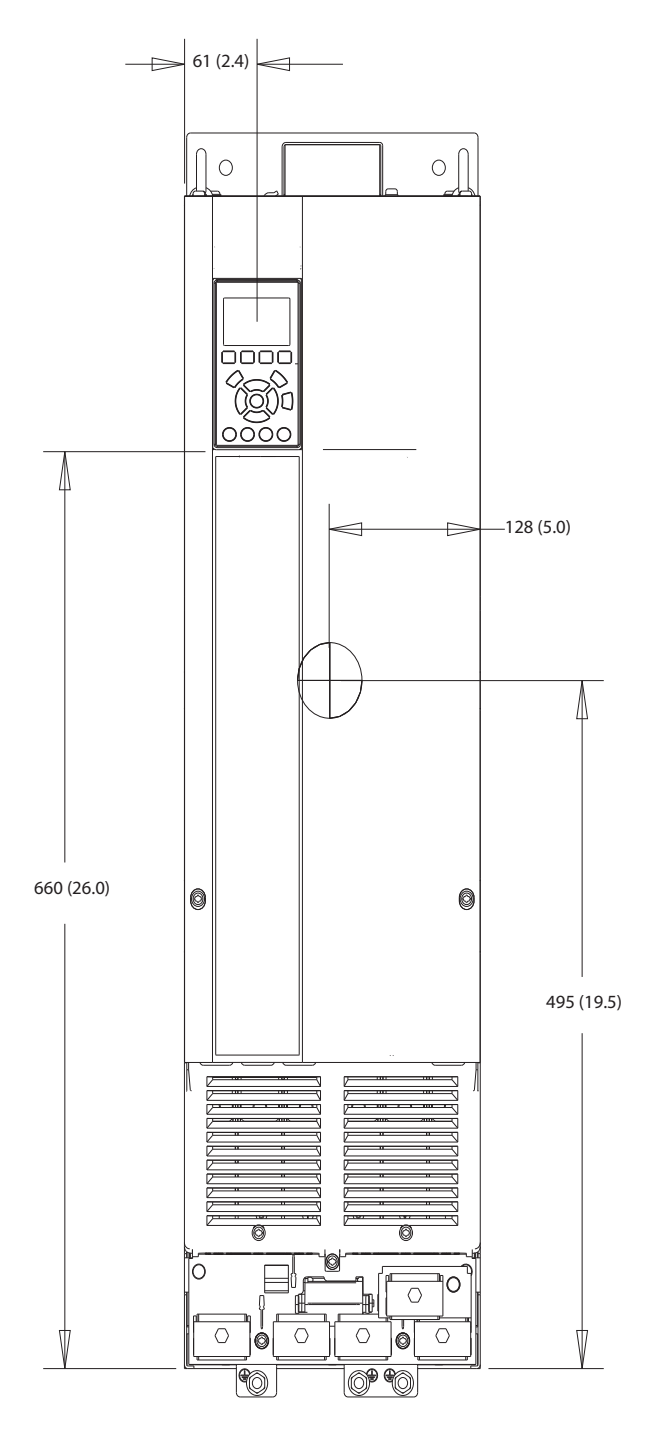

**Ilustración 10.12 Vista frontal del D3h**

130BF322.10

Danfoss

**Especicaciones Guía de funcionamiento**

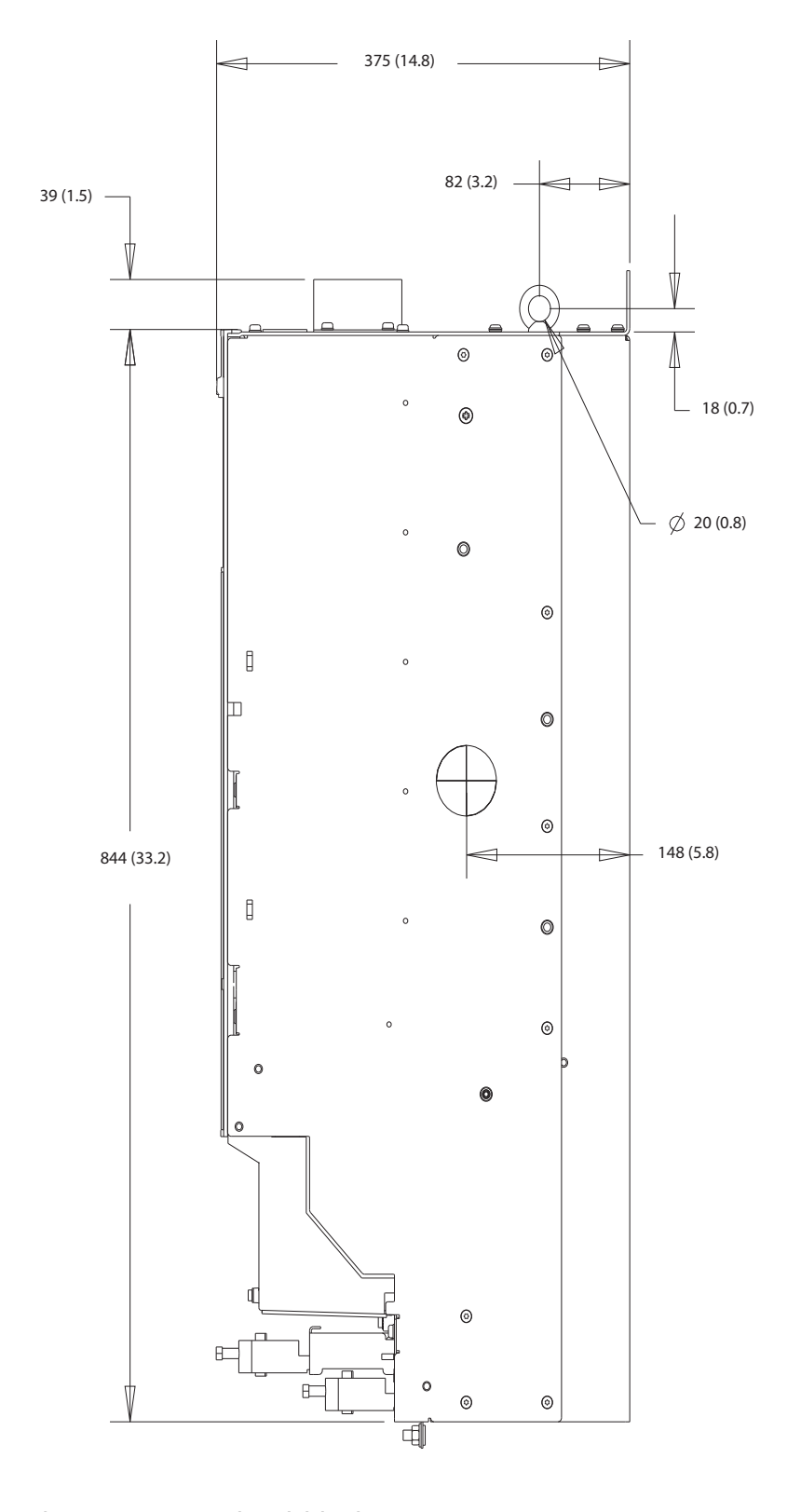

130BF801.10

**Ilustración 10.13 Vista lateral del D3h**

Danfoss

**Especificaciones VLT<sup>®</sup> HVAC Drive FC 102** 

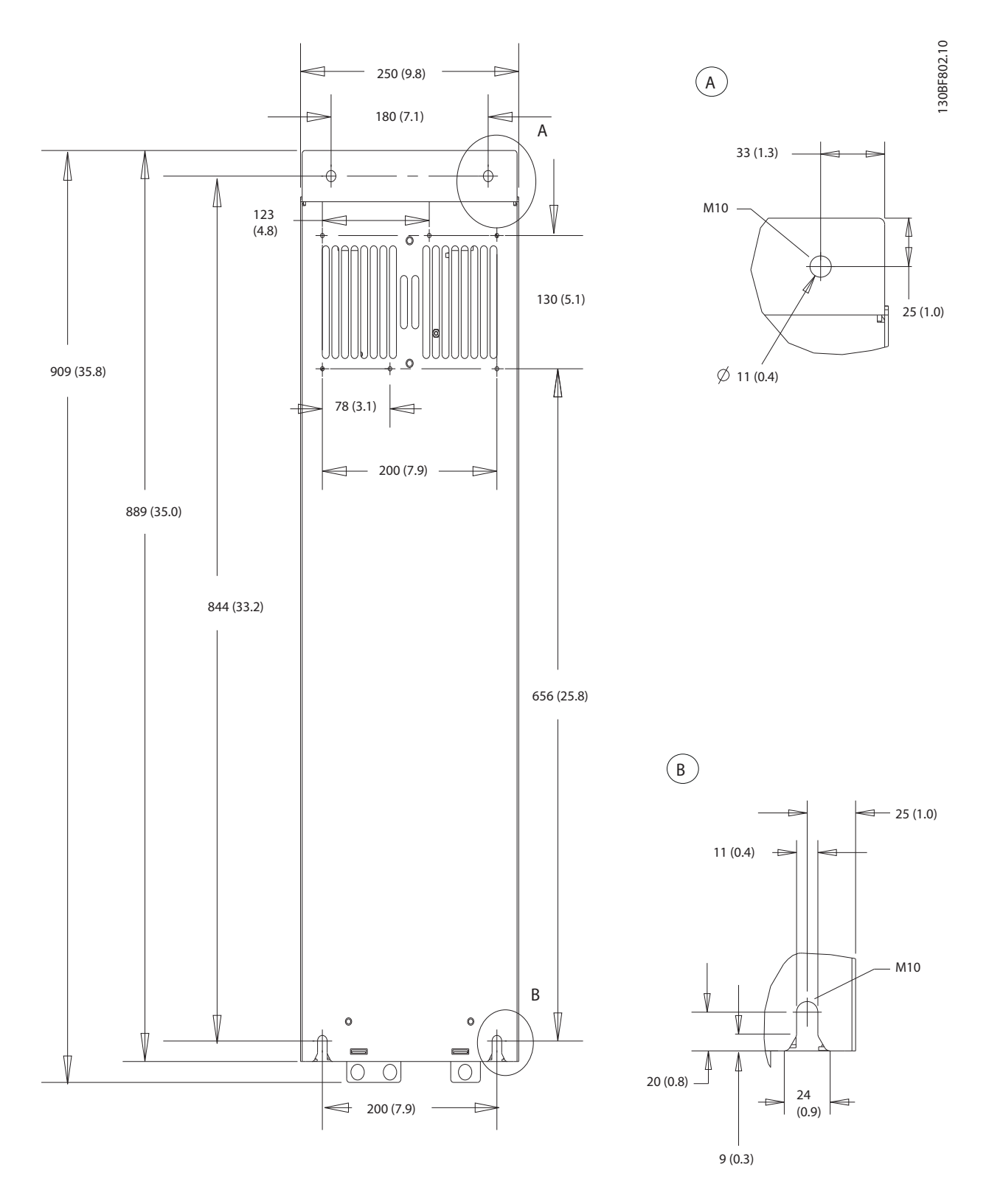

**Ilustración 10.14 Vista trasera del D3h**

Danfoss

# 10.9.4 Dimensiones del alojamiento D4h

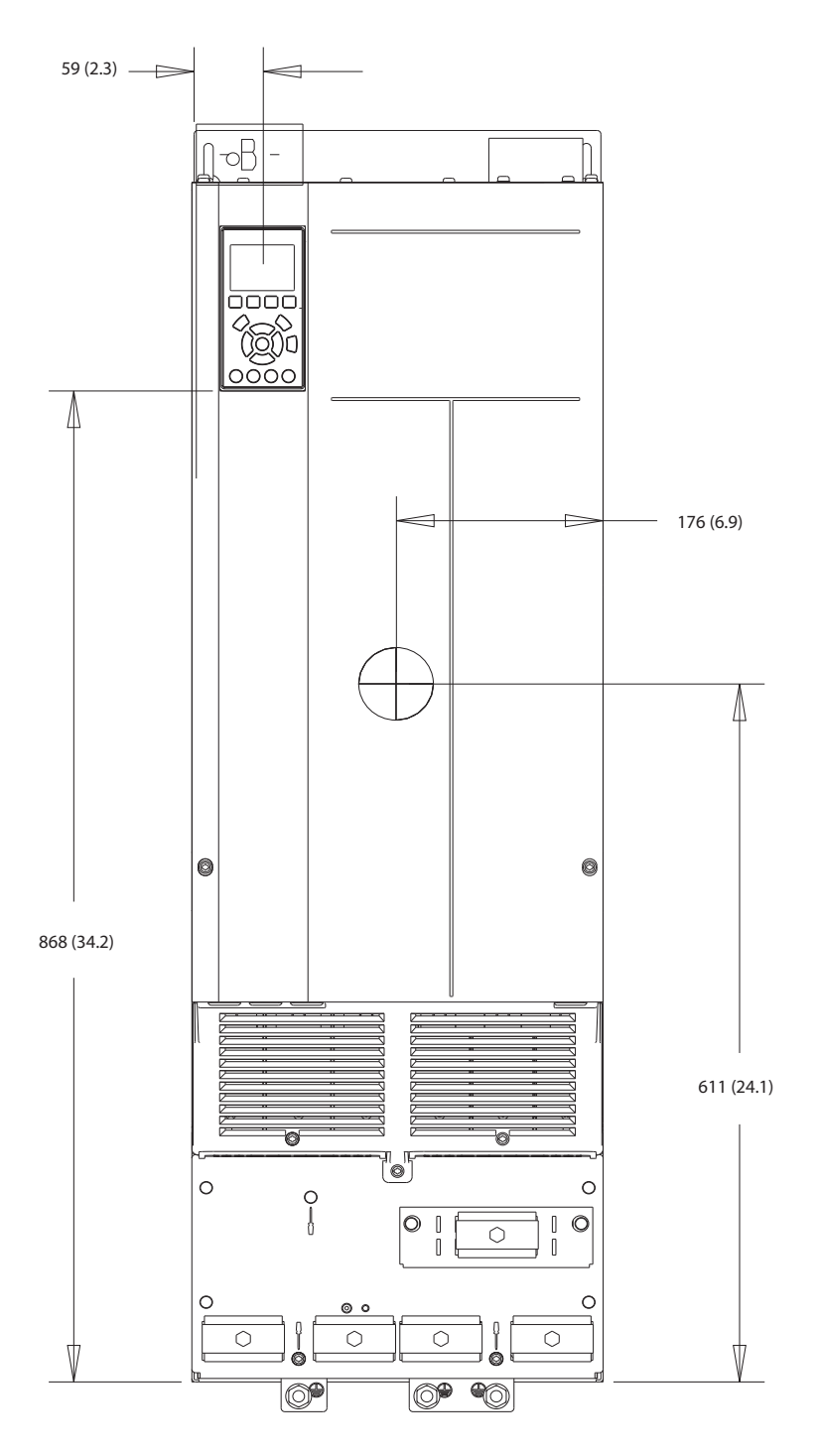

**Ilustración 10.15 Vista frontal del D4h**

130BF323.10

Danfoss

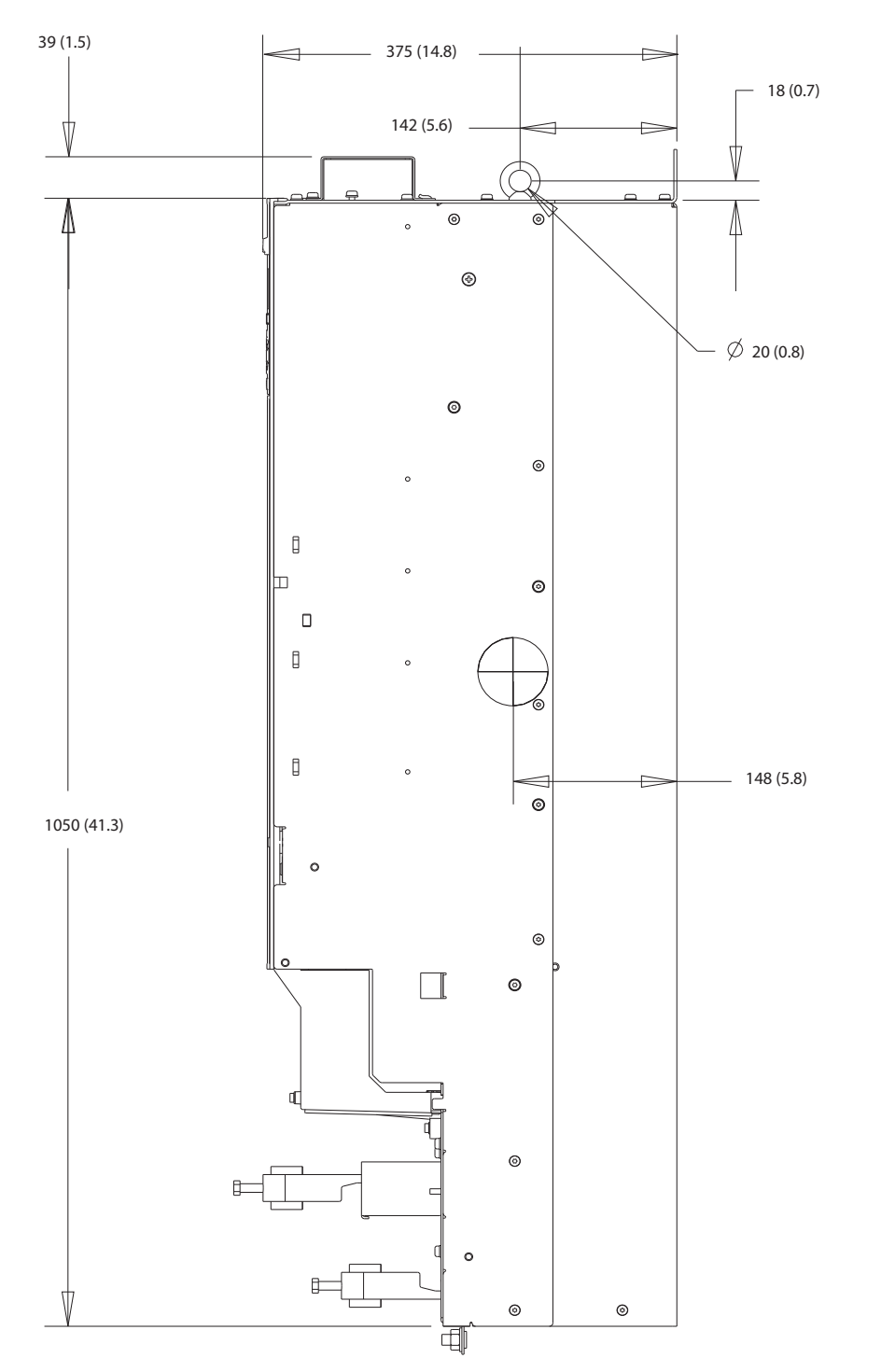

**Ilustración 10.16 Vista lateral del D4h**

**10 10**

130BF803.10

Danfoss

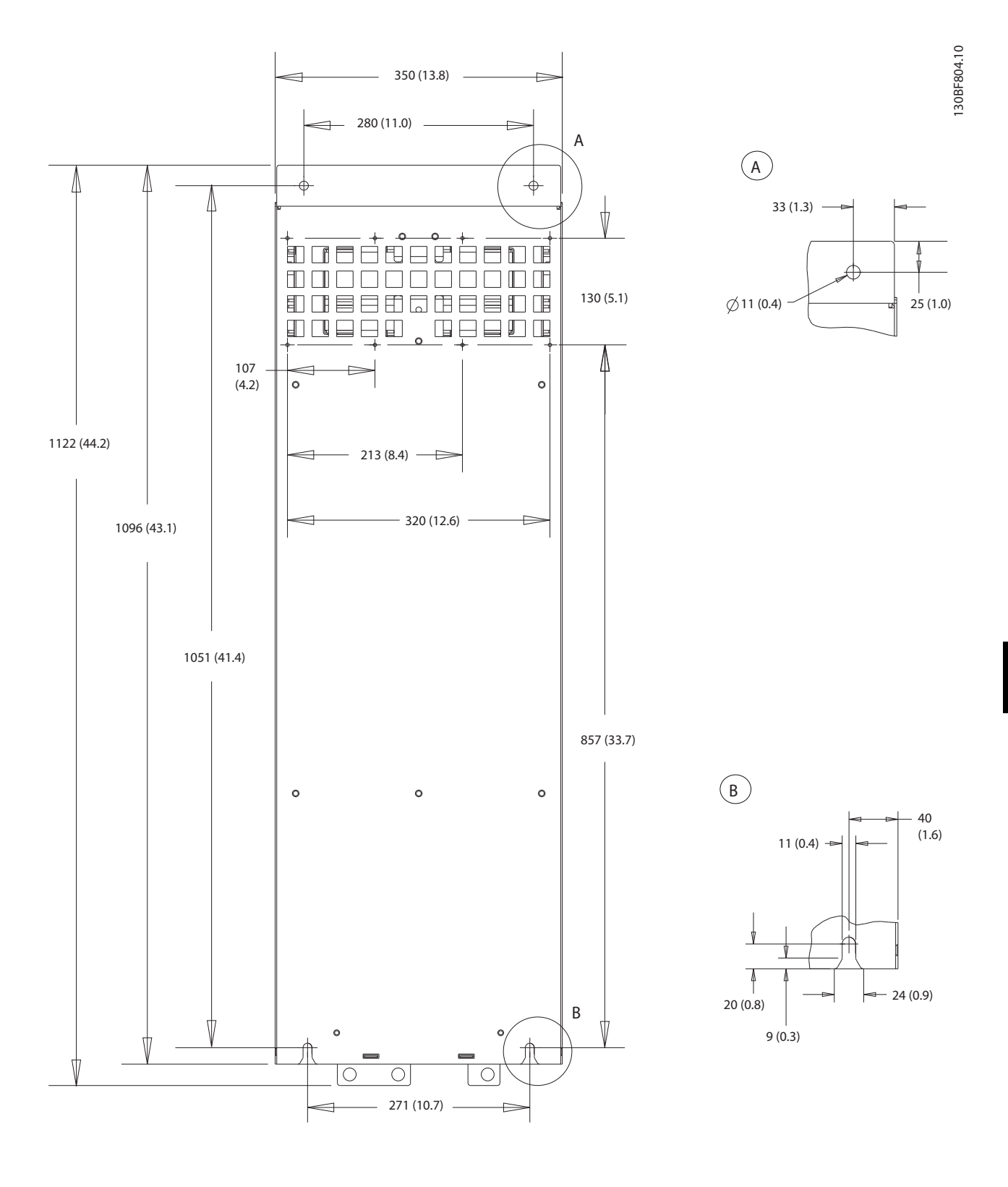

**Ilustración 10.17 Vista trasera del D4h**

Danfoss

# 10.9.5 Dimensiones exteriores del D5h

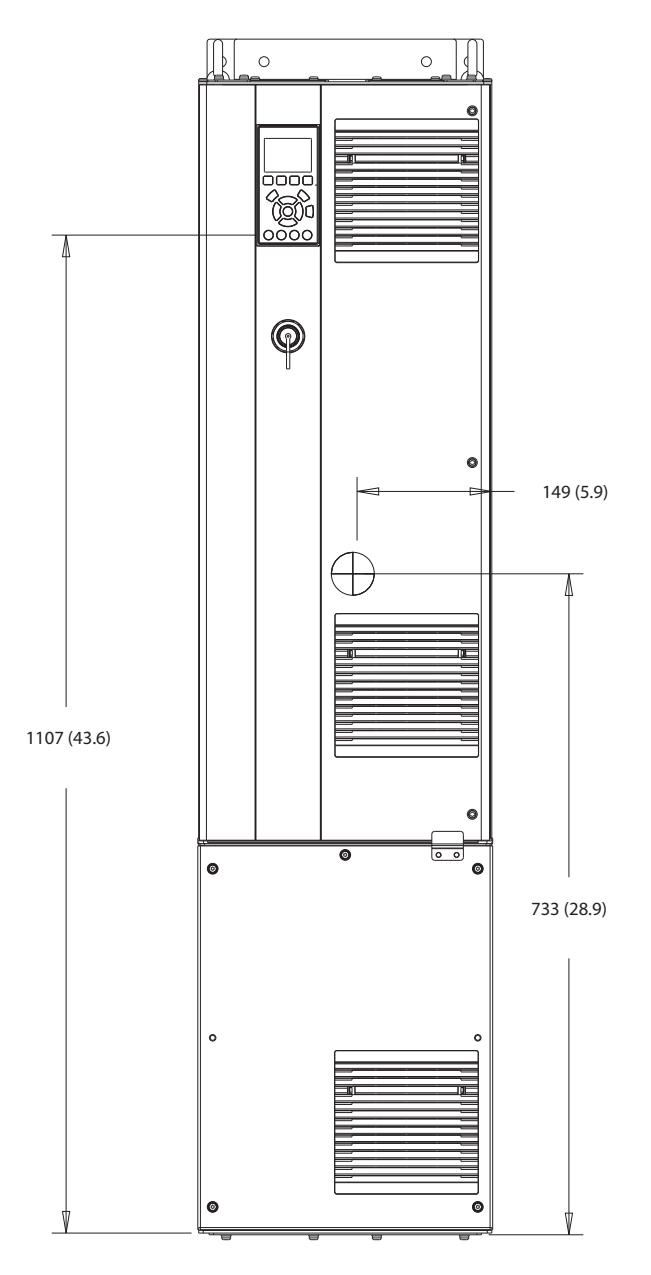

**Ilustración 10.18 Vista frontal del D5h**

Danfoss

130BF805.10

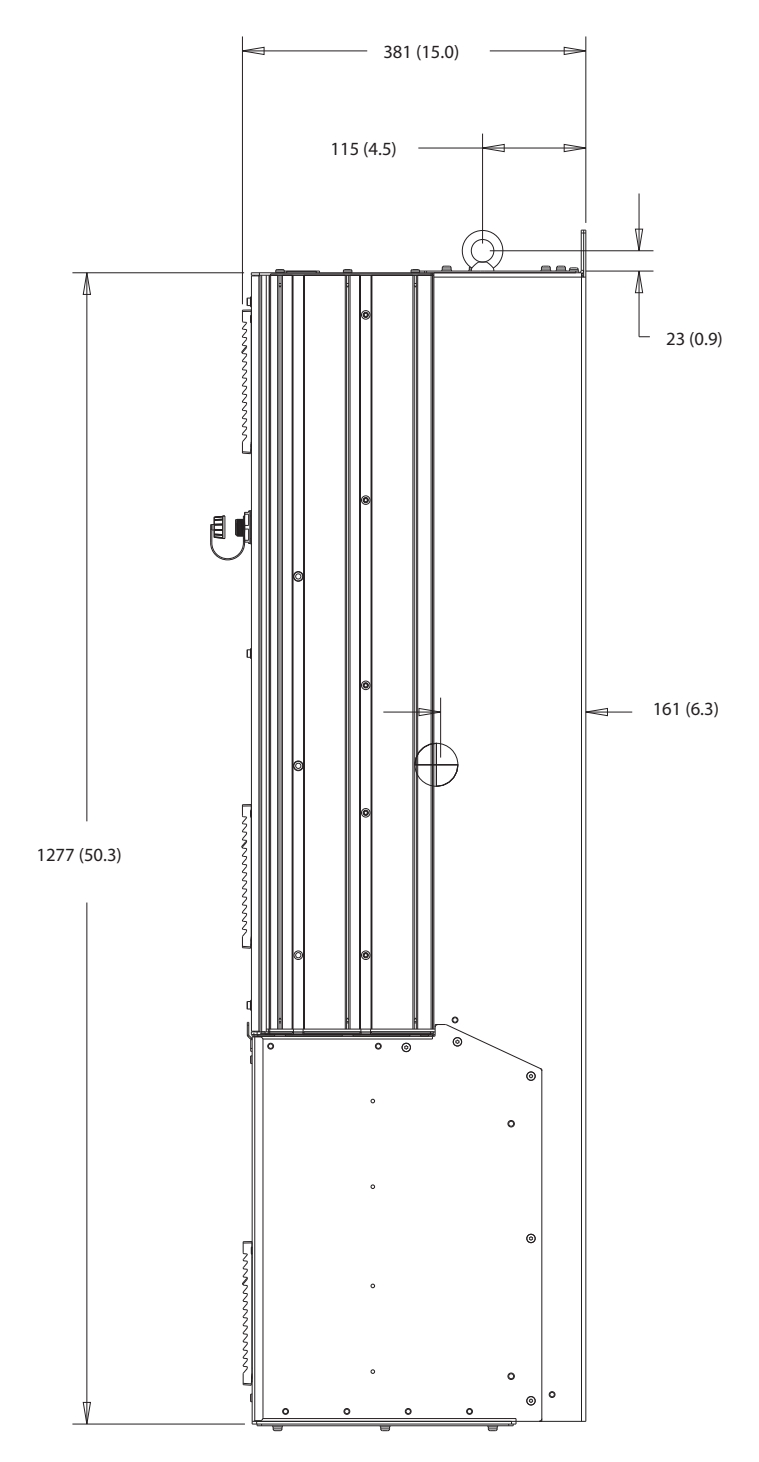

**Ilustración 10.19 Vista lateral del D5h**

**10 10**

Danfoss

130BF806.10

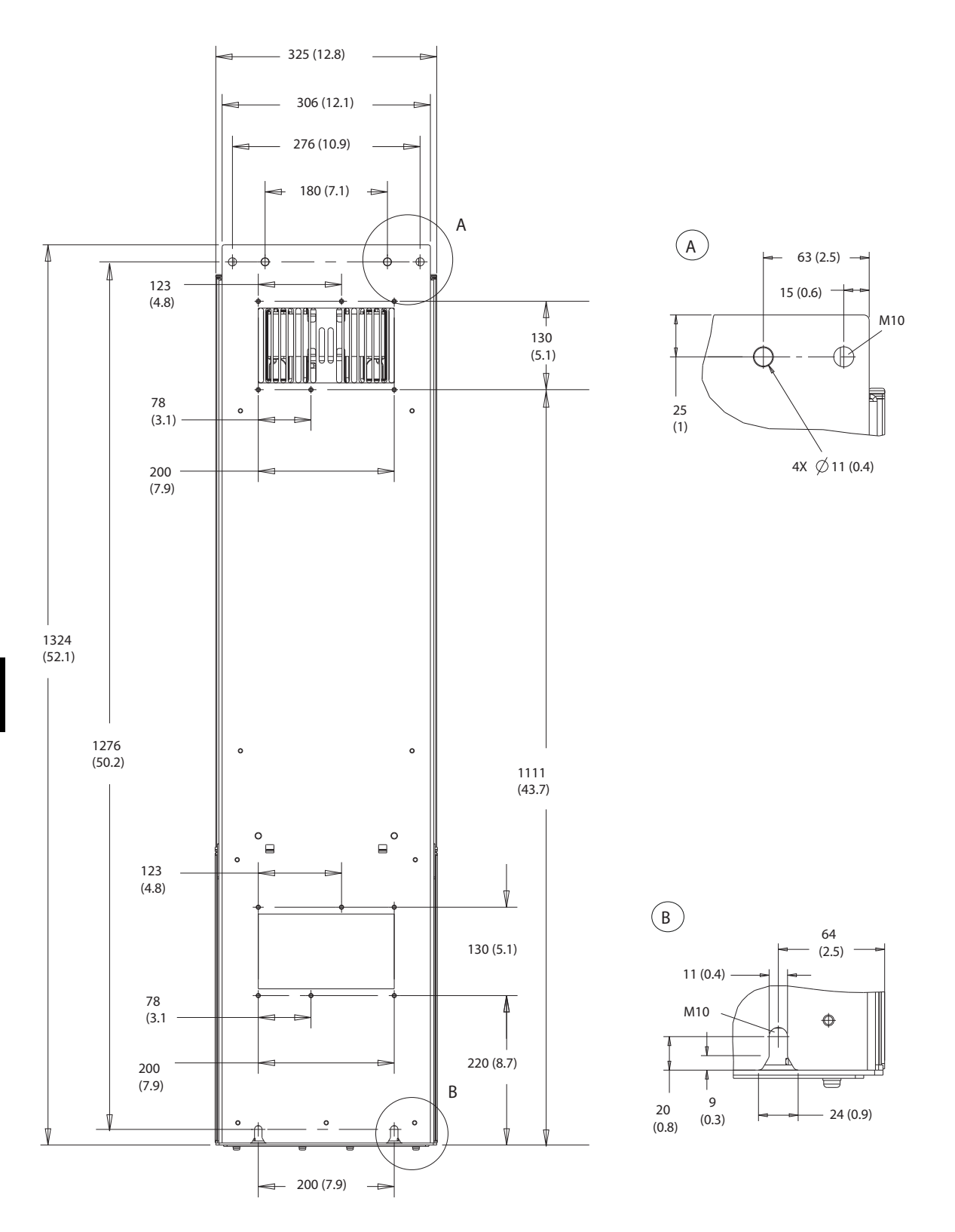

**Ilustración 10.20 Vista trasera del D5h**

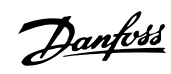

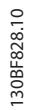

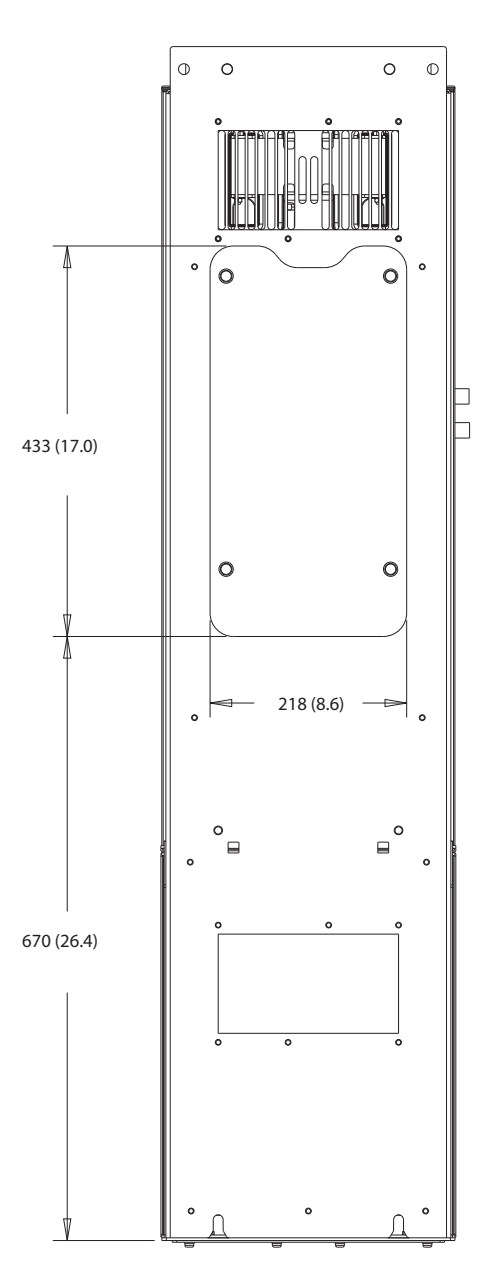

**Ilustración 10.21 Panel de acceso a disipador del D5h**

**10 10**

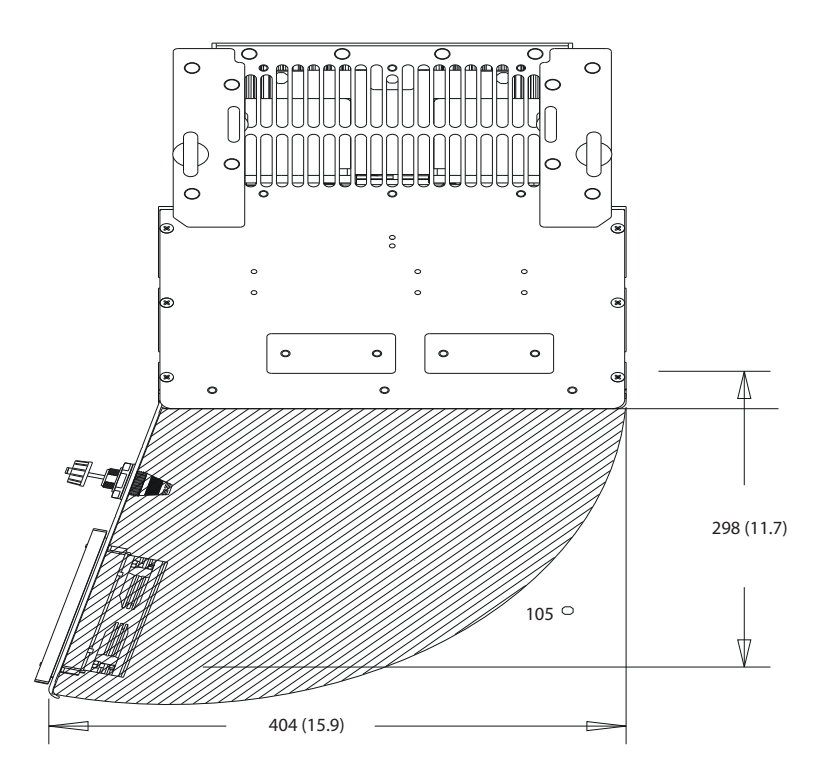

**Ilustración 10.22 Espacio de la puerta del D5h**

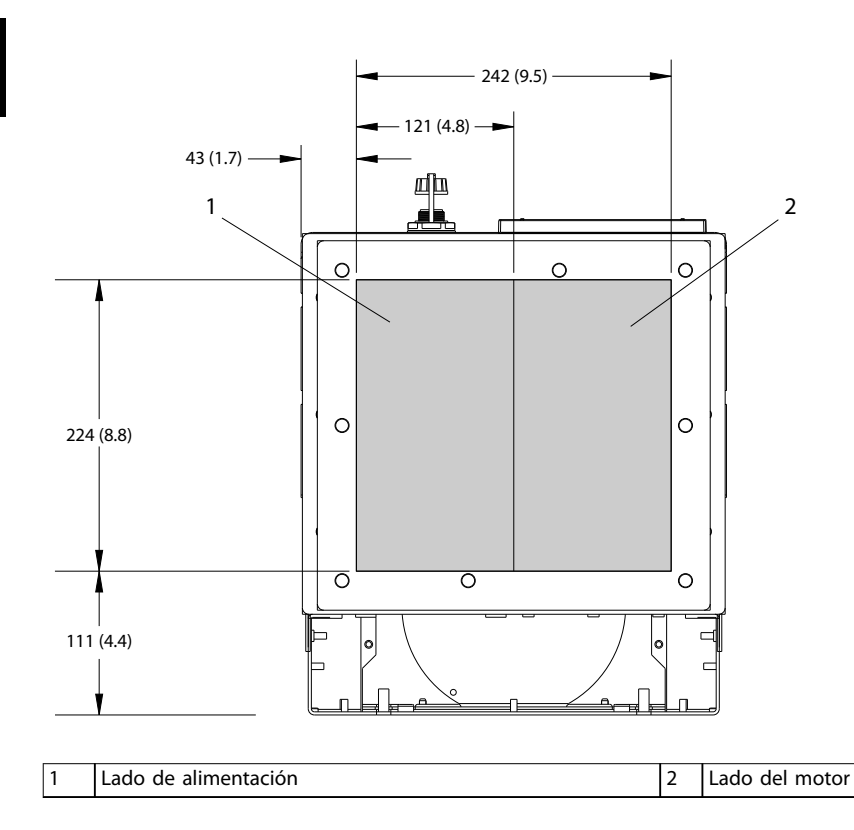

**Ilustración 10.23 Dimensiones de la placa prensacables del D5h**

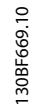

Danfoss

**10 10**

Danfoss

# 10.9.6 Dimensiones exteriores del D6h

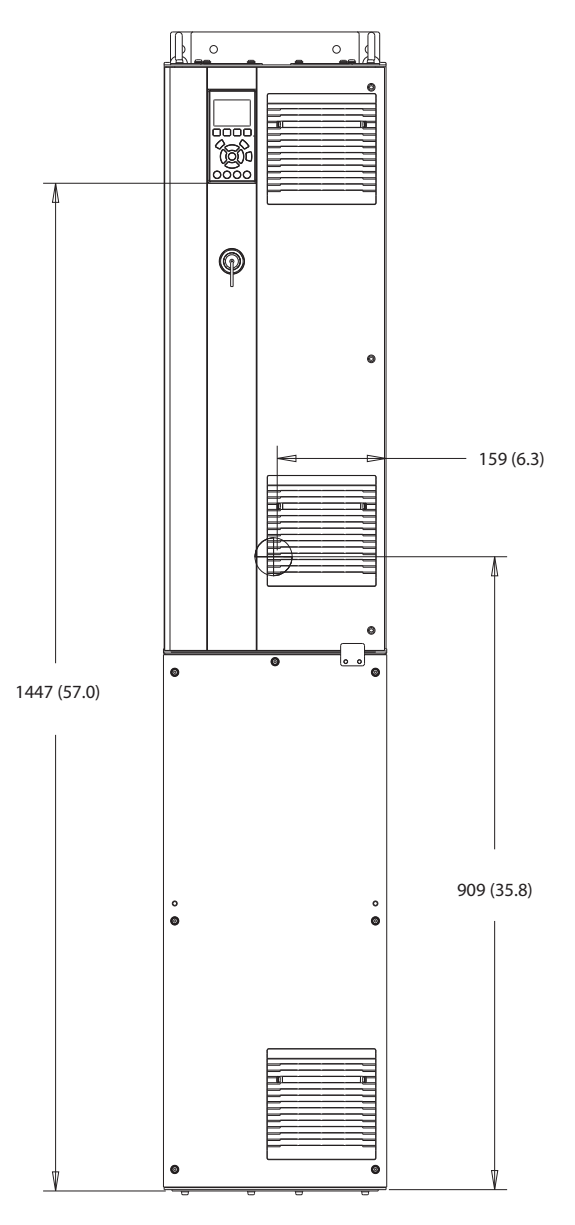

**Ilustración 10.24 Vista frontal del D6h**

Danfoss

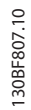

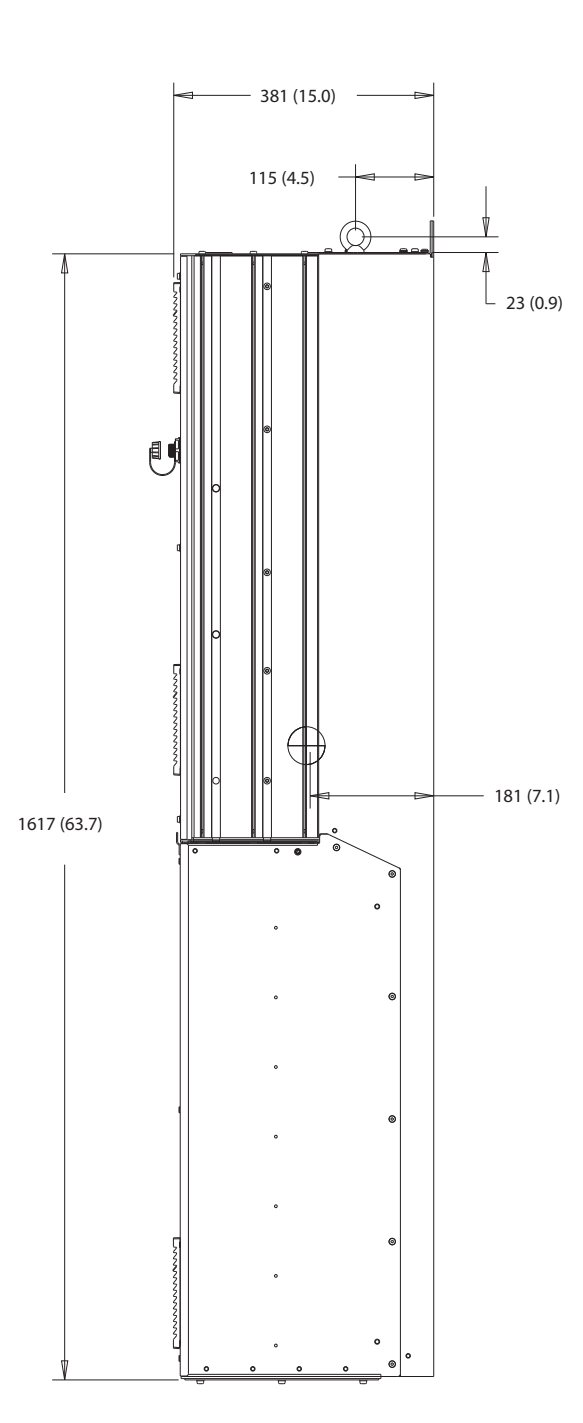

**Ilustración 10.25 Vista lateral del D6h**

Danfoss

130BF808.10

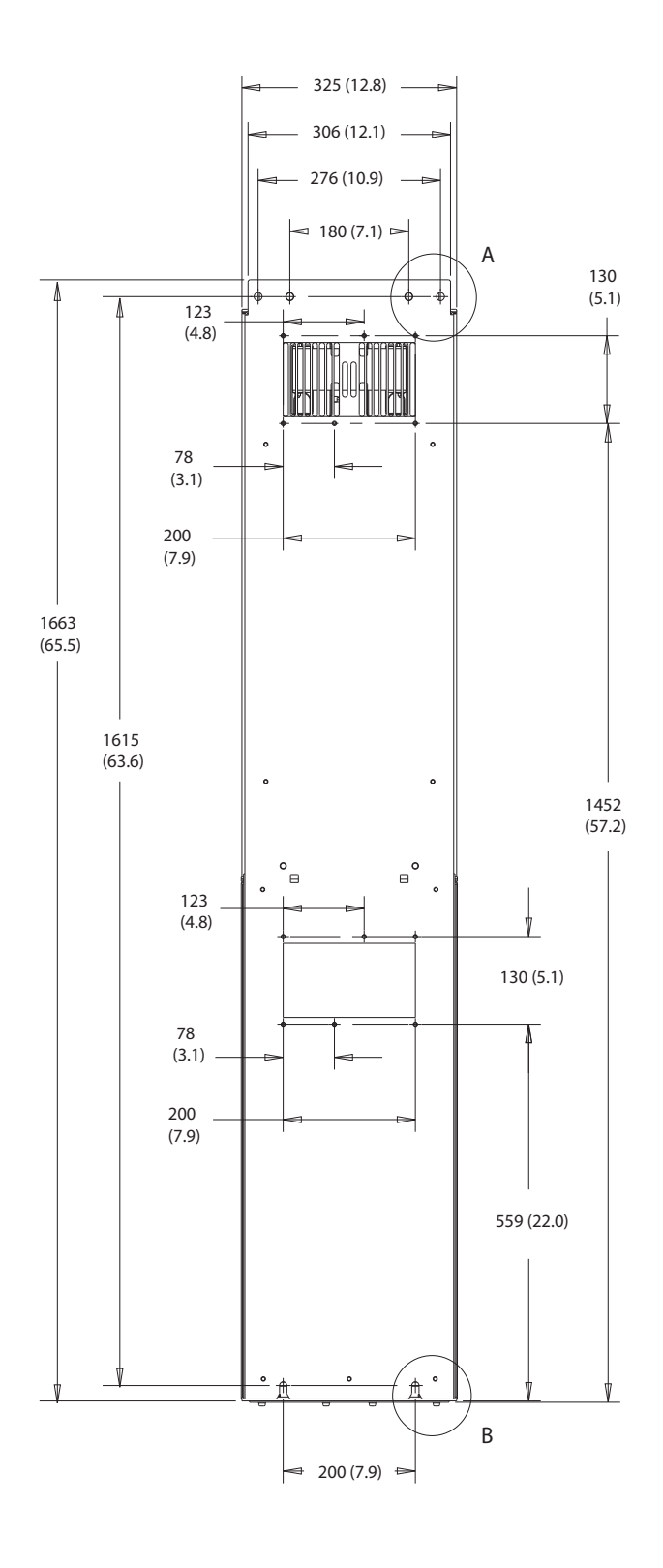

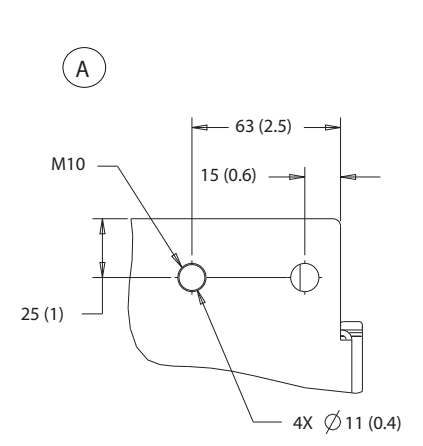

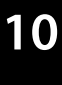

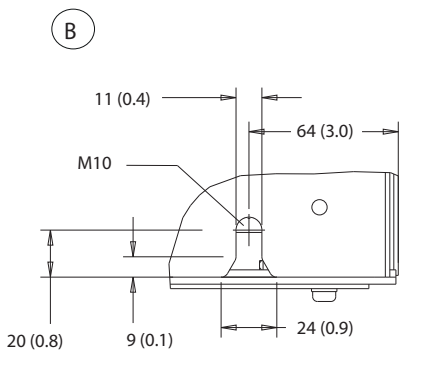

**Ilustración 10.26 Vista trasera del D6h**

 $\ddot{\phantom{0}}$ (o  $\epsilon$ 433 (17.0)  $\circ$  $\circ$ 218 (8.6)  $\overline{\phantom{a}}^{\circ}$  $\ddot{\phantom{0}}$ 1009 (39.7)

 $\circ$ 

 $\circ$ 

 $\circ$  $\circ$ 

**Ilustración 10.27 Panel de acceso a disipador del D6h**

130BF829.10

Danfoss
<span id="page-144-0"></span>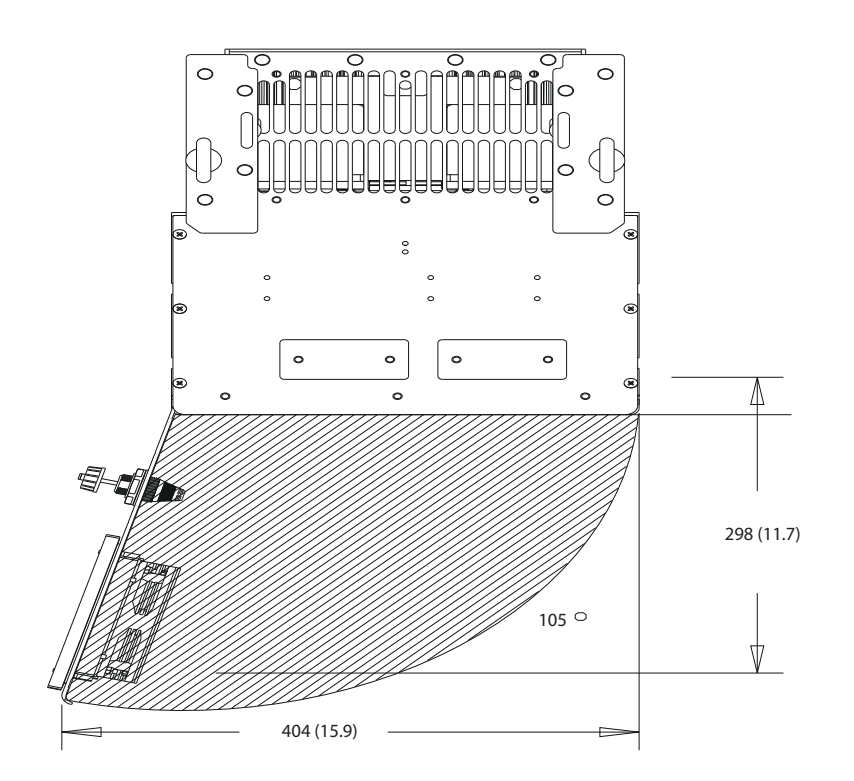

**Ilustración 10.28 Espacio de la puerta del D6h**

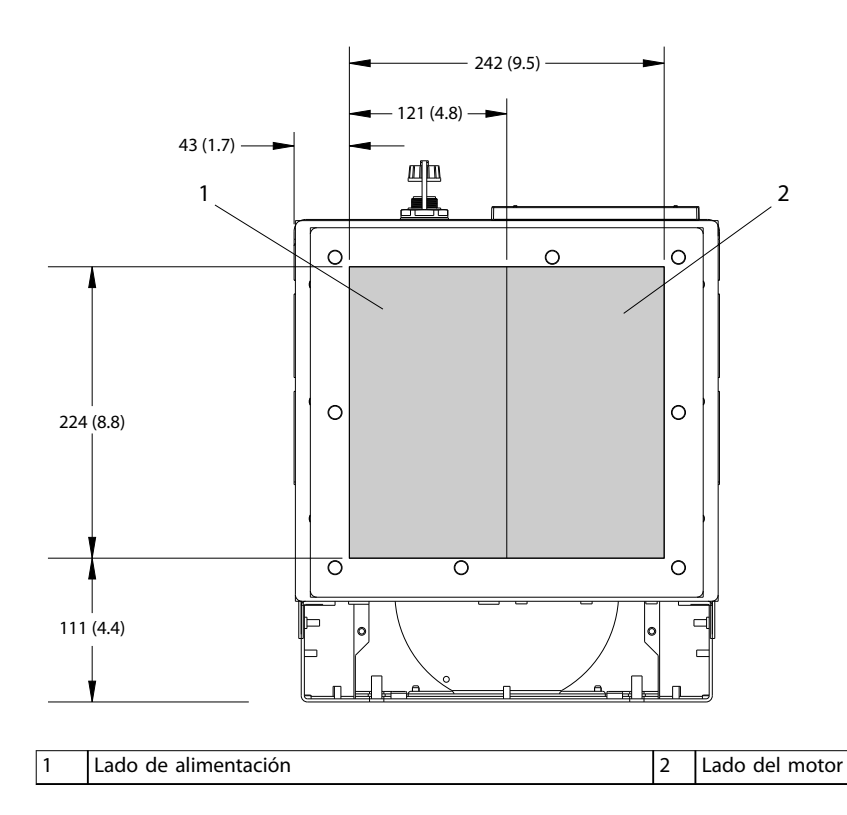

**Ilustración 10.29 Dimensiones de la placa prensacables del D6h**

**10 10**

Danfoss

Danfoss

130BF326.10

## <span id="page-145-0"></span>10.9.7 Dimensiones exteriores del D7h

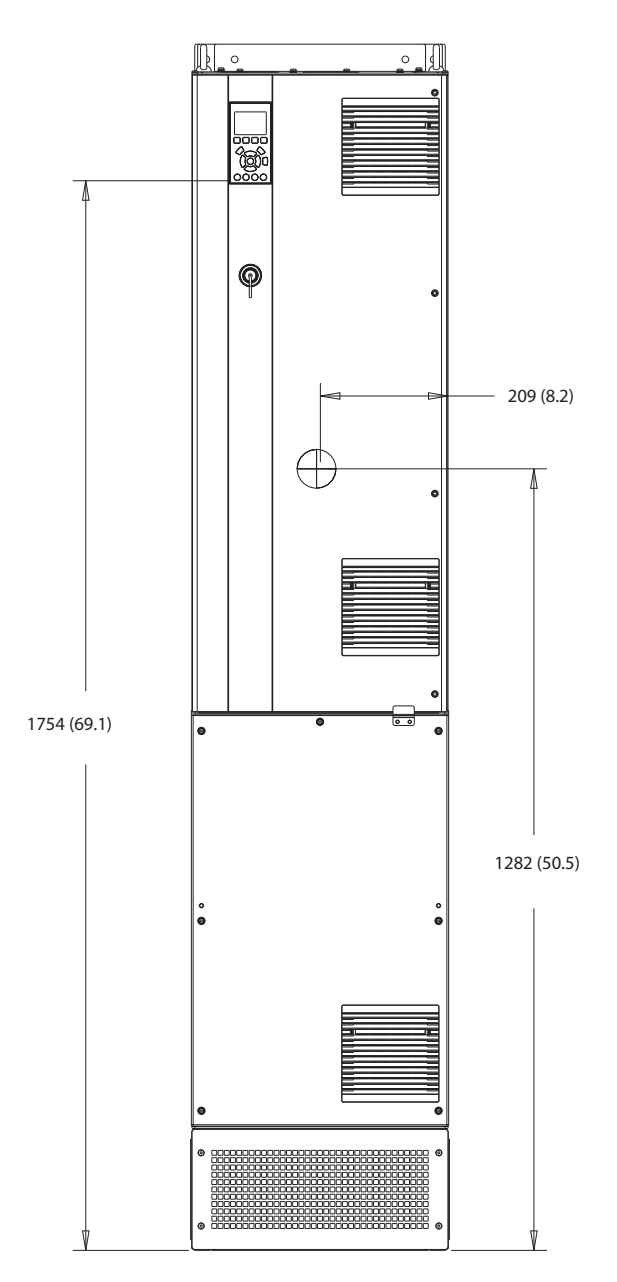

**Ilustración 10.30 Vista frontal del D7h**

**10 10**

# Danfoss

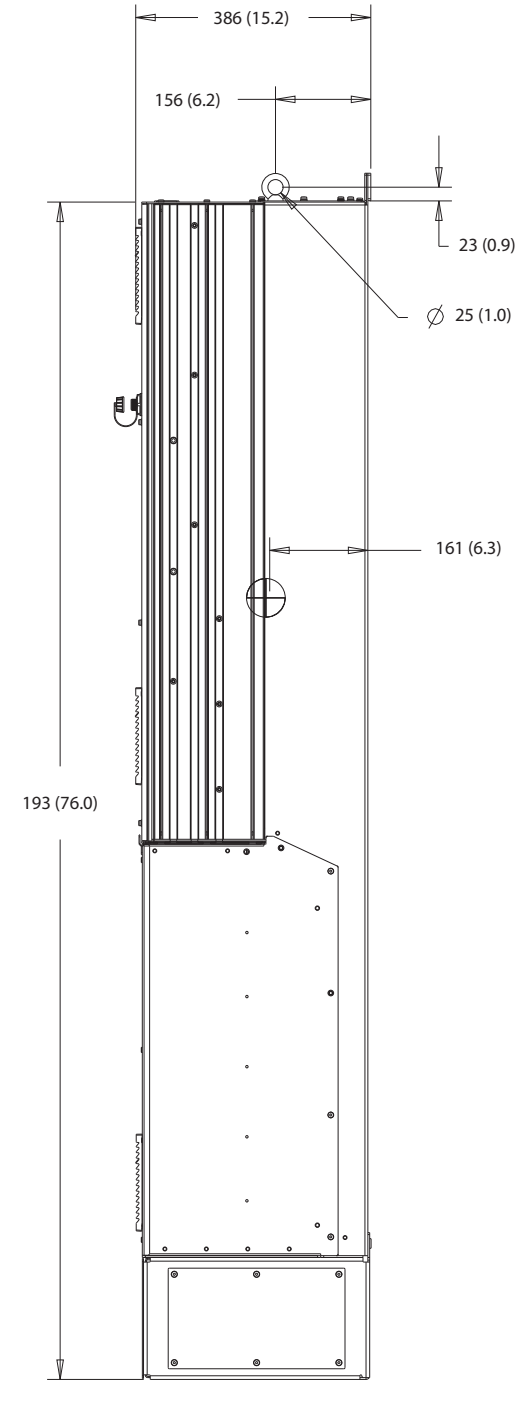

**Ilustración 10.31 Vista lateral del D7h**

130BF809.10

Danfoss

70 (2.8)

**Especificaciones VLT<sup>®</sup> HVAC Drive FC 102** 

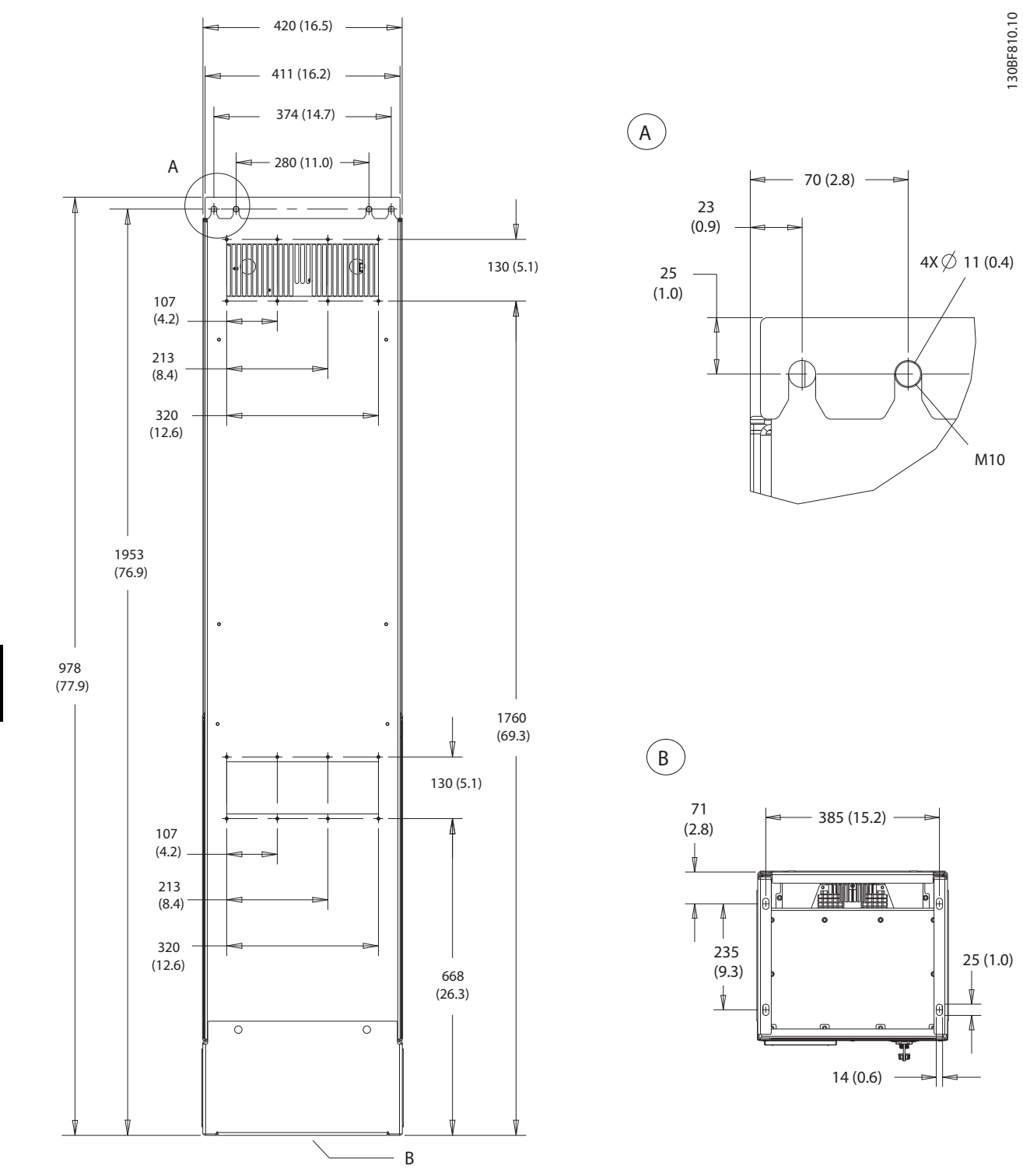

**Ilustración 10.32 Vista trasera del D7h**

25 (1.0)

M10

14 (0.6)

385 (15.2)

**相叫哨** 

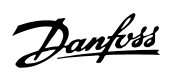

<span id="page-148-0"></span>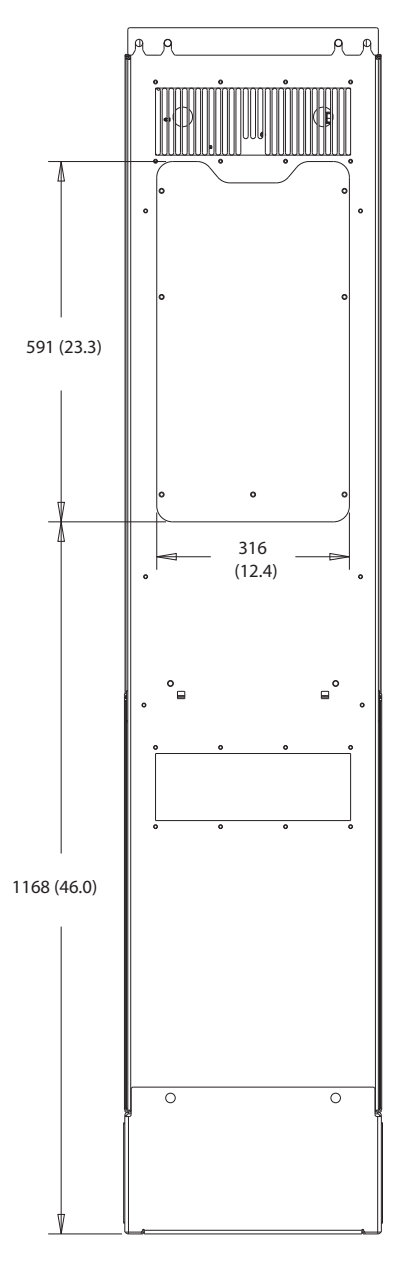

**Ilustración 10.33 Panel de acceso a disipador del D7h**

130BF830.10

Danfoss

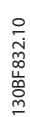

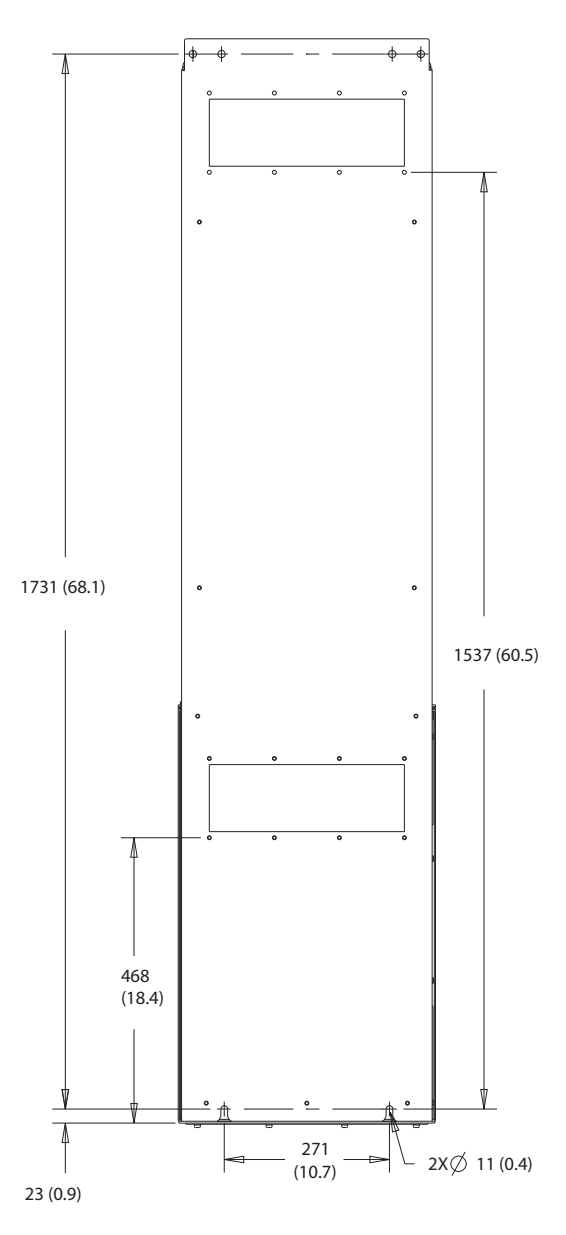

**Ilustración 10.34 Dimensiones del montaje en pared del D7h**

<span id="page-150-0"></span>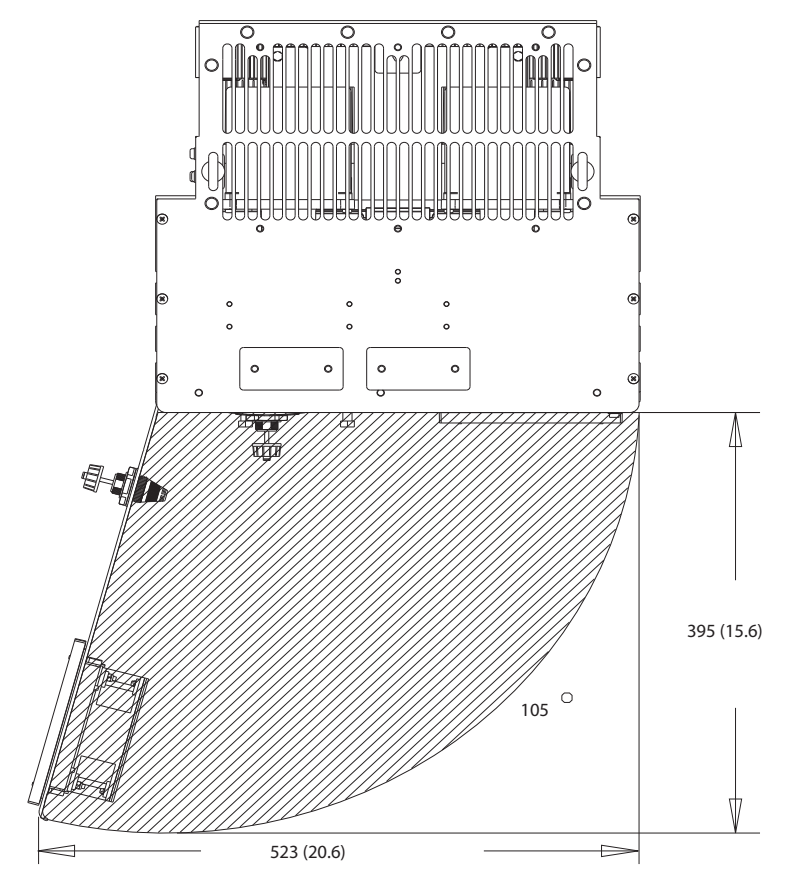

**Ilustración 10.35 Espacio de la puerta del D7h**

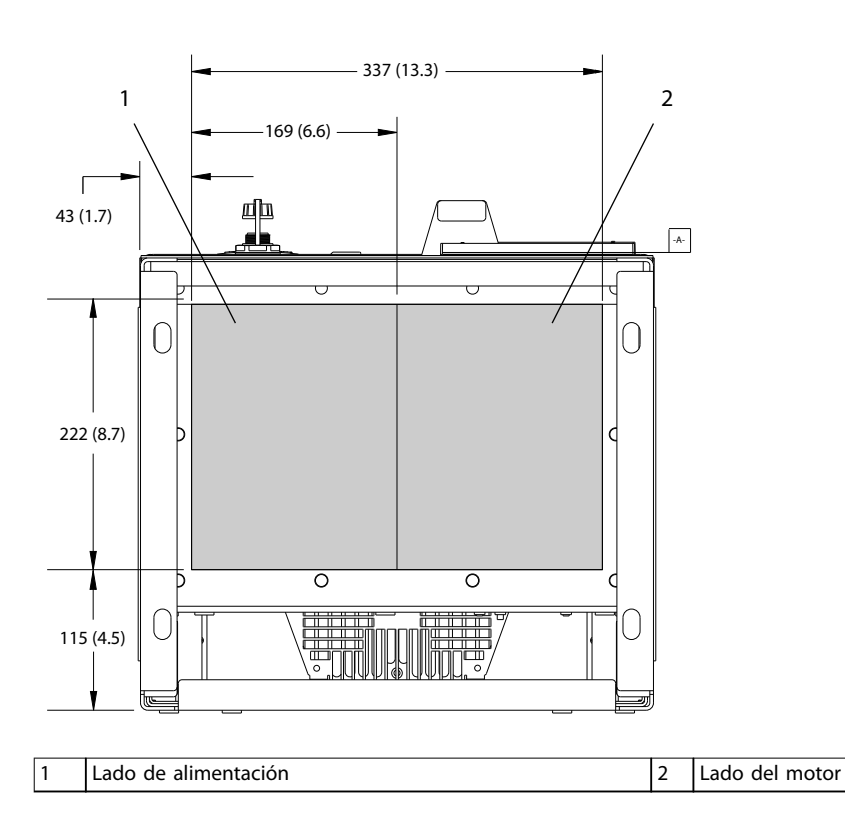

**Ilustración 10.36 Dimensiones de la placa prensacables del D7h**

130BF670.10

Danfoss

Danfoss

## <span id="page-151-0"></span>10.9.8 Dimensiones exteriores del D8h

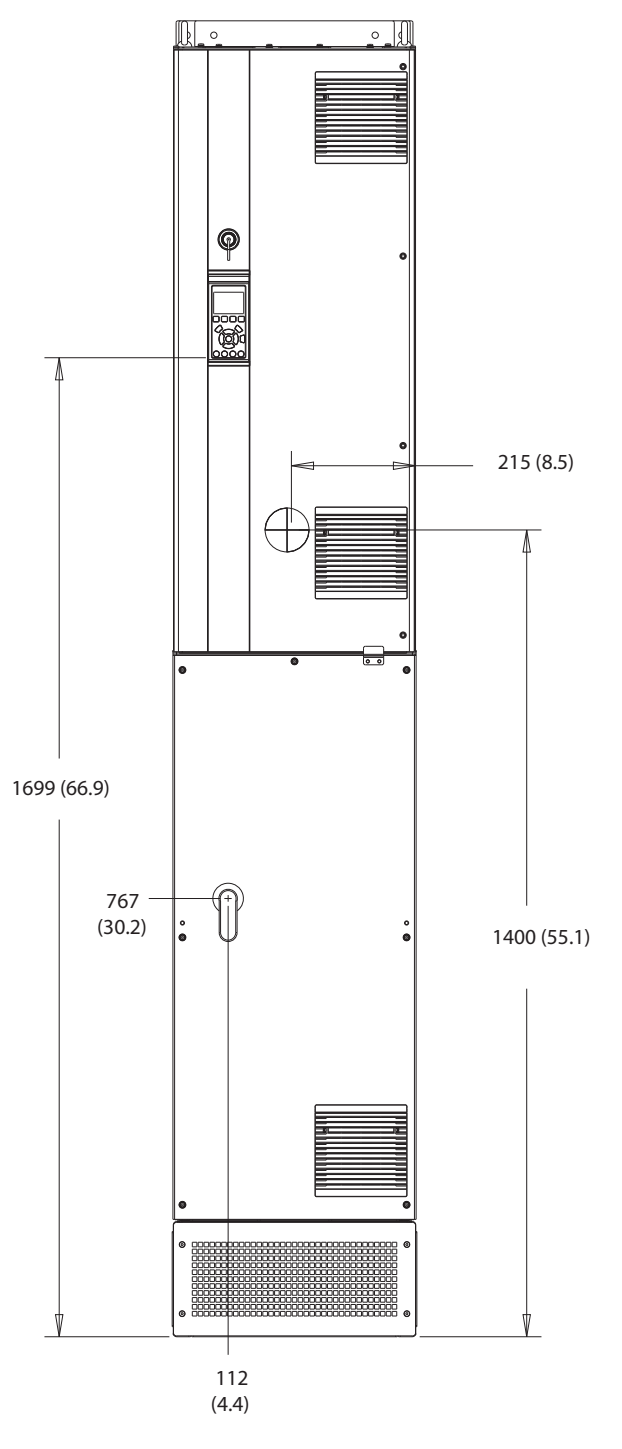

**Ilustración 10.37 Vista frontal del D8h**

130BF327.10

# Danfoss

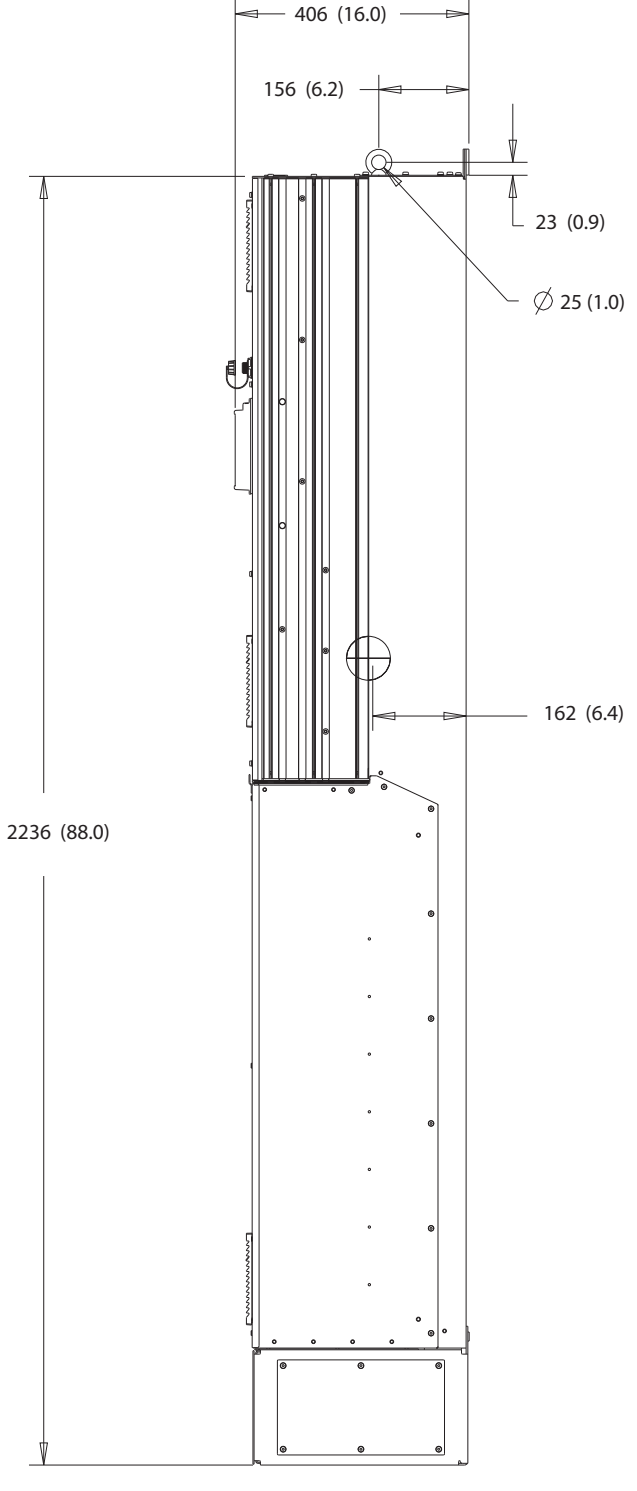

**Ilustración 10.38 Vista lateral del D8h**

130BF811.10

Danfoss

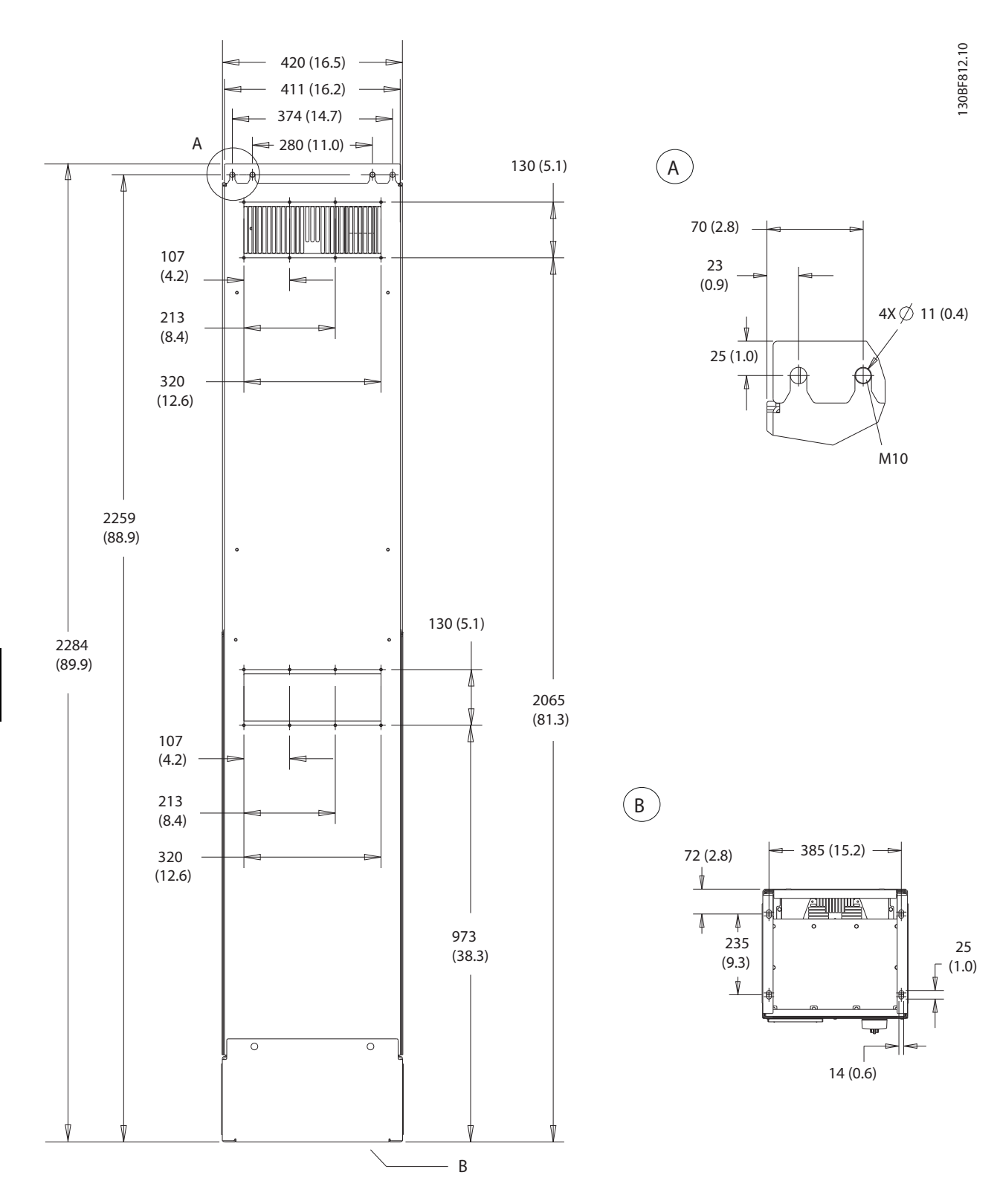

**Ilustración 10.39 Vista trasera del D8h**

Danfoss

<span id="page-154-0"></span>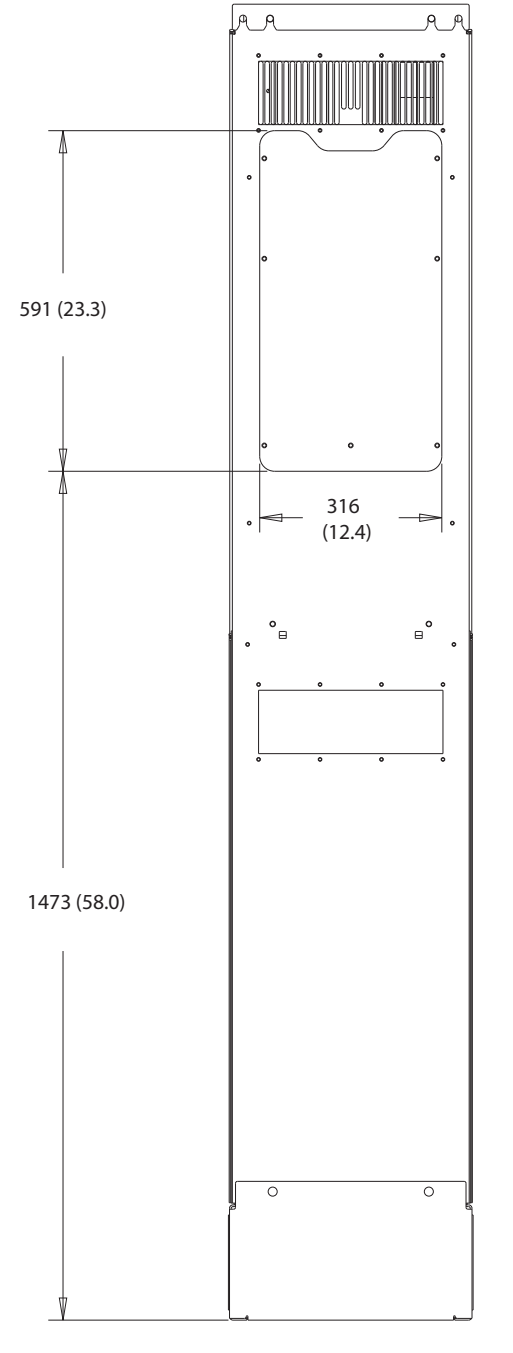

**Ilustración 10.40 Panel de acceso a disipador del D8h**

130BF831.10

<span id="page-155-0"></span>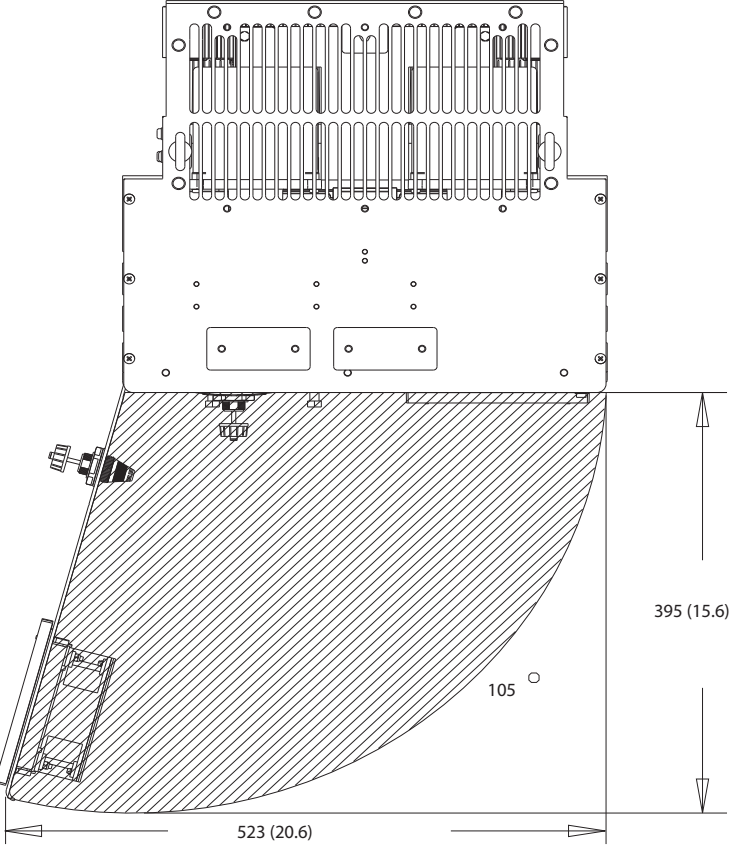

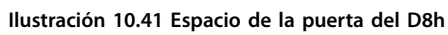

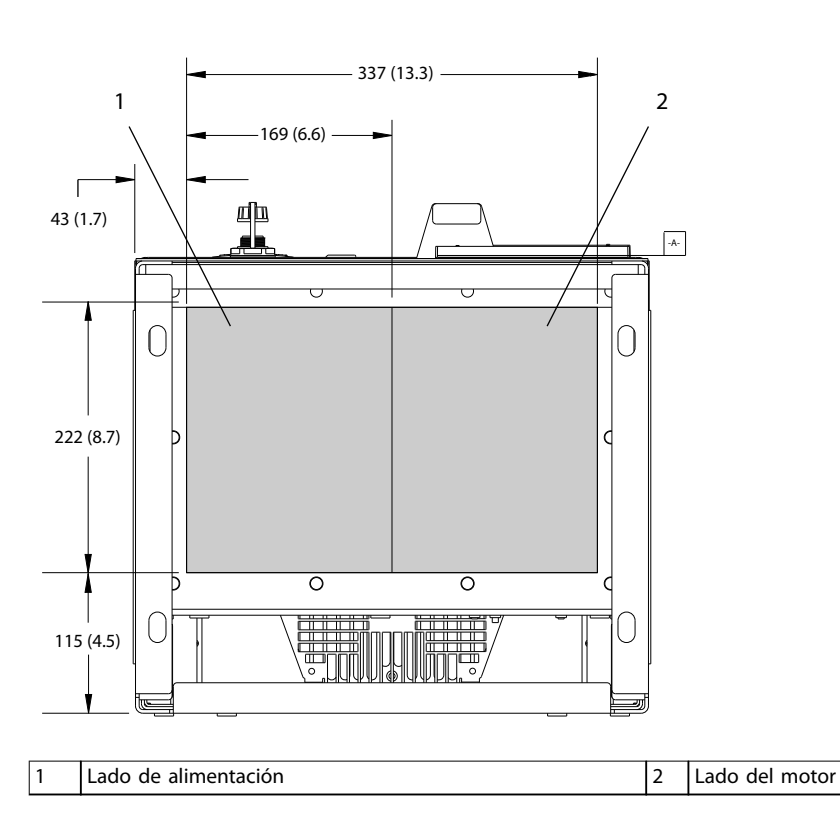

**Ilustración 10.42 Dimensiones de la placa prensacables del D8h**

Danfoss

130BF670.10

## <span id="page-156-0"></span>11 Anexo

#### 11.1 Abreviaturas y convenciones

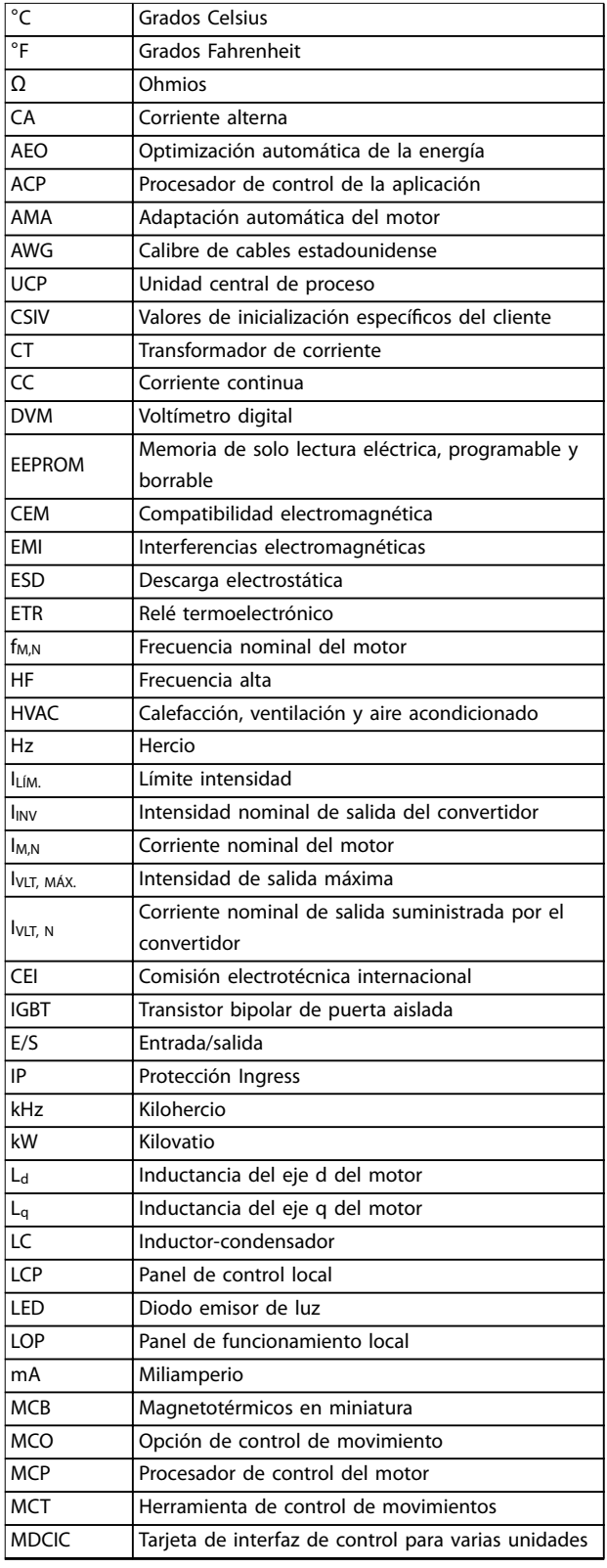

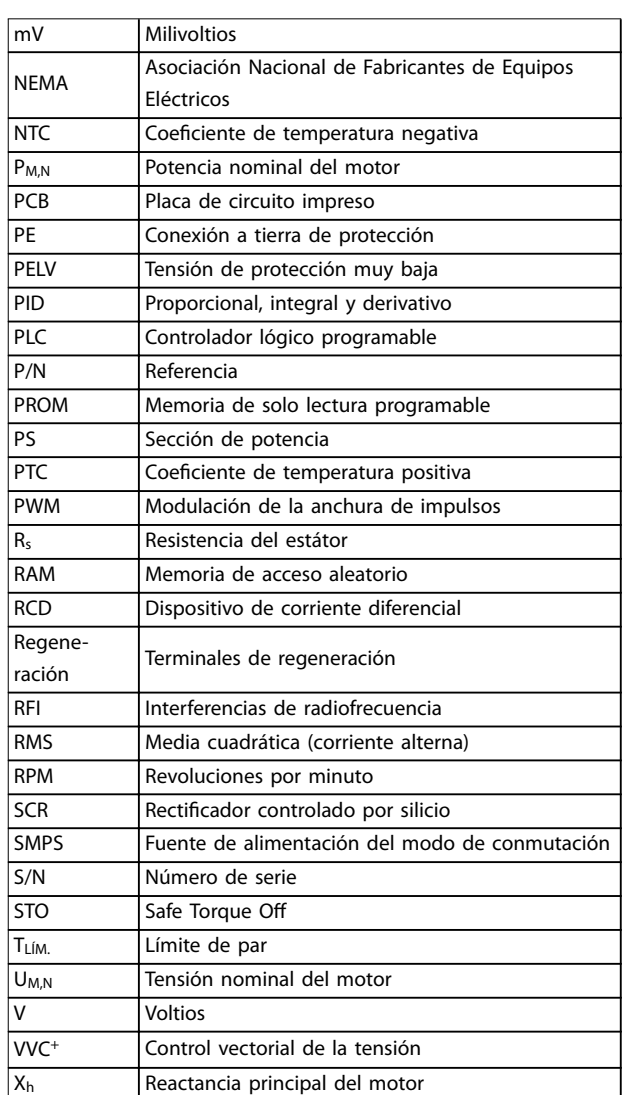

#### **Tabla 11.1 Abreviaturas, acrónimos y símbolos**

#### **Convenciones**

- **•** Las listas numeradas indican procedimientos.
- **•** Las listas de viñetas indican otra información y descripción de ilustraciones.
- **•** El texto en cursiva indica:
	- **-** Referencia cruzada
	- **-** Vínculo
	- **-** Nota al pie
	- **-** Nombre del parámetro
	- **-** Nombre del grupo de parámetros
	- **-** Opción de parámetro
- **•** Todas las dimensiones se indican en mm (pulgadas).

Danfoss

Danfoss

<span id="page-157-0"></span>

#### 11.2 Ajustes de parámetros predeterminados internacionales/norteamericanos

Si configura parámetro 0-03 Ajustes regionales en [0] Internacional o [1] Norteamérica, cambiará los ajustes predeterminados de algunos parámetros. En Tabla 11.2 se indican los parámetros afectados.

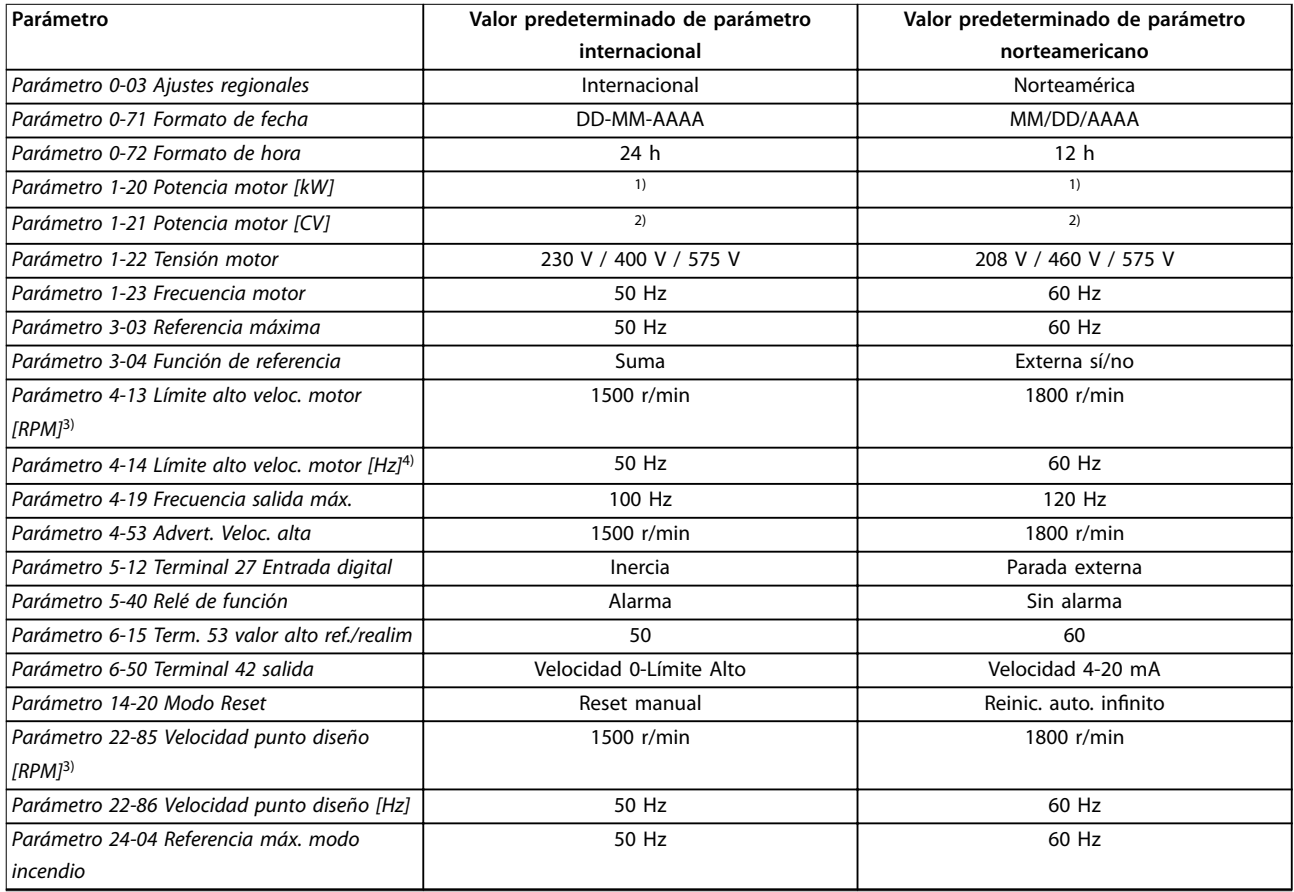

#### **Tabla 11.2 Ajustes de parámetros predeterminados internacionales/norteamericanos**

1) Parámetro 1-20 Potencia motor [kW] solo es visible cuando parámetro 0-03 Ajustes regionales está ajustado en [0] Internacional. 2) Parámetro 1-21 Potencia motor [CV] solo es visible cuando parámetro 0-03 Ajustes regionales está ajustado en [1] Norteamérica. 3) este parámetro solo es visible cuando parámetro 0-02 Unidad de velocidad de motor está ajustado en [0] RPM. 4) este parámetro solo es visible cuando parámetro 0-02 Unidad de velocidad de motor está ajustado en [1] Hz.

#### 11.3 Parameter Menu Structure

![](_page_158_Picture_1504.jpeg)

**Anexo Guía de funcionamiento**

| $6*$                 | Operation / Display                                            | $0 - 89$               | Date and Time Readout                                                 | Ë                    | Compressor Start Max Speed [RPM]                                            |                            | Quick Stop Ramp Time                                          | 5-26                 | Terminal X46/13 Digital Input                                                        |
|----------------------|----------------------------------------------------------------|------------------------|-----------------------------------------------------------------------|----------------------|-----------------------------------------------------------------------------|----------------------------|---------------------------------------------------------------|----------------------|--------------------------------------------------------------------------------------|
|                      | <b>Basic Settings</b>                                          | $0 - 9*$               | Varia                                                                 |                      | Compressor Start Max Speed [Hz]                                             | 3-82<br>3-82               | Starting Ramp Up Time                                         | $5 - 3*$             | Digital Outputs                                                                      |
| $0 - 01$             | Language                                                       | $0 - 95$               | Warning LED blinking                                                  | $-79$                | Compressor Start Max Time to Trip                                           | $3 - 9*$                   | Digital Pot. Meter                                            | 5-30                 | Terminal 27 Digital Output                                                           |
| $0 - 02$             | Motor Speed Unit                                               | $1 - x + x$            | Load and Motor                                                        | $-8*$                | <b>Stop Adjustments</b>                                                     | $3 - 90$                   | Step Size                                                     | $5-31$               | Terminal 29 Digital Output                                                           |
| $0 - 03$             | Regional Settings                                              | $\frac{1}{2}$          | General Settings                                                      | $-80$                | Function at Stop                                                            | $3 - 91$                   | Ramp Time                                                     | 5-32                 | Term X30/6 Digi Out (MCB 101)                                                        |
| $0 - 04$             | Operating State at Power-up                                    | $\frac{1}{2}$          | Configuration Mode                                                    | နှ                   | Min Speed for Function at Stop [RPM]<br>Min Speed for Function at Stop [Hz] | $3 - 92$                   | Power Restore                                                 | 5-33                 | Term X30/7 Digi Out (MCB 101)                                                        |
| $0 - 05$<br>$0 - 1$  | Set-up Operations<br>Local Mode Unit                           | $\frac{3}{2}$<br>$-06$ | Torque Characteristics<br>Clockwise Direction                         | $-86$<br>$-82$       | Trip Speed Low [RPM]                                                        | 3-93<br>$3 - 94$           | Maximum Limit<br>Minimum Limit                                | $5-40$<br>$5-4*$     | Function Relay<br><b>Relays</b>                                                      |
| $0 - 10$             | Active Set-up                                                  | $1 - 1$                | Motor Selection                                                       | $-8-1$               | Trip Speed Low [Hz]                                                         | $3 - 95$                   | Ramp Delay                                                    | $5 - 41$             | On Delay, Relay                                                                      |
| $-11$                | Programming Set-up                                             | $-10$                  | <b>Motor Construction</b>                                             | $\ddot{\phi}$        | Motor Temperature                                                           | $4.***$                    | Limits / Warning                                              | 5-42                 | Off Delay, Relay                                                                     |
| $0 - 12$             | This Set-up Linked to                                          | $1 - 1$                | WC+ PM/SYN RM                                                         | $-90$                | Motor Thermal Protection                                                    | $4 - 1$ *                  | Motor Limits                                                  | $5 - 5*$             | Pulse Input                                                                          |
| $0 - 13$             | Readout: Linked Set-ups                                        | $\frac{4}{1}$          | Damping Gain                                                          | $1 - 91$             | Motor External Fan                                                          | 4-10                       | Motor Speed Direction                                         | 5-50                 | Term. 29 Low Frequency                                                               |
| $0 - 14$             | Readout: Prog. Set-ups / Channel                               | $-15$                  | Low Speed Filter Time Const.                                          | $-93$                | Thermistor Source                                                           | $\frac{1}{4}$              | Motor Speed Low Limit [RPM]                                   | $5 - 51$             | Term. 29 High Frequency                                                              |
| $0 - 15$             | Readout: actual setup                                          | $\frac{9}{1}$          | High Speed Filter Time Const.                                         | $-94$                | ATEX ETR cur.lim. speed reduction                                           | $4 - 12$                   | Motor Speed Low Limit [Hz]                                    | 5-52                 | Term. 29 Low Ref./Feedb. Value                                                       |
| $0 - 2*$             | LCP Display                                                    | $\frac{1}{2}$          | Voltage filter time const.                                            | $-95$                | Thermistor Sensor Type                                                      | $4 - 13$                   | Motor Speed High Limit [RPM]                                  | 5-53                 | Term. 29 High Ref/Feedb. Value                                                       |
| $0 - 20$             | Display Line 1.1 Small                                         | $-2*$                  | Motor Data                                                            | $-96$                | Thermistor Sensor Source                                                    | $4 - 14$                   | Motor Speed High Limit [Hz]                                   | 5-54                 | Pulse Filter Time Constant #29                                                       |
| $0 - 21$             | Display Line 1.2 Small                                         | $-20$                  | Motor Power [kW]                                                      | $19-1$               | Thermistor Threshold level                                                  | $4-16$                     | Torque Limit Motor Mode                                       | 5-55                 | Term. 33 Low Frequency                                                               |
| $0 - 22$             | Display Line 1.3 Small                                         | -21                    | Motor Power [HP]                                                      | $-98$                | ATEX ETR interpol. points freq.                                             | 4-17                       | Torque Limit Generator Mode                                   | 5-56                 | Term. 33 High Frequency                                                              |
| $0 - 23$             | Display Line 2 Large                                           | $\overline{c}$         | Motor Voltage                                                         | ၜှာ                  | ATEX ETR interpol points current                                            | $4 - 18$                   | Current Limit                                                 | 5-57                 | Term. 33 Low Ref./Feedb. Value                                                       |
| $0 - 24$             | Display Line 3 Large                                           | $-23$                  | Motor Frequency                                                       | $2^{-**}$            | <b>Brakes</b>                                                               | 4-19                       | Max Output Frequency                                          | 5-58                 | Term. 33 High Ref/Feedb. Value                                                       |
| $0 - 25$             | My Personal Menu                                               | $-24$                  | Motor Current                                                         | $2-0^*$              | DC-Brake                                                                    | $4 - 5*$                   | Adj. Warnings                                                 | 5-59                 | Pulse Filter Time Constant #33                                                       |
| $0 - 3*$             | LCP Custom Readout                                             | $-25$                  | Motor Nominal Speed                                                   | $2 - 00$             | DC Hold/Preheat Current                                                     | 4-50                       | Warning Current Low<br>Warning Current High                   | $5 - 6*$             | Pulse Output                                                                         |
| $0 - 30$             | Custom Readout Unit                                            | $-26$                  | Motor Cont. Rated Torque                                              | $2 - 01$             | DC Brake Current                                                            | $4 - 51$                   |                                                               | 5-60                 | Terminal 27 Pulse Output Variable                                                    |
| $0 - 31$             | Custom Readout Min Value                                       | $-28$                  | Motor Rotation Check                                                  | $2 - 02$             | DC Braking Time                                                             | $4 - 52$                   | Warning Speed Low                                             | 5-62                 | Pulse Output Max Freq #27                                                            |
| $0 - 32$<br>$0 - 37$ | Custom Readout Max Value                                       | $-29$<br>$-3*$         | Automatic Motor Adaptation (AMA)                                      | $2 - 03$             | DC Brake Cut In Speed [RPM]<br>DC Brake Cut In Speed [Hz]                   | $4 - 53$<br>4-54           | Warning Speed High                                            | 5-63                 | Ferminal 29 Pulse Output Variable                                                    |
| $0 - 38$             | Display Text 1<br>Display Text 2                               | $-30$                  | Stator Resistance (Rs)<br>Adv. Motor Data                             | $2 - 04$<br>2-06     | Parking Current                                                             | $4 - 55$                   | Warning Reference High<br>Warning Reference Low               | 5-65<br>5-66         | Terminal X30/6 Pulse Output Variable<br>Pulse Output Max Freq #29                    |
| $0 - 39$             | Display Text 3                                                 | $-31$                  | Rotor Resistance (Rr)                                                 | 2-07                 | Parking Time                                                                | 4-56                       | Warning Feedback Low                                          | 5-68                 | Pulse Output Max Freq #X30/6                                                         |
| $0 - 4*$             | LCP Keypad                                                     | $-35$                  | Main Reactance (Xh)                                                   | $2 - 1*$             | Brake Energy Funct.                                                         | 4-57                       | Warning Feedback High                                         | $5 - 8*$             | I/O Options                                                                          |
| $0 - 40$             | [Hand on] Key on LCP                                           | -36                    | Iron Loss Resistance (Rfe)                                            | $2 - 10$             | <b>Brake Function</b>                                                       | $4 - 58$                   | Missing Motor Phase Function                                  | 5-80                 | AHF Cap Reconnect Delay                                                              |
| $0 - 41$             | Off] Key on LCP                                                | -37                    | d-axis Inductance (Ld)                                                | $2 - 11$             | Brake Resistor (ohm)                                                        | 4-59                       | Motor Check At Start                                          | $5 - 9*$             | <b>Bus Controlled</b>                                                                |
| $0 - 42$             | [Auto on] Key on LCP                                           | $-38$                  | q-axis Inductance (Lq)                                                | $2 - 12$             | Brake Power Limit (kW)                                                      | $4 - 6*$                   | <b>Speed Bypass</b>                                           | $5 - 90$             | Digital & Relay Bus Control                                                          |
| $0 - 43$             | Reset] Key on LCP                                              | -39                    | Motor Poles                                                           | $2 - 13$             | Brake Power Monitoring                                                      | $4 - 60$                   | Bypass Speed From [RPM]                                       | 5-93                 | Pulse Out #27 Bus Control                                                            |
| $0 - 44$             | Off/Reset] Key on LCP                                          | $\frac{4}{3}$          | Back EMF at 1000 RPM                                                  | $2 - 15$             | <b>Brake Check</b>                                                          | $4-61$                     | Bypass Speed From [Hz]                                        | 5-94                 | Pulse Out #27 Timeout Preset                                                         |
| $0 - 45$             | Drive Bypass] Key on LCP                                       | 44                     | d-axis Inductance Sat. (LdSat)                                        | $2 - 16$             | AC brake Max. Current                                                       | 4-62                       | Bypass Speed To [RPM]                                         | 5-95                 | Pulse Out #29 Bus Control                                                            |
| $0 - 5*$             | Copy/Save                                                      | 45                     | q-axis Inductance Sat. (LqSat)                                        | $2 - 17$             | Over-voltage Control                                                        | 4-63                       | Bypass Speed To [Hz]                                          | 5-96                 | Pulse Out #29 Timeout Preset                                                         |
| $0 - 50$             | LCP Copy                                                       | 46                     | Position Detection Gain                                               | $2 - 19$             | Over-voltage Gain                                                           | 4-64                       | Semi-Auto Bypass Set-up                                       | 5-97                 | Pulse Out #X30/6 Bus Control                                                         |
| $0 - 51$             | Set-up Copy                                                    | 47                     | Torque Calibration                                                    | $3 - * *$            | Reference / Ramps                                                           | 5.**                       | Digital In/Out                                                | 5-98                 | Pulse Out #X30/6 Timeout Preset                                                      |
| $6 - 6$              | Password                                                       | $\frac{8}{3}$          | Inductance Sat. Point                                                 | $3 - 0*$             | Reference Limits                                                            | ჭ<br>5-0                   | Digital I/O mode<br>Digital I/O Mode                          | $6 - * *$            | Analog In/Out                                                                        |
| $0 - 60$             | Main Menu Password                                             | $\frac{4}{9}$          | q-Axis Inductance Saturation Point                                    | $3-02$               | Minimum Reference                                                           | $5 - 00$                   |                                                               | $6-0*$               | Analog I/O Mode                                                                      |
| $0 - 61$             | Access to Main Menu w/o Password                               | *م-ّ                   | Load Indep. Setting                                                   | $3 - 03$             | Maximum Reference                                                           | 5-01                       | Terminal 27 Mode                                              | 6-00                 | Live Zero Timeout Time                                                               |
| $0-65$               | Personal Menu Password                                         | $-50$                  | Motor Magnetisation at Zero Speed                                     | $3 - 04$             | Reference Function                                                          | $5-1$ <sup>*</sup><br>5-02 | Terminal 29 Mode                                              | $6 - 01$             | Live Zero Timeout Function                                                           |
| $0 - 66$             | Access to Personal Menu w/o Password 1-51                      |                        | Min Speed Normal Magnetising [RPM]                                    | $3 - 1*$<br>$3 - 10$ | References                                                                  | $5 - 10$                   | Terminal 18 Digital<br>Digital Inputs                         | 6-02                 | Fire Mode Live Zero Timeout Function                                                 |
| $0 - 7*$<br>$-6$     | Bus Access Password<br><b>Clock Settings</b>                   | $1 - 58$<br>$-52$      | Min Speed Normal Magnetising [Hz]<br>Flying Start Test Pulses Current | $3-11$               | Preset Reference<br>log Speed [Hz]                                          | $\overline{5}$ -7          | Input<br>Input<br>Terminal 19 Digital                         | $6 - 10$<br>$6 - 1$  | Terminal 53 Low Voltage<br>Analog Input 53                                           |
| $0 - 70$             | Date and Time                                                  | $-59$                  | Flying Start Test Pulses Frequency                                    | $3 - 13$             | Reference Site                                                              | $5 - 12$                   | Terminal 27 Digital Input                                     | $6-11$               | Terminal 53 High Voltage                                                             |
| $0 - 71$             | Date Format                                                    | $\ddot{\theta}$        | oad Depen. Setting                                                    | $3 - 14$             | Preset Relative Reference                                                   | $5 - 13$                   | Terminal 29 Digital Input                                     | $6 - 12$             | Terminal 53 Low Current                                                              |
| 0-72                 | Time Format                                                    | $\frac{6}{3}$          | ow Speed Load Compensation                                            | $3 - 15$             | Reference 1 Source                                                          | $5 - 14$                   | Terminal 32 Digital Input                                     | $6 - 13$             | 53 High Current<br>Terminal                                                          |
| $0 - 73$             | Time Zone Offset                                               | $\overline{9}$         | High Speed Load Compensation                                          | $3 - 16$             | Reference 2 Source                                                          | $5 - 15$                   | Terminal 33 Digital Input                                     | $6 - 14$             | Terminal 53 Low Ref./Feedb. Value                                                    |
| $0 - 74$             | DST/Summertime                                                 | ζ9                     | Slip Compensation                                                     | $3 - 17$             | Reference 3 Source                                                          | $-16$                      | Terminal X30/2 Digital Input                                  | $6 - 15$             | Terminal 53 High Ref./Feedb. Value                                                   |
| $0 - 76$             | DST/Summertime Start                                           | \$                     | Slip Compensation Time Constant                                       | $3 - 19$             | log Speed [RPM]                                                             | $5 - 17$                   | Terminal X30/3 Digital Input                                  | $6 - 16$             | Terminal 53 Filter Time Constant                                                     |
| 5-D                  | DST/Summertime End                                             | $\phi$                 | Resonance Dampening                                                   | $3 - 4*$             | Ramp <sub>1</sub>                                                           | $5 - 18$                   | Terminal X30/4 Digital Input                                  | $6 - 17$             | Terminal 53 Live Zero                                                                |
| $0 - 79$             | Clock Fault                                                    | \$                     | Resonance Dampening Time Constant                                     | $3 - 41$             | Ramp 1 Ramp Up Time                                                         | $5 - 19$                   | Terminal 37 Safe Stop                                         | $6 - 2*$             | Analog Input 54                                                                      |
| $0 - 81$             | Working Days                                                   | $\frac{66}{5}$         | Min. Current at Low Speed                                             | $3 - 42$             | Ramp 1 Ramp Down Time                                                       | $5 - 20$                   | Terminal X46/1 Digital Input                                  | $6 - 20$             | 54 Low Voltage<br><b>Terminal</b>                                                    |
| $0 - 82$             | Additional Working Days                                        | $-7*$                  | Start Adjustments                                                     | $3 - 5*$             | Ramp <sub>2</sub>                                                           | $5 - 21$                   | Terminal X46/3 Digital Input                                  | $6-21$               | 54 High Voltage<br>Terminal                                                          |
| $0-83$               | Additional Non-Working Days                                    |                        | Start Mode                                                            | 3-51                 | Ramp 2 Ramp Up Time                                                         | $5 - 22$                   | Terminal X46/5 Digital Input                                  | $6 - 22$             | 54 Low Current<br><b>Terminal</b>                                                    |
| $0 - 84$             | Time for Fieldbus                                              | -71                    | Start Delay                                                           | 3-52                 | Ramp 2 Ramp Down Time                                                       | $5 - 23$                   | Terminal X46/7 Digital Input                                  | $6 - 23$             | 54 High Current<br>Terminal                                                          |
| $0 - 86$<br>$0 - 85$ | Summer Time Start for Fieldbus<br>Summer Time End for Fieldbus | $1 - 73$               | Start Function<br>Flying Start                                        | $3 - 8*$<br>$3 - 80$ | <b>Other Ramps</b>                                                          | $5 - 24$<br>$5-25$         | Terminal X46/11 Digital Input<br>Terminal X46/9 Digital Input | $6 - 24$<br>$6 - 25$ | Terminal 54 High Ref./Feedb. Value<br>Low Ref./Feedb. Value<br>54<br><b>Terminal</b> |
|                      |                                                                |                        |                                                                       |                      | Jog Ramp Time                                                               |                            |                                                               |                      |                                                                                      |

![](_page_158_Picture_6.jpeg)

![](_page_159_Picture_1512.jpeg)

ode

Danfoss

**11 11**

![](_page_160_Picture_1652.jpeg)

![](_page_160_Picture_1653.jpeg)

Performance Measurements 16-41 Performance Measurements Digital Input<br>Terminal 53 Switch Setting Analog Input 53<br>Terminal 54 Switch Setting 16-61 Terminal 53 Switch Setting 16-63 Terminal 54 Switch Setting Motor Phase W Current 16-47 Motor Phase W Current Analog Output 42 [mA] Motor Phase U Current 16-45 Motor Phase U Current Motor Phase V Current 16-65 Analog Output 42 [mA] Analog Out X30/8 [mA] 16-77 Analog Out X30/8 [mA] 16-78 Analog Out X45/1 [mA]<br>16-79 Analog Out X45/3 [mA] 16-78 Analog Out X45/1 [mA] 16-79 Analog Out X45/3 [mA] 16-46 Motor Phase V Current Brake Energy /s<br>Brake Energy Average 16-69 Pulse Output #27 [Hz]<br>16-70 Pulse Output #29 [Hz]<br>16-71 Relay Output [bin] 16-69 Pulse Output #27 [Hz] 16-70 Pulse Output #29 [Hz] 16-33 Brake Energy Average 16-36 Inv. Nom. Current<br>16-37 Inv. Max. Current<br>16-38 SL Controller State<br>16-39 Control Card Temp. **Timed Actions Status** 16-43 Timed Actions Status 16-5\* Ref. & Feedb.<br>16-52 External Reference<br>16-53 Digi Pot Reference<br>16-53 Digi Pot Reference<br>16-53 Piedback 2 Unitd<br>16-56 Feedback 3 Unitd<br>16-68 Pot Mouts & Output<br>16-6\* Inputs & Output<br>16-60 Digital Input Diagnosis Readouts<br>Alarm Word<br>Alarm Word 2<br>Alarm Word 2 Service Log Counter Current Fault Source 16-67 Pulse Input #29 [Hz]<br>16-68 Pulse Input #33 [Hz] Comm. Option STW<br>FC Port CTW 1 16-42 Service Log Counter 16-49 Current Fault Source 16-67 Pulse Input #29 [Hz] 16-68 Pulse Input #33 [Hz] **16-9\* Diagnosis Readouts** 16-84 Comm. Option STW Logging Buffer Full Digital Output [bin] 16-66 Digital Output [bin] Fieldbus & FC Port<br>Fieldbus CTW 1 **16-8\* Fieldbus & FC Port** 16-39 Control Card Temp. 16-40 Logging Buffer Full 16-38 SL Controller State Maintenance Word 16-96 Maintenance Word 16-50 External Reference 16-53 Digi Pot Reference 16-71 Relay Output [bin] 16-95 Ext. Status Word 2 16-59 Adjusted Setpoint **16-6\* Inputs & Outputs** Analog In X30/11 Analog In X30/12 16-36 Inv. Nom. Current 16-54 Feedback 1 [Unit] 16-55 Feedback 2 [Unit] 16-56 Feedback 3 [Unit] Analog Input 54 16-76 Analog In X30/12 16-37 Inv. Max. Current 16-75 Analog In X30/11 Ext. Status Word<br>Ext. Status Word Inverter Thermal 16-35 Inverter Thermal 16-62 Analog Input 53 16-64 Analog Input 54 16-93 Warning Word 2 16-94 Ext. Status Word Heatsink Temp. 16-32 Brake Energy /s 16-80 Fieldbus CTW 1 Fieldbus REF 1 16-34 Heatsink Temp. 16-58 PID Output [%] Warning Word 16-52 Feedback[Unit] 16-85 FC Port CTW 1 16-82 Fieldbus REF 1 FC Port REF 1 Warning Word 16-92 Warning Word **16-5\* Ref. & Feedb.** 16-91 Alarm Word 2 16-86 FC Port REF 1 16-60 Digital Input 16-90 Alarm Word 16-72 Counter A Counter B 16-72 Counter A 16-73 Counter B  $16-62$  $16-32$ <br> $16-33$  $16-34$  $16-35$  $16-40$  $16 - 64$  $16 - 65$  $16-73$ <br> $16-75$  $16-76$  $16-77$  $\begin{array}{c} 16\text{-}8^* \\ 16\text{-}80 \\ -16\text{-}80 \\ -16\text{-}80 \\ -16\text{-}85 \\ -16\text{-}80 \\ -16\text{-}80 \\ -16\text{-}80 \\ -16\text{-}9\text{-}9\end{array}$  $16 - 97$   $-97$   $-97$   $-97$   $-97$   $-97$   $-97$   $-97$   $-97$   $-97$   $-97$  $16 - 45$  $16 - 46$  $16-47$  $16-49$  $16 - 63$ 16-66  $16-41$  $16 - 42$  $16-43$  $16 - 61$  $16 - 90$  $16 - 91$ 

![](_page_160_Picture_1654.jpeg)

![](_page_160_Picture_1655.jpeg)

![](_page_161_Picture_1512.jpeg)

 $ime [s]$ 

L

Danfoss

I

**11 11**

![](_page_162_Picture_1473.jpeg)

Motor Frequency Internal 99-93 Motor Frequency Internal Temperature derate [%] 99-95 Temperature derate [%] Motor Voltage Internal 99-92 Motor Voltage Internal Motor Power Internal 99-91 Motor Power Internal Imbalance derate [%] 99-94 Imbalance derate [%] Overload derate [%] 99-96 Overload derate [%] Internal Values Options present 99-90 Options present **99-9\* Internal Values** FPC Debug 3<br>FPC Debug 4 FPC Backdoor 99-66 FPC Backdoor 99-64 FPC Debug 3 99-65 FPC Debug 4 99-9\* 99-64<br>99-65 99-66 99-90 99-91 99-96 99-15 Secondary Timer at Inverter Fault 99-14 Paramdb requests in queue 93-52 i C Debug Anguilleiri.<br>93-53 PC Debug 1<br>99-54 PC Debug 2<br>99-55 PC Debug Array<br>99-60 FPC Debug Gard Dev<br>99-61 FPC Debug 0<br>99-61 FPC Debug 0 99-24 Rectifier Current<br>99-2\* Platform Readouts<br>99-2\* Platform Version<br>99-4\* Software Control<br>99-3\* PC Debug<br>99-3\* PC Debug Selection 99-16 No of Current Sensors 43-2\* Fan Pow.Card Status **43-2\* Fan Pow.Card Status** 99-51 PC Debug Argument **99-6\* Fan Power Card Dev** 99-51 PC Debug Argument 99-60 FPC Debug Selection 99-50 PC Debug Selection 43-1\* Power Card Status<br>43-10 HS Temp. ph.U **99-1\* Software Readouts** Component SW ID **43-1\* Power Card Status 99-2\* Platform Readouts** 43-02 Component SW ID 99-40 StartupWizardState Component Temp. 43-00 Component Temp. **99-1\* Hardware Control** FPC Fan C Speed<br>FPC Fan D Speed 99-22 Fan Ctrl NTC Cmd FPC Fan A Speed 43-21 FPC Fan B Speed 43-23 FPC Fan D Speed FPC Fan E Speed **99-4\* Software Control** 43-20 FPC Fan A Speed 43-21 FPC Fan B Speed 43-22 FPC Fan C Speed 43-24 FPC Fan E Speed FPC Fan F Speed 43-25 FPC Fan F Speed 43-13 PC Fan A Speed 43-14 PC Fan B Speed 43-15 PC Fan C Speed 99-10 DAC Option Slot 43-13 PC Fan A Speed 99-24 Rectifier Current 99-29 Platform Version 99-55 PC Debug Array 43-12 HS Temp. ph.W 43-14 PC Fan B Speed 43-15 PC Fan C Speed 99-00 DAC 1 selection 99-01 DAC 2 selection 99-02 DAC 3 selection 99-03 DAC 4 selection FPC Debug 1<br>FPC Debug 2 Auxiliary Temp. 43-12 HS Temp. ph.W 99-23 Fan Ctrl i-term 43-01 Auxiliary Temp. 43-11 HS Temp. ph.V 99-21 Fan Ctrl Tmean 43-10 HS Temp. ph.U 43-11 HS Temp. ph.V **99-\* Devel support** 99-20 Fan Ctrl deltaT 99-23 Fan Ctrl i-term 99-61 FPC Debug 0 99-63 FPC Debug 2 99-09 Test param 2 99-62 FPC Debug 1 99-08 Test param 1 99-04 DAC 1 scale 99-05 DAC 2 scale 99-06 DAC 3 scale 99-07 DAC 4 scale 99-52 PC Debug 0 99-54 PC Debug 2 **99-0\* DSP Debug** 99-53 PC Debug 1 **99-5\* PC Debug** 99-13 Idle time 99-11 RFI 2 99-12 Fan 43-20 F 43-24 F  $43 - 22$  $43 - 23$  $43 - 25$ 99-63<br>99-63 43-00 43-01 43-02 Term. X49/5 High Ref./Feedb. Value Term. X49/1 Low Ref./Feedb. Value Term. X49/1 High Ref./Feedb. Value 36-15 Term. X49/1 High Ref./Feedb. Value Term. X49/3 Low Ref./Feedb. Value Term. X49/3 High Ref./Feedb. Value 36-25 Term. X49/3 High Ref./Feedb. Value Term. X49/5 Low Ref./Feedb. Value 36-35 Term. X49/5 High Ref./Feedb. Value 36-14 Term. X49/1 Low Ref./Feedb. Value 36-24 Term. X49/3 Low Ref./Feedb. Value 36-34 Term. X49/5 Low Ref./Feedb. Value Terminal X49/11 Analogue Output 36-60 Terminal X49/11 Analogue Output Term. X49/1 Filter Time Constant Term. X49/3 Filter Time Constant Term. X49/5 Filter Time Constant Terminal X49/7 Analogue Output 36-40 Terminal X49/7 Analogue Output Terminal X49/9 Analogue Output 36-50 Terminal X49/9 Analogue Output 36-16 Term. X49/1 Filter Time Constant 36-26 Term. X49/3 Filter Time Constant 36-36 Term. X49/5 Filter Time Constant Terminal X49/11 Timeout Preset 36-65 Terminal X49/11 Timeout Preset Terminal X49/11 Digital Output 36-55 Terminal X49/9 Timeout Preset 36-61 Terminal X49/11 Digital Output Terminal X49/7 Timeout Preset 36-45 Terminal X49/7 Timeout Preset 36-55 Terminal X49/9 Timeout Preset Terminal X49/7 Digital Output Terminal X49/9 Digital Output 36-41 Terminal X49/7 Digital Output 36-51 Terminal X49/9 Digital Output Terminal X49/1 High Voltage Terminal X49/3 High Voltage Terminal X49/5 High Voltage Terminal X49/11 Bus Control Terminal X49/1 Low Voltage 36-12 Terminal X49/1 High Voltage Terminal X49/1 High Current 36-13 Terminal X49/1 High Current Terminal X49/3 Low Voltage Terminal X49/3 Low Current 36-22 Terminal X49/3 High Voltage Terminal X49/3 High Current 36-23 Terminal X49/3 High Current Terminal X49/5 Low Voltage Terminal X49/5 Low Current 36-32 Terminal X49/5 High Voltage Terminal X49/5 High Current 36-33 Terminal X49/5 High Current 36-10 Terminal X49/1 Low Voltage Terminal X49/1 Low Current 36-11 Terminal X49/1 Low Current 36-20 Terminal X49/3 Low Voltage 36-21 Terminal X49/3 Low Current 36-30 Terminal X49/5 Low Voltage 36-31 Terminal X49/5 Low Current Terminal X49/11 Max. Scale 36-64 Terminal X49/11 Bus Control Alarm Log: DC Link Voltage<br>Alarm Log: Control Word Terminal X49/7 Bus Control Terminal X49/9 Bus Control Terminal X49/11 Min. Scale 40-44 Alarm Log: DC Link Voltage 36-44 Terminal X49/7 Bus Control 36-54 Terminal X49/9 Bus Control 36-63 Terminal X49/11 Max. Scale Terminal X49/7 Max. Scale Terminal X49/9 Max. Scale 36-62 Terminal X49/11 Min. Scale Terminal X49/7 Min. Scale Terminal X49/9 Min. Scale 36-43 Terminal X49/7 Max. Scale 36-53 Terminal X49/9 Max. Scale Alarm Log: Ext. Reference 36-42 Terminal X49/7 Min. Scale 36-52 Terminal X49/9 Min. Scale 40-40 Alarm Log: Ext. Reference 40-45 Alarm Log: Control Word Alarm Log: Status Word 40-46 Alarm Log: Status Word Term. X49/1 Live Zero Term. X49/3 Live Zero Term. X49/5 Live Zero Alarm Log: Frequency 36-17 Term. X49/1 Live Zero 36-27 Term. X49/3 Live Zero 36-37 Term. X49/5 Live Zero 40-41 Alarm Log: Frequency 36-2\* Analog Input X49/3 Analog Input X49/5 Analog Input X49/1 **36-2\* Analog Input X49/3 36-3\* Analog Input X49/5 Component Status 36-1\* Analog Input X49/1** Extend. Alarm Log Alarm Log: Current Alarm Log: Voltage **40-4\* Extend. Alarm Log** 40-42 Alarm Log: Current 40-43 Alarm Log: Voltage **43-0\* Component Status Special Settings 40-\*\* Special Settings** 36-6\* Output X49/11 **Unit Readouts** 36-4\* Output X49/7<br>36-40 Terminal X49/7 36-5\* Output X49/9 **36-6\* Output X49/11 43-\*\* Unit Readouts 36-4\* Output X49/7 36-5\* Output X49/9**  $36-1*$ 36-11 1<br>36-12 1<br>36-13 1<br>36-15 1<br>36-17 1<br>36-17 1  $36-3*$ <br>36-30  $36 - 32$   $36 - 33$   $36 - 33$   $36 - 33$   $36 - 35$   $7 - 7$   $7 - 7$   $7 - 7$  $36 - 10$  $36 - 20$  $36-21$  $36-41$  $36-42$  $36-43$  $36 - 44$  $36-45$ 36-50  $36 - 51$  $36 - 52$  $36 - 53$  $36 - 54$ 36-60  $36 - 61$ 36-62 36-63 36-64  $\frac{36-65}{40-40-40}$ 40-42 40-43 40-44  $43 - \frac{1}{4}$ 36-31 40-41 40-45  $43 - 0*$ 40-46 Temperature Sensor Alarm Function 35-06 Temperature Sensor Alarm Function Term. X48/2 High Ref./Feedb. Value 35-45 Term. X48/2 High Ref./Feedb. Value Term. X48/2 Low Ref/Feedb. Value X48/10 Filter Time Constant 35-44 Term. X48/2 Low Ref./Feedb. Value 35-34 Term. X48/10 Filter Time Constant X48/4 Filter Time Constant Term. X48/7 Filter Time Constant Term. X48/2 Filter Time Constant 35-14 Term. X48/4 Filter Time Constant 35-24 Term. X48/7 Filter Time Constant 35-46 Term. X48/2 Filter Time Constant Term. X48/10 Temperature Unit 35-04 Term. X48/10 Temperature Unit Term. X48/10 High Temp. Limit 35-37 Term. X48/10 High Temp. Limit Term. X48/7 Temperature Unit Term. X48/7 High Temp. Limit X48/10 Low Temp. Limit Term. X48/4 Temperature Unit 35-00 Term. X48/4 Temperature Unit 35-02 Term. X48/7 Temperature Unit Term. X48/4 High Temp. Limit 35-36 Term. X48/10 Low Temp. Limit Term. X48/4 Low Temp. Limit 35-17 Term. X48/4 High Temp. Limit Term. X48/7 Low Temp. Limit 35-27 Term. X48/7 High Temp. Limit 35-16 Term. X48/4 Low Temp. Limit 35-26 Term. X48/7 Low Temp. Limit Term. X48/10 Temp. Monitor 35-35 Term. X48/10 Temp. Monitor Term. X48/4 Temp. Monitor Term. X48/7 Temp. Monitor 35-15 Term. X48/4 Temp. Monitor 35-25 Term. X48/7 Temp. Monitor Term. X48/2 Live Zero<br>Programmable I/O Option **36-\*\* Programmable I/O Option** X48/2 Low Current Term. X48/2 High Current 35-43 Term. X48/2 High Current Term. X48/10 Input Type 35-05 Term. X48/10 Input Type 35-42 Term. X48/2 Low Current PCD 10 Read from MCO 34-30 PCD 10 Read from MCO Term. X48/4 Input Type Term. X48/7 Input Type PCD 5 Read from MCO PCD 6 Read from MCO PCD 7 Read from MCO 35-01 Term. X48/4 Input Type 35-03 Term. X48/7 Input Type PCD 1 Read from MCO 34-21 PCD 1 Read from MCO PCD 2 Read from MCO 34-22 PCD 2 Read from MCO PCD 3 Read from MCO 34-23 PCD 3 Read from MCO PCD 4 Read from MCO 34-24 PCD 4 Read from MCO 34-25 PCD 5 Read from MCO 34-26 PCD 6 Read from MCO 34-27 PCD 7 Read from MCO PCD 8 Read from MCO 34-28 PCD 8 Read from MCO PCD 9 Read from MCO 34-29 PCD 9 Read from MCO Terminal X49/9 Mode<br>Terminal X49/11 Mode 36-05 Terminal X49/11 Mode PCD 10 Write to MCO 34-10 PCD 10 Write to MCO Sensor Input Option 35-47 Term. X48/2 Live Zero Terminal X49/5 Mode Terminal X49/7 Mode Analog Input X48/2 Terminal X49/1 Mode 36-00 Terminal X49/1 Mode Terminal X49/3 Mode 36-01 Terminal X49/3 Mode 36-02 Terminal X49/5 Mode 36-03 Terminal X49/7 Mode 36-04 Terminal X49/9 Mode PCD 5 Write to MCO PCD 6 Write to MCO PCD 7 Write to MCO PCD 8 Write to MCO PCD 9 Write to MCO **35-\*\* Sensor Input Option** Temp. Input X48/10 PCD 2 Write to MCO 34-02 PCD 2 Write to MCO PCD 3 Write to MCO 34-03 PCD 3 Write to MCO PCD 4 Write to MCO 34-04 PCD 4 Write to MCO 34-05 PCD 5 Write to MCO 34-06 PCD 6 Write to MCO 34-07 PCD 7 Write to MCO 34-08 PCD 8 Write to MCO 34-09 PCD 9 Write to MCO Temp. Input X48/4 Temp. Input X48/7 **35-3\* Temp. Input X48/10 35-4\* Analog Input X48/2** Temp. Input Mode **35-0\* Temp. Input Mode 35-1\* Temp. Input X48/4 35-2\* Temp. Input X48/7** PCD Read Par. **34-2\* PCD Read Par. 36-0\* I/O Mode** I/O Mode Term. Term. Term. Term.  $3478800$ <br> $-479800$ <br> $-479800$ <br> $-479800$ <br> $-479800$  $35^{-**}$  $35-1*$  $\begin{array}{c} 35 - 14 \\ 35 - 16 \\ 35 - 17 \\ 35 - 17 \\ \end{array}$  $35 - 2*$ 35-26  $35 - 3*$  $35-4*$ 35-47<br>**36-\*\***  $34-2*$  $34 - 22$  $34 - 23$ 34-24 34-25 34-26 34-27 34-28 34-29 34-30 35-02 35-03 35-04 35-05 35-06  $35 - 24$ 35-25  $35 - 27$  $35 - 34$ 35-35 35-36  $35 - 43$ 35-44  $35-45$ 35-46 36-00  $86940$ <br> $86940$ <br> $8696$ 34-03<br>34-03  $34 - 21$  $35 - 0*$ 35-00 35-01 35-37 5-42 36-01  $36 - 0*$ 

**11 11**

## Índice

### $\overline{A}$

![](_page_163_Picture_41.jpeg)

## $\mathsf{C}$

![](_page_163_Picture_42.jpeg)

![](_page_163_Picture_43.jpeg)

## D

![](_page_163_Picture_44.jpeg)

#### Índice

![](_page_164_Picture_165.jpeg)

![](_page_164_Picture_166.jpeg)

#### F

![](_page_164_Picture_167.jpeg)

#### G

![](_page_164_Picture_168.jpeg)

#### $H$

![](_page_164_Picture_169.jpeg)

#### $\mathsf E$

![](_page_164_Picture_170.jpeg)

Clasificación de par del panel de acceso................................ 117 Punto de desconexión por sobretemperatura.......... 105, 107 

#### $\overline{1}$

![](_page_165_Picture_66.jpeg)

## $\mathsf{L}$

![](_page_165_Picture_67.jpeg)

#### M

![](_page_165_Picture_68.jpeg)

![](_page_165_Picture_69.jpeg)

Danfoss

#### $\overline{\mathsf{N}}$

![](_page_165_Picture_70.jpeg)

#### $\overline{O}$

![](_page_165_Picture_71.jpeg)

## $\mathsf{P}$

 $\overline{a}$ 

![](_page_165_Picture_72.jpeg)

![](_page_166_Picture_2.jpeg)

#### Pulso

![](_page_166_Picture_100.jpeg)

## $\overline{Q}$

![](_page_166_Picture_101.jpeg)

## $\overline{\mathsf{R}}$

![](_page_166_Picture_102.jpeg)

## $\mathsf{S}$

![](_page_166_Picture_103.jpeg)

## $\mathsf T$

![](_page_166_Picture_104.jpeg)

 $\operatorname{\sf Indice}$ 

Danfoss

## Tierra<br>Madu

![](_page_167_Picture_54.jpeg)

## $\cup$

![](_page_167_Picture_55.jpeg)

## $\vee$

Velocidad

![](_page_167_Picture_56.jpeg)

Danfoss

![](_page_169_Picture_1.jpeg)

![](_page_169_Picture_2.jpeg)

Danfoss A/S Ulsnaes 1 DK-6300 Graasten [vlt-drives.danfoss.com](http://vlt-drives.danfoss.com)

Danfoss no acepta ninguna responsabilidad por posibles errores que pudieran aparecer en sus catálogos, folletos o cualquier otro material impreso y se reserva el derecho de alterar sus productos<br>sin previo aviso, incluidos las respectivas compañías. Danfoss y el logotipo Danfoss son marcas comerciales de Danfoss A/S. Reservados todos los derechos.

![](_page_169_Picture_5.jpeg)